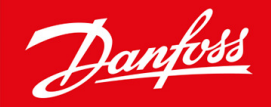

ENGINEERING<br>TOMORROW

**Руководство по эксплуатации**

# **VACON® NXS/NXP Air Cooled**

Wall-mounted and Standalone

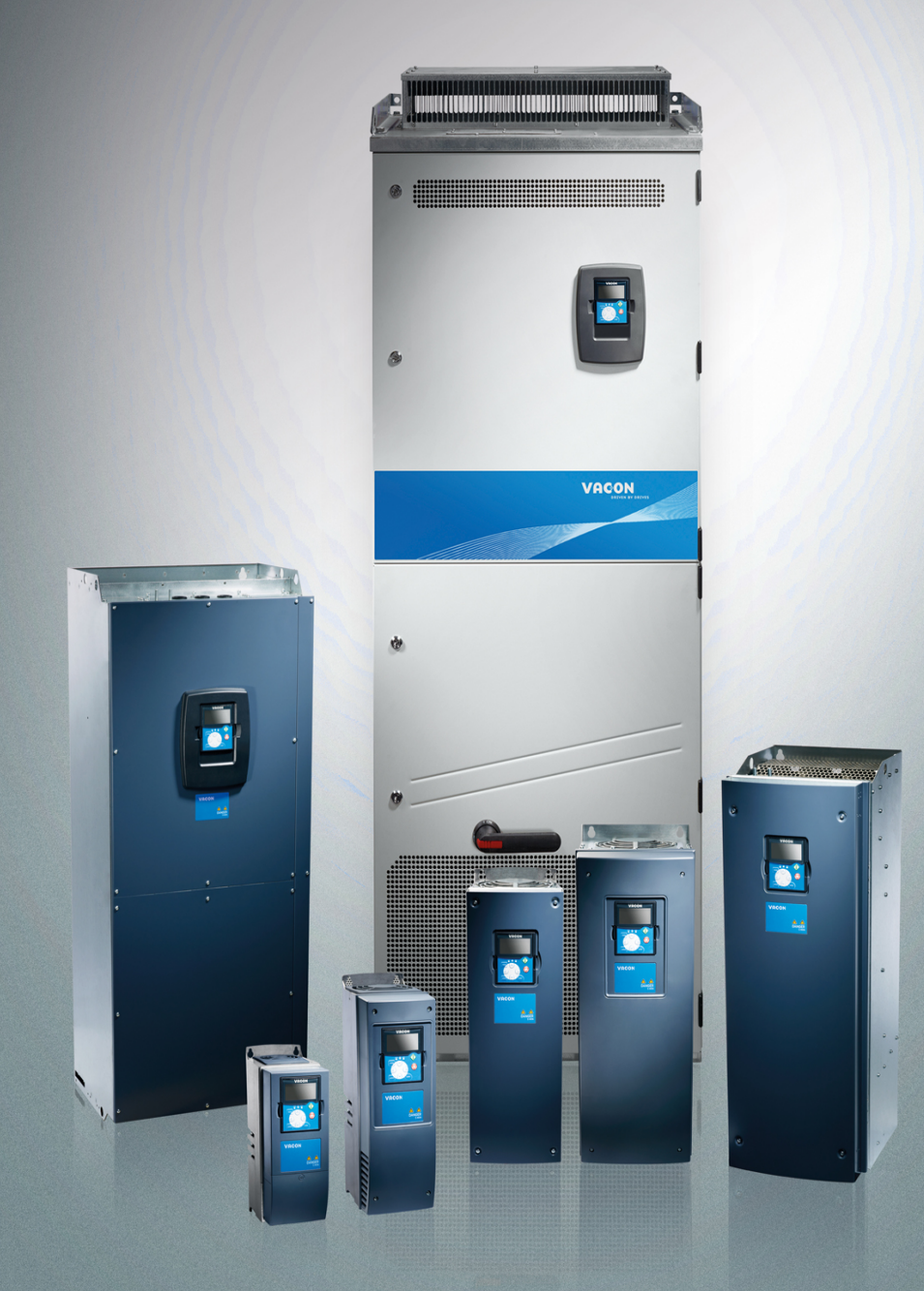

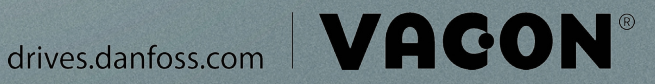

Danfoss

Содержание

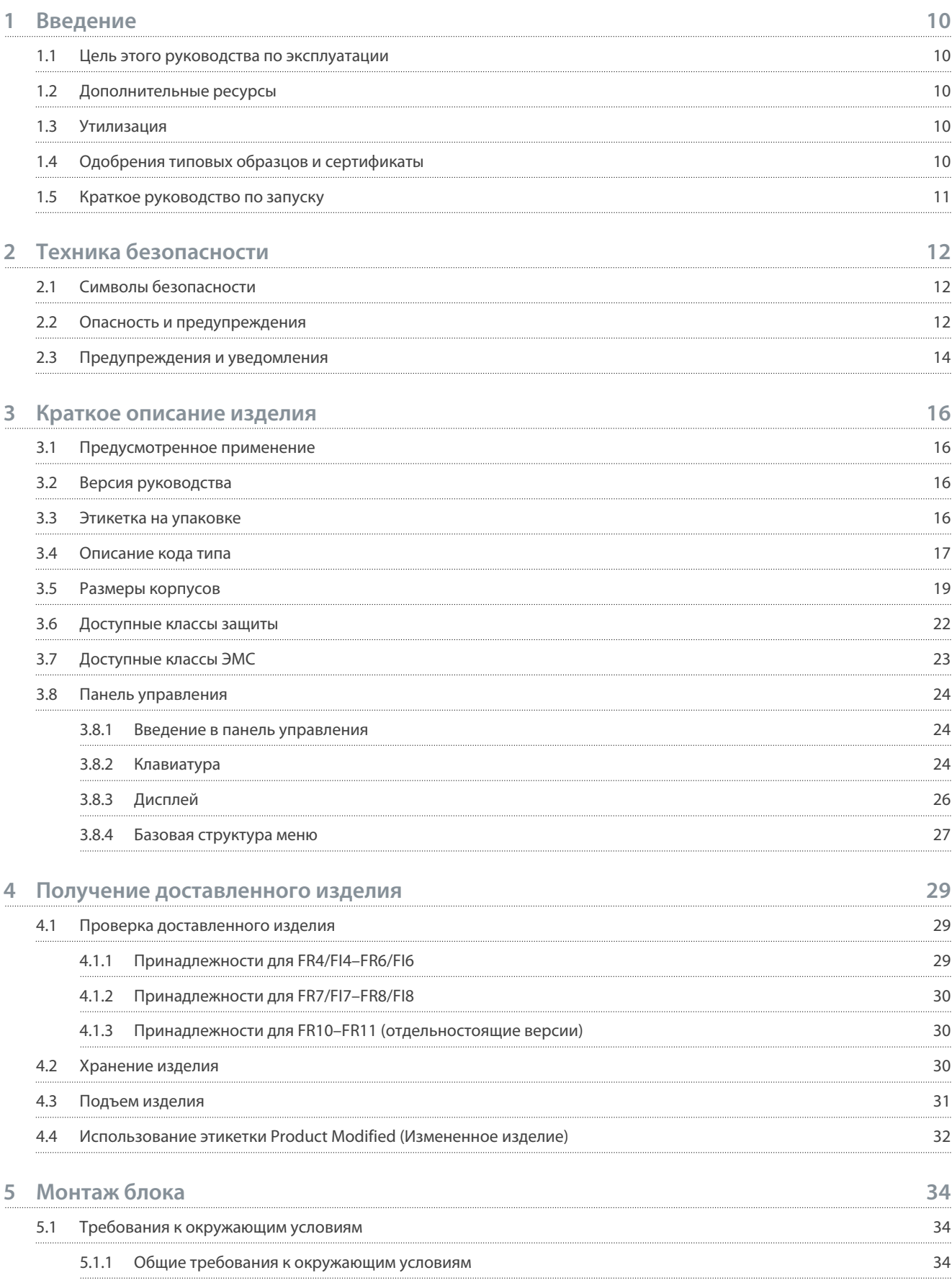

Danfoss

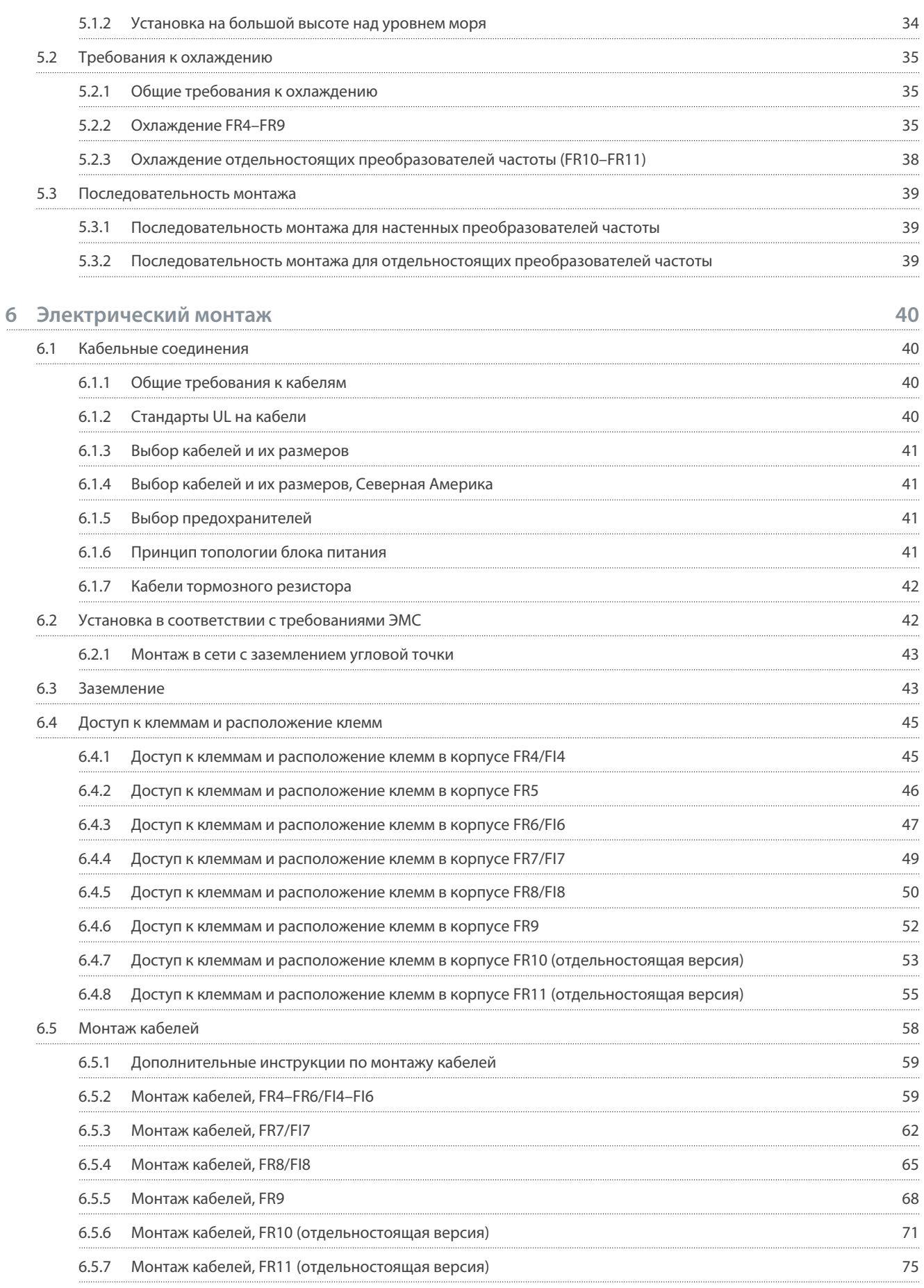

Danfoss

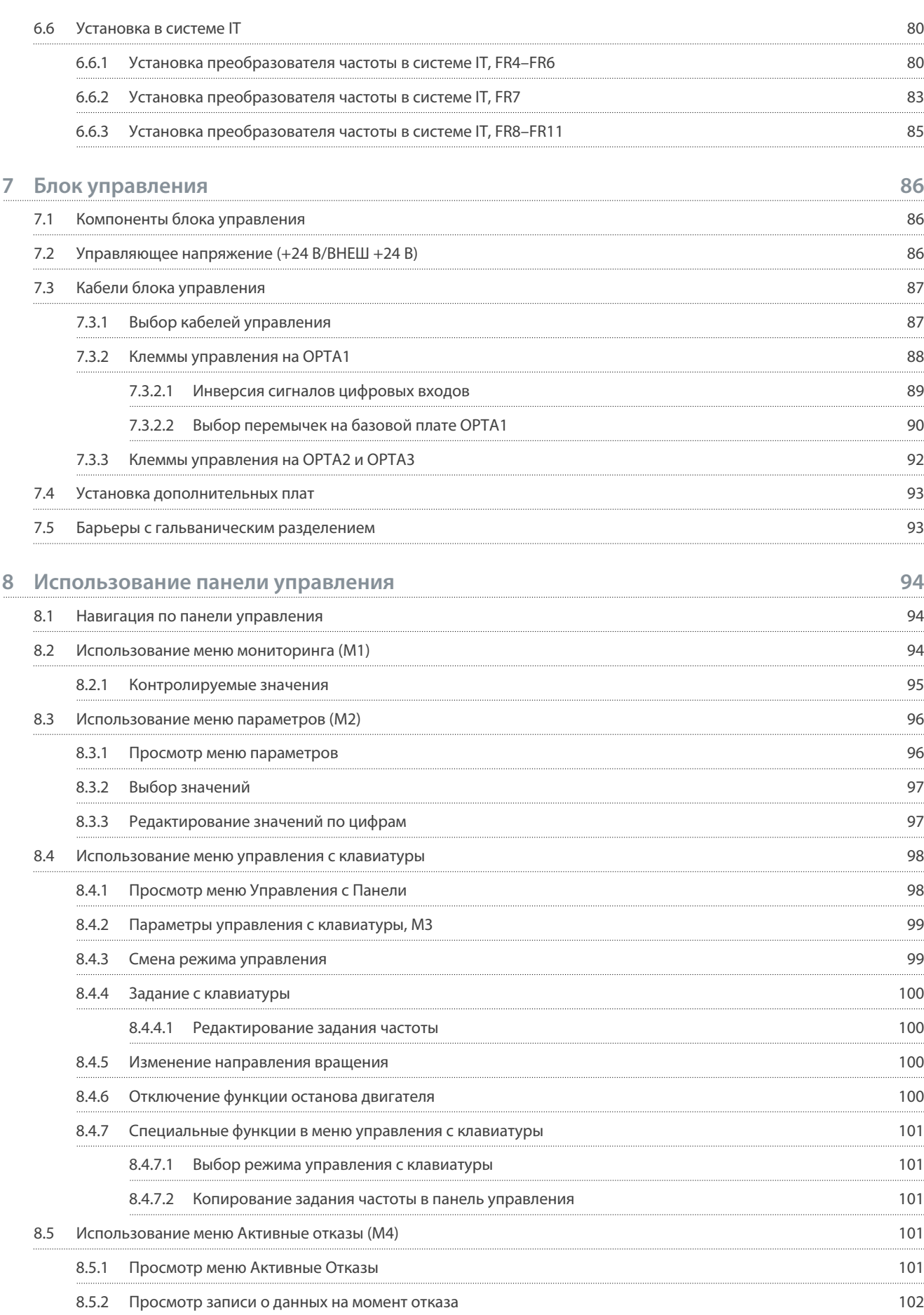

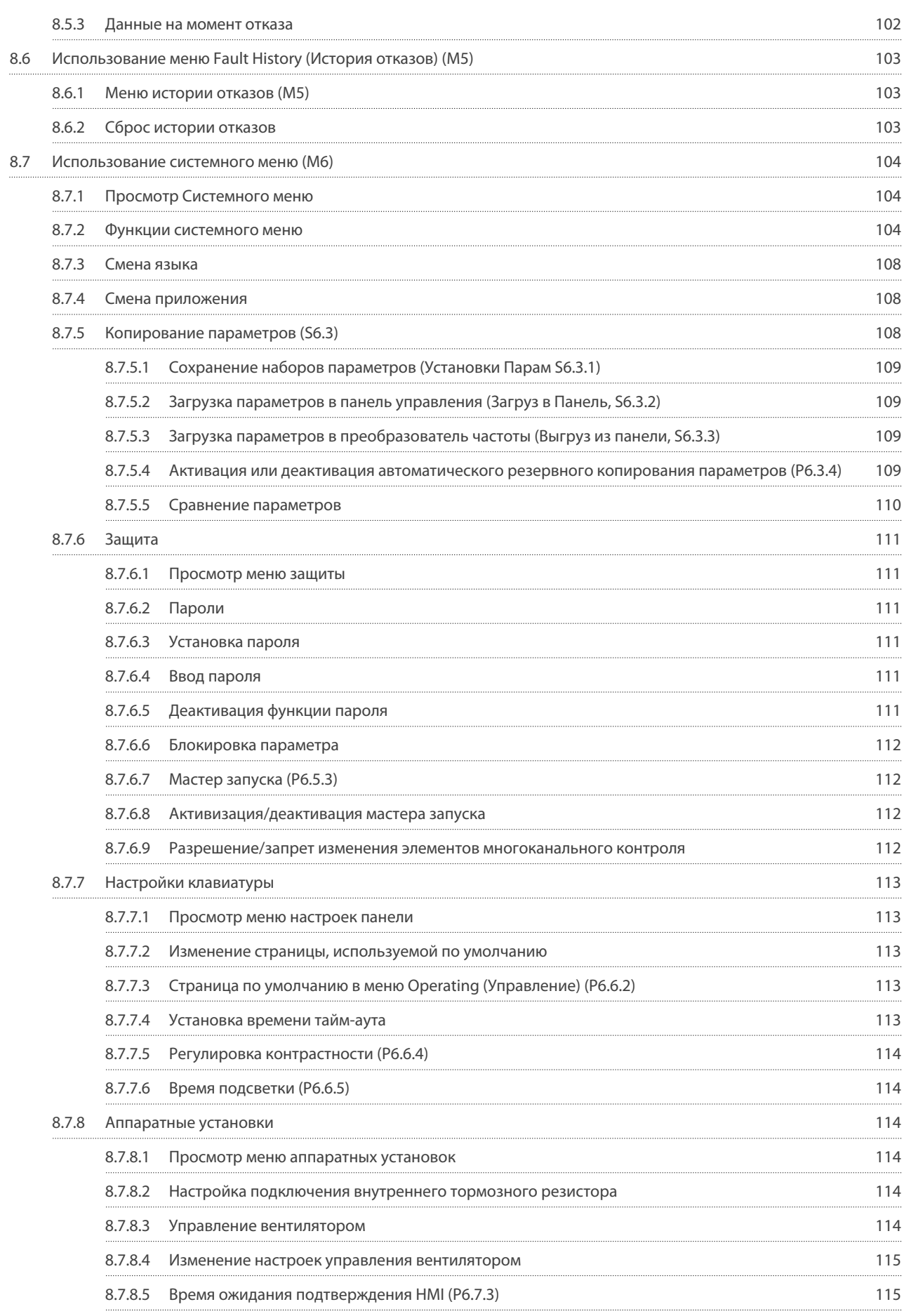

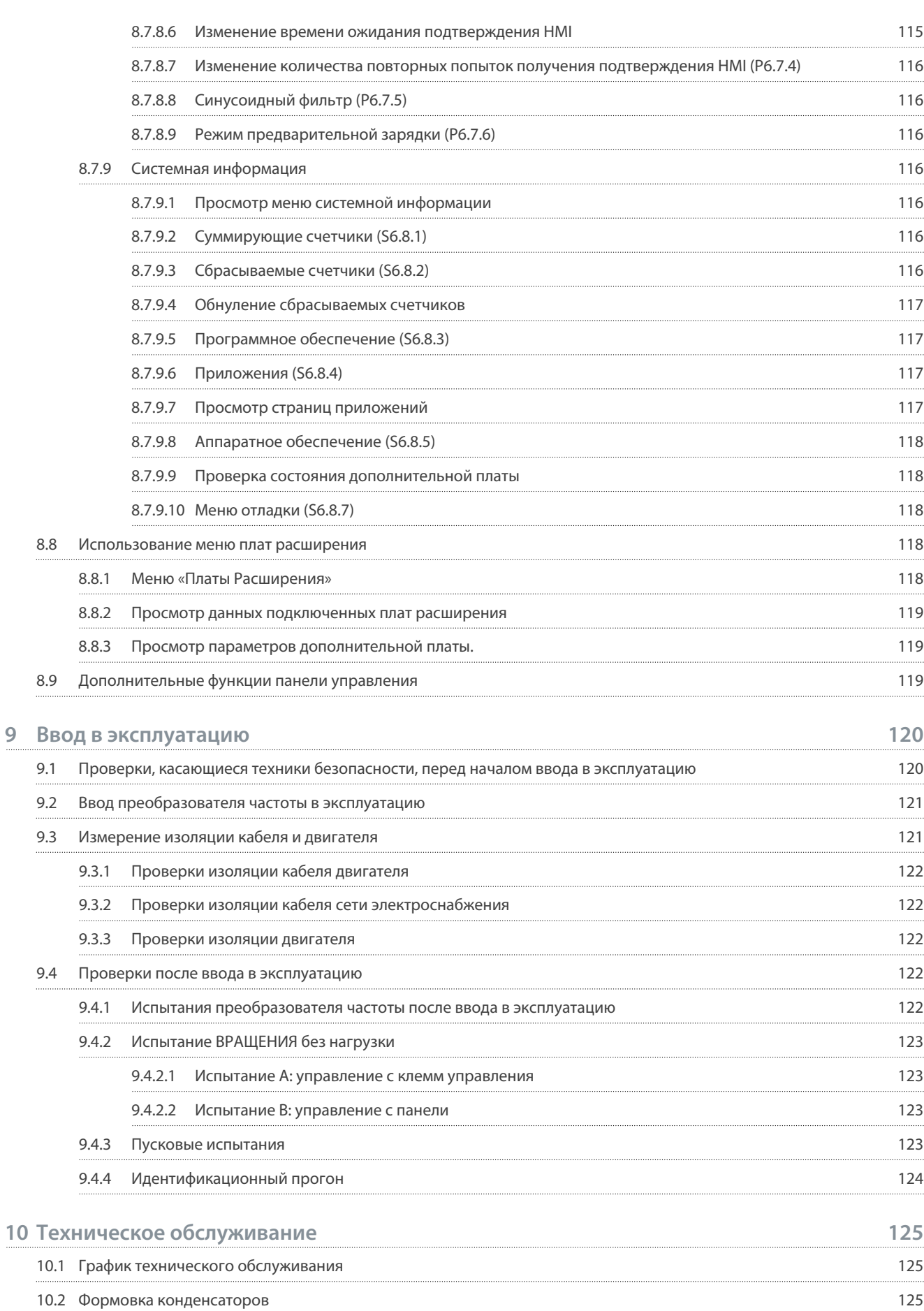

Danfoss

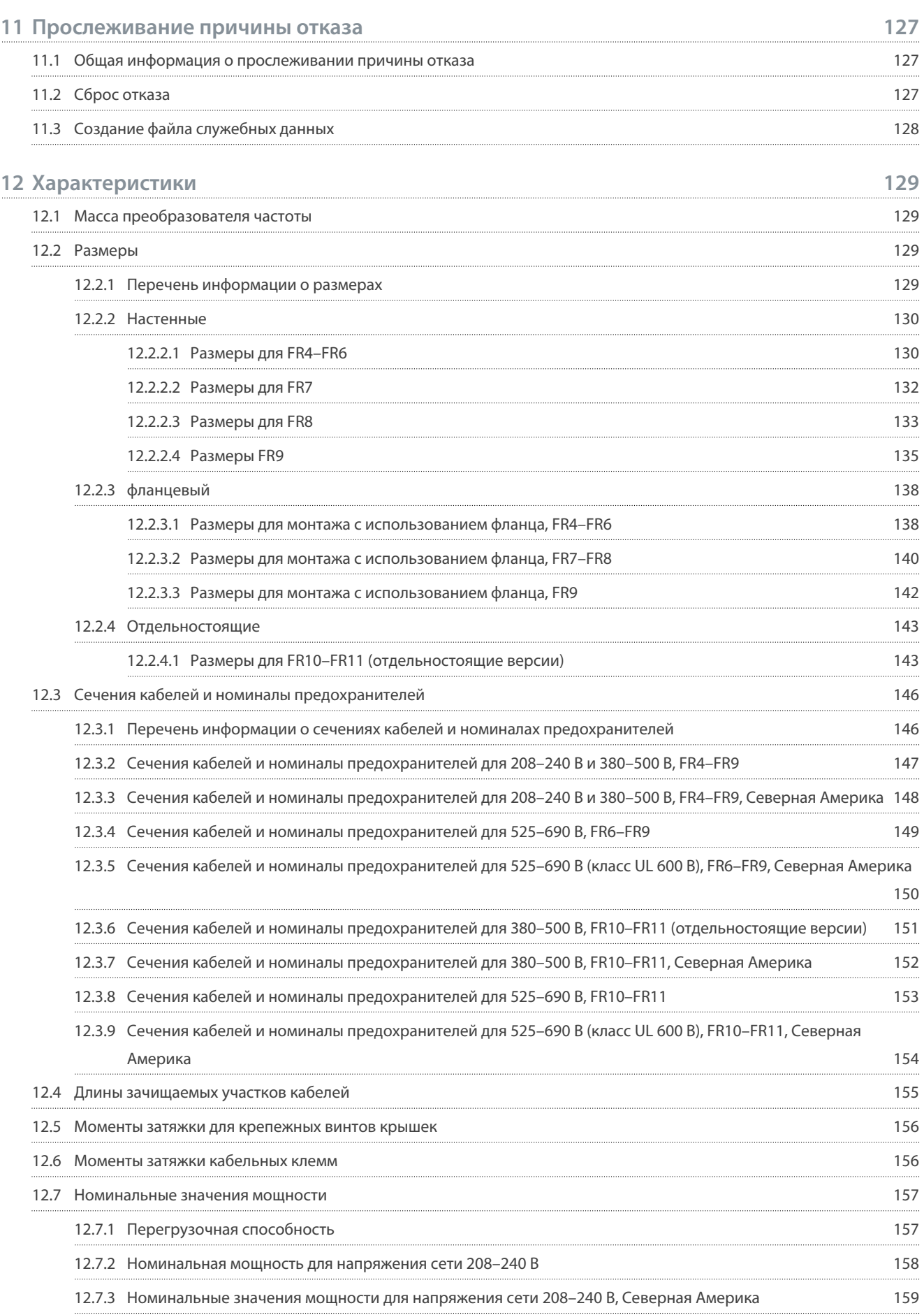

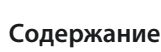

Danfoss

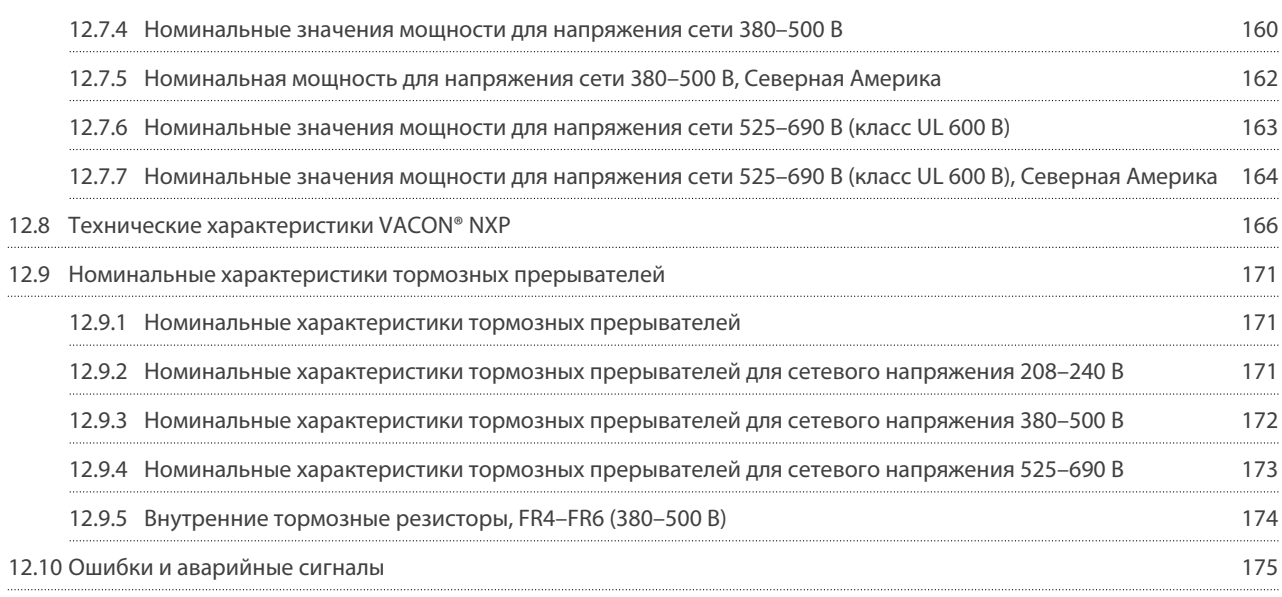

<u> Danfoss</u>

Введение

# <span id="page-9-0"></span>1 Введение

#### 1.1 Цель этого руководства по эксплуатации

Это руководство по эксплуатации содержит сведения по безопасному монтажу и вводу в эксплуатацию преобразователя частоты. Оно предназначено для использования квалифицированным персоналом. Прочитайте инструкции и следуйте им, чтобы обеспечить безопасное и профессиональное использование преобразователя частоты. Обращайте особое внимание на инструкции по технике безопасности и общие предупреждения. Держите это руководство поблизости от преобразователя частоты, чтобы всегда иметь возможность обратиться к нему.

### 1.2 Дополнительные ресурсы

Для понимания расширенных функций преобразователя частоты и программирования доступны другие ресурсы.

- В руководствах к VACON® NX содержится более подробная информация о работе с параметрами и приведено множество примеров применения.
- В руководстве пользователя по платам входов/выходов VACON® NX содержится более подробная информация о платах входов/выходов и их установке.
- Инструкция по работе с дополнительными платами и другим дополнительным оборудованием.

Дополнительные публикации и руководства также можно заказать в Danfoss.

ВНИМАНИЕ! Руководства на английском и французском языках с информацией по технике безопасности можно загрузить по адресу https://www.danfoss.com/en/service-and-support/.

REMARQUE Vous pouvez télécharger les versions anglaise et française des manuels produit contenant l'ensemble des informations de sécurité, avertissements et mises en garde applicables sur le site https://www.danfoss.com/en/service-and-support/

## 1.3 Утилизация

Не выбрасывайте оборудование, содержащее электрические компоненты, вместе с бытовыми отходами. Такое оборудование должно собираться отдельно в соответствии с местным и действующим законодательством.

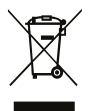

## 1.4 Одобрения типовых образцов и сертификаты

Ниже перечислены возможные одобрения типовых образцов и сертификаты для преобразователей частоты Danfoss:

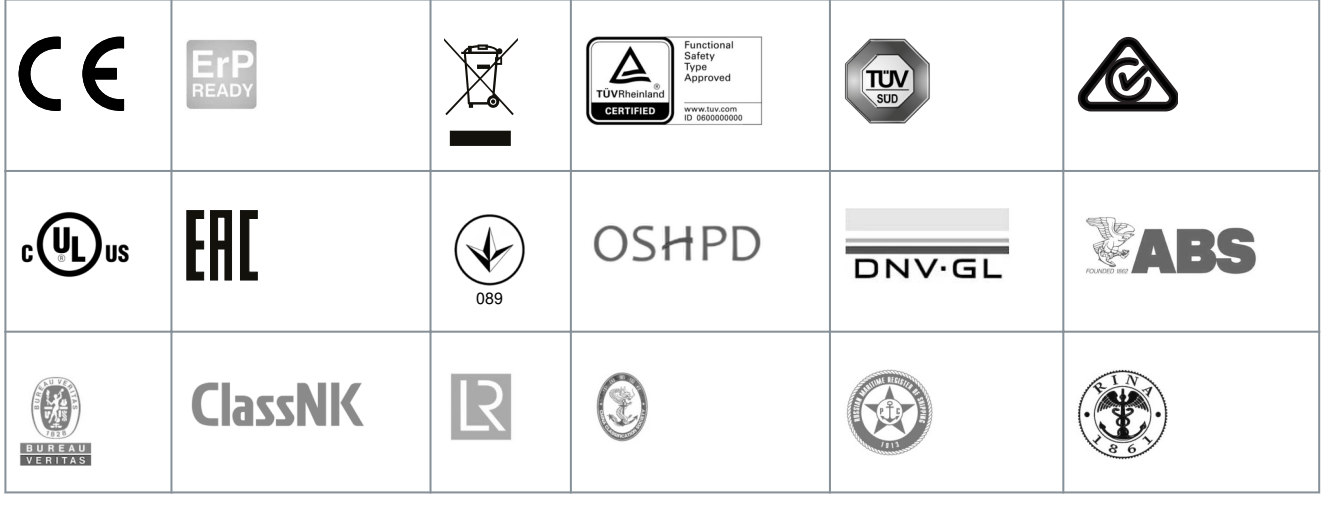

# **ВЕДОМЛЕНИЕ**

Одобрения и сертификаты для конкретного преобразователя частоты перечислены на его паспортной табличке. Для получения дополнительной информации свяжитесь с местным офисом или партнером Danfoss.

<u>Danfoss</u>

Введение

#### <span id="page-10-0"></span>1.5 Краткое руководство по запуску

В ходе монтажа и ввода в эксплуатацию необходимо выполнить как минимум эти процедуры.

В случае возникновения проблем свяжитесь с местным дистрибьютором.

Vacon Ltd не несет ответственности в случае эксплуатации преобразователей частоты с нарушением инструкций.

#### Процедура

- 1. Убедитесь, что доставленное оборудование соответствует заказу, см. 4.1 Проверка доставленного изделия.
- 2. Перед началом пусконаладочных работ внимательно ознакомьтесь с инструкциями по безопасности, приведенными в разделах 2.2 Опасность и предупреждения и 2.3 Предупреждения и уведомления
- 3. Перед выполнением механического монтажа ознакомьтесь с требованиями к минимальному свободному пространству вокруг преобразователем частоты (5.2.2 Охлаждение FR4-FR9 и 5.2.3 Охлаждение отдельностоящих преобразователей частоты (FR10-FR11)) и требованиями к условиям окружающей среды, которые приведены в главе 12.8 Технические характеристики VACON® NXP.
- 4. Ознакомьтесь с требованиями к выбору кабеля двигателя, кабеля и предохранителей сети электроснабжения, а также с требованиями к кабельным соединениям. Прочитайте 6.1 Кабельные соединения, 6.2 Установка в соответствии с требованиями ЭМС и 6.3 Заземление.
- 5. Соблюдайте инструкции по установке, см. 6.5 Монтаж кабелей.
- 6. Сведения о подключении цепей управления см. в разделе 7.3.2 Клеммы управления на ОРТА1.
- 7. Если мастер запуска активен, выберите язык панели управления и приложения. Чтобы принять выбранные настройки, нажмите кнопку [Enter] (Ввод). Если мастер запуска в данный момент не работает, следуйте указаниям пунктов а и b.
	- а. Выберите язык панели управления в меню М6, стр. 6.1. См. инструкции в 8.7.3 Смена языка.
	- **b.** Выберите требуемую прикладную программу в меню М6, стр. 6.2. См. инструкции в 8.7.4 Смена приложения.
- 8. Для всех параметров имеются заводские значения по умолчанию. Чтобы убедиться, что преобразователь частоты работает правильно, убедитесь, что в перечисленных ниже параметрах группы G2,1 установлены данные, взятые с паспортной таблички. Подробнее о параметрах в этом списке см. в руководстве к программному пакету VACON® All in One.
	- Номинальное напряжение двигателя
	- Номинальная частота двигателя
	- Номинальная скорость двигателя
	- Номинальный ток двигателя
	- Cos phi двигателя
- 9. Соблюдайте инструкции по установке, см. 9.2 Ввод преобразователя частоты в эксплуатацию.

Преобразователь частоты VACON® NXS/NXP готов к работе.

<u>Danfoss</u>

# <span id="page-11-0"></span>**2 Техника безопасности**

### 2.1 Символы безопасности

В этом руководстве используются следующие символы:

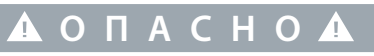

Указывает на опасную ситуацию; если не принять меры предосторожности, существует риск летального исхода или серьезных травм.

**П Р Е Д У П Р Е Ж Д Е Н И Е**

Указывает на опасную ситуацию; если не принять меры предосторожности, существует риск летального исхода или серьезных травм.

# **В Н И М А Н И Е**

Указывает на опасную ситуацию; если не принять меры для ее недопущения, возможно получение незначительных травм или травм средней тяжести.

# **У В Е Д О М Л Е Н И Е**

Обозначает важную информацию, не связанную с предотвращением опасности для жизни или здоровья (например, сообщения о возможности повреждения имущества).

# 2.2 Опасность и предупреждения

# **О П А С Н О**

#### **ОПАСНОСТЬ ПОРАЖЕНИЯ ТОКОМ ОТ КОМПОНЕНТОВ БЛОКА ПИТАНИЯ**

Компоненты блока питания находятся под напряжением, когда преобразователь частоты подключен к сети. Контакт с этим напряжением может привести к смерти или серьезным травмам.

- Запрещается прикасаться к компонентам блока питания, когда преобразователь частоты подключен к сети электроснабжения. Перед подключением преобразователя частоты к электросети убедитесь в том, что крышки преобразователя частоты закрыты.

# **△ О П А С Н О △**

#### **ОПАСНОСТЬ ПОРАЖЕНИЯ ШОКОМ ОТ КЛЕММ**

Клеммы двигателя U, V, W и клеммы тормозного резистора находятся под напряжением, когда преобразователь частоты подключен к электросети, даже если двигатель не работает. Контакт с этим напряжением может привести к смерти или серьезным травмам.

- Не прикасайтесь к клеммам кабеля двигателя U, V, W, а также к клеммам тормозного резистора и клеммам подключения цепи постоянного тока, если преобразователь частоты подключен к сети электроснабжения. Перед подключением преобразователя частоты к электросети убедитесь в том, что крышки преобразователя частоты закрыты.

**Руководство по эксплуатации**

# <u>Danfoss</u>

#### **Техника безопасности**

# **О П А С Н О**

#### **ОПАСНОСТЬ ПОРАЖЕНИЯ TОКОМ ОТ ЗВЕНА ПОСТ. ТОКА ИЛИ ВНЕШНЕГО ИСТОЧНИКА**

Клеммы и компоненты преобразователя частоты могут оставаться под напряжением в течение 5 минут после отключения

от сети электроснабжения и остановки двигателя. На стороне нагрузки преобразователя частоты также может

генерироваться напряжение. Контакт с этим напряжением может привести к смерти или серьезным травмам.

- Перед выполнением электромонтажных работ на преобразователе частоты:

Отключите преобразователь частоты от сети и убедитесь, что двигатель остановился.

Закройте доступ к источнику питания и повесьте соответствующую табличку.

Убедитесь в отсутствии внешних источников питания, которые могут неожиданно подать напряжение во время работы.

Подождите 5 минут, прежде чем открывать дверцу шкафа или крышку преобразователя частоты. С помощью измерительного прибора убедитесь в отсутствии напряжения.

# **П Р Е Д У П Р Е Ж Д Е Н И Е**

#### **ОПАСНОСТЬ ПОРАЖЕНИЯ ТОКОМ ОТ КЛЕММ УПРАВЛЕНИЯ**

На клеммах управления может присутствовать опасное напряжение, даже если преобразователь частоты отключен от сети электроснабжения. Контакт с этим напряжением может привести к травме.

- Прежде чем касаться клемм управления убедитесь, что на них нет напряжения.

# **П Р Е Д У П Р Е Ж Д Е Н И Е**

#### **СЛУЧАЙНЫЙ ЗАПУСК ДВИГАТЕЛЯ**

При включении питания, после пропадания питания или сброса отказа, двигатель немедленно запускается, если активен сигнал пуска (при условии, что в качестве логики пуска/останова не было выбрано импульсное управление). При внесении изменений в параметры, приложения или программное обеспечение могут также измениться функции входов/ выходов (включая пусковые входы). Если включена функция автоматического сброса, двигатель автоматически запускается после автоматического сброса отказа. См. руководство по применению. Невыполнение требований по обеспечению готовности двигателя, системы и любого подключенного оборудования к запуску может привести к травме или повреждению оборудования.

- Если случайный запуск двигателя может повлечь за собой риски, отключите двигатель от преобразователя частоты. Убедитесь, что оборудование будет безопасно работать в любых условиях.

# **П Р Е Д У П Р Е Ж Д Е Н И Е**

#### **ОПАСНОСТЬ УТЕЧКИ ТОКА**

Токи утечки превышают 3,5 мА. Неправильное заземление преобразователя частоты может привести к смерти или серьезным травмам.

- Обеспечьте правильное заземление оборудования сертифицированным электриком.

# **П Р Е Д У П Р Е Ж Д Е Н И Е**

#### **ОПАСНОСТЬ ПОРАЖЕНИЯ ТОКОМ ОТ ПРОВОДА ЗАЩИТНОГО ЗАЗЕМЛЕНИЯ**

При работе преобразователя частоты в проводе защитного заземления может возникать постоянный ток. Неиспользование устройства защиты от остаточного тока (RCD) типа B или устройства контроля остаточного тока (RCM) может привести к тому, что RCD не обеспечит необходимую защиту и, следовательно, это может привести к смерти или серьезным травмам.

- Используйте устройство RCD типа B или RCM на стороне подключения преобразователя частоты к сети электроснабжения.

<span id="page-13-0"></span>**Руководство по эксплуатации**

**Техника безопасности**

#### 2.3 Предупреждения и уведомления

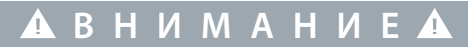

**ПОВРЕЖДЕНИЕ ПРЕОБРАЗОВАТЕЛЯ ЧАСТОТЫ ВСЛЕДСТВИЕ НЕПРАВИЛЬНЫХ ИЗМЕРЕНИЙ**

Выполнение измерений на подключенном к сети преобразователе частоты может повредить преобразователь частоты.

- Не производите измерения, когда преобразователь частоты подключен к сети электроснабжения.

# **В Н И М А Н И Е**

**ПОВРЕЖДЕНИЕ ПРЕОБРАЗОВАТЕЛЯ ЧАСТОТЫ ВСЛЕДСТВИЕ ИСПОЛЬЗОВАНИЯ НЕПРАВИЛЬНЫХ ЗАПАСНЫХ ЧАСТЕЙ**

Использование запасных частей другого производителя может привести к повреждению преобразователя частоты.

- Используйте только оригинальные запасные части.

# **В Н И М А Н И Е**

#### **ПОВРЕЖДЕНИЕ ПРЕОБРАЗОВАТЕЛЯ ЧАСТОТЫ ВСЛЕДСТВИЕ НЕДОСТАТОЧНОГО ЗАЗЕМЛЕНИЯ**

Отсутствие провода заземления может привести к повреждению преобразователя частоты.

- Преобразователь частоты должен быть обязательно заземлен с помощью провода заземления, подключенного к клемме заземления с символом защитного заземления (PE).

# **В Н И М А Н И Е**

#### **ОПАСНОСТЬ ТРАВМИРОВАНИЯ ОСТРЫМИ КРАЯМИ**

У преобразователя частоты могут быть острые края, о которые можно порезаться.

- При монтаже, прокладке кабелей или техобслуживании следует надевать защитные перчатки.

# **В Н И М А Н И Е**

#### **ОПАСНОСТЬ ОЖОГА ОТ ГОРЯЧЕЙ ПОВЕРХНОСТИ**

Прикосновение к поверхностям, которые отмечены наклейкой hot surface (горячая поверхность), может привести к травме.

- Не прикасайтесь к поверхностям, отмеченным наклейкой hot surface (горячая поверхность).

# **У В Е Д О М Л Е Н И Е**

#### **ПОВРЕЖДЕНИЕ ПРЕОБРАЗОВАТЕЛЯ ЧАСТОТЫ СТАТИЧЕСКИМ НАПРЯЖЕНИЕМ**

Некоторые электронные компоненты внутри преобразователя частоты чувствительны к электростатическому разряду.

Статическое напряжение может привести к повреждению компонентов.

- Никогда не забывайте использовать защиту от электростатического разряда при работе с электронными компонентами преобразователя частоты. Не прикасайтесь к компонентам на печатных платах, не приняв меры защиты от электростатических разрядов.

# **У В Е Д О М Л Е Н И Е**

**ПОВРЕЖДЕНИЕ ПРЕОБРАЗОВАТЕЛЯ ЧАСТОТЫ ВСЛЕДСТВИЕ ПЕРЕМЕЩЕНИЯ**

Движение после установки может повредить преобразователь частоты.

- Не перемещайте преобразователь частоты во время работы. Во избежание повреждения преобразователя частоты он должен быть установлен стационарно.

<u>Danfoss</u>

**Техника безопасности**

# **У В Е Д О М Л Е Н И Е**

#### **ПОВРЕЖДЕНИЕ ПРЕОБРАЗОВАТЕЛЯ ЧАСТОТЫ ВСЛЕДСТВИЕ НЕПРАВИЛЬНОГО УРОВНЯ ЭМС**

Требования к уровню ЭМС для преобразователя частоты зависят от условий установки. Неправильный уровень ЭМС может привести к повреждению преобразователя частоты.

- Перед подключением преобразователя частоты к сети убедитесь, что уровень ЭМС преобразователя частоты соответствует сети электроснабжения.

# **У В Е Д О М Л Е Н И Е**

#### **РАДИОПОМЕХИ**

В жилых средах это изделие может создавать радиопомехи.

- Примите дополнительные меры по ослаблению помех.

# **У В Е Д О М Л Е Н И Е**

### **ВЫКЛЮЧАТЕЛЬ СЕТЕВОГО ПИТАНИЯ**

Если преобразователь частоты используется в качестве составной электроустановки, то изготовитель установки должен снабдить ее выключателем сетевого питания (см. EN 60204-1).

# **У В Е Д О М Л Е Н И Е**

#### **НЕИСПРАВНОСТЬ ИЗ-ЗА ВЫКЛЮЧАТЕЛЕЙ ЗАЩИТЫ ОТ КОРОТКОГО ЗАМЫКАНИЯ**

Из-за больших емкостных токов в преобразователе частоты выключатели защиты от короткого замыкания на землю могут работать неправильно.

# **У В Е Д О М Л Е Н И Е**

**ИСПЫТАНИЯ НА ЭЛЕКТРИЧЕСКУЮ ПРОЧНОСТЬ ПО НАПРЯЖЕНИЮ**

Выполнение испытаний на электрическую прочность может привести к повреждению преобразователя частоты.

- Запрещено проводить испытания преобразователя частоты на электрическую прочность по напряжению. Эти испытания уже были проведены изготовителем.

<u>Danfoss</u>

# <span id="page-15-0"></span>3 Краткое описание изделия

# 3.1 Предусмотренное применение

Преобразователь частоты представляет собой электронный регулятор двигателя, предназначенный для выполнения следующих функций:

- Регулирование скорости двигателя в ответ на обратную связь от системы или на удаленные команды от внешних контроллеров. Система электрического привода состоит из преобразователя частоты, двигателя и оборудования, приводимого в движение двигателем.
- Контроль состояния системы и двигателя.  $\bullet$

Преобразователь частоты также можно использовать для защиты двигателя от перегрузки.

Простота программирования и обширный перечень дополнительных входов/выходов и опций промышленной шины позволяют во многих приложениях использовать преобразователь частоты VACON® NXP в качестве программируемого логического контроллера (ПЛК). С помощью инструмента программирования VACON® и стандартных языков программирования ПЛК, определенных в IEC 61131/3, может быть выполнена разработка пользовательского приложения. В зависимости от конфигурации преобразователь частоты может использоваться в автономных приложениях или быть

частью более крупного устройства или установки.

Преобразователь частоты разрешен для использования в жилых, промышленных и коммерческих средах в соответствии с местными законами и стандартами.

# <u>УВЕДОМЛЕНИЕ</u>

В жилых средах это изделие может создавать радиопомехи, и в этом случае могут потребоваться дополнительные меры по их ослаблению.

#### Предвидимое злоупотребление

Не используйте преобразователь частоты в приложениях, которые не соответствуют указанным условиям эксплуатации и средам. Убедитесь в соблюдении условий, указанных в разделе 12.8 Технические характеристики VACON® NXP.

## 3.2 Версия руководства

Это руководство регулярно пересматривается и обновляется. Все предложения по улучшению приветствуются. Исходный язык этого руководства — английский.

#### Таблица 1: Версия руководства и программного обеспечения

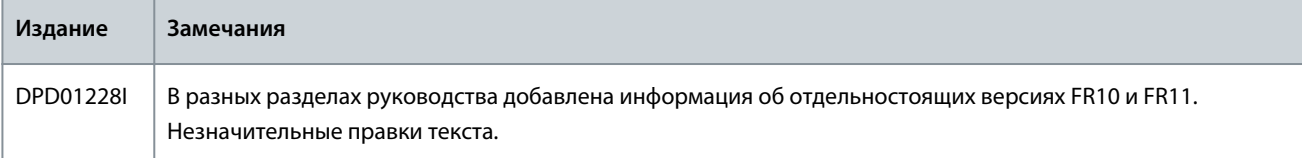

#### 3.3 Этикетка на упаковке

На этикетке на упаковке указана подробная информация о доставке.

<u>Danfoss</u>

#### Краткое описание изделия

<span id="page-16-0"></span>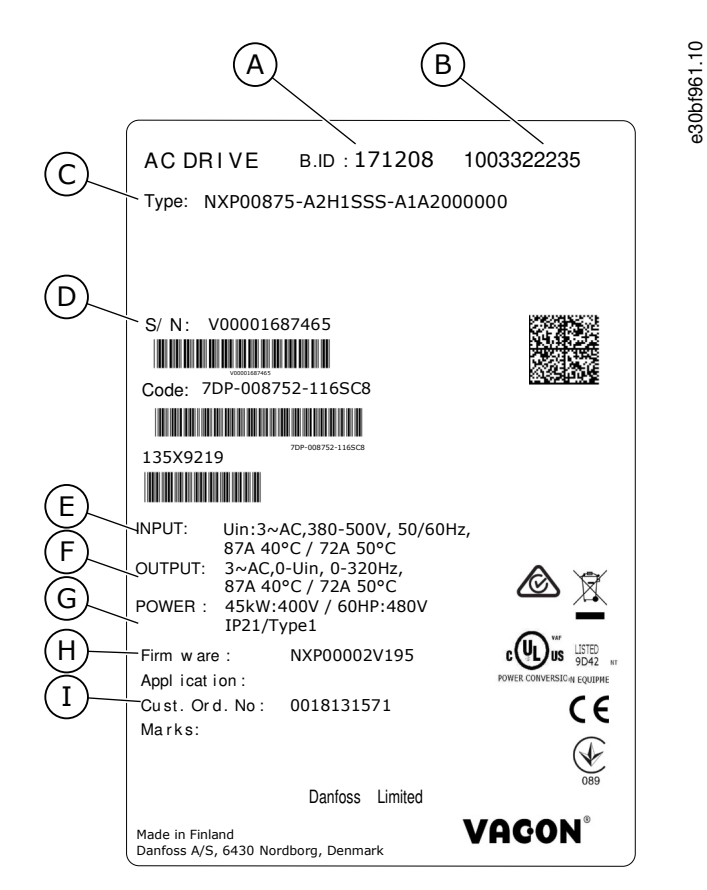

Рисунок 1: Этикетка на упаковке преобразователей частоты VACON® NXS/NXP

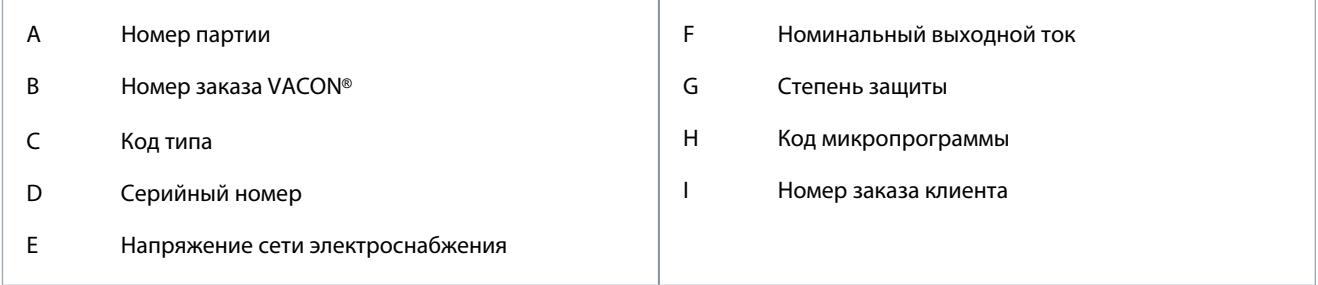

### 3.4 Описание кода типа

Код обозначения типа VACON® состоит из стандартных кодов и дополнительных кодов. Каждая из частей кода типа должна соответствовать данным, указанным в заказе.

#### Пример

Например, код может иметь следующий формат:

NXP00035-A2H1SSS-A1A2C30000 + DNOT  $\cdot$ 

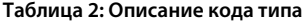

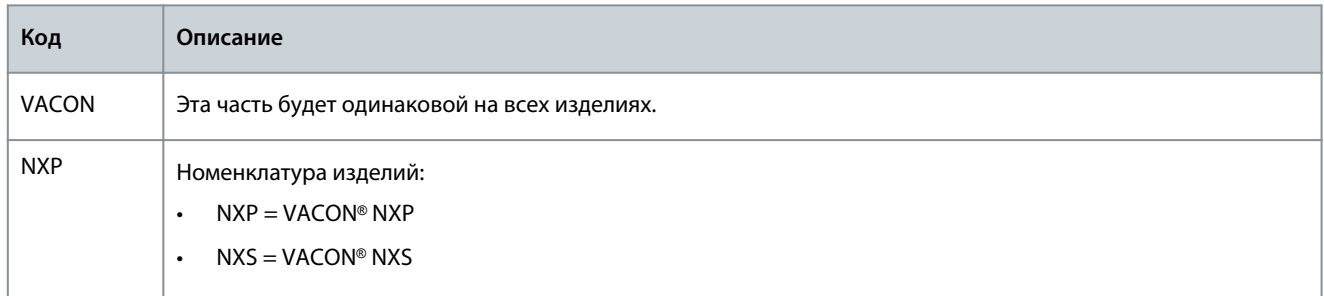

Руководство по эксплуатации

Краткое описание изделия

Danfoss

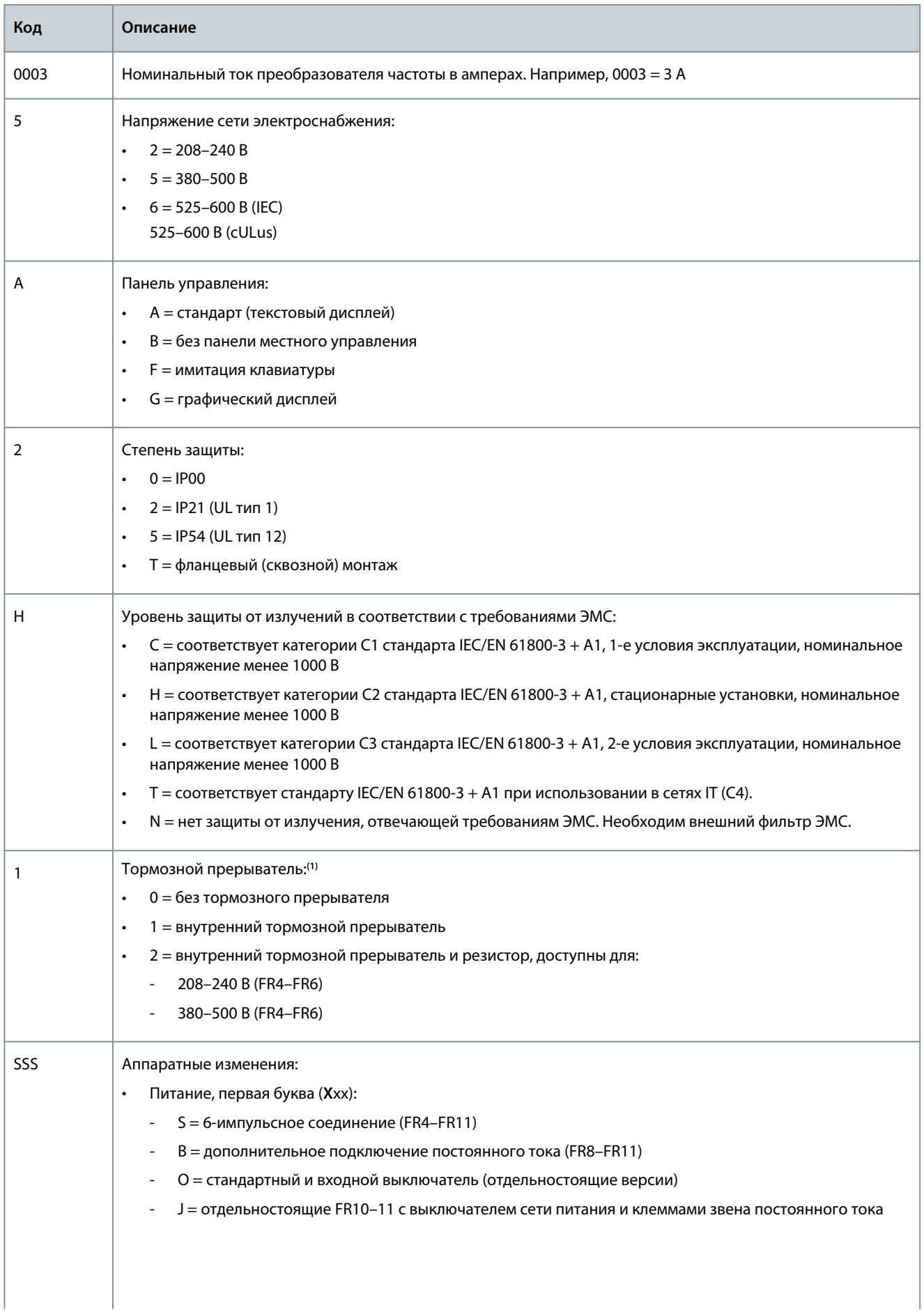

#### <span id="page-18-0"></span>**VACON<sup>®</sup> NXS/NXP Air Cooled**

#### Руководство по эксплуатации

Краткое описание изделия

Danfoss

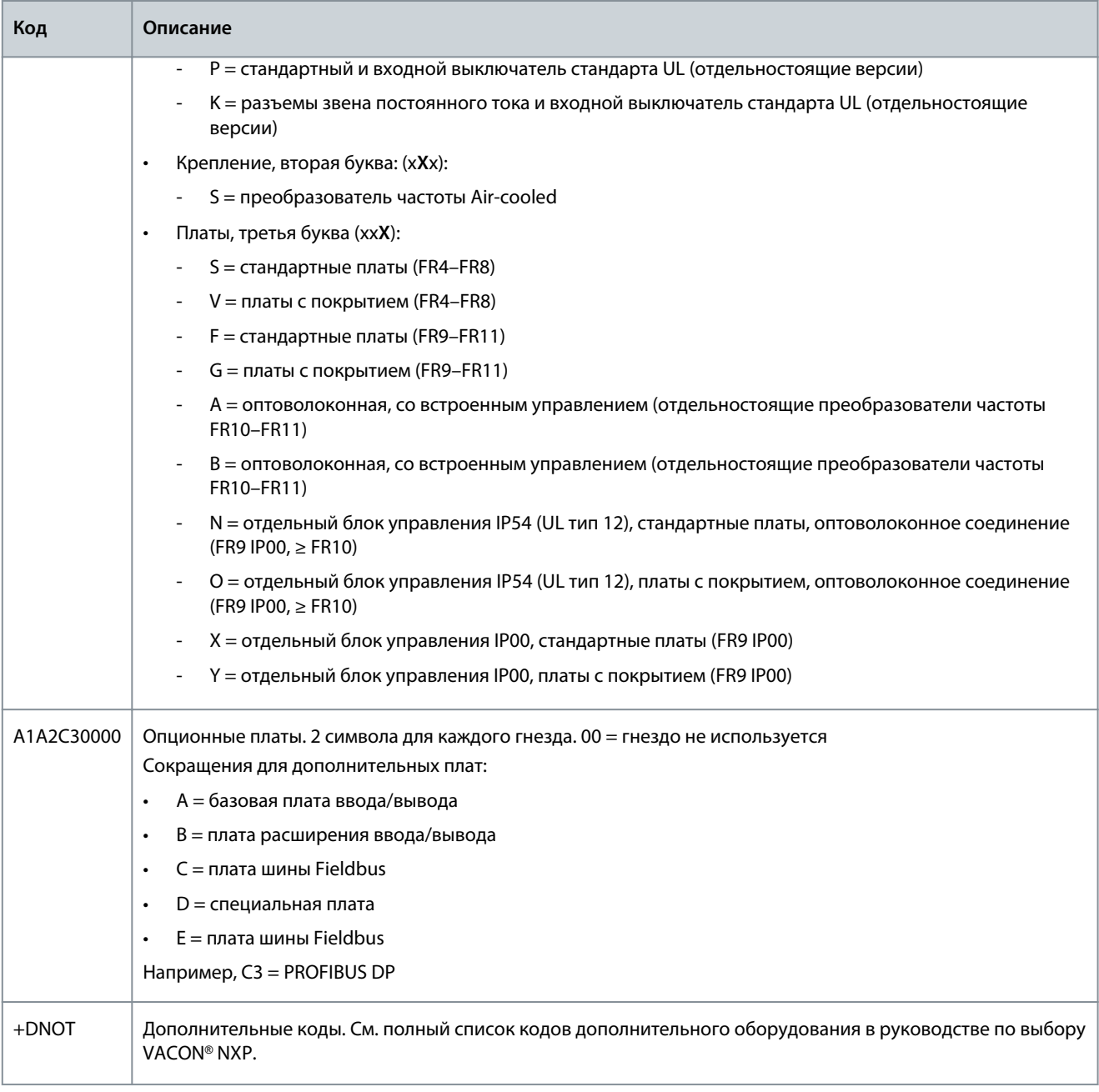

<sup>1</sup> тормозной резистор доступен в качестве опции для внешней установки при напряжениях 208-240 В (FR7-FR11), 380-500 В (FR7-FR11) и 525-690 В (все размеры корпусов).

# 3.5 Размеры корпусов

#### Пример

Коды для номинального тока и номинального сетевого напряжения являются частью кода типа (см. 3.4 Описание кода типа), указанного на этикетке упаковки (см. 3.3 Этикетка на упаковке). Используйте эти значения, чтобы по таблице узнать размер корпуса преобразователя частоты.

В примере «NXP00035-A2H1SSS-A1A2C30000+DNOT» код для номинального тока - 0003, а код номинального напряжения сети — 5.

#### Таблица 3: Размеры корпусов

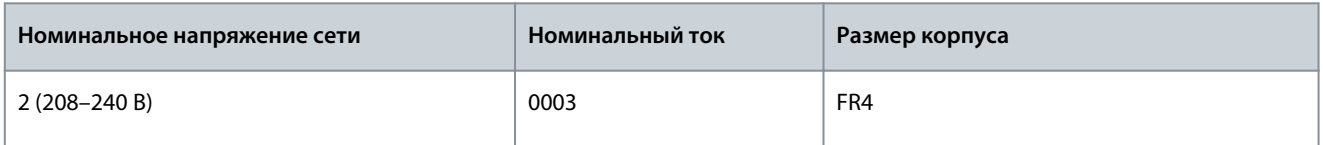

### **Краткое описание изделия**

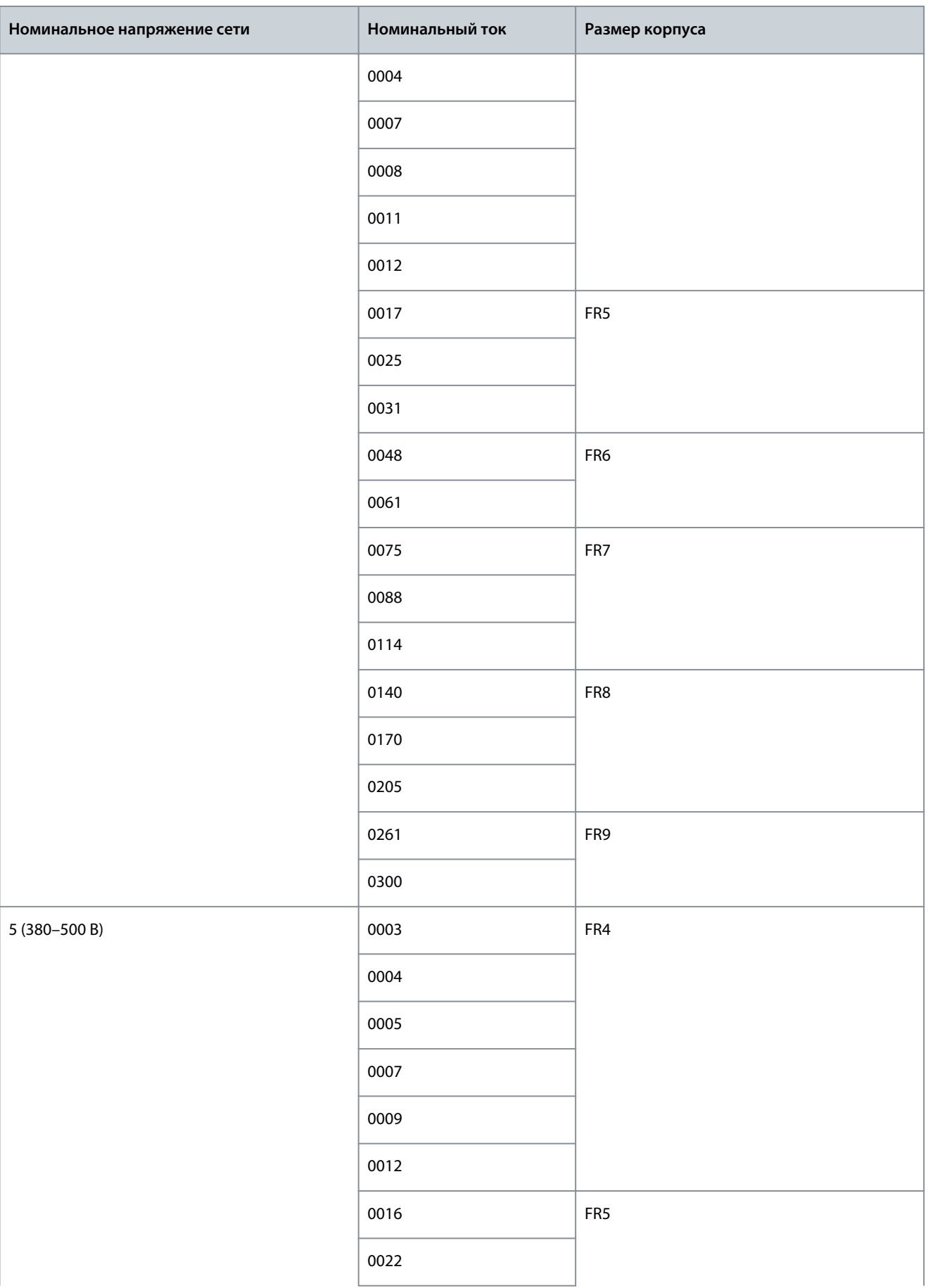

Danfoss

### **Краткое описание изделия**

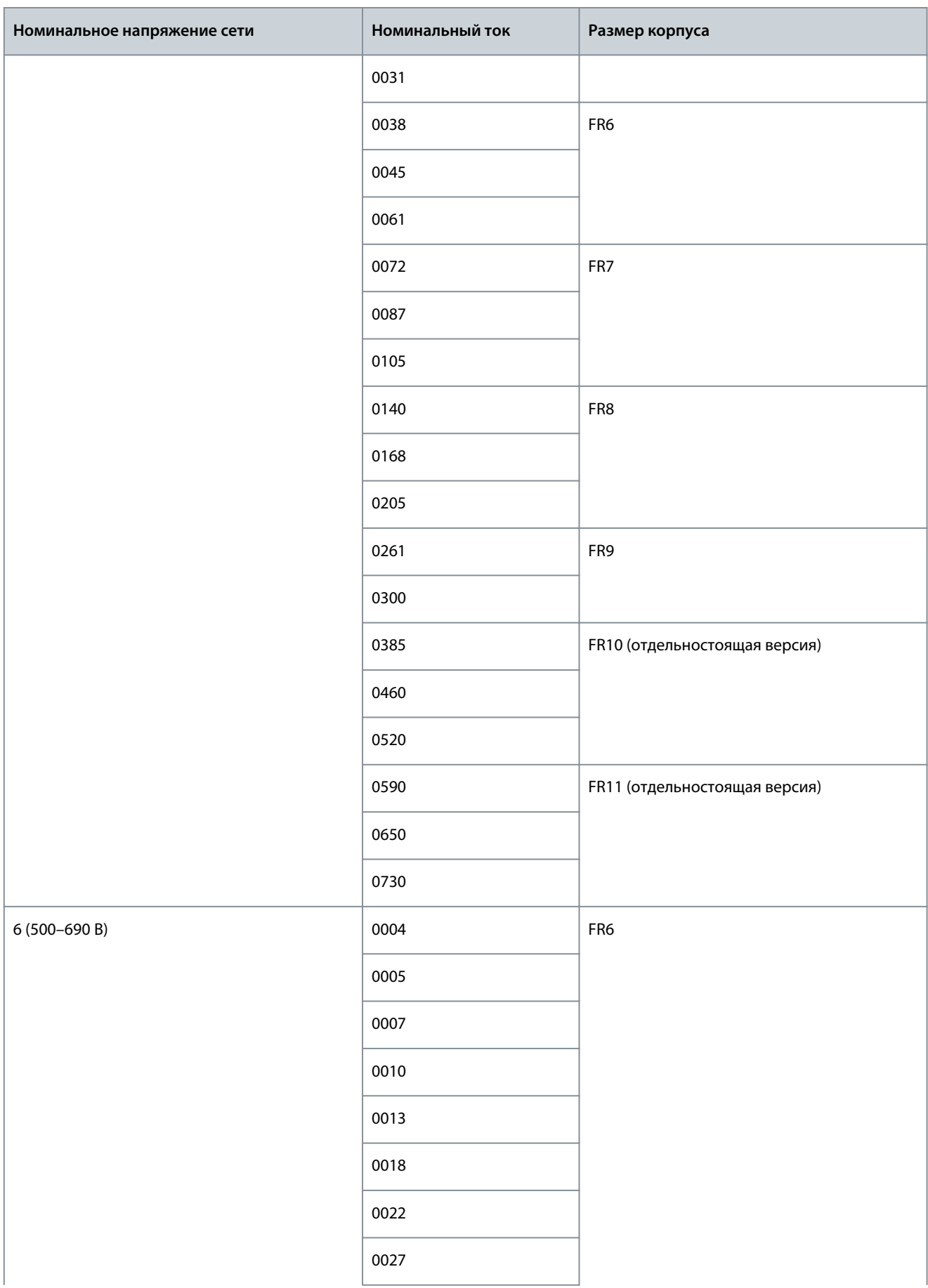

<span id="page-21-0"></span>**Руководство по эксплуатации**

Danfoss

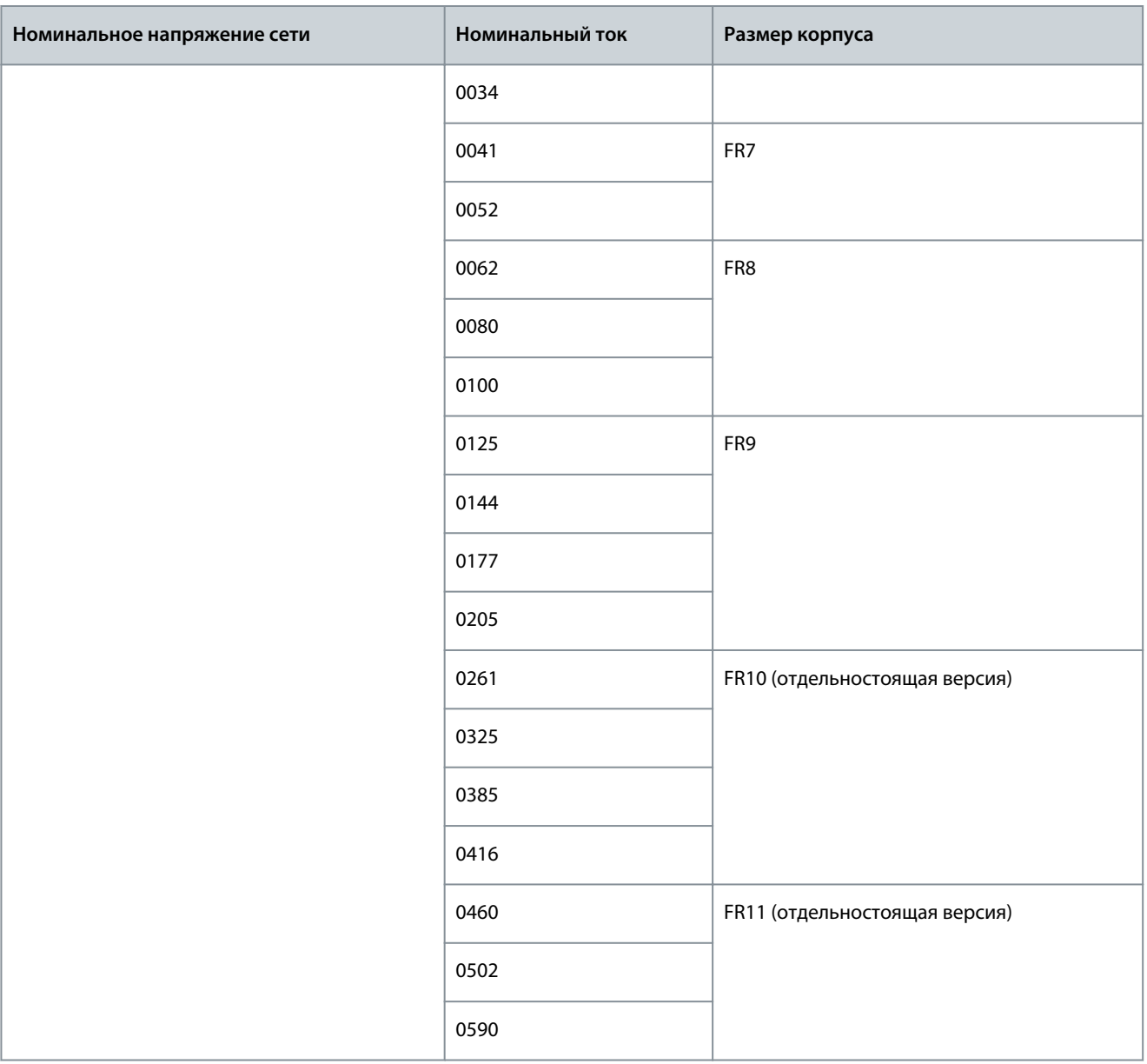

### 3.6 Доступные классы защиты

**Таблица 4: Доступные классы защиты**

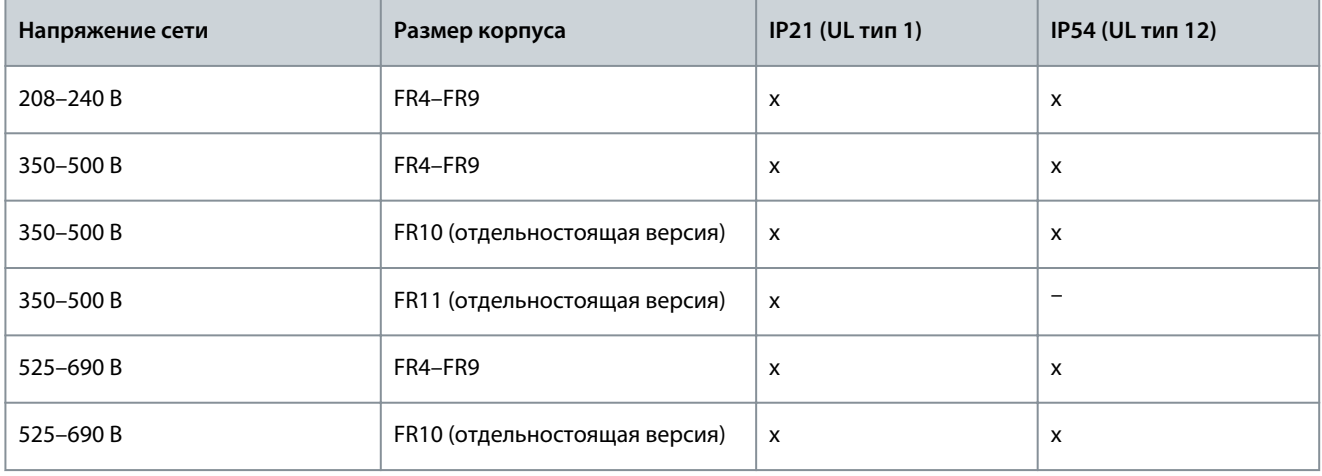

<span id="page-22-0"></span>Руководство по эксплуатации

Краткое описание изделия

Danfoss

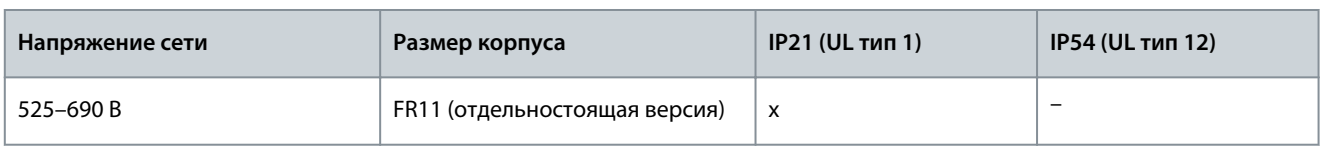

# 3.7 Доступные классы ЭМС

Стандарт IEC/EN 61800-3 + А1 (требования к ЭМС) выделяет 5 категорий ЭМС. Преобразователи частоты VACON® разделены на 5 классов ЭМС, эквивалентных выделенным в стандарте. Все преобразователи частоты VACON® NX соответствуют требованиям стандарта IEC/EN 61800-3 + A1.

В коде типа указано, к какой категории относится преобразователь частоты (см. 3.4 Описание кода типа). Категория изменяется при изменении следующих свойств в преобразователе частоты:

- $\ddot{\phantom{0}}$ уровень электромагнитных помех
- требования к сети электроснабжения
- среда установки (см. стандарт IEC/EN 61800-3 + A1)

Таблица 5: Доступные классы ЭМС

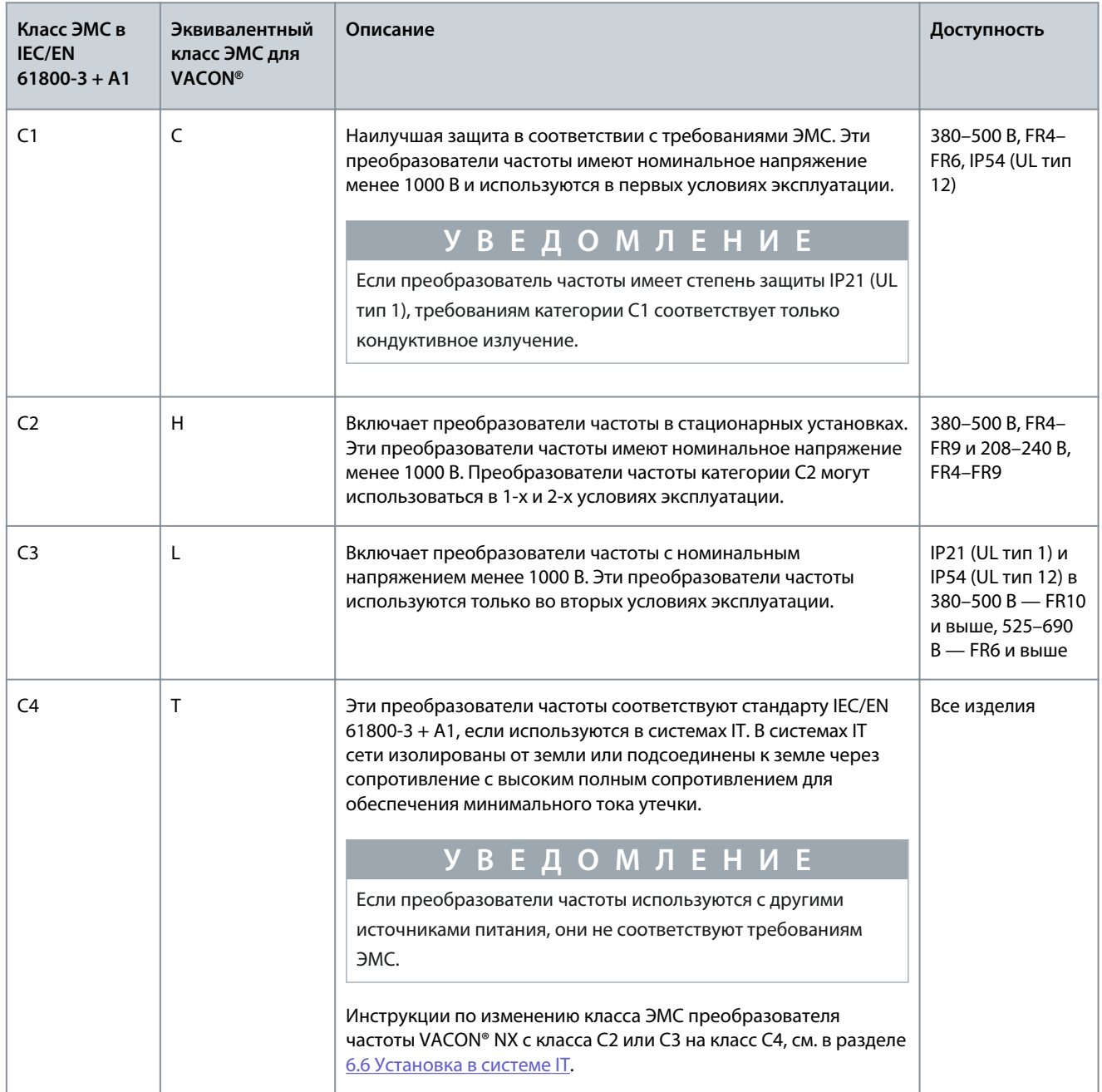

<u> Danfoss</u>

Краткое описание изделия

<span id="page-23-0"></span>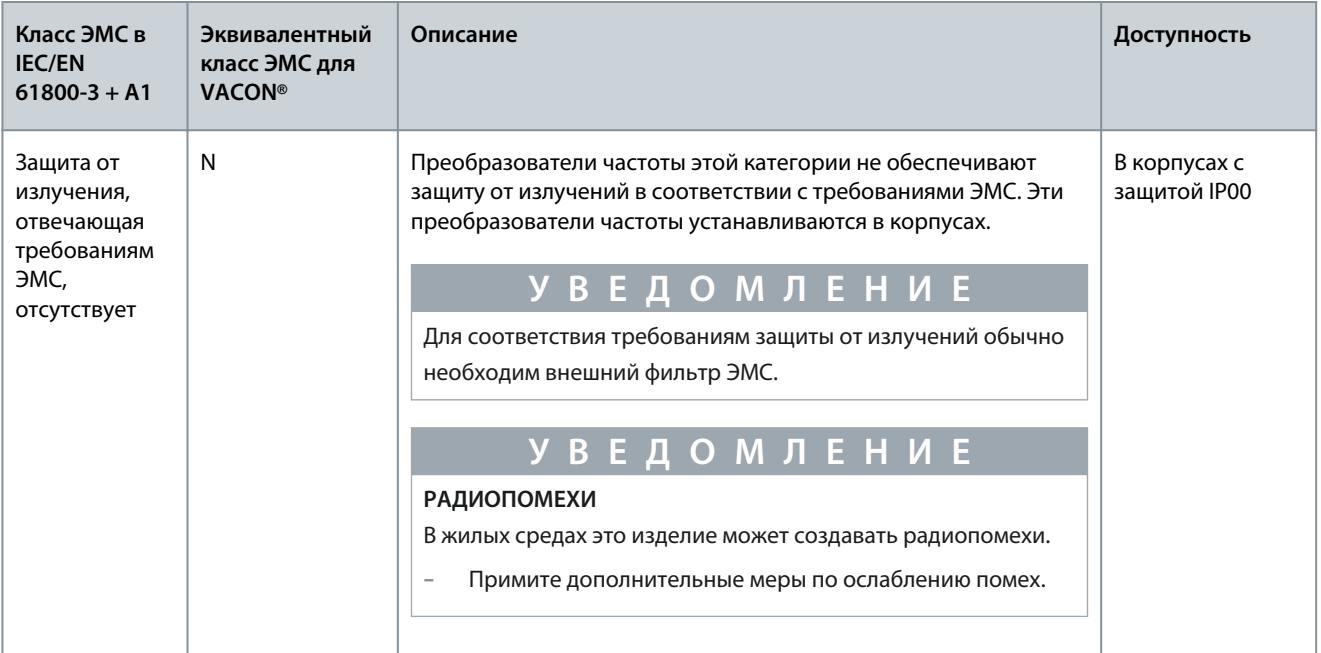

### 3.8 Панель управления

### 3.8.1 Введение в панель управления

Панель управления служит интерфейсом между преобразователем частоты и пользователем. С помощью панели управления можно управлять скоростью двигателя и контролировать состояние преобразователя частоты. Кроме того, с ее помощью можно выполнять настройку параметров преобразователя частоты.

Панель управления можно снять с преобразователя частоты. Панель управления гальванически развязана с входной цепью.

### 3.8.2 Клавиатура

Клавиатура VACON® имеет 9 кнопок, с помощью которых можно управлять преобразователем частоты (и двигателем), задавать параметры и контролировать значения.

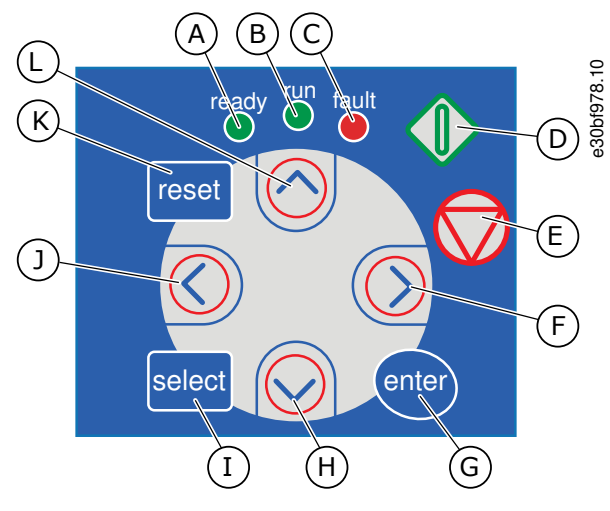

Рисунок 2: Кнопки клавиатуры для VACON® NXP

**Краткое описание изделия**

<u> Danfoss</u>

- А Светодиод [ready] (готов) светится при подключении к преобразователю частоты питания переменного тока и отсутствии действующих отказов. Одновременно отображается состояние преобразователя частоты: READY (ГОТОВ).
- B Светодиод [run] (работа) горит, когда преобразователь частоты работает. Этот светодиод мигает во время уменьшения скорости после нажатия кнопки Stop (Останов).
- C Светодиод [fault] (отказ) мигает, когда преобразователь частоты остановлен из-за опасных условий (аварийное отключение). См. [8.5.1 Просмотр меню Активные Отказы](#page-100-0).
- D Кнопка Start (Пуск). Когда активен режим управления с клавиатуры, эта кнопка запускает двигатель. См. [8.4.3 Смена режима управления](#page-98-0).
- E Кнопка Stop (Останов). Нажатие этой кнопки останавливает двигатель (если она на отключена параметром R3.4/R3.6). См. [8.4.2 Параметры](#page-98-0) [управления с клавиатуры, M3](#page-98-0).
- F Кнопка «вправо». Используйте ее для перемещения вперед по меню, перемещения курсора вправо (в Меню параметров) и для перехода в режим редактирования.
- G Кнопка [enter] (ввод). Используйте ее для подтверждения выбора, сброса истории отказов (нажмите на 2–3 с).
- H Кнопка «вниз». Используйте ее для прокрутки главного меню и страниц различных подменю, а также для уменьшения значения.
- I Кнопка [select] (выбрать). Используйте ее для перемещения между двумя последними экранами, например, чтобы увидеть, как в соответствии с измененным значением меняется другое значение.
- J Кнопка «влево». Используйте ее, чтобы вернуться в меню, переместить курсор влево (в Меню параметров).
- K Кнопка [reset] (сброс). Используйте ее для сброса отказа.
- L Кнопка «вверх». Используйте ее для прокрутки Главного меню и страниц различных подменю, а также для увеличения значения.

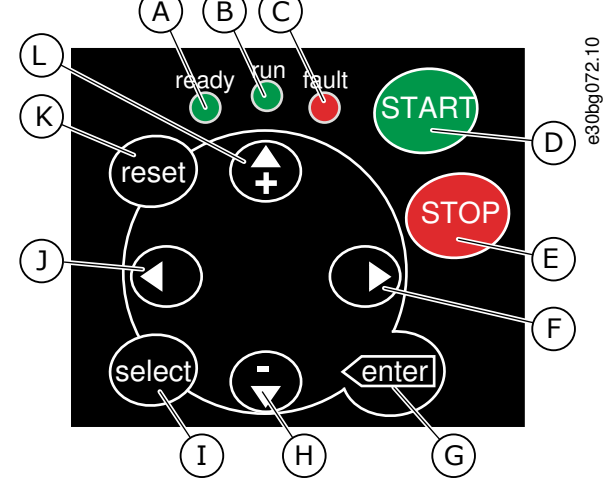

**Рисунок 3: Кнопки клавиатуры в VACON**® **NXS**

**Краткое описание изделия**

Danfoss

<span id="page-25-0"></span>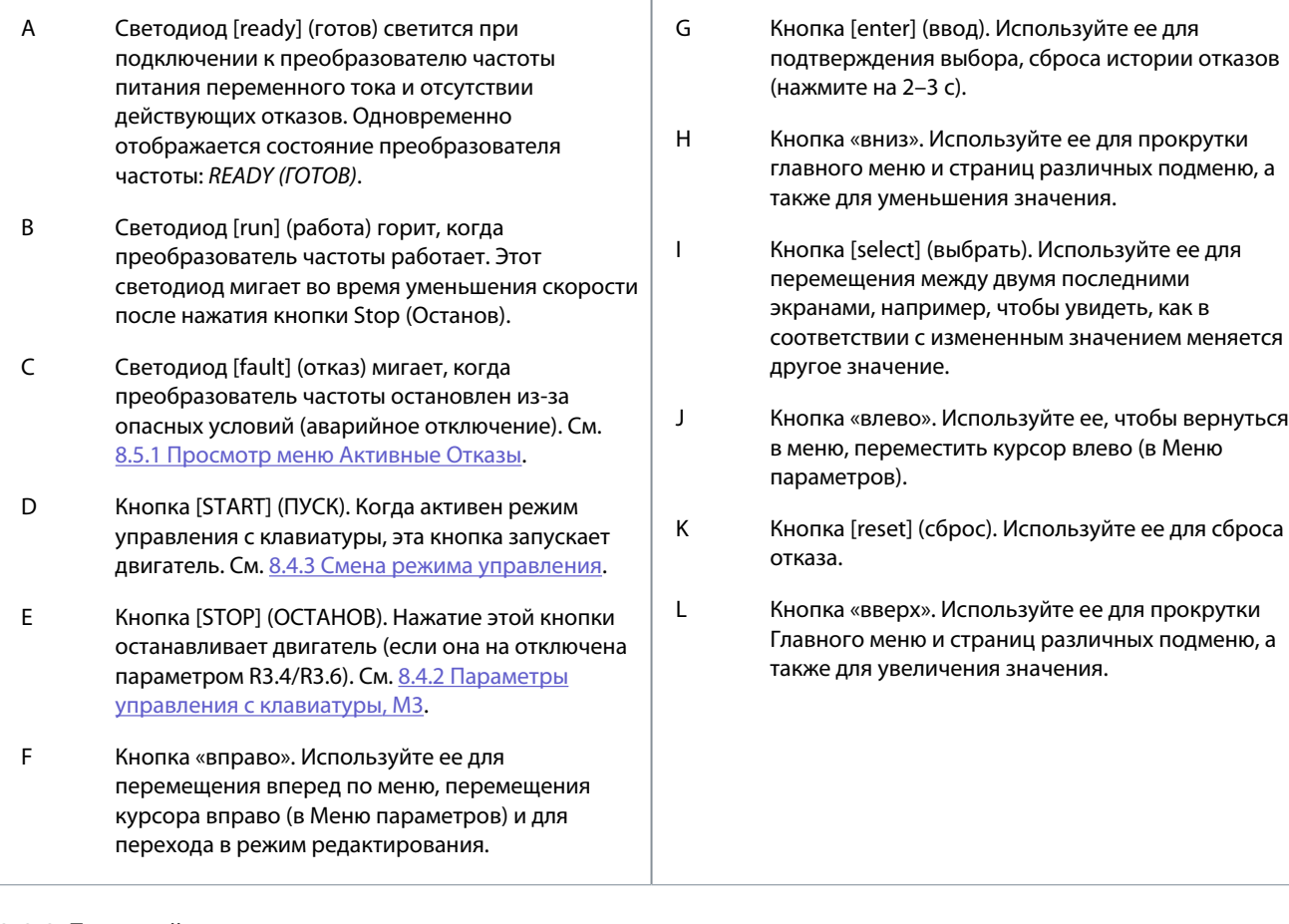

# 3.8.3 Дисплей

На следующем рисунке показаны разделы экрана:

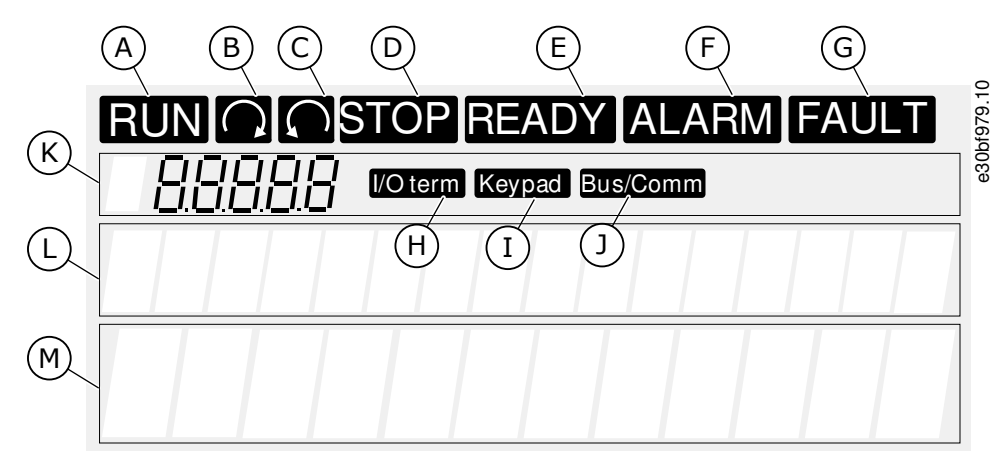

**Рисунок 4: Индикаторы на дисплее**

<span id="page-26-0"></span>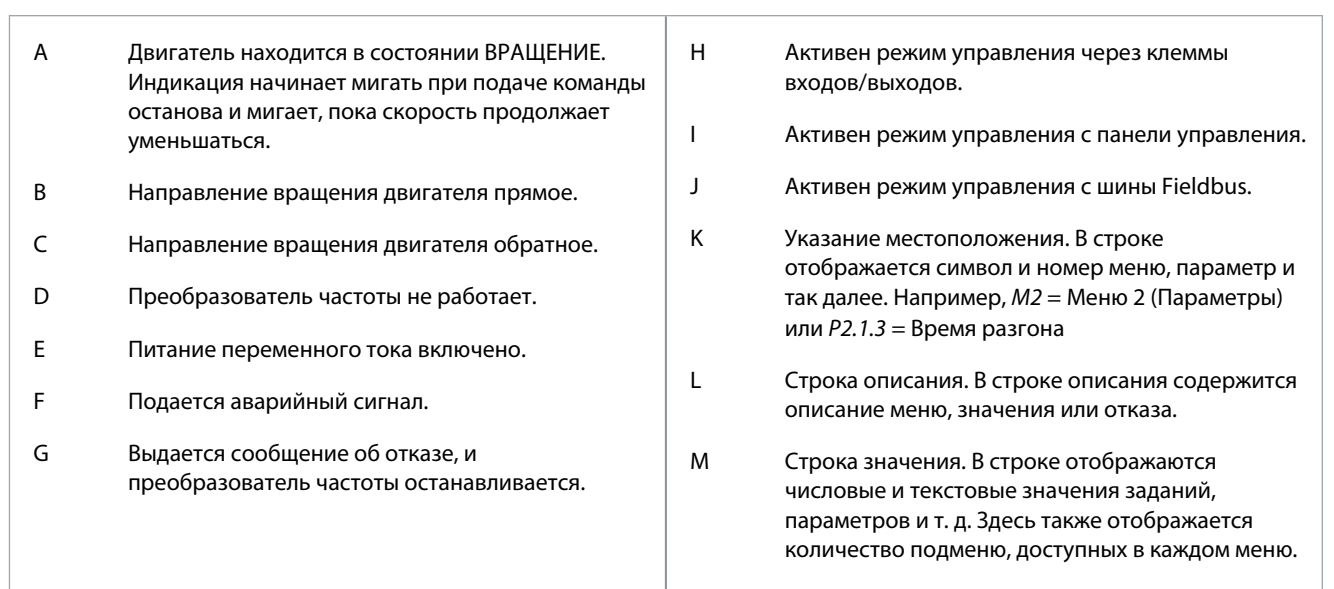

Индикаторы состояния преобразователя частоты (А-G) дают информацию о состоянии двигателя и преобразователя частоты.

Индикаторы режима управления (Н. І. J) показывают выбранный режим управления. Режим управления сообщает, откуда поступают команды ПУСКА/ОСТАНОВА и откуда изменяются значения заданий. Чтобы выбрать этот вариант, перейдите в меню управления с клавиатуры (М3) (см. 8.4.3 Смена режима управления).

Три строки текста (K, L, M) дают информацию о текущем местоположении в структуре меню и работе преобразователя частоты.

# 3.8.4 Базовая структура меню

Данные преобразователя частоты распределяются по разделам меню и подменю. На рисунке показана базовая структура меню преобразователя частоты.

Эта структура меню является лишь примерной, и ее содержимое и элементы могут различаться в зависимости от используемого приложения.

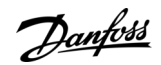

### Краткое описание изделия

Danfoss

**Краткое описание изделия**

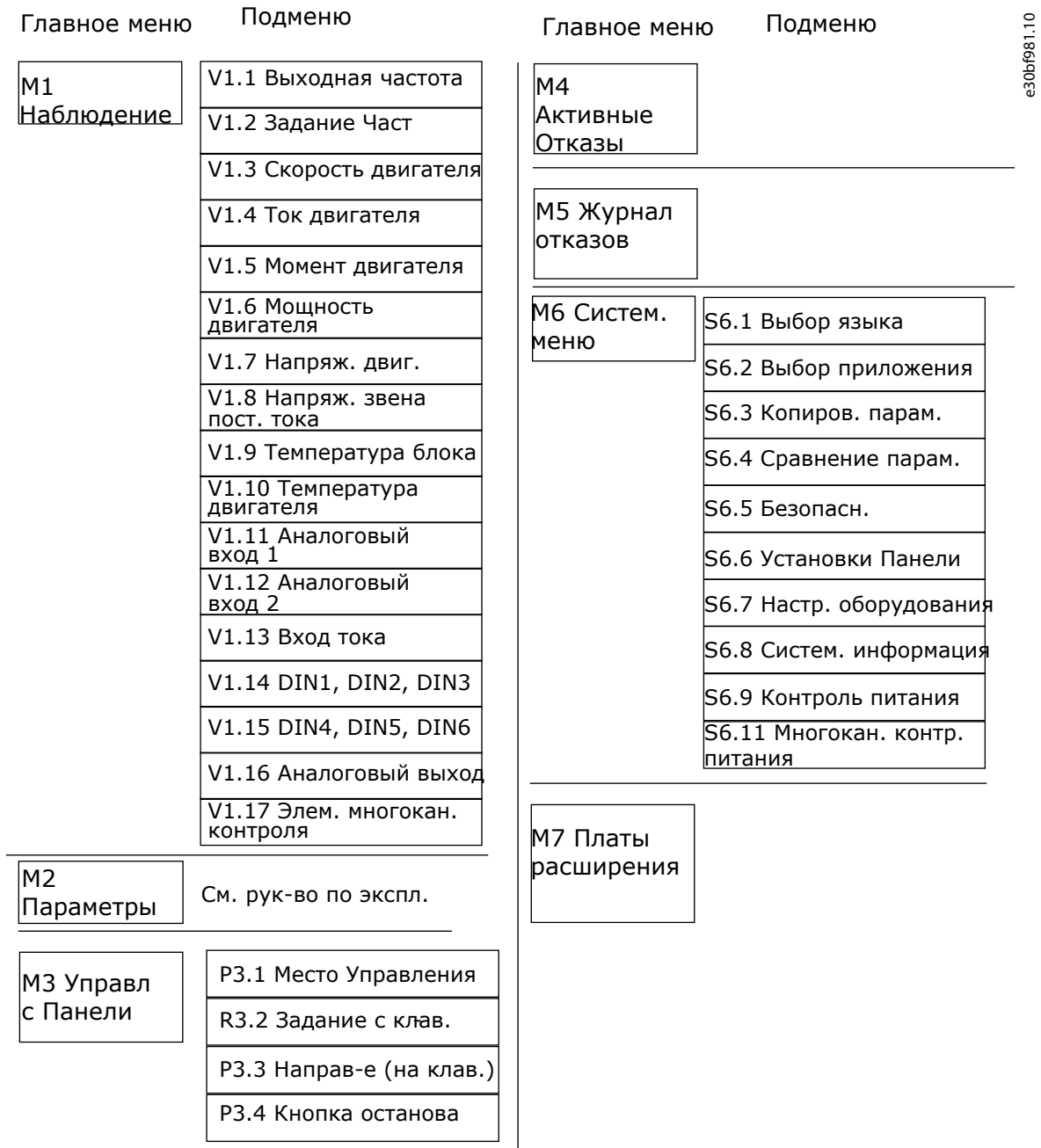

**Рисунок 5: Базовая структура меню преобразователя частоты**

Получение доставленного изделия

# <span id="page-28-0"></span>4 Получение доставленного изделия

#### 4.1 Проверка доставленного изделия

Перед отправкой преобразователя частоты VACON® клиенту производитель выполняет целый ряд испытаний преобразователя частоты.

#### Процедура

- 1. Тем не менее, после удаления упаковки необходимо осмотреть преобразователь частоты, чтобы выяснить, не были ли получены какие-либо повреждения при перевозке.
	- Если преобразователь частоты был поврежден при транспортировке, свяжитесь с компанией по страхованию грузов или с транспортным агентством.
- 2. Проверьте комплектность поставки, сравнив данные заказа с данными, указанными на этикетке на упаковке, см. раздел 3.3 Этикетка на упаковке.
	- Если поставка не соответствует вашему заказу, немедленно обратитесь к поставщику.
- 3. Чтобы убедиться в правильности и полноте доставки, сравните код типа изделия с кодом типа в заказе, см. 3.4 Описание кода типа.
- 4. Убедитесь, что пакет с принадлежностями содержит компоненты, показанные на рисунке. Эти принадлежности являются частью электрической установки. Комплектность пакета с принадлежностями зависит от типоразмера преобразователя частоты и класса защиты.
	- $\overline{a}$ - FR4/FI4-FR4-FR6: 4.1.1 Принадлежности для FR4/FI4-FR6/FI6
	- FR7/FI7-FR8/FI8: 4.1.2 Принадлежности для FR7/FI7-FR8/FI8
	- FR10-FR11 (отдельностоящие версии): 4.1.3 Принадлежности для FR10-FR11 (отдельностоящие версии)  $\overline{a}$

### 4.1.1 Принадлежности для FR4/FI4-FR6/FI6

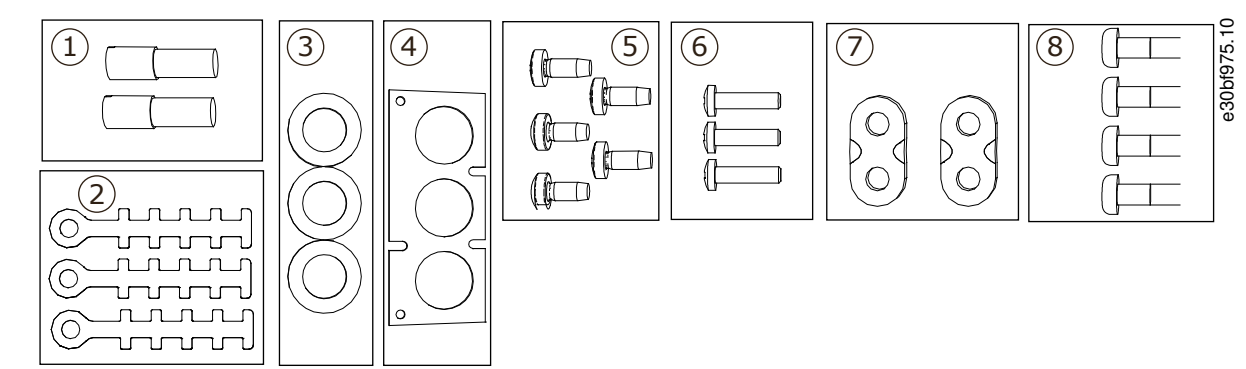

Рисунок 6: Содержимое пакета с принадлежностями для FR4-FR6/FI4-FI6

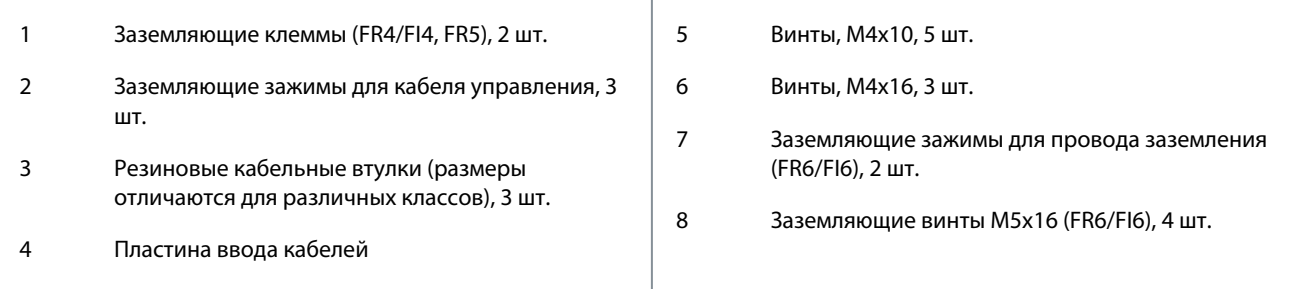

# <span id="page-29-0"></span>4.1.2 Принадлежности для FR7/FI7-FR8/FI8

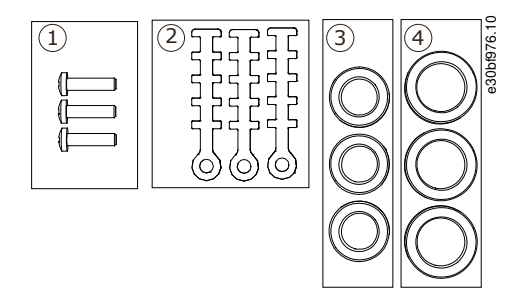

#### Рисунок 7: Содержимое пакета с принадлежностями для FR7-FR8/FI7-FI8

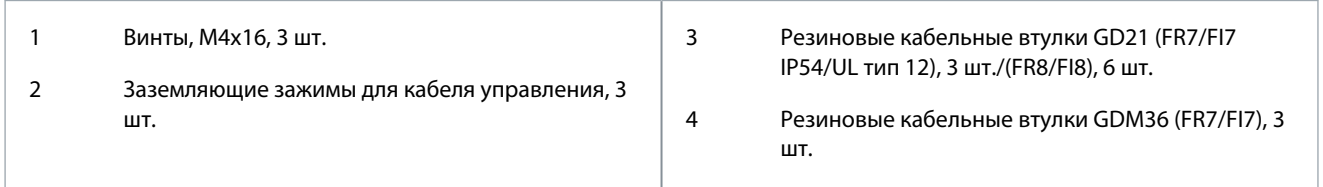

#### 4.1.3 Принадлежности для FR10-FR11 (отдельностоящие версии)

Ключ от двери шкафа прикреплен к подъемной рейке в верхней части преобразователя частоты.

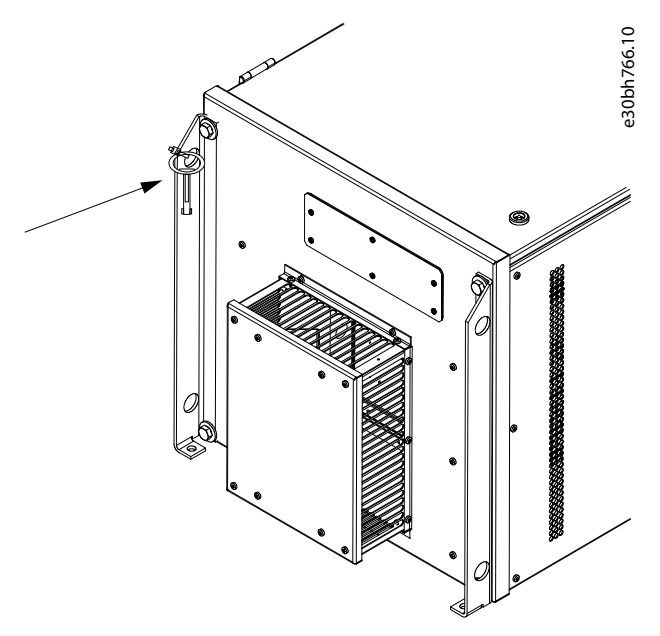

Рисунок 8: Расположение ключа от двери шкафа при доставке

#### 4.2 Хранение изделия

Если перед установкой изделие необходимо хранить, следуйте этим инструкциям.

#### Процедура

- 1. Если предполагается, что преобразователь частоты будет вводиться в эксплуатацию не сразу, обеспечьте следующие надлежащие условия хранения:
	- Температура хранения: -40...+70°С (-40...+158° F)
	- Относительная влажность: 0-95 %, без образования конденсата
- 2. Если преобразователь частоты должен храниться в течение длительного времени, подключайте питание к преобразователю частоты каждый год. Питание должно подаваться не менее двух часов.

<span id="page-30-0"></span>**3.** Если время хранения превышает 12 месяцев, электролитические конденсаторы постоянного тока требуют осторожного обращения при зарядке. При формовке конденсаторов необходимо соблюдать инструкции раздела [10.2 Формовка конденсаторов](#page-124-0).

Продолжительное хранение не рекомендуется.

#### 4.3 Подъем изделия

Инструкции по подъему зависят от массы преобразователя частоты. Для извлечения преобразователя частоты из упаковки может потребоваться специальное подъемное оборудование.

#### **Процедура**

- **1.** Проверьте массу преобразователя частоты, см. [12.1 Масса преобразователя частоты.](#page-128-0)
- **2.** Для извлечения из упаковки преобразователей частоты типоразмера более FR7/FI7 используйте кран с поворотной стрелой.

...hrtd

<span id="page-31-0"></span>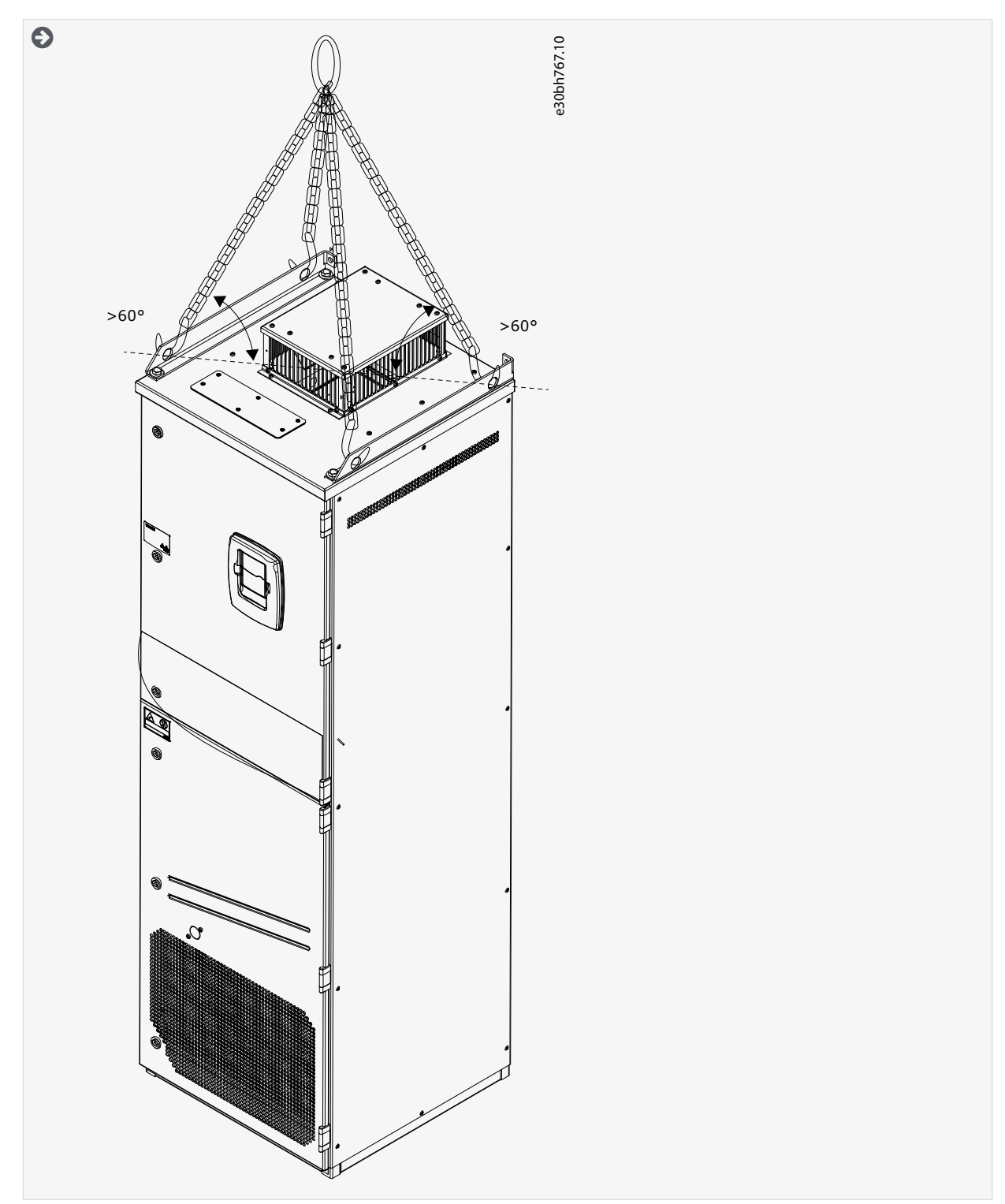

**3.** После поднятия преобразователя частоты необходимо убедиться в отсутствии повреждений, полученных при транспортировке.

# 4.4 Использование этикетки Product Modified (Измененное изделие)

В пакете с дополнительными принадлежностями находится этикетка Product Modified (Измененное изделие). Эта этикетка предназначена для того, чтобы обратить внимание обслуживающего персонала на изменения, внесенные в преобразователь частоты.

<u>Danfoss</u> **Получение доставленного изделия**

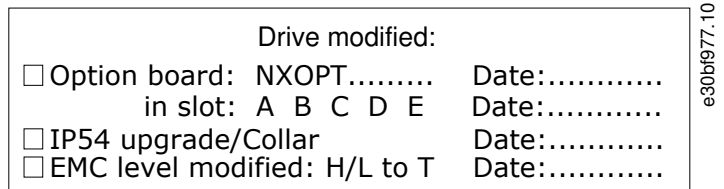

**Рисунок 9: Этикетка Product Modified (Измененное изделие)**

#### **Процедура**

- **1.** Наклейте этикетку на боковую стенку преобразователя частоты, чтобы не потерять ее.
- **2.** На этой этикетке следует фиксировать изменения, вносимые в конструкцию преобразователя частоты.

<u> Danfoss</u>

# <span id="page-33-0"></span>**5 Монтаж блока**

#### 5.1 Требования к окружающим условиям

#### 5.1.1 Общие требования к окружающим условиям

В условиях, где в воздухе присутствуют жидкости, твердые частицы или коррозионные газы, убедитесь, что степень защиты оборудования соответствует условиям установки. Несоблюдение требований к окружающим условиям может сократить срок службы преобразователя частоты. Убедитесь, что требования по влажности, температуре и высоте над уровнем моря соблюдены.

#### **Вибрации и ударные воздействия**

Преобразователь частоты соответствует требованиям, предъявляемым к устройствам, устанавливаемым на стенах и полах производственных помещений или в щитах, прикрепленных болтами к стенам или полу.

Этот преобразователь частоты походит для работы в морских установках.

Подробные описание окружающих условий см. в разделе [12.8 Технические характеристики VACON® NXP.](#page-165-0)

#### **Требования к установке:**

- Убедитесь, что вокруг преобразователя частоты имеется достаточно свободного пространства для охлаждения, см. [5.2.2](#page-34-0) [Охлаждение FR4–FR9](#page-34-0) или [5.2.3 Охлаждение отдельностоящих преобразователей частоты \(FR10–FR11\)](#page-37-0).
- Также необходимо предусмотреть свободное место для обслуживания преобразователя частоты.
- Убедитесь, что монтажная поверхность достаточно ровная.

### 5.1.2 Установка на большой высоте над уровнем моря

Чем больше высота на уровнем моря, тем разреженнее воздух и ниже атмосферное давление. С уменьшением плотности воздуха также уменьшается способность к теплоотводу (меньше воздуха отводит меньше тепла) и устойчивость к электрическому полю (отношение напряжения пробоя к расстоянию).

Тепловые характеристики преобразователей частоты VACON® NX рассчитаны на установку на высоте до 1000 м. Электрическая изоляция рассчитана на установку на высоте до 3000 м (для других типоразмеров см. технические характеристики).

Установка на большей высоте возможна при условии соблюдения инструкций по снижению номинальной мощности, изложенных в этом разделе.

Допустимые максимальные высоты см. в разделе [12.8 Технические характеристики VACON® NXP](#page-165-0).

Для высот более 1000 м необходимо уменьшить максимальный ток нагрузки на 1 % на каждые 100 м высоты.

Информацию о дополнительных платах, сигналах ввода/вывода и релейных выходах см. в Руководстве пользователя по платам входов/выходов VACON® NX.

#### **Пример**

Например, на высоте 2500 м следует уменьшить ток нагрузки до 85 % от номинального выходного тока (100 % - (2500 - 1000 м) / 100 м х 1 % = 85 %).

При установке на большой высоте эффективность охлаждения плавких предохранителей снижается соразмерно уменьшению плотности атмосферы.

На высоте свыше 2000 м номинальный длительный ток предохранителя определяется следующим образом:

 $I = I_n * (1 - (h - 2000) / 100 * 0.5 / 100)$ 

где

I = номинальный ток на большой высоте

In = номинальный ток предохранителя

h = высота в метрах

<span id="page-34-0"></span>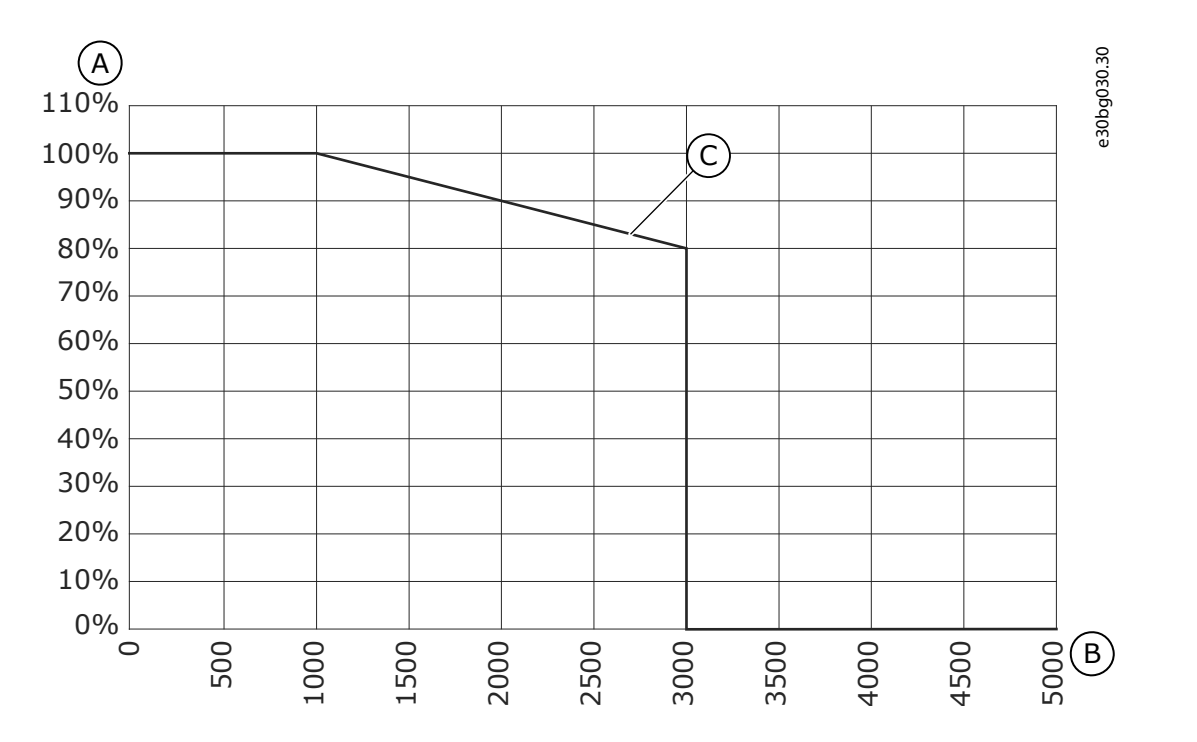

#### **Рисунок 10: Нагрузочная способность на больших высотах**

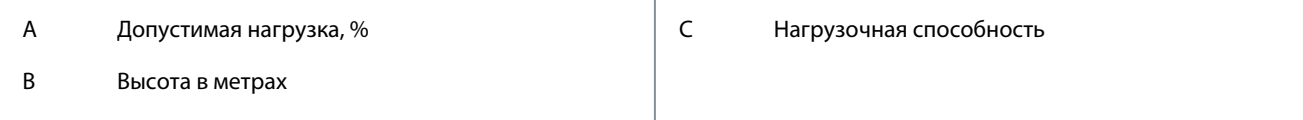

#### 5.2 Требования к охлаждению

#### 5.2.1 Общие требования к охлаждению

При работе преобразователи частоты выделяют тепло. Вентилятор обеспечивает циркуляцию воздуха с целью снижения температуры преобразователя частоты. Вокруг преобразователя частоты необходимо оставить достаточное свободное место.

Убедитесь в том, что температура охлаждающего воздуха не превышает максимальную для преобразователя частоты температуру окружающего воздуха и не опускается ниже минимальной для преобразователя частоты температуры окружающего воздуха.

#### 5.2.2 Охлаждение FR4–FR9

Если несколько преобразователей частоты устанавливаются друг над другом, необходимое свободное пространство рассчитывается как C + D (см. [Рисунок 11](#page-35-0)). Также убедитесь, что воздух, выходящий из нижнего преобразователя частоты, направляется в другую сторону относительно воздухозаборника верхнего преобразователя частоты.

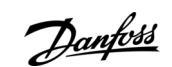

#### **Монтаж блока**

Danfoss

**Монтаж блока**

<span id="page-35-0"></span>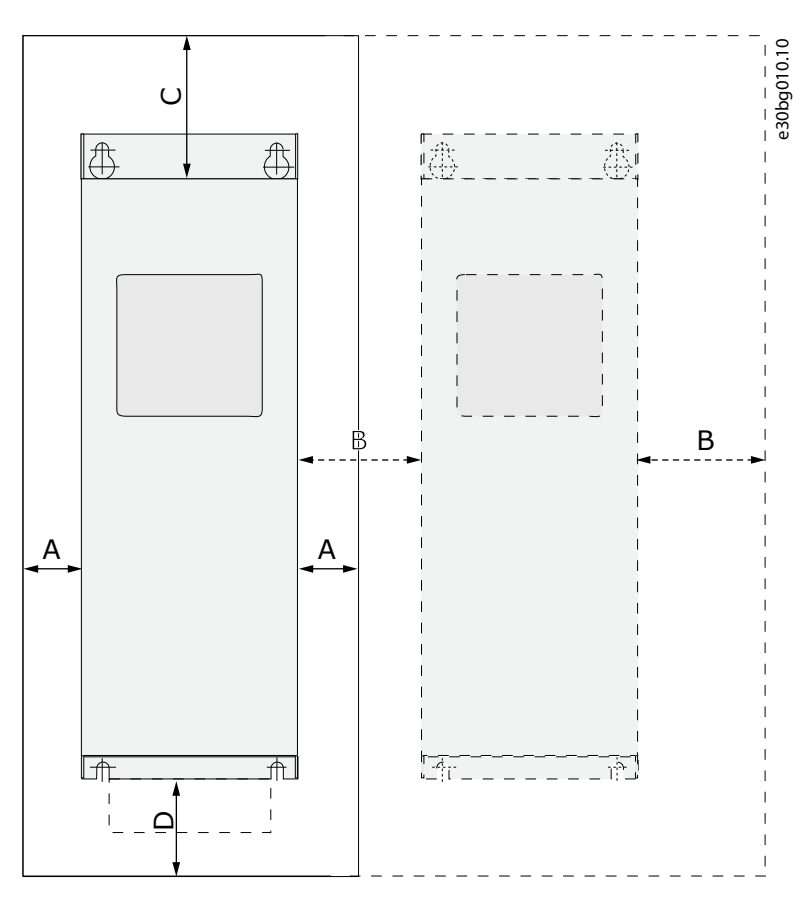

**Рисунок 11: Пространство для монтажа**

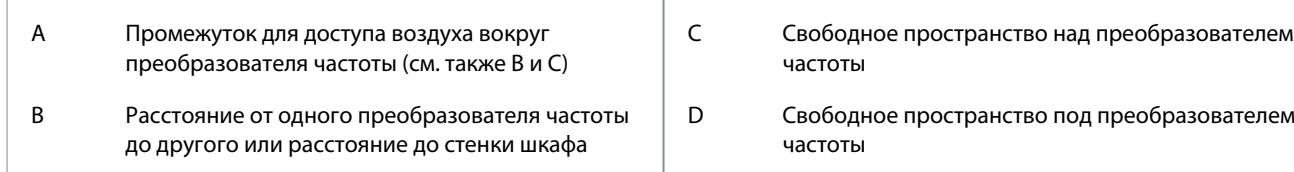

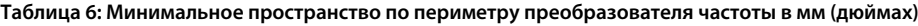

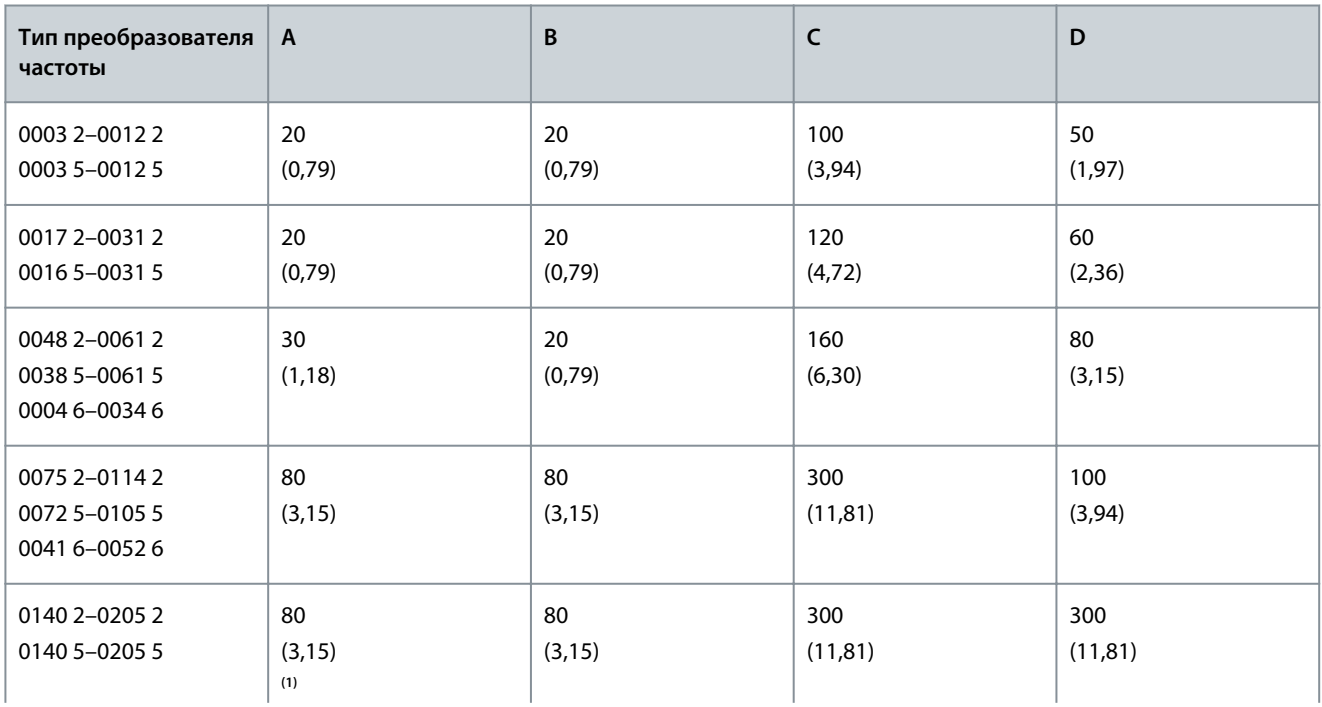
Danfoss

**Монтаж блока**

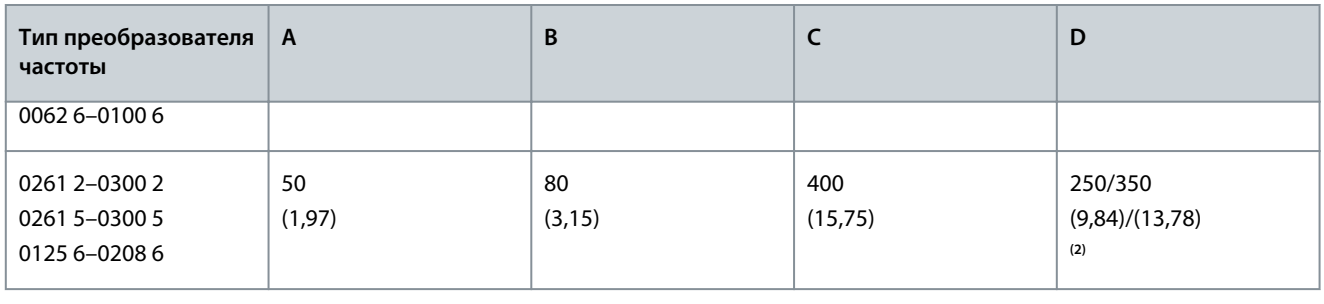

**<sup>1</sup>** Для замены вентилятора с подключенными кабелями двигателя необходим зазор 150 мм (5,91 дюйма) с двух сторон преобразователя частоты.

**<sup>2</sup>** Минимальный зазор для замены вентилятора.

**Таблица 7: Необходимый расход охлаждающего воздуха**

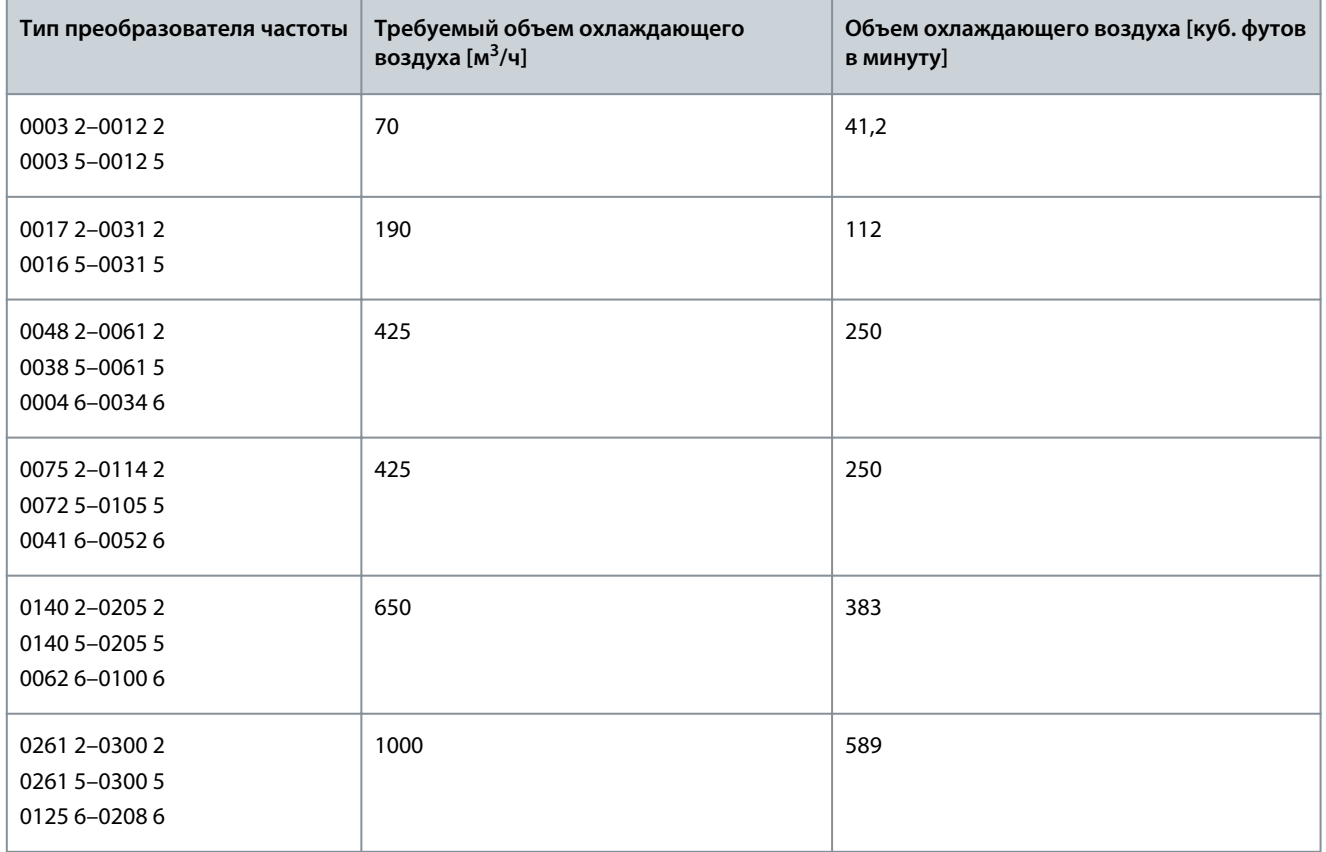

<u> Danfoss</u>

**Монтаж блока**

# <span id="page-37-0"></span>5.2.3 Охлаждение отдельностоящих преобразователей частоты (FR10–FR11)

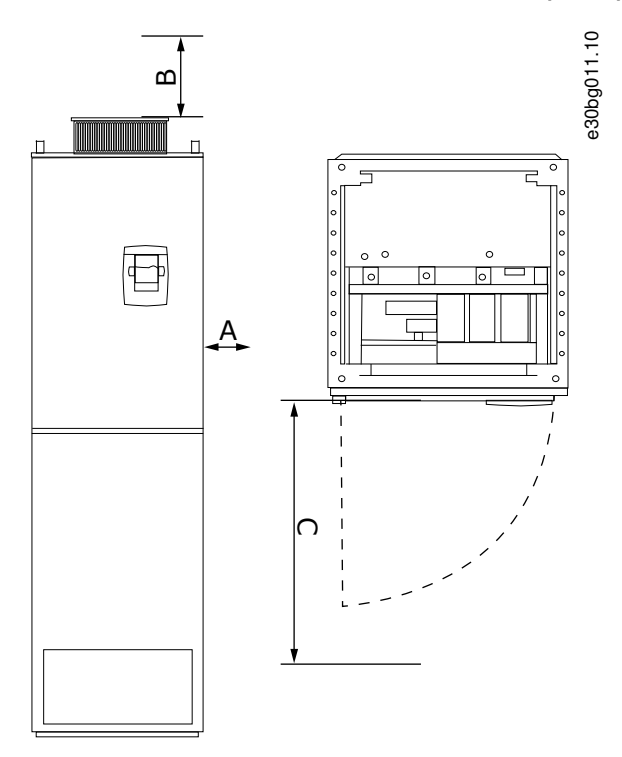

#### **Рисунок 12: Минимальное пространство по периметру преобразователя частоты**

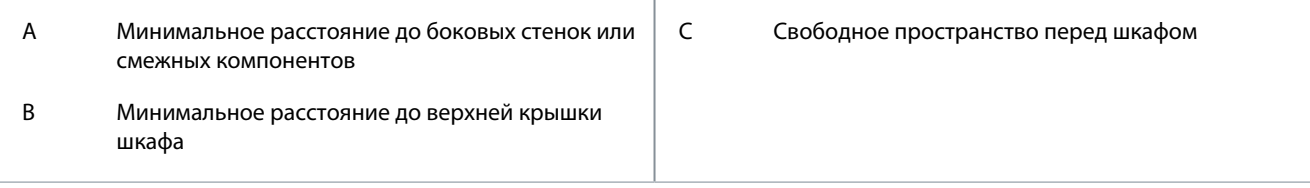

#### **Таблица 8: Минимальное пространство по периметру преобразователя частоты в мм (дюймах)**

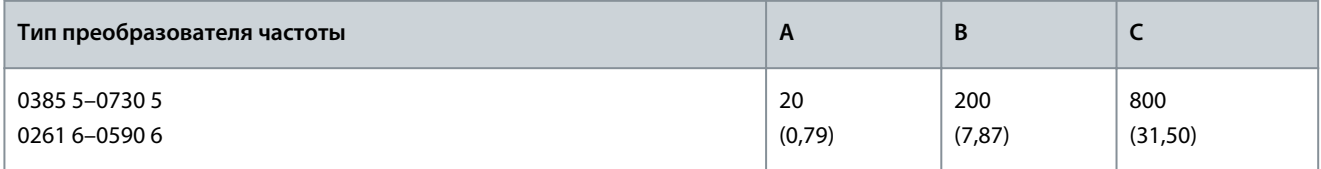

#### **Таблица 9: Необходимый расход охлаждающего воздуха**

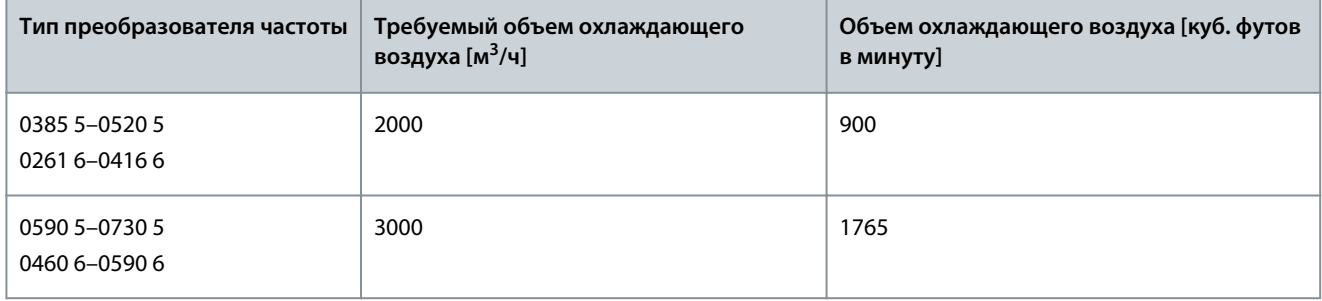

Подробнее о потерях мощности при всех рабочих условиях см. [http://ecosmart.danfoss.com/.](http://ecosmart.danfoss.com/)

<u> Danfoss</u>

## 5.3 Последовательность монтажа

#### 5.3.1 Последовательность монтажа для настенных преобразователей частоты

Используйте эти инструкции при установке настенной версии преобразователя частоты VACON® NX или инвертора VACON® NX в корпусах FI4–FI8.

#### **Процедура**

- **1.** Выберите вариант монтажа:
	- – горизонтальный

Если преобразователь частоты устанавливается в горизонтальном положении, защита от капель воды, падающих вертикально, отсутствует.

- – вертикальный
- – монтаж с использованием фланца

Преобразователь частоты также может быть установлен в стене шкафа с использованием фланцевого (сквозного) монтажа. При фланцевом монтаже степень защиты блока питания соответствует требованиям IP54 (UL тип 12), а степень защиты блока управления — IP21 (UL тип 1).

- **2.** Проверьте размеры преобразователя частоты, см. [12.2.1 Перечень информации о размерах.](#page-128-0)
- **3.** Убедитесь, что вокруг преобразователя частоты имеется достаточно свободного пространства для охлаждения, см. [5.2.2 Охлаждение FR4–FR9](#page-34-0). Также необходимо предусмотреть свободное место для обслуживания преобразователя частоты.
- **4.** Крепление преобразователя частоты следует выполнять с помощью винтов или других компонентов, включенных в комплект поставки.

## 5.3.2 Последовательность монтажа для отдельностоящих преобразователей частоты

Используйте эти инструкции для установки отдельностоящего преобразователя частоты.

#### **Процедура**

- **1.** Убедитесь, что монтажная поверхность достаточно ровная.
- **2.** Проверьте размеры преобразователя частоты, см. [12.2.4.1 Размеры для FR10–FR11 \(отдельностоящие версии\)](#page-142-0).
- **3.** Убедитесь, что вокруг преобразователя частоты имеется достаточно свободного пространства для охлаждения, см. [5.2.3 Охлаждение отдельностоящих преобразователей частоты \(FR10–FR11\).](#page-37-0) Также необходимо предусмотреть свободное место для обслуживания преобразователя частоты.
- **4.** Корпуса имеют крепежные отверстия. При необходимости прикрепите преобразователь частоты к стене.

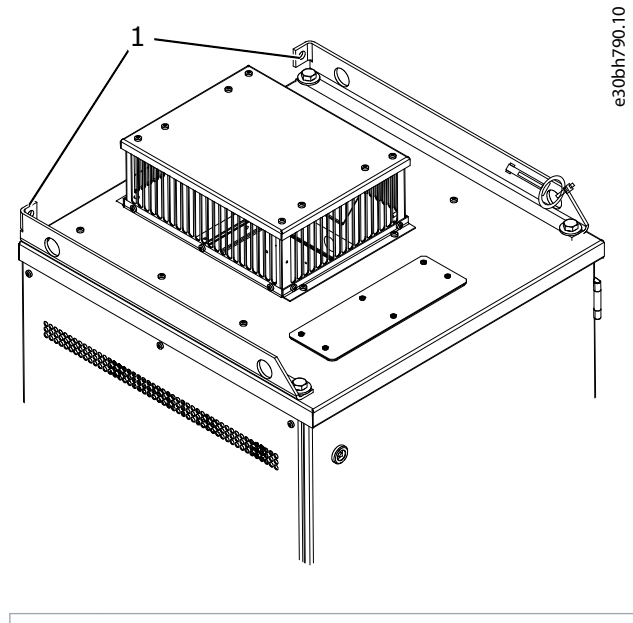

1 Отверстие для крепежа, Ø= 13 мм (0,51 дюйма)

# <span id="page-39-0"></span>**6 Электрический монтаж**

### 6.1 Кабельные соединения

Кабели сети электроснабжения подключаются к клеммам L1, L2 и L3. Кабели двигателя подключаются к клеммам U, V и W.

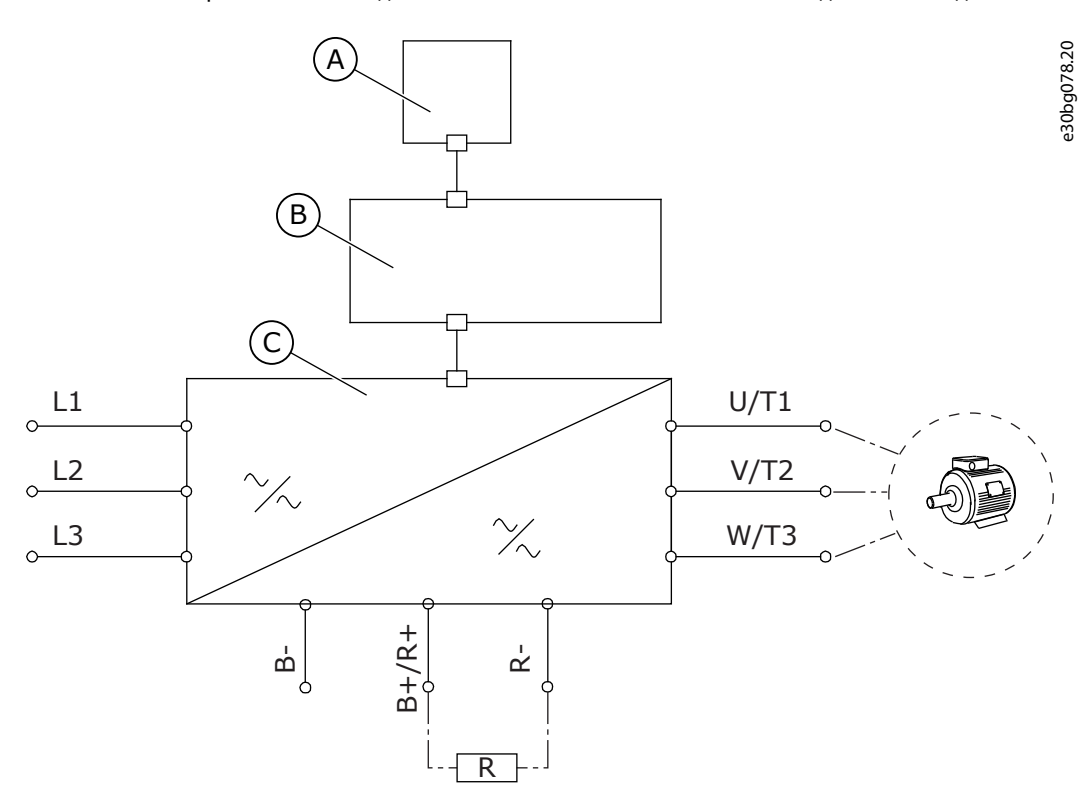

**Рисунок 13: Принципиальная схема соединений**

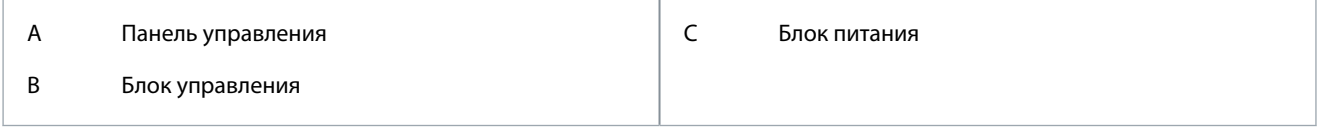

Об установке в соответствии с требованиями ЭМС см. [6.2 Установка в соответствии с требованиями ЭМС](#page-41-0).

## 6.1.1 Общие требования к кабелям

Используйте кабели с теплостойкостью не менее +70 °C (158 °F). При выборе кабелей и предохранителей учитывайте номинальный выходной ток двигателя. Номинальный выходной ток указан на паспортной табличке.

Мы рекомендуем выбирать кабели и предохранители в соответствии с выходным током, поскольку входной ток преобразователя частоты практически равен выходному току.

Об установке кабелей в соответствии со стандартами UL см. 6.1.2 Стандарты UL на кабели.

Если для защиты от перегрузки используется встроенная в преобразователь частоты функция тепловой защиты двигателя (см. руководство к программному пакету VACON® All in One), следует выбрать кабель соответствующего сечения. Если для преобразователей частоты большой мощности три и более кабелей соединяются параллельно, каждый кабель требует отдельной защиты от перегрузки.

Приведенные здесь указания применимы только в тех случаях, когда к преобразователю частоты подключен только один двигатель и кабель. В иных случаях для получения дополнительной информации обратитесь к производителю.

# 6.1.2 Стандарты UL на кабели

Для удовлетворения требованиям стандартов UL (Underwriters Laboratories) необходимо использовать рекомендованные UL медные кабели с теплостойкостью не менее 60 или 75 °C (140 или 167 °F).

Для соответствия стандартам используйте кабели с теплостойкостью +90 °C (194 °F) для размеров 0170 2 и 0168 5 (FR8), 0261 2, 0261 5, 0300 2 и 0300 5 (FR9).

Используйте провода только класса 1.

<u>Danfoss</u>

**Электрический монтаж**

# **Руководство по эксплуатации**

Когда преобразователь частоты имеет предохранители класса T и J, он может использоваться в цепи, выдающей симметричный эффективный ток максимум 100 000 ампер при максимальном напряжении 600 В.

Встроенная полупроводниковая защита от короткого замыкания не обеспечивает защиты параллельных цепей. Чтобы обеспечить защиту параллельных цепей, соблюдайте требования NEC и любые дополнительные местные нормы. Защиту параллельных цепей можно обеспечить, только используя предохранители.

Моменты затяжки клемм см. в [12.6 Моменты затяжки кабельных клемм.](#page-155-0)

# 6.1.3 Выбор кабелей и их размеров

Типичные размеры и типы кабелей, используемых с преобразователем частоты см. в таблицах в разделе [12.3.1 Перечень](#page-145-0) [информации о сечениях кабелей и номиналах предохранителей.](#page-145-0) Выбирайте кабели в соответствии с местными правилами, условиями монтажа и с учетом технических характеристик кабелей.

# **Размеры кабелей должны соответствовать требованиям стандарта IEC60364-5-52.**

- Максимальная температура окружающего воздуха: +30 °C.
- Максимальная температура поверхности кабеля: +70 °C.
- Используйте кабели двигателя только с концентрическим медным экраном.
- Максимальное число параллельных кабелей: 9.

При использовании параллельных кабелей обязательно соблюдайте требования к сечениям кабелей.

Важную информацию требованиях к проводу заземления см. в [6.3 Заземление](#page-42-0).

Поправочные коэффициенты, зависящие от температуры, см. в стандарте IEC60364-5-52.

# 6.1.4 Выбор кабелей и их размеров, Северная Америка

Типичные размеры и типы кабелей, используемых с преобразователем частоты см. в таблицах в разделе [12.3.1 Перечень](#page-145-0) [информации о сечениях кабелей и номиналах предохранителей.](#page-145-0) Выбирайте кабели в соответствии с местными правилами, условиями монтажа и с учетом технических характеристик кабелей.

**Сечения кабелей должны соответствовать требованиям Национального электрического кодекса (NEC) и Канадского электрического кодекса (CEC).**

- Максимальная температура окружающего воздуха: +86 °F.
- Максимальная температура поверхности кабеля: +158 °F.
- Используйте кабели двигателя только с концентрическим медным экраном.
- Максимальное число параллельных кабелей: 9.

При использовании параллельных кабелей убедитесь в том, что соблюдены требования к их поперечному сечению и максимальному количеству.

См. также NEC и CEC, где содержится важная информация относительно требований к проводу заземления. Поправочные коэффициенты для учета температуры также приведены в NEC и CEC.

# 6.1.5 Выбор предохранителей

Рекомендуется использовать предохранители типа gG/gL (IEC 60269-1). При выборе номинального напряжения предохранителей учитывайте параметры сети электроснабжения. Учитывайте также местные правила, условия монтажа и технические характеристики кабелей. Не используйте предохранители с номиналом выше рекомендуемого.

Для защиты преобразователя частоты от перегрузки и короткого замыкания необходимо во входной линии использовать внешние предохранители.

Рекомендуемые предохранители см. в таблицах в разделе [12.3.1 Перечень информации о сечениях кабелей и номиналах](#page-145-0) [предохранителей.](#page-145-0)

Убедитесь, что время срабатывания предохранителя меньше 0,4 секунды. Время срабатывания должно соответствовать типу предохранителя и импедансу цепи питания. Для получения дополнительных сведений об использовании более быстродействующих предохранителей обратитесь к производителю. Производитель также может порекомендовать использование некоторых предохранителей aR (с сертификатом UL recognized, IEC 60269-4) и gS (IEC 60269-4).

# 6.1.6 Принцип топологии блока питания

Принципы подключения к сети и двигателю базового 6-импульсного преобразователя частоты с размером корпуса с FR4 по FR11 приведены в разделе [Рисунок 14](#page-41-0).

<u> Danfoss</u>

**Электрический монтаж**

<span id="page-41-0"></span>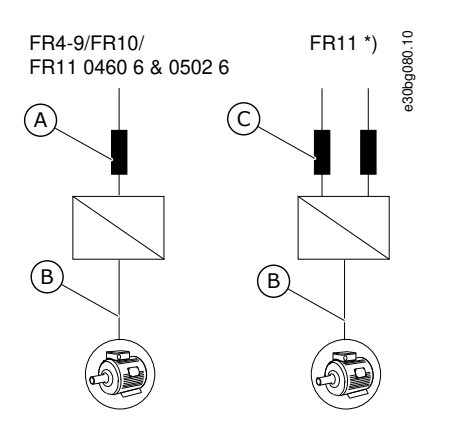

**Рисунок 14: Топология для размеров корпусов FR4–FR11**

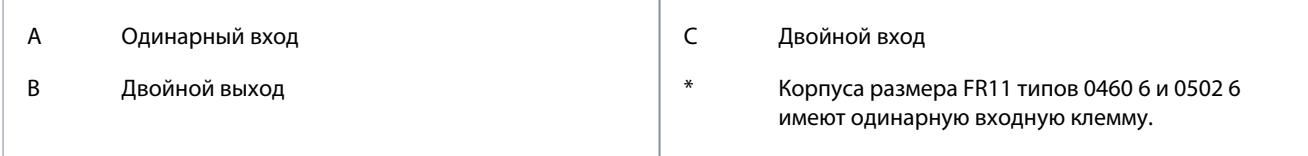

## 6.1.7 Кабели тормозного резистора

В преобразователях частоты VACON® NXS/NXP предусмотрены клеммы для подключения источника пост. тока и дополнительного внешнего тормозного резистора. Эти клеммы обозначены как B-, B+/R+ и R-. Подключение шины постоянного тока осуществляется к клеммам B- и B +, а тормозного резистора — к R+ и R-. Danfoss рекомендует для тормозного резистора использовать экранированный кабель двигателя. Требуются только два проводника обычного трехфазного кабеля. Экран кабеля должен быть подсоединен на каждом конце. Для сведения помех к минимуму рекомендуется круговое (360°) заземление экрана. Третий, неиспользуемый проводник должен быть заземлен путем подключения к земле на одном конце.

Перечень рекомендованных кабелей см. в разделе [12.3.1 Перечень информации о сечениях кабелей и номиналах](#page-145-0) [предохранителей.](#page-145-0)

# **В Н И М А Н И Е**

## **ОПАСНОСТЬ ПОРАЖЕНИЯ ТОКОМ ОТ МНОГОЖИЛЬНЫХ КАБЕЛЕЙ**

При использовании многожильного кабеля неподключенные проводники могут вызвать случайный контакт с проводящим компонентом.

- Если используется многожильный кабель, отрежьте все неподключенные провода.

### Размеры корпуса FR8 и выше имеют опцию подключения источника постоянного тока.

Если необходимо подключить внешний тормозной резистор, см. руководство по тормозным резисторам VACON®. См. также [8.7.8.2 Настройка подключения внутреннего тормозного резистора.](#page-113-0)

## 6.2 Установка в соответствии с требованиями ЭМС

Для выбора кабелей при разных уровнях ЭМС см. раздел Таблица 10.

Для соответствия уровням ЭМС C1 и C2 требуется круговое (360°) заземление экрана на обоих концах кабеля двигателя.

#### **Таблица 10: Рекомендации по кабелям**

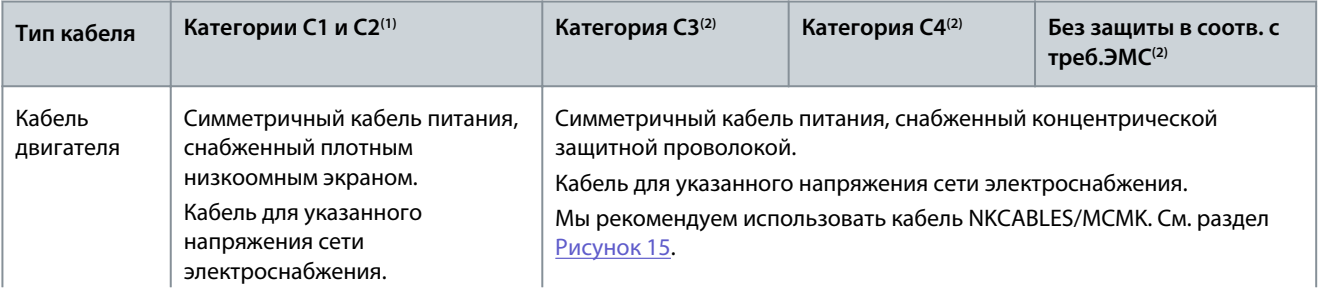

#### <span id="page-42-0"></span>**VACON® NXS/NXP Air Cooled**

#### **Руководство по эксплуатации**

#### **Электрический монтаж**

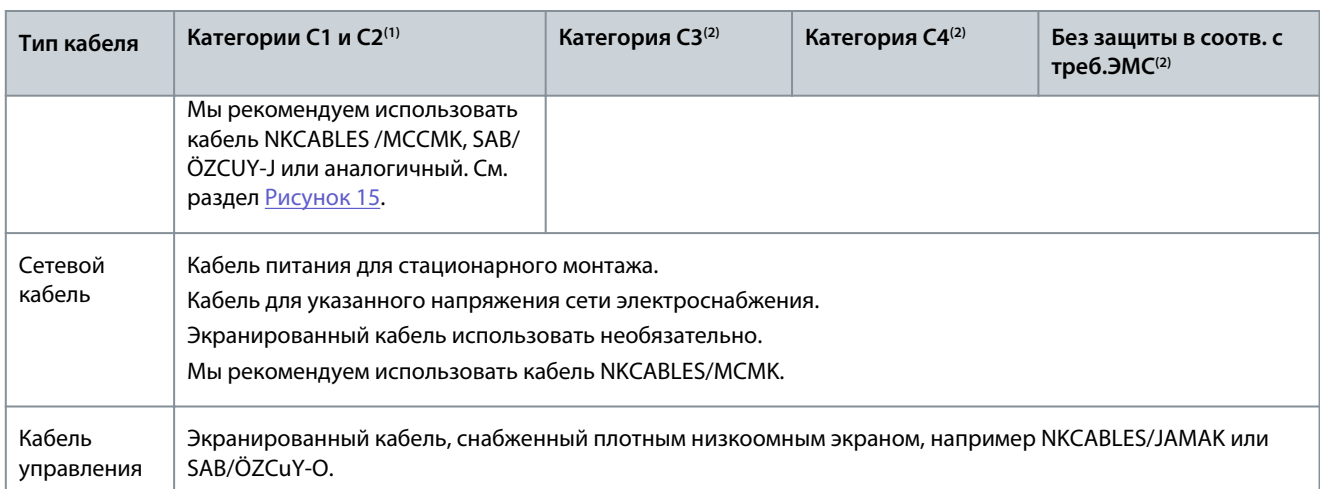

**<sup>1</sup>** 1-еусловия эксплуатации

**<sup>2</sup>** 2-е условия эксплуатации

Определения уровней защиты ЭМС см. в стандарте IEC/EN 61800-3 + A1.

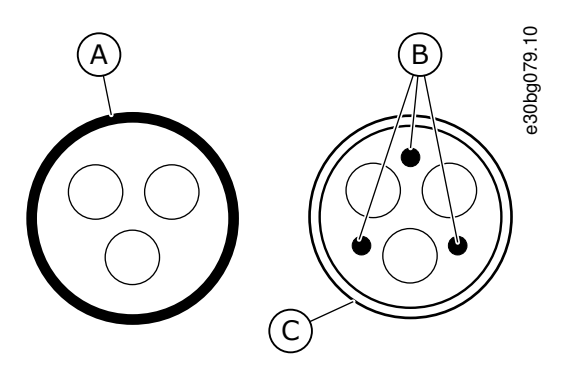

**Рисунок 15: Кабели с проводом защитного заземления**

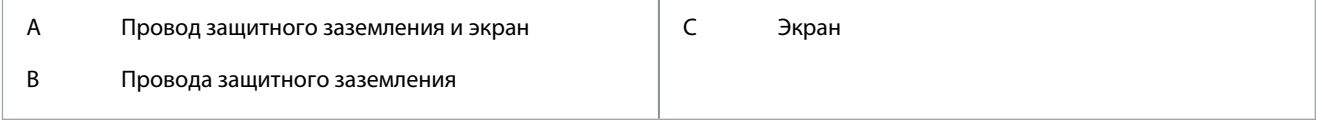

Для соблюдения требований ЭМС в преобразователях частоты любых типоразмеров используйте частоты коммутации, заданные по умолчанию.

При установке защитного переключателя следует обеспечить непрерывность защиты ЭМС по всей длине кабеля.

Преобразователь частоты должен соответствовать требованиям стандарта IEC 61000-3-12. В этой связи мощность короткого замыкания S<sub>SC</sub> должна составлять не менее 120 R<sub>SCE</sub> в точке соединения пользовательской сети электроснабжения с сетью общего пользования. Убедитесь в том, что преобразователь частоты и двигатель подключены к сети электроснабжения с мощностью короткого замыкания S<sub>SC</sub> не менее 120 R<sub>SCE</sub>. При необходимости обратитесь за консультацией к оператору сети электроснабжения.

#### 6.2.1 Монтаж в сети с заземлением угловой точки

Заземление угловой точки допускается для типов FR4–FR9 с номинальной силой тока 3–300 A при напряжении в сети электроснабжения 208–240 В, а также с номинальной силой тока 261–730 A при напряжении в сети электроснабжения 380– 500 В. В этом случае уровень защиты ЭМС можно изменить на C4. См. инструкции в разделе [6.6 Установка в системе IT](#page-79-0). Заземление угловой точки не допускается для типов FR4–FR8 с номинальной силой тока 3–205 A при напряжении в сети электроснабжения 380–500 В или 525–690 В.

Допускается заземление угловой точки для преобразователей частоты FR4–FR9 (напряжение сети 208–240 В) на высотах до 3000 м и для преобразователей частоты FR9–FR11 (напряжение сети 380–500 В) на высотах до 2000 м.

## 6.3 Заземление

Заземлите преобразователь частоты в соответствии с действующими стандартами и правилами.

<u> Danfoss</u>

#### **Электрический монтаж**

# **В Н И М А Н И Е**

#### **ПОВРЕЖДЕНИЕ ПРЕОБРАЗОВАТЕЛЯ ЧАСТОТЫ ВСЛЕДСТВИЕ НЕДОСТАТОЧНОГО ЗАЗЕМЛЕНИЯ**

Отсутствие провода заземления может привести к повреждению преобразователя частоты.

- Преобразователь частоты должен быть обязательно заземлен с помощью провода заземления, подключенного к клемме заземления с символом защитного заземления (PE).

# **П Р Е Д У П Р Е Ж Д Е Н И Е**

#### **ОПАСНОСТЬ УТЕЧКИ ТОКА**

Токи утечки превышают 3,5 мА. Неправильное заземление преобразователя частоты может привести к смерти или серьезным травмам.

- Обеспечьте правильное заземление оборудования сертифицированным электриком.

В соответствии с требованиями стандарта EN 61800-5-1 цепь защиты должна удовлетворять по меньшей мере одному из следующих условий:

#### **должно использоваться фиксированное подключение;**

- провод защитного заземления должен иметь площадь сечения не менее 10 мм ื(медный) или 16 мм <sup>'</sup> (алюминиевый) или
- должно быть предусмотрено автоматическое отключение сетевого питания при нарушении целостности провода защитного заземления, или
- должна быть предусмотрена дополнительная клемма для второго провода защитного заземления того же поперечного сечения, что и первый провод защитного заземления.

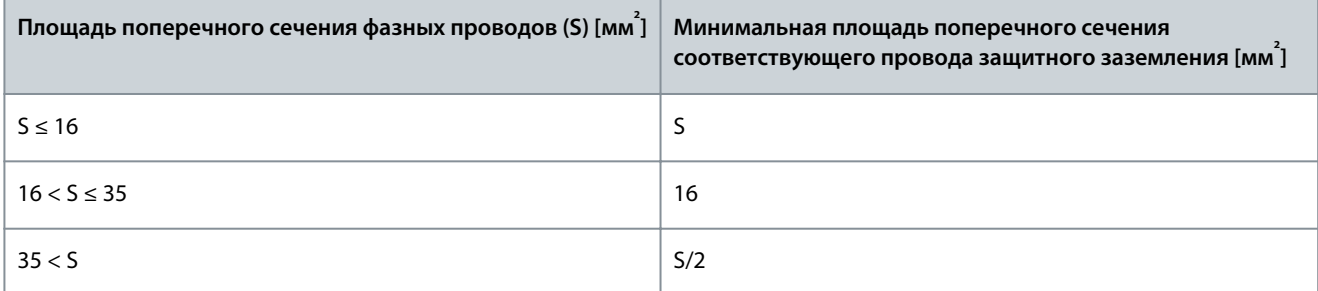

Приведенные в таблице значения действительны только в том случае, если провод защитного заземления изготовлен из того же металла, что и фазные провода. В противном случае площадь поперечного сечения провода защитного заземления определяется таким образом, чтобы его проводимость была равна проводимости, полученной путем применения этой таблицы.

Площадь поперечного сечения каждого провода защитного заземления, не входящего в состав кабеля электросети или оболочки кабеля, ни при каких обстоятельствах не может быть меньше

- 2,5 мм $^{2}$ при наличии механической защиты и
- 4 мм<sup>2</sup> при отсутствии механической защиты. Если оборудование подключается через шнур, необходимо обеспечить выполнение следующего условия: в случае сбоя механизма компенсации натяжения провод защитного заземления должен обрываться последним из проводов шнура.

Всегда необходимо соблюдать местные нормативы, касающиеся минимального сечения провода защитного заземления.

# **У В Е Д О М Л Е Н И Е**

#### **НЕИСПРАВНОСТЬ ИЗ-ЗА ВЫКЛЮЧАТЕЛЕЙ ЗАЩИТЫ ОТ КОРОТКОГО ЗАМЫКАНИЯ**

Из-за больших емкостных токов в преобразователе частоты выключатели защиты от короткого замыкания на землю могут работать неправильно.

<u>Danfoss</u>

#### **Электрический монтаж**

# **У В Е Д О М Л Е Н И Е**

#### <span id="page-44-0"></span>**ИСПЫТАНИЯ НА ЭЛЕКТРИЧЕСКУЮ ПРОЧНОСТЬ ПО НАПРЯЖЕНИЮ**

Выполнение испытаний на электрическую прочность может привести к повреждению преобразователя частоты.

- Запрещено проводить испытания преобразователя частоты на электрическую прочность по напряжению. Эти испытания уже были проведены изготовителем.

# **П Р Е Д У П Р Е Ж Д Е Н И Е**

#### **ОПАСНОСТЬ ПОРАЖЕНИЯ ТОКОМ ОТ ПРОВОДА ЗАЩИТНОГО ЗАЗЕМЛЕНИЯ**

При работе преобразователя частоты в проводе защитного заземления может возникать постоянный ток. Неиспользование устройства защиты от остаточного тока (RCD) типа B или устройства контроля остаточного тока (RCM) может привести к тому, что RCD не обеспечит необходимую защиту и, следовательно, это может привести к смерти или серьезным травмам.

- Используйте устройство RCD типа B или RCM на стороне подключения преобразователя частоты к сети электроснабжения.

# 6.4 Доступ к клеммам и расположение клемм

## 6.4.1 Доступ к клеммам и расположение клемм в корпусе FR4/FI4

Следуйте этим инструкциям, чтобы открыть преобразователь частоты для монтажа кабелей.

#### **Процедура**

**1.** Откройте крышку преобразователя частоты.

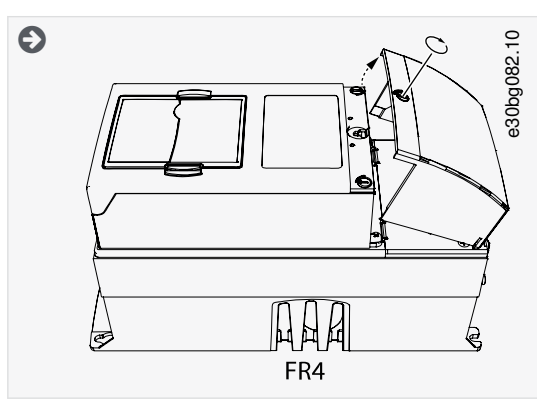

**2.** Выкрутите винты на крышке кабельного отсека. Снимите крышку кабельного отсека. Не открывайте крышку блока питания.

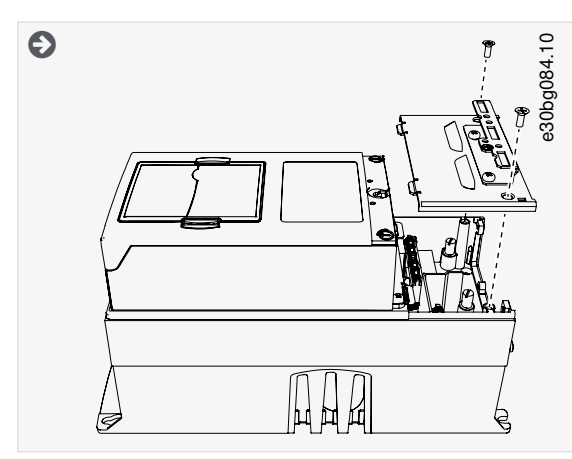

**3.** Найдите клеммы.

<u> Danfoss</u>

# **Электрический монтаж**

<span id="page-45-0"></span>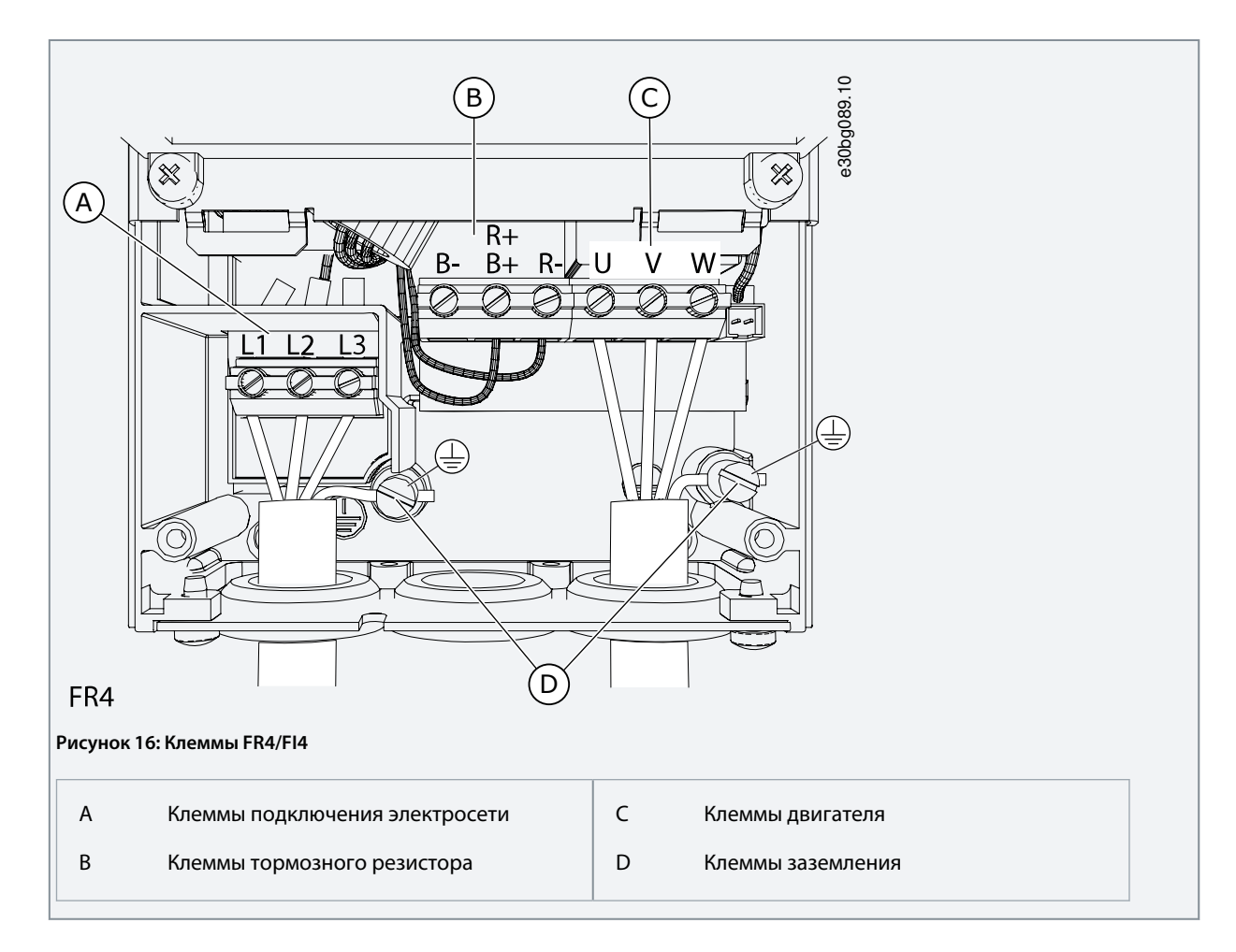

## 6.4.2 Доступ к клеммам и расположение клемм в корпусе FR5

Следуйте этим инструкциям, чтобы открыть преобразователь частоты для монтажа кабелей.

### **Процедура**

**1.** Откройте крышку преобразователя частоты.

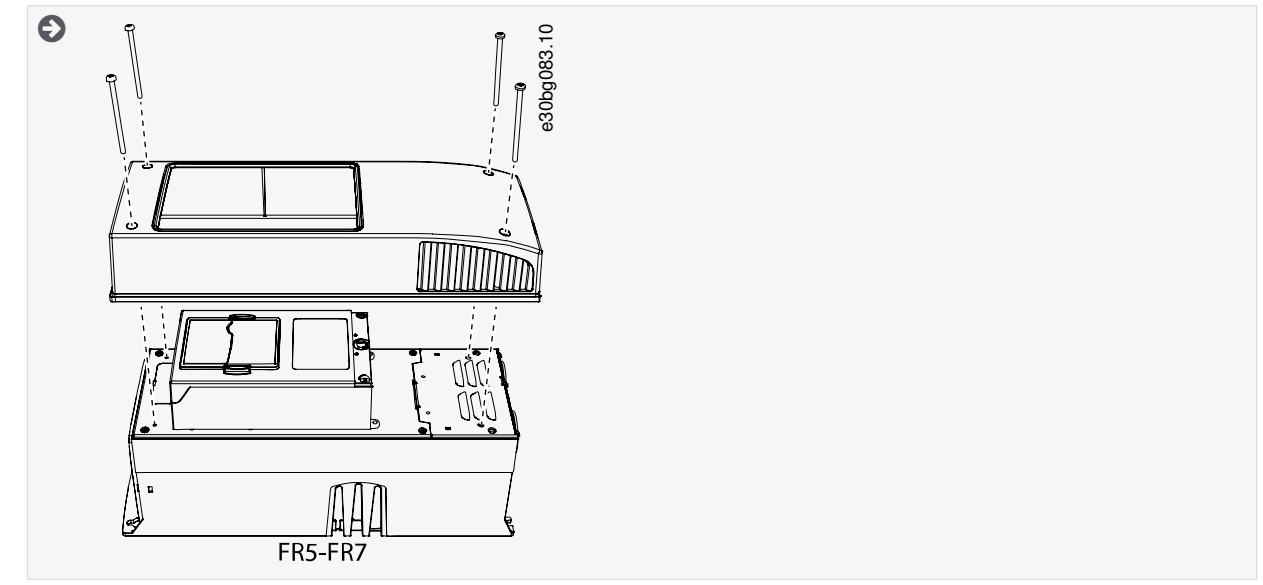

**2.** Выкрутите винты на крышке кабельного отсека. Снимите крышку кабельного отсека. Не открывайте крышку блока питания.

<u>Danfoss</u>

<span id="page-46-0"></span>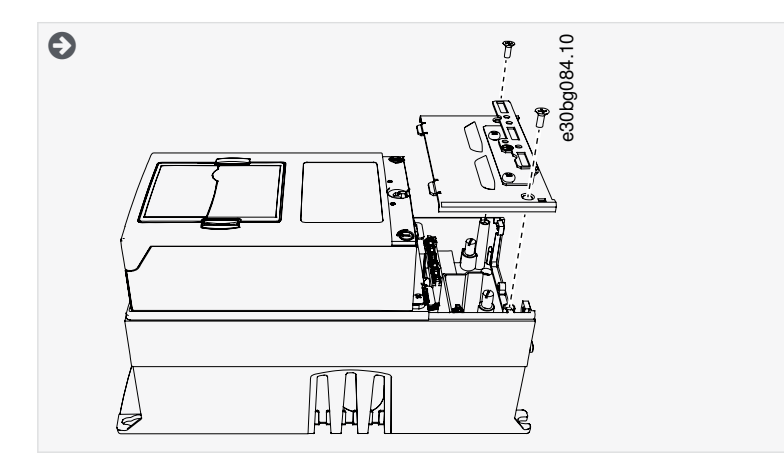

**3.** Найдите клеммы.

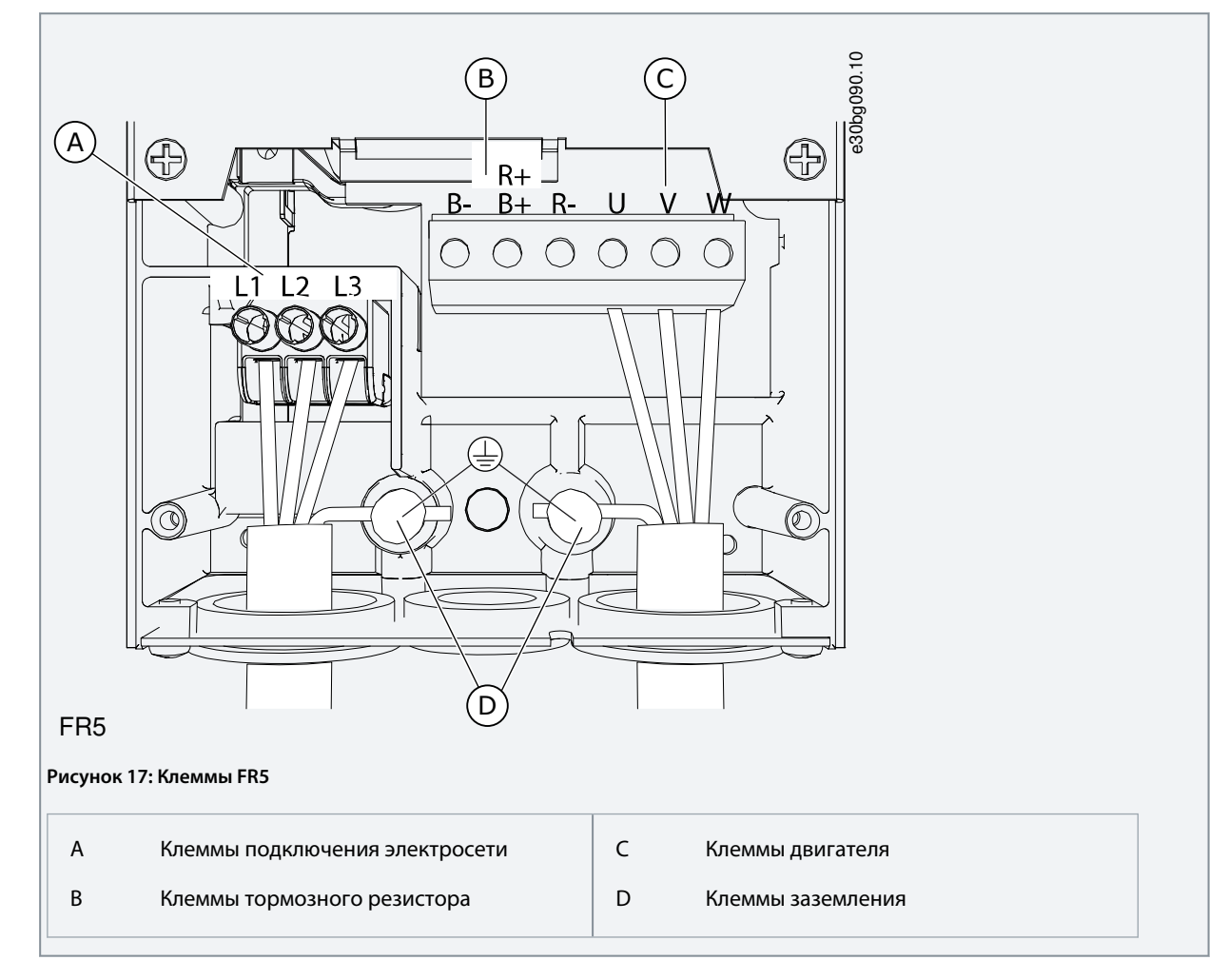

# 6.4.3 Доступ к клеммам и расположение клемм в корпусе FR6/FI6

Следуйте этим инструкциям, чтобы открыть преобразователь частоты для монтажа кабелей.

## **Процедура**

**1.** Откройте крышку преобразователя частоты.

Danfoss

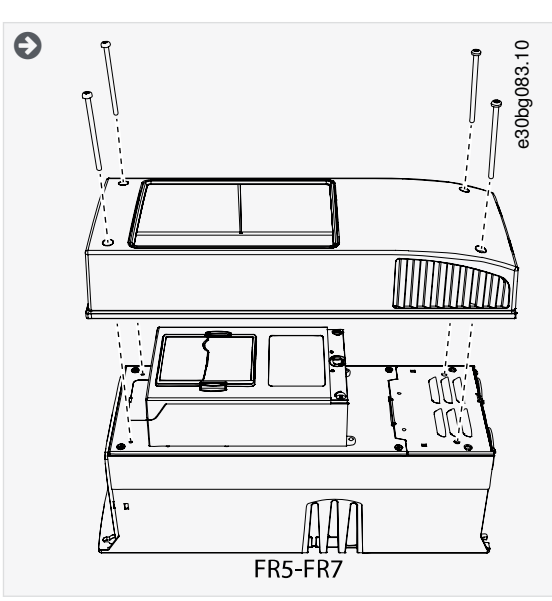

**2.** Выкрутите винты на крышке кабельного отсека. Снимите крышку кабельного отсека. Не открывайте крышку блока питания.

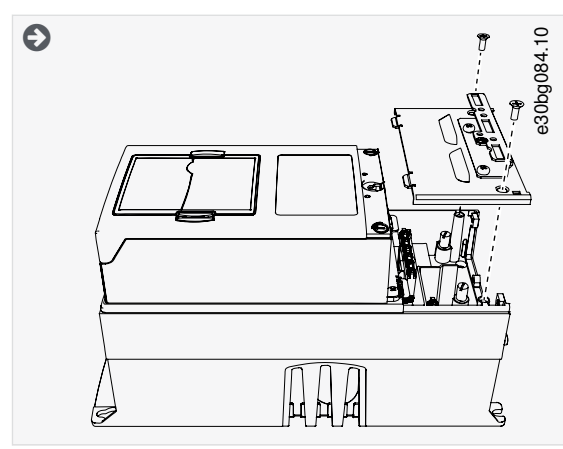

**3.** Найдите клеммы.

Danfoss

#### **Электрический монтаж**

<span id="page-48-0"></span>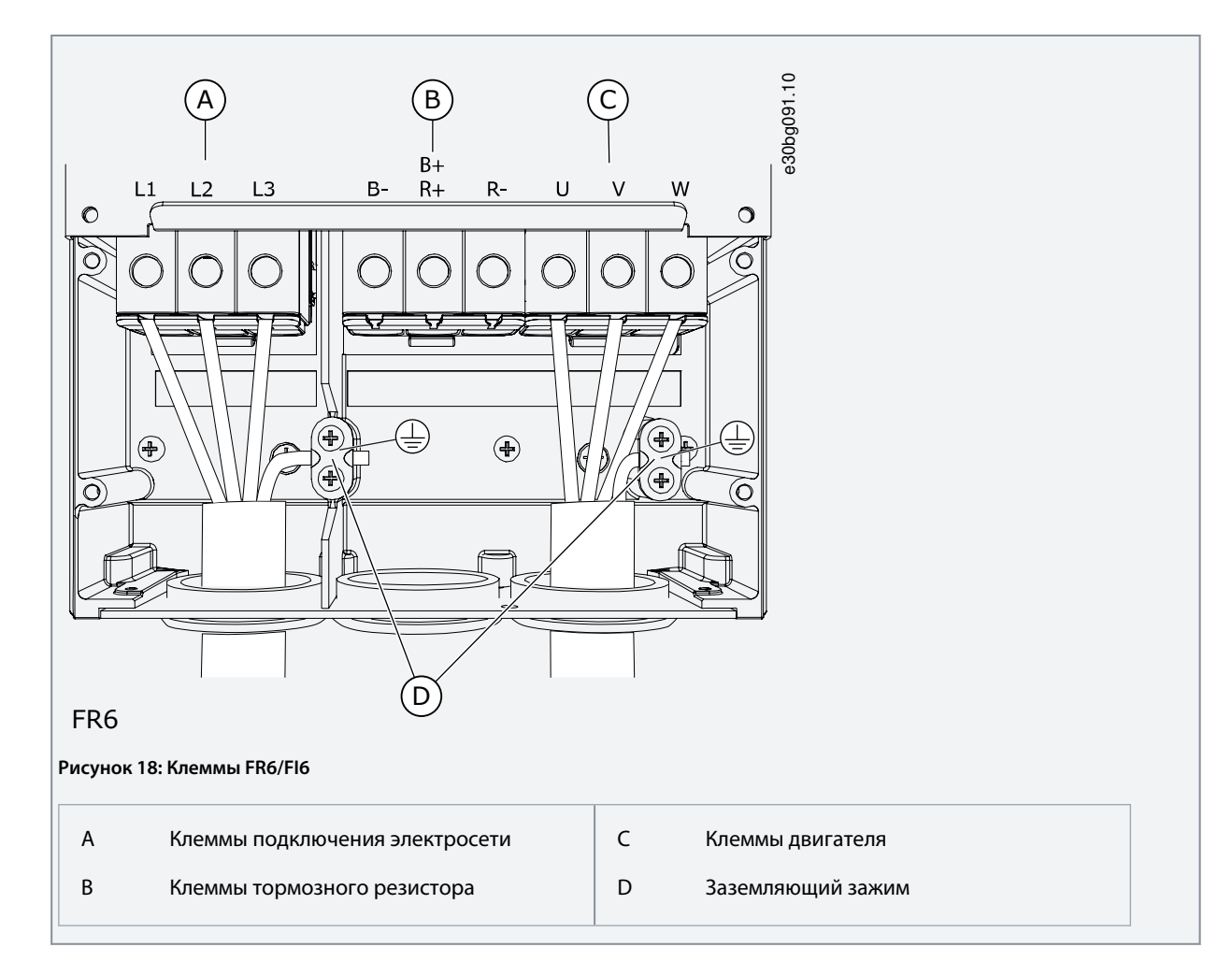

## 6.4.4 Доступ к клеммам и расположение клемм в корпусе FR7/FI7

Следуйте этим инструкциям, чтобы открыть преобразователь частоты для монтажа кабелей.

### **Процедура**

**1.** Откройте крышку преобразователя частоты.

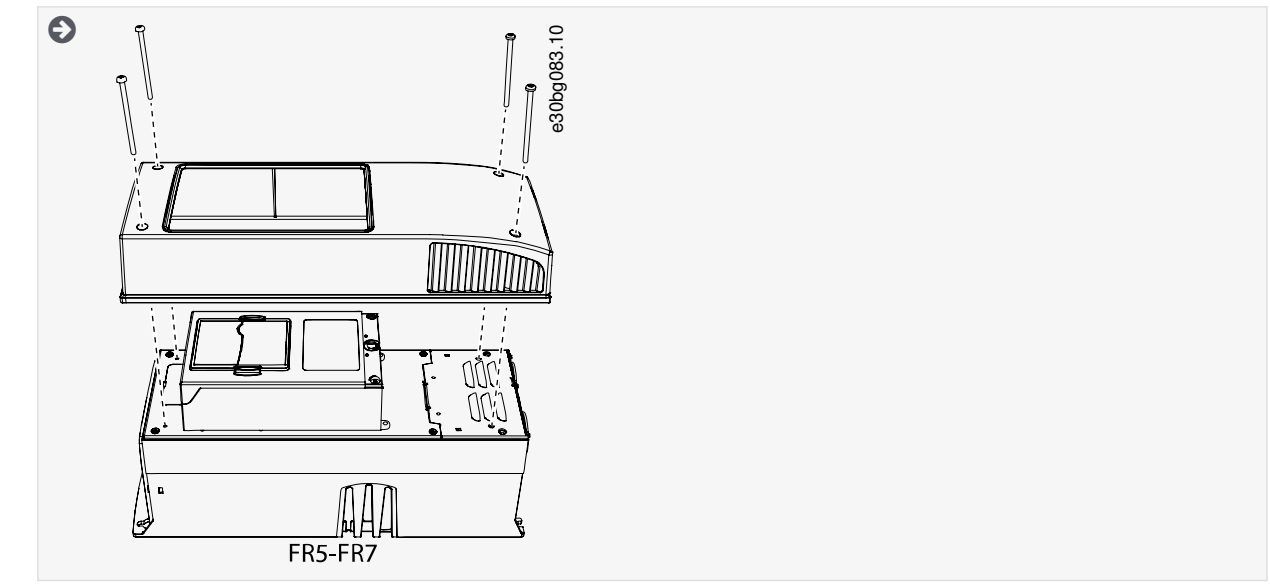

**2.** Выкрутите винты на крышке кабельного отсека. Снимите крышку кабельного отсека. Не открывайте крышку блока питания.

<u>Danfoss</u>

**Электрический монтаж**

<span id="page-49-0"></span>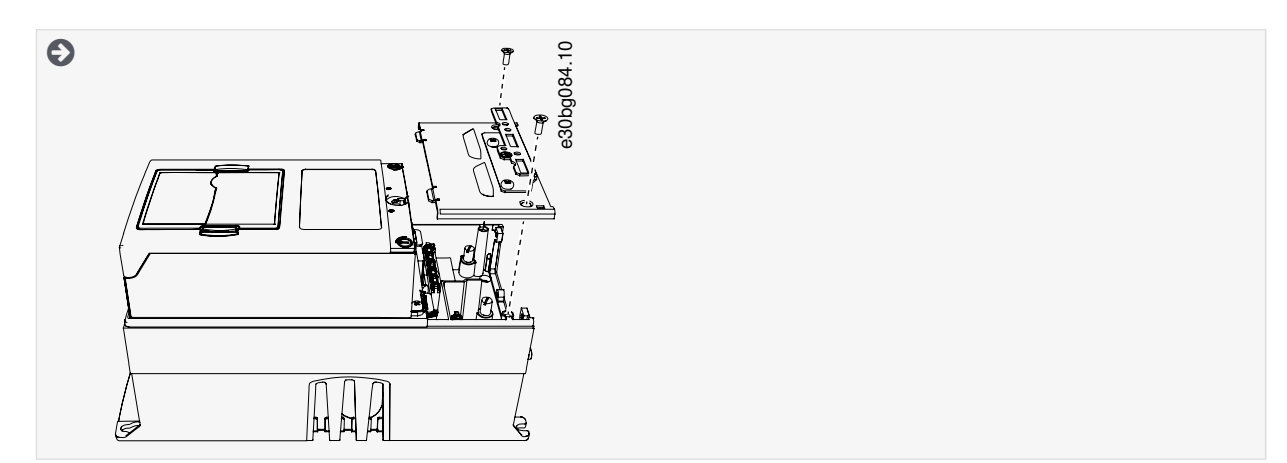

**3.** Найдите клеммы.

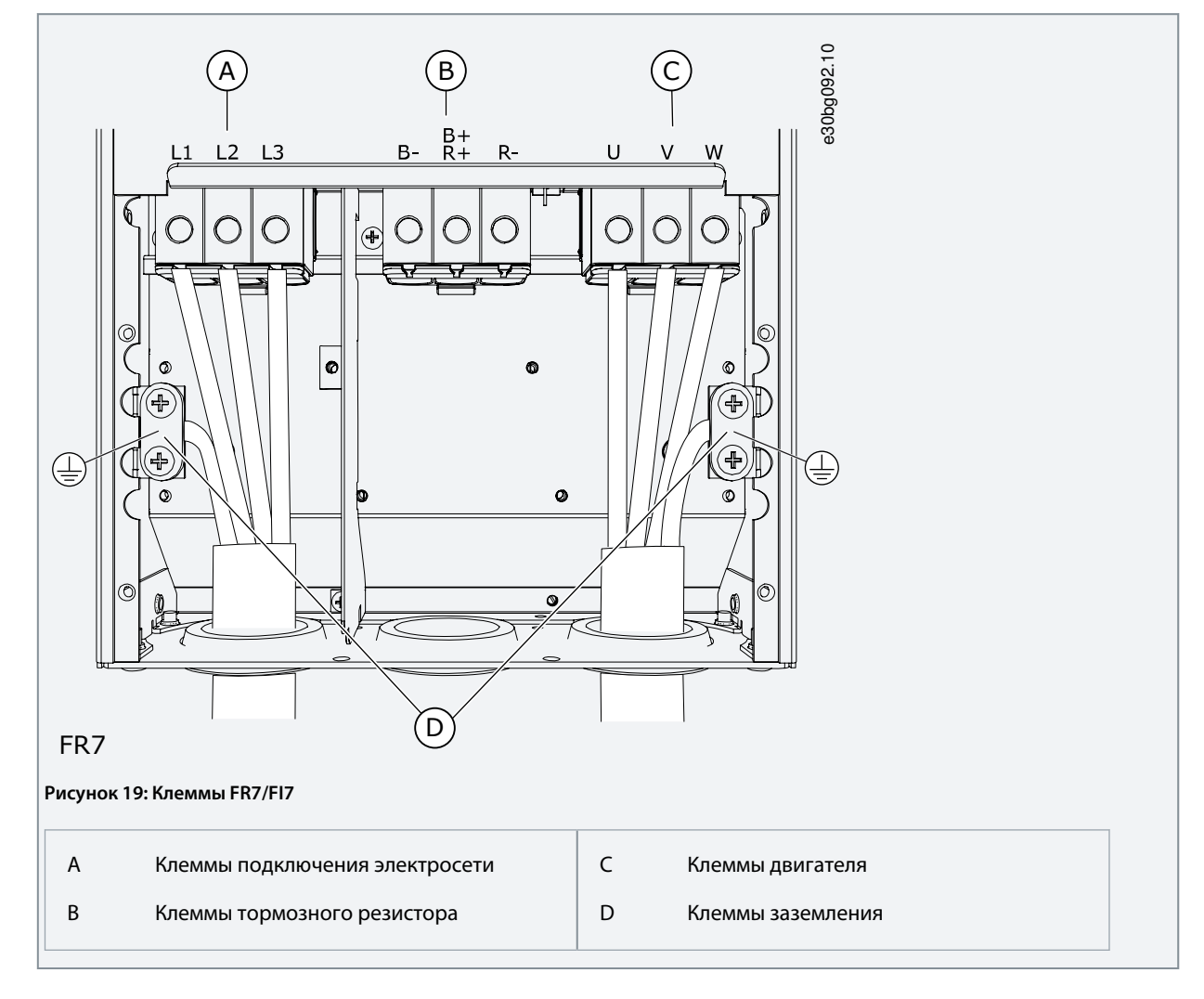

# 6.4.5 Доступ к клеммам и расположение клемм в корпусе FR8/FI8

Следуйте этим инструкциям, чтобы открыть преобразователь частоты для монтажа кабелей.

#### **Процедура**

**1.** Откройте крышку преобразователя частоты.

Danfoss

**Электрический монтаж**

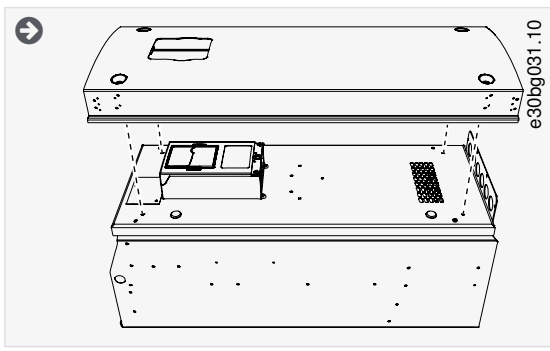

**2.** Откройте крышку блока питания.

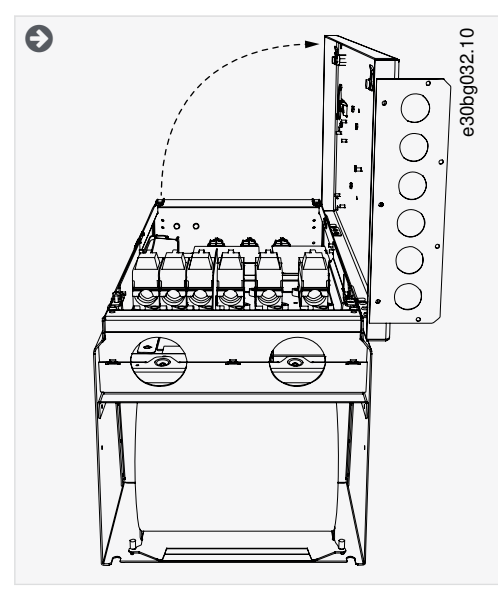

**3.** Найдите клеммы постоянного тока и клеммы тормозного резистора в верхней части преобразователя частоты.

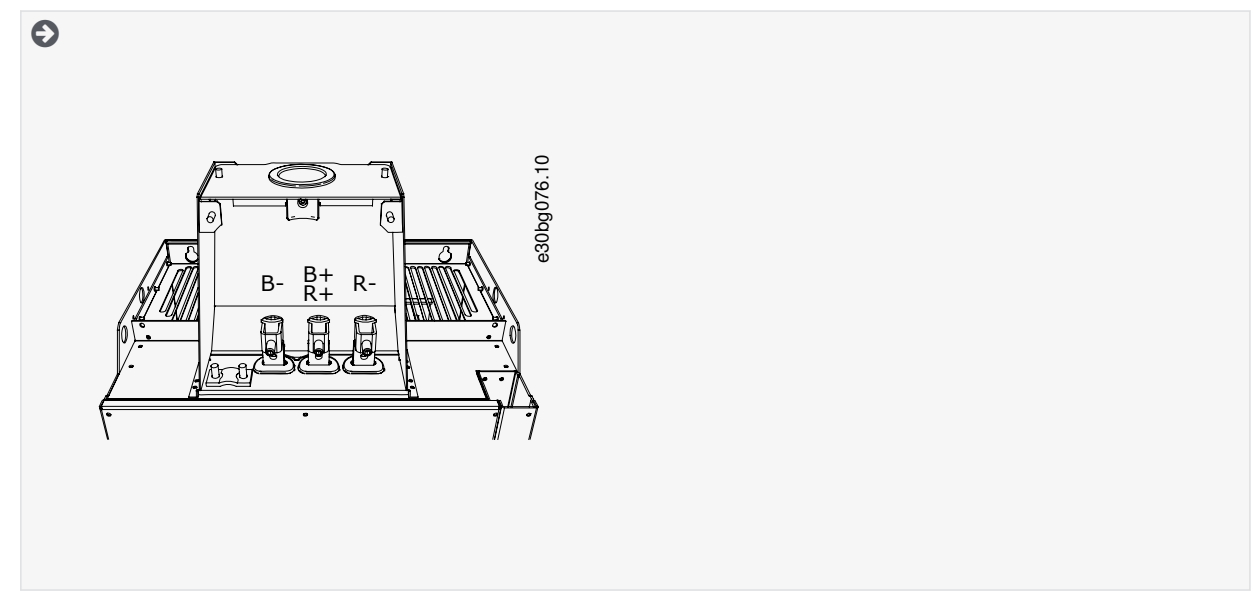

**4.** Найдите клеммы.

<u>Danfoss</u>

## **Электрический монтаж**

<span id="page-51-0"></span>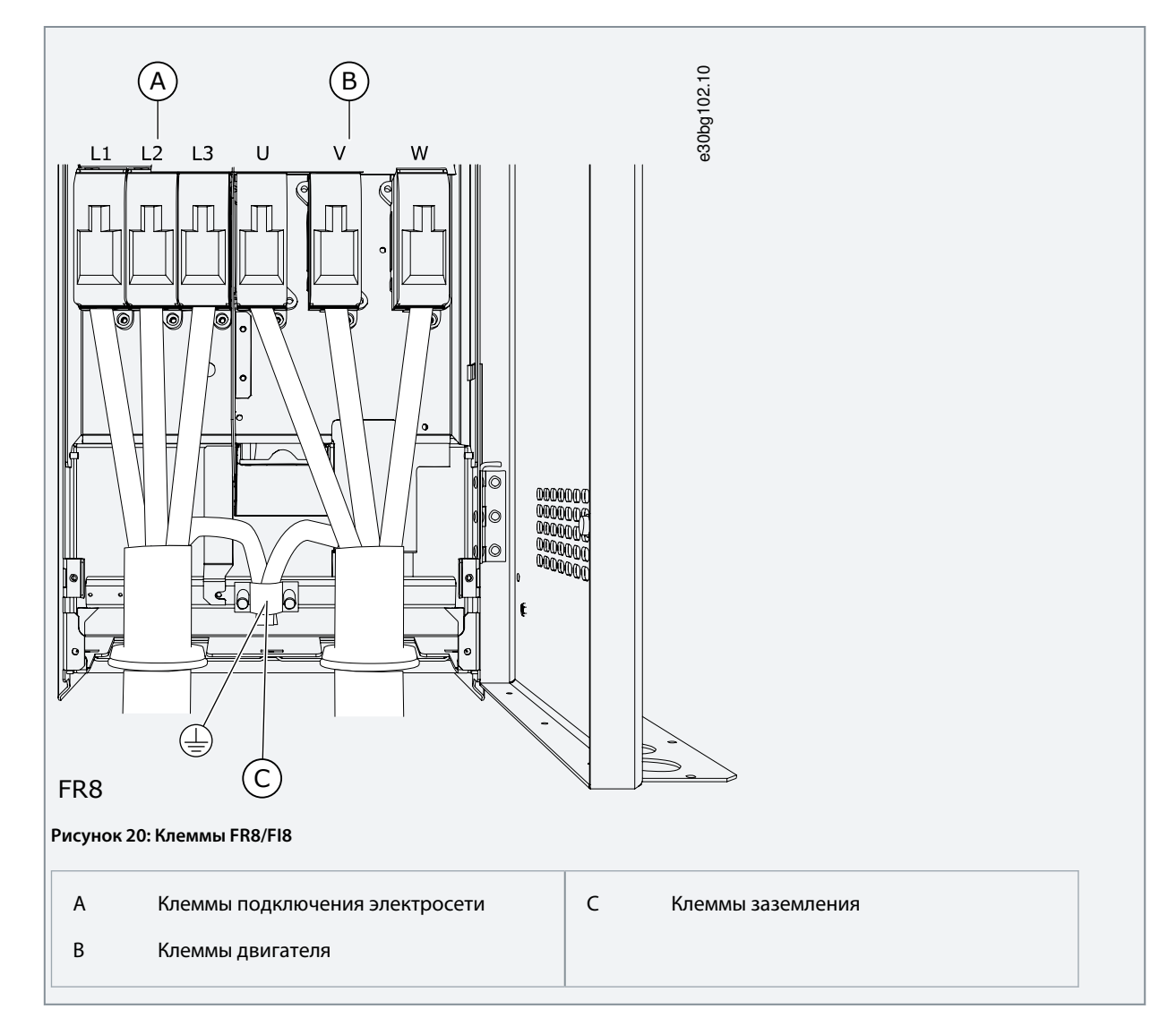

## 6.4.6 Доступ к клеммам и расположение клемм в корпусе FR9

Следуйте этим инструкциям, чтобы открыть преобразователь частоты для монтажа кабелей.

#### **Процедура**

**1.** Снимите крышку кабельного отсека.

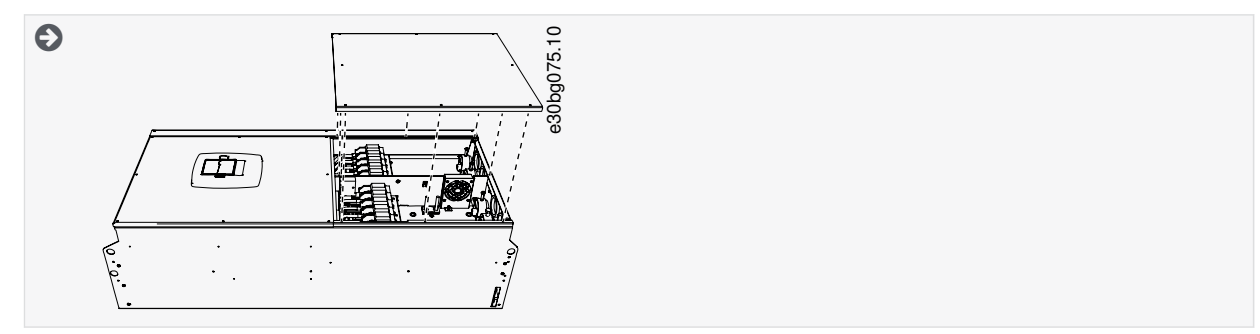

**2.** Найдите клеммы постоянного тока и клеммы тормозного резистора в верхней части преобразователя частоты.

<span id="page-52-0"></span>**Руководство по эксплуатации**

<u>Danfoss</u>

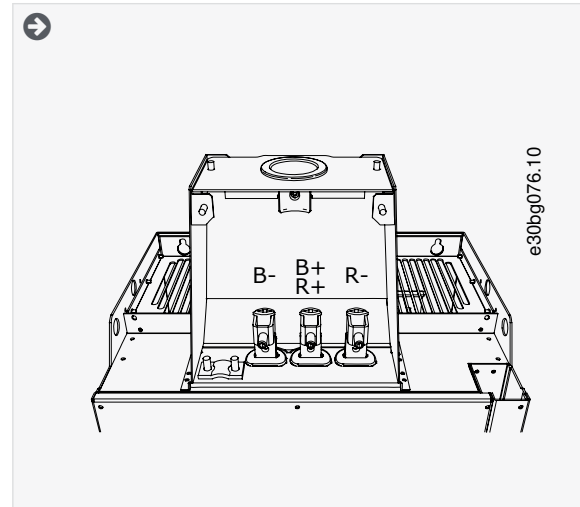

**3.** Найдите клеммы.

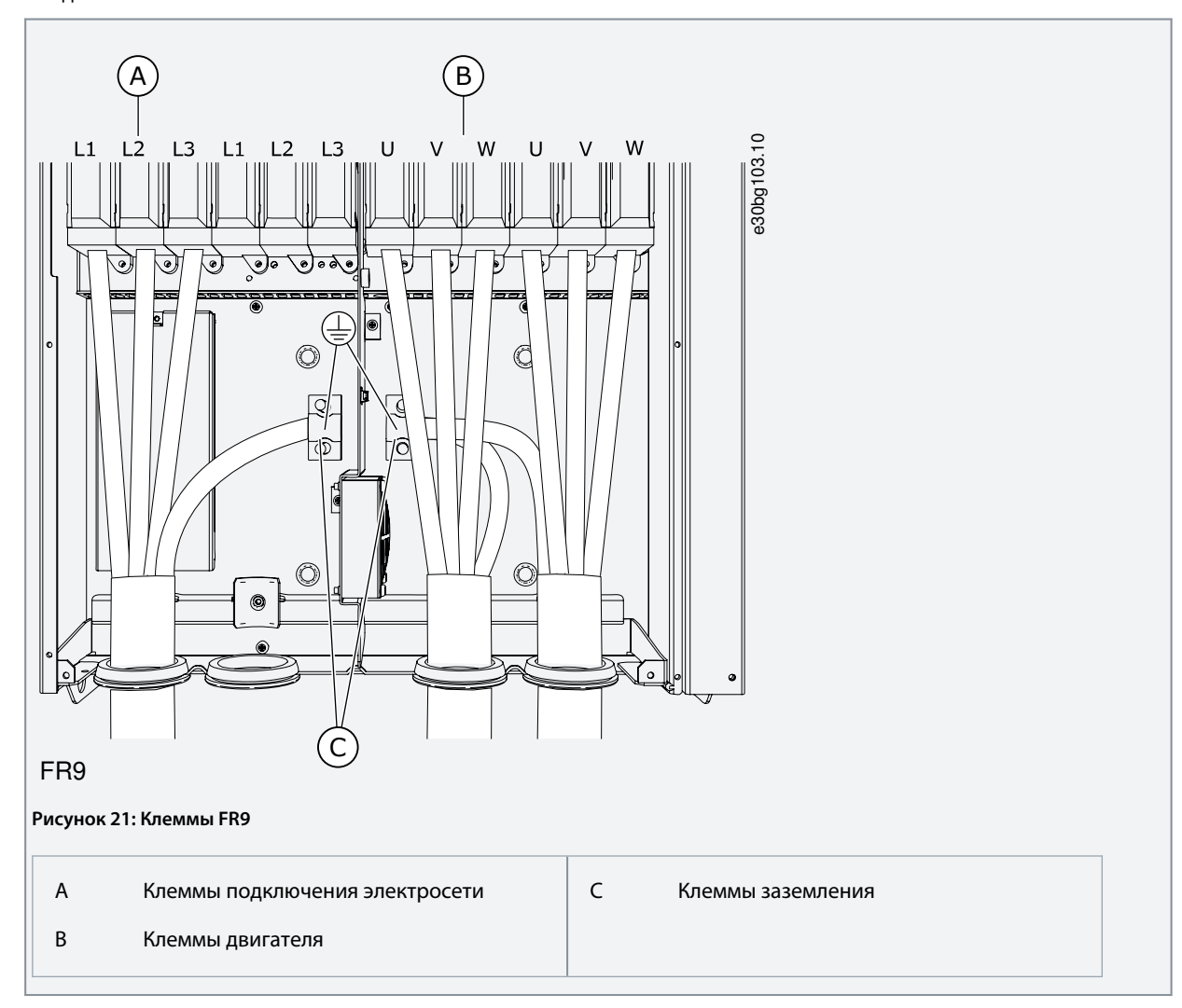

6.4.7 Доступ к клеммам и расположение клемм в корпусе FR10 (отдельностоящая версия) Следуйте этим инструкциям, чтобы открыть преобразователь частоты для монтажа кабелей.

### **Процедура**

Danfoss

- **1.** Откройте дверь шкафа.
- **2.** Снимите защитные крышки.

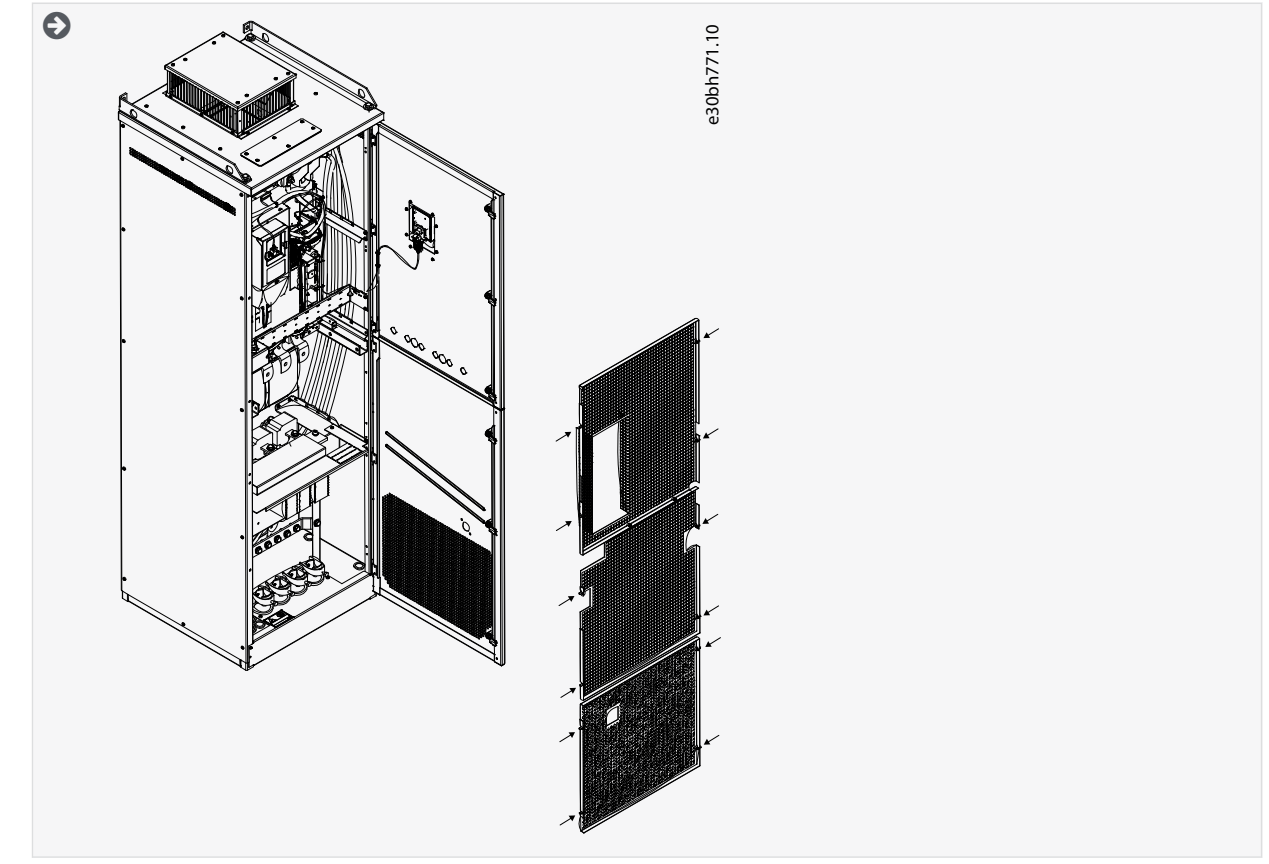

**3.** Найдите клеммы.

Danfoss

#### **Электрический монтаж**

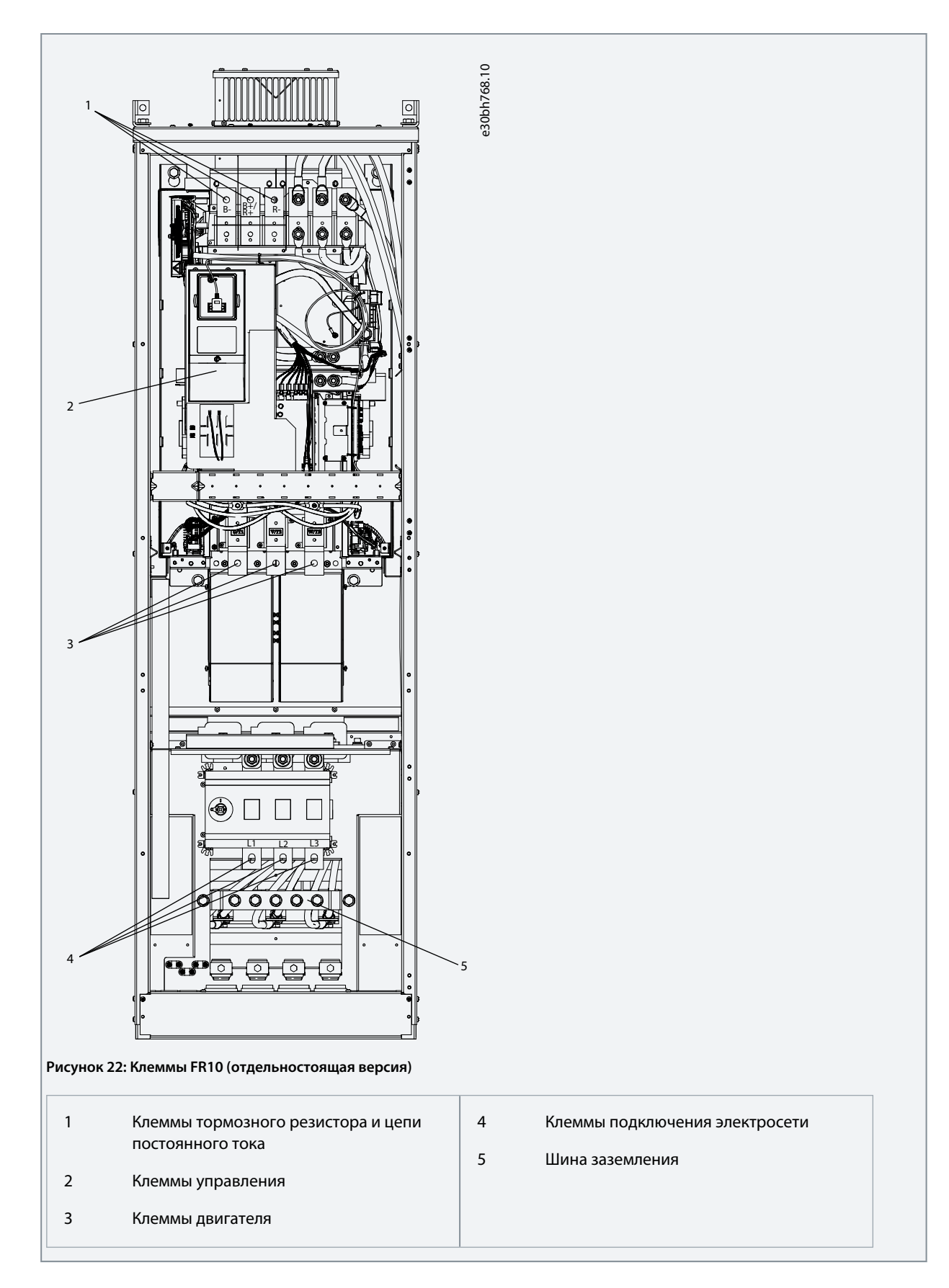

6.4.8 Доступ к клеммам и расположение клемм в корпусе FR11 (отдельностоящая версия) Следуйте этим инструкциям, чтобы открыть преобразователь частоты для монтажа кабелей.

Danfoss

## **Процедура**

- **1.** Откройте дверь шкафа.
- **2.** Снимите защитные крышки.

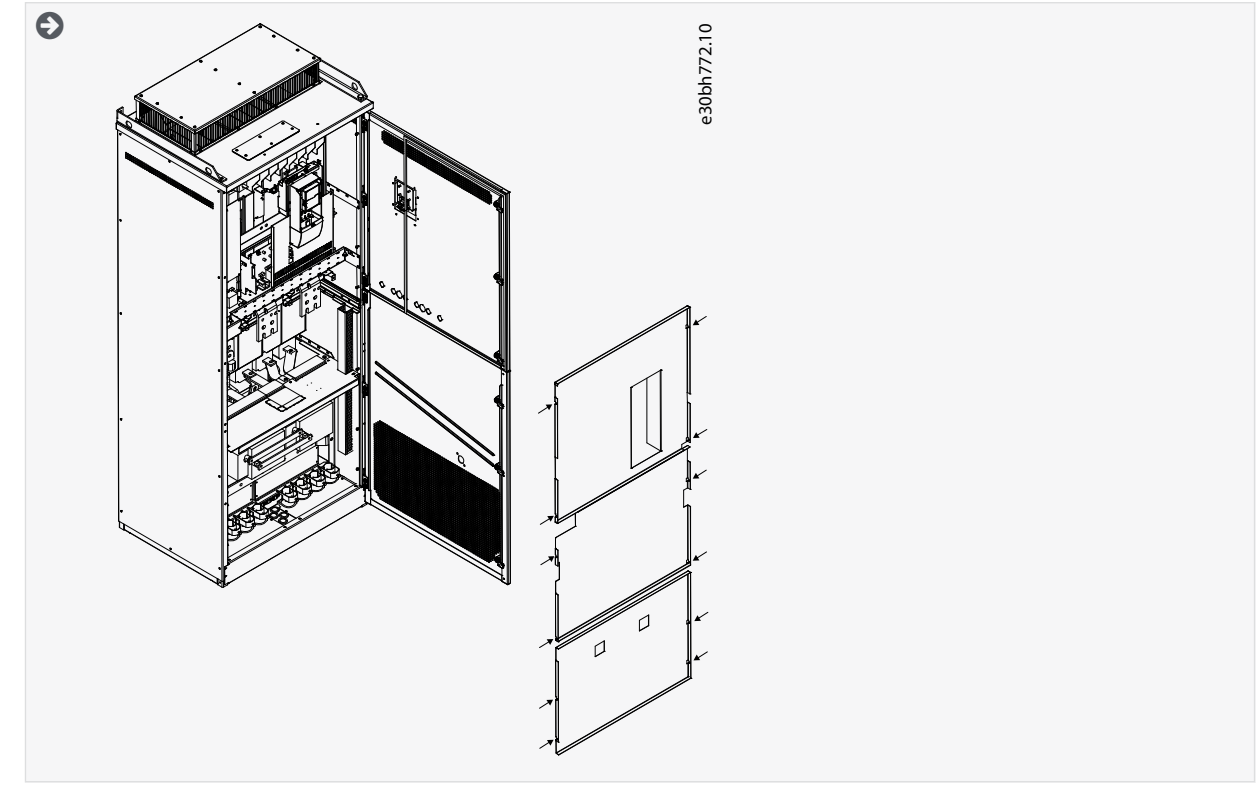

**3.** Найдите клеммы.

Danfoss

## **Электрический монтаж**

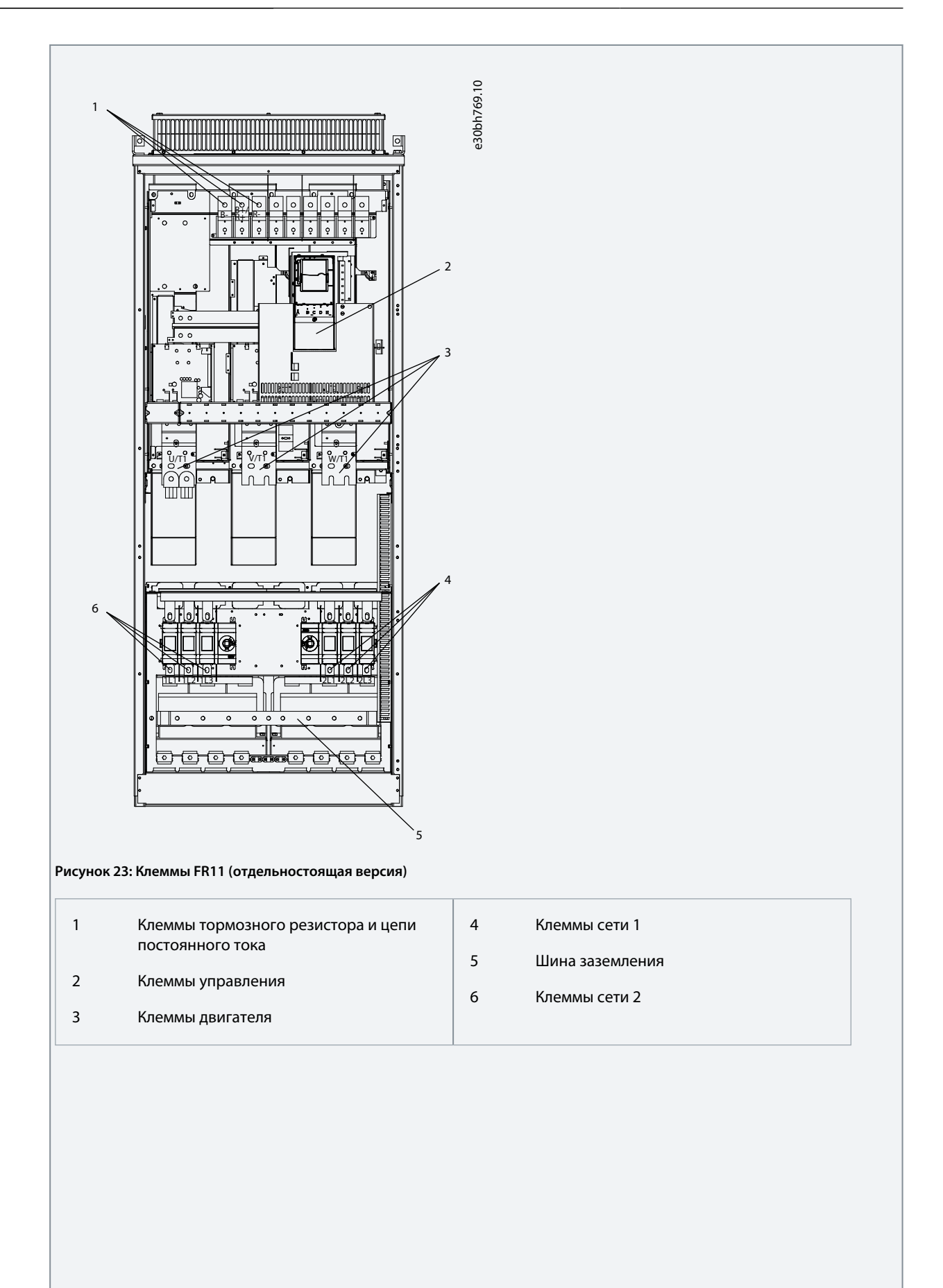

**Руководство по эксплуатации**

<u> Danfoss</u>

#### **Электрический монтаж**

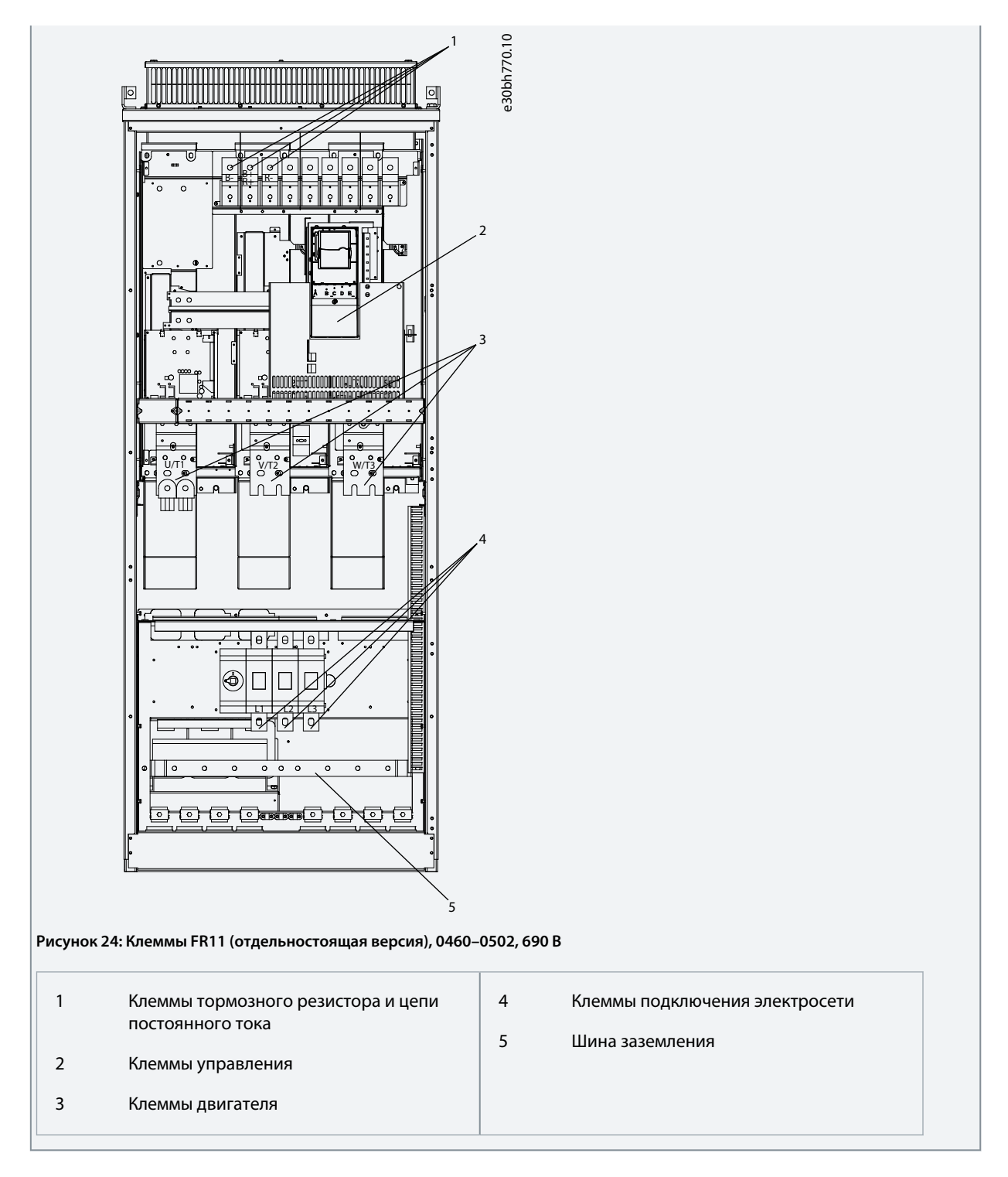

# 6.5 Монтаж кабелей

Используйте эту информацию, чтобы найти инструкции по установке нужного размера корпуса.

#### **Процедура**

- **1.** Ознакомьтесь с требования к длине, расстоянию и расположению кабелей в соответствии с инструкциями в [6.5.1](#page-58-0) [Дополнительные инструкции по монтажу кабелей.](#page-58-0)
- **2.** Следуйте инструкциям по установке нужного размера корпуса. Чтобы проверить размер корпуса преобразователя частоты, см. раздел [3.5 Размеры корпусов.](#page-18-0)
	- [6.5.2 Монтаж кабелей, FR4–FR6/FI4–FI6](#page-58-0)
	- [6.5.3 Монтаж кабелей, FR7/FI7](#page-61-0)

•

<u>Danfoss</u>

- <span id="page-58-0"></span>• [6.5.4 Монтаж кабелей, FR8/FI8](#page-64-0)
- [6.5.5 Монтаж кабелей, FR9](#page-67-0)
- [6.5.6 Монтаж кабелей, FR10 \(отдельностоящая версия\)](#page-70-0)
- [6.5.7 Монтаж кабелей, FR11 \(отдельностоящая версия\)](#page-74-0)

## 6.5.1 Дополнительные инструкции по монтажу кабелей

- Перед началом работы убедитесь, что все компоненты преобразователя частоты обесточены. Внимательно прочитайте предупреждения в разделе «Безопасность».
- Размещайте кабели двигателя на достаточно большом расстоянии от других кабелей.
- Кабели двигателя должны пересекать другие кабели под углом 90°.
- По возможности избегайте прокладки длинных участков кабелей двигателя параллельно с другими кабелями.
- Если кабели двигателя проложены параллельно другим кабелям, выдерживайте требуемые минимальные расстояния (см. Таблица 11).
- Указанные расстояния должны соблюдаться также между кабелями двигателя и сигнальными кабелями других систем.
- Максимальная длина кабелей двигателя составляет 300 м (984 фута) (модули мощностью более 1,5 кВт или 2 л. с.) и 100 м (328 футов) (модули мощностью от 0,75 до 1,5 кВт или 1–2 л. с.). Если используются более длинные кабели двигателя, обратитесь к производителю, чтобы получить больше информации.

Каждый параллельный кабель учитывается в общей длине.

# **У В Е Д О М Л Е Н И Е**

Если используются длинные кабели двигателя (максимум 100 м или 328 футов) вместе с небольшими преобразователями частоты (≤ 1,5 кВт или ≤ 2,01 л. с.), емкостный ток в кабеле двигателя может увеличить измеренный ток двигателя по сравнению с фактическим током двигателя. Учитывайте это при настройке функций защиты от опрокидывания двигателя.

• Если необходимы проверки изоляции кабелей, см. раздел [9.3 Измерение изоляции кабеля и двигателя](#page-120-0).

#### **Таблица 11: Минимальные расстояния между кабелями**

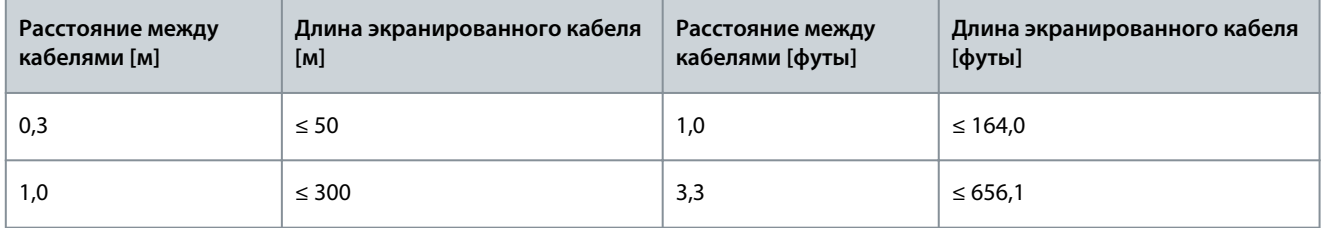

## 6.5.2 Монтаж кабелей, FR4–FR6/FI4–FI6

Следуйте этим инструкциям при монтаже кабелей и кабельных принадлежностей.

Информацию о том, что нужно для соблюдения правил UL при монтаже кабелей, см. в [6.1.2 Стандарты UL на кабели](#page-39-0). Если необходимо подключить внешний тормозной резистор, см. руководство по тормозным резисторам VACON®. См. также [8.7.8.2 Настройка подключения внутреннего тормозного резистора](#page-113-0).

Убедитесь, что в комплект поставки входят все необходимые компоненты. При установке необходимо использовать содержимое пакета с принадлежностями, см. [4.1 Проверка доставленного изделия](#page-28-0).

Откройте крышки в соответствии с инструкциями в разделе [6.4.1 Доступ к клеммам и расположение клемм в корпусе FR4/](#page-44-0) [FI4,](#page-44-0) [6.4.2 Доступ к клеммам и расположение клемм в корпусе FR5](#page-45-0) или [6.4.3 Доступ к клеммам и расположение клемм в](#page-46-0) [корпусе FR6/FI6.](#page-46-0)

#### **Процедура**

- **1.** Зачистите кабель двигателя, кабель сети электроснабжения и кабель тормозного резистора. См. [12.4 Длины](#page-154-0) [зачищаемых участков кабелей](#page-154-0).
- **2.** Обрежьте резиновые втулки и через образовавшиеся отверстия пропустите кабели. Используйте кабельные втулки, поставляемые в пакете с принадлежностями.

<u> Danfoss</u>

Не вырезайте отверстия во втулках шире, чем необходимо для используемых кабелей.

Если при пропускании кабеля втулки загибаются, для их выпрямления достаточно оттянуть кабель назад.

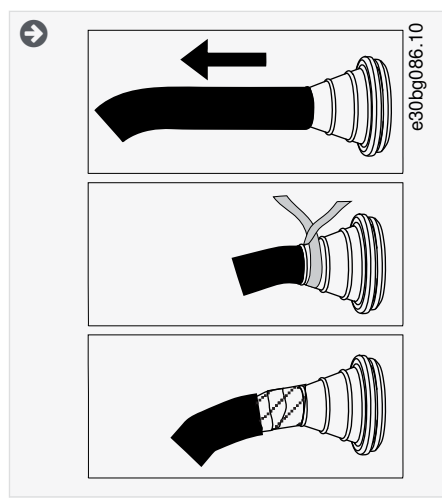

**3.** Для достижения соответствия классам ЭМС C1 и C2 используйте кабельные уплотнения, соответствующие требованиям ЭМС, как альтернативу втулке.

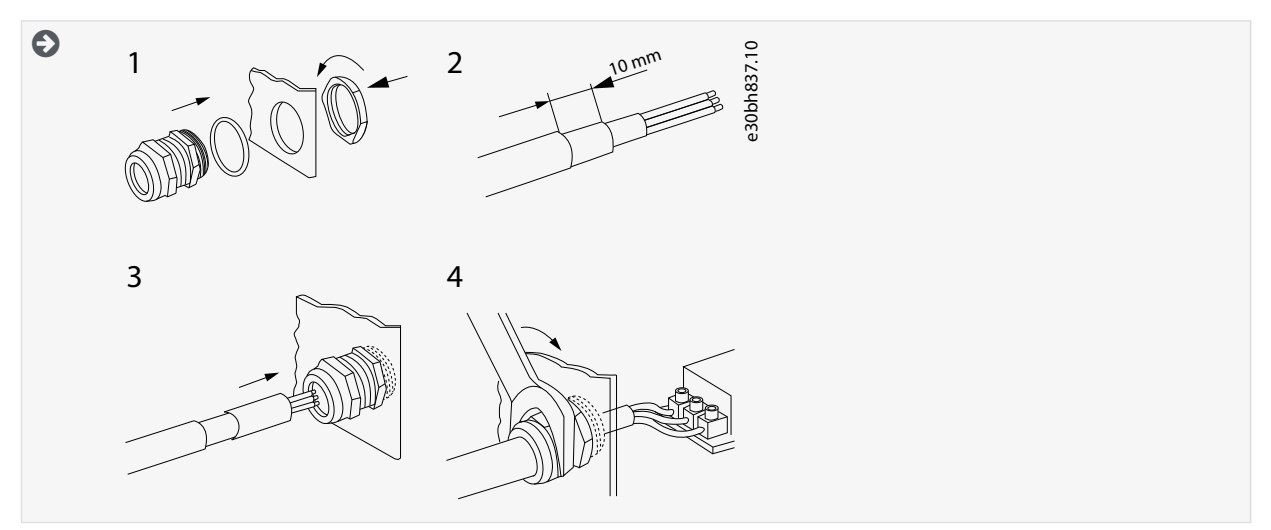

**4.** Вставьте кабели (кабель сети электроснабжения, кабель двигателя и, если есть, кабель тормозного резистора) в отверстия пластины ввода кабелей. Используйте пластину ввода кабелей, поставляемую в пакете с принадлежностями.

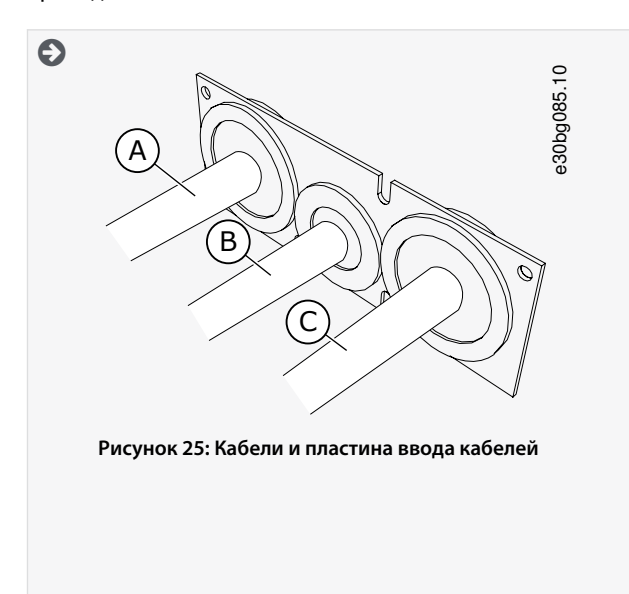

**Руководство по эксплуатации**

**Электрический монтаж**

<u> Danfoss</u>

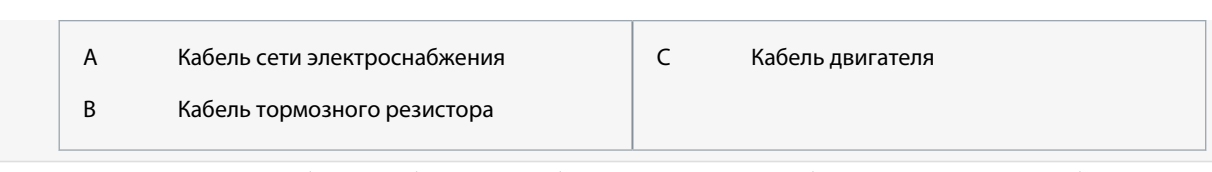

**5.** Установите пластину ввода кабелей с кабелями в углубление на корпусе преобразователя частоты. Чтобы прикрепить пластину ввода кабелей, используйте винты M4x10, которые входят в комплект принадлежностей.

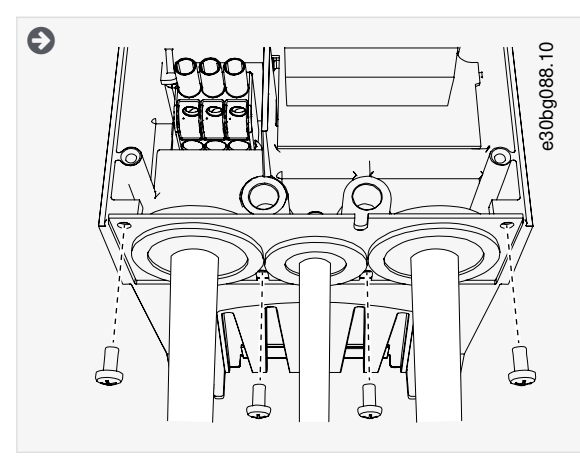

- **6.** Подсоедините кабели. Усилия затяжки см. в [12.6 Моменты затяжки кабельных клемм.](#page-155-0)
	- Подсоедините фазные провода кабелей сети электроснабжения и двигателя, а также провода кабеля тормозного резистора к соответствующим клеммам.
	- FR4/FI4, FR5: Подключите провод заземления каждого кабеля к клемме заземления. Используйте клеммы заземления, поставляемые в пакете с принадлежностями.
	- FR6/FI6: Подключите провод заземления каждого кабеля с помощью зажима заземления для провода заземления. Используйте зажимы заземления и винты, поставляемые в пакете с принадлежностями.
- **7.** Убедитесь в том, что провод заземления подключен к двигателю и клеммам, обозначенным символом заземления.
	- Для FR4/FI4 и FR5: Для соответствия требованиям стандарта IEC / EN 61800-5-1 необходимы два защитных проводника. См. [6.3 Заземление](#page-42-0).
	- Если требуется двойное заземление, используйте клемму заземления, расположенную под преобразователем частоты. Заверните винт M5 и затяните его с моментом 2,0 Н·м (17,7 фунт-дюйм).

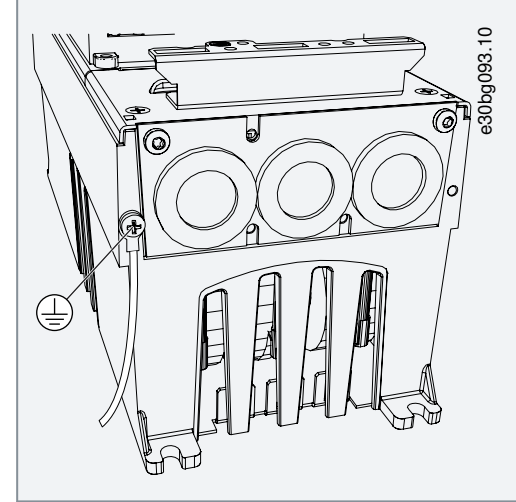

- **8.** Установите крышку кабельного отсека [12.5 Моменты затяжки для крепежных винтов крышек.](#page-155-0)
- **9.** Прикрепите зажимы заземления для кабеля управления с помощью 3 винтов M4x16, поставляемых в сумке с принадлежностями. Используйте эти зажимы для заземления кабелей управления. Подсоедините кабели управления.

<u> Sanfoss</u>

**Электрический монтаж**

<span id="page-61-0"></span>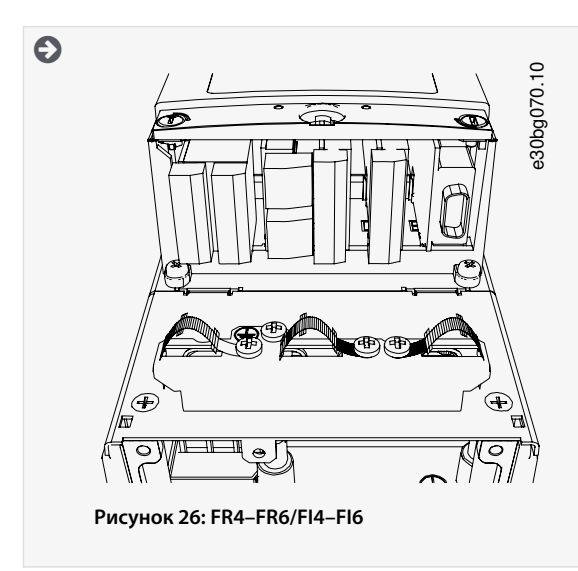

**10.** Установите крышку преобразователя частоты. Моменты затяжки винтов см. в [12.5 Моменты затяжки для крепежных](#page-155-0) [винтов крышек.](#page-155-0) Проследите, чтобы кабели управления или кабели преобразователя частоты не оказались зажаты между корпусом и крышкой кабельного отсека.

# 6.5.3 Монтаж кабелей, FR7/FI7

Следуйте этим инструкциям при монтаже кабелей и кабельных принадлежностей. Информацию о том, что нужно для соблюдения правил UL при монтаже кабелей, см. в [6.1.2 Стандарты UL на кабели](#page-39-0). Если необходимо подключить внешний тормозной резистор, см. руководство по тормозным резисторам VACON®. См. также [8.7.8.2 Настройка подключения внутреннего тормозного резистора](#page-113-0).

Убедитесь, что в комплект поставки входят все необходимые компоненты. При установке необходимо использовать содержимое пакета с принадлежностями, см. [4.1 Проверка доставленного изделия](#page-28-0). Откройте крышки в соответствии с инструкциями в [6.4.4 Доступ к клеммам и расположение клемм в корпусе FR7/FI7](#page-48-0).

#### **Процедура**

- **1.** Зачистите кабель двигателя, кабель сети электроснабжения и кабель тормозного резистора. См. [12.4 Длины](#page-154-0) [зачищаемых участков кабелей](#page-154-0).
- **2.** Обрежьте резиновые втулки и через образовавшиеся отверстия пропустите кабели. Используйте кабельные втулки, поставляемые в пакете с принадлежностями.

Не вырезайте отверстия во втулках шире, чем необходимо для используемых кабелей.

Если при пропускании кабеля втулки загибаются, для их выпрямления достаточно оттянуть кабель назад.

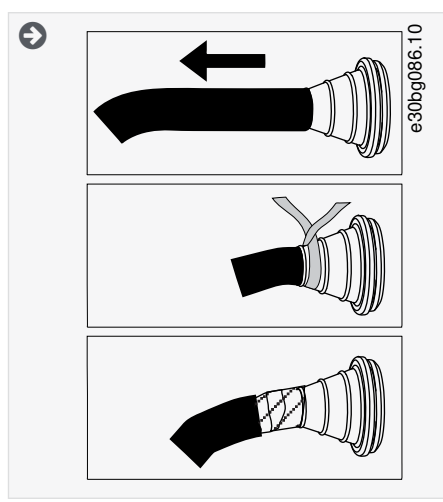

**3.** Для достижения соответствия классу ЭМС C2 используйте кабельные уплотнения, соответствующие требованиям ЭМС, как альтернативу втулке.

<u>Danfoss</u>

#### **Электрический монтаж**

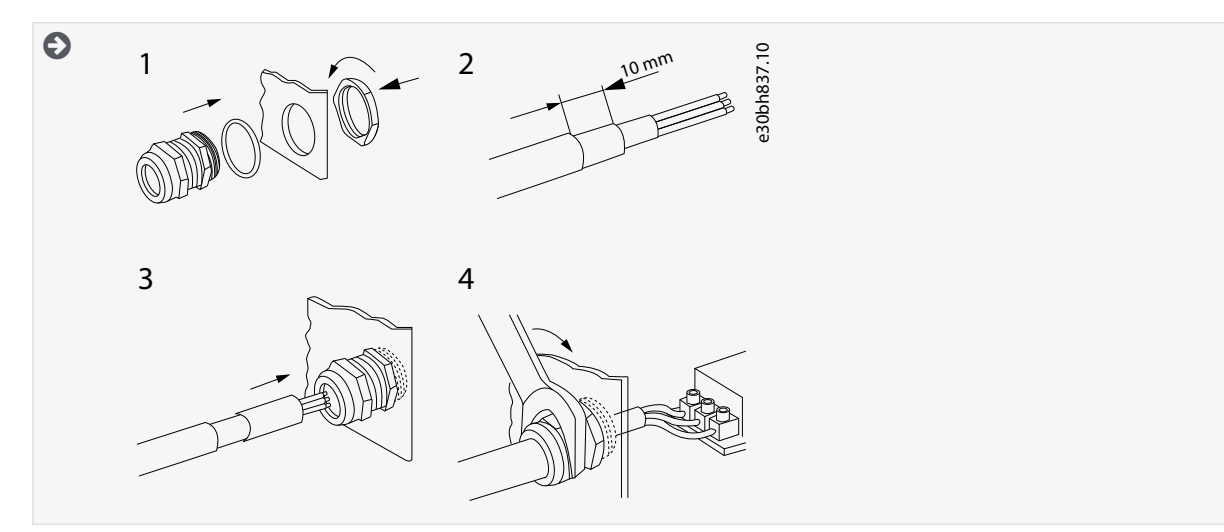

**4.** Вставьте кабели (кабель сети электроснабжения, кабель двигателя и, если есть, кабель тормозного резистора) в отверстия пластины ввода кабелей. Используйте пластину ввода кабелей, поставляемую в пакете с принадлежностями.

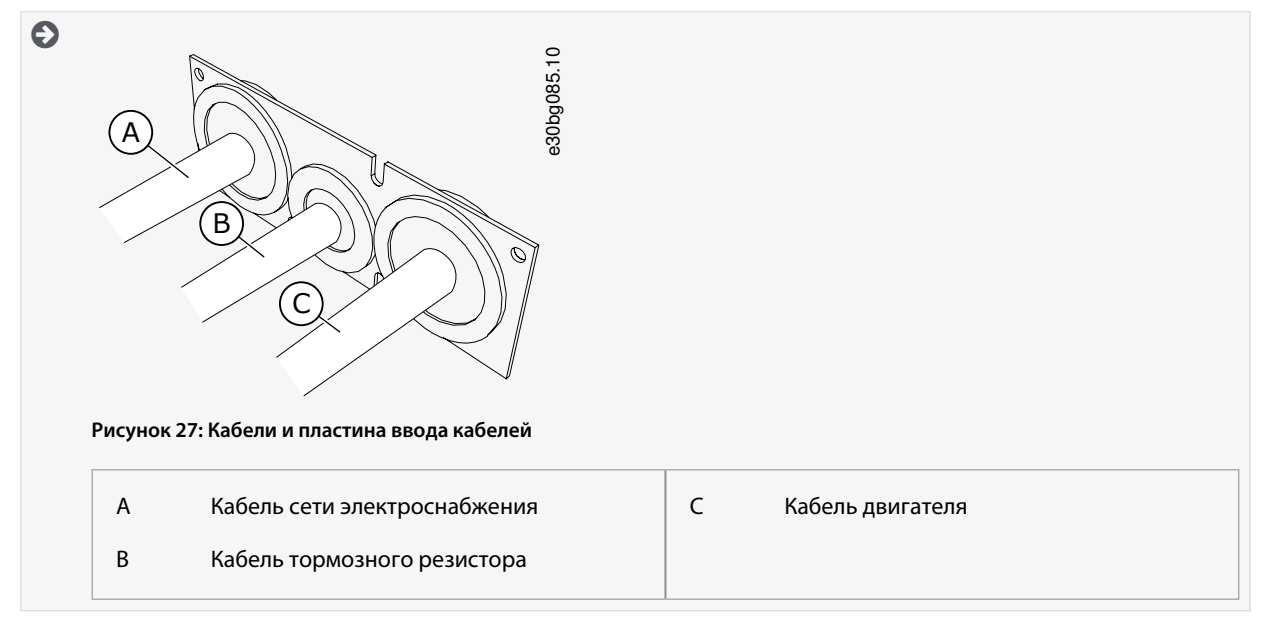

**5.** Установите пластину ввода кабелей с кабелями в углубление на корпусе преобразователя частоты. Чтобы прикрепить пластину ввода кабелей, используйте винты M4x10, которые входят в комплект принадлежностей.

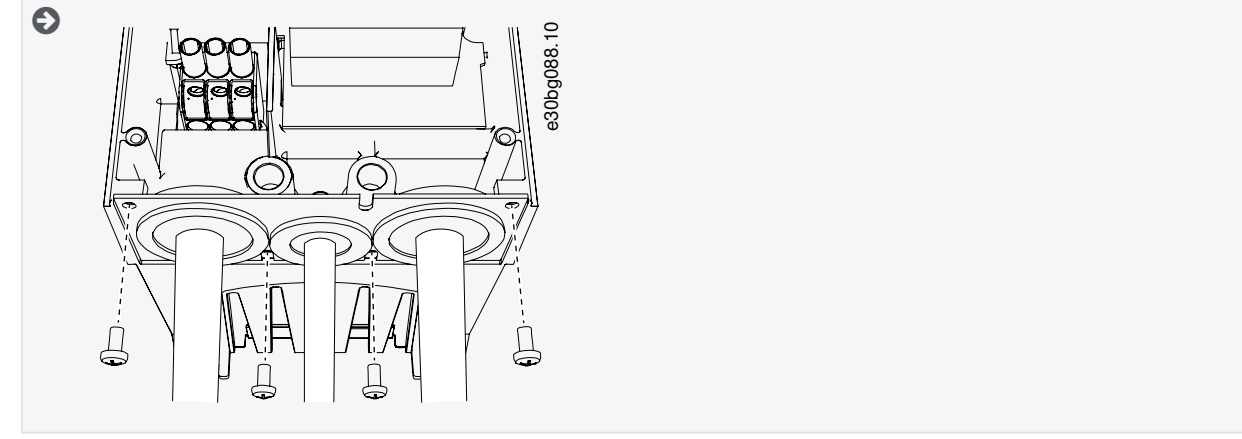

**6.** Подсоедините кабели. Усилия затяжки см. в [12.6 Моменты затяжки кабельных клемм.](#page-155-0)

•

•

### **Руководство по эксплуатации**

**Электрический монтаж**

<u>.<br>Danfoss</u>

- Подсоедините фазные провода кабелей сети электроснабжения и двигателя, а также провода кабеля тормозного резистора к соответствующим клеммам.
- Закрепите провод заземления каждого кабеля с помощью зажима заземления.
- **7.** Убедитесь в том, что провод заземления подключен к двигателю и клеммам, обозначенным символом заземления.
	- Если требуется двойное заземление, используйте клемму заземления, расположенную под преобразователем частоты. Заверните винт M5 и затяните его с моментом 2,0 Н·м (17,7 фунт-дюйм).

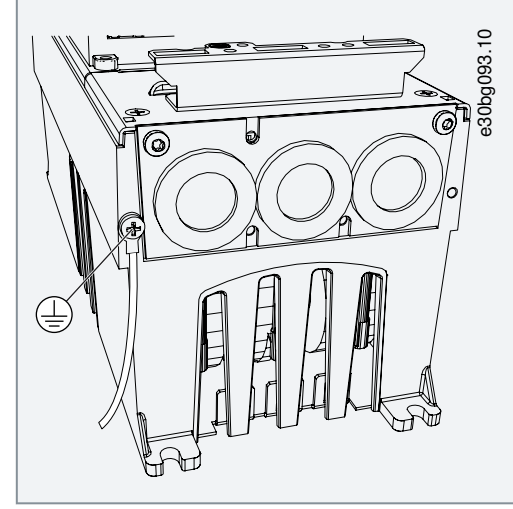

- **8.** Установите крышку кабельного отсека [12.5 Моменты затяжки для крепежных винтов крышек.](#page-155-0)
- **9.** Прикрепите зажимы заземления для кабеля управления с помощью 3 винтов M4x16, поставляемых в сумке с принадлежностями. Используйте эти зажимы для заземления кабелей управления. Подсоедините кабели управления.

<u> Danfoss</u>

<span id="page-64-0"></span>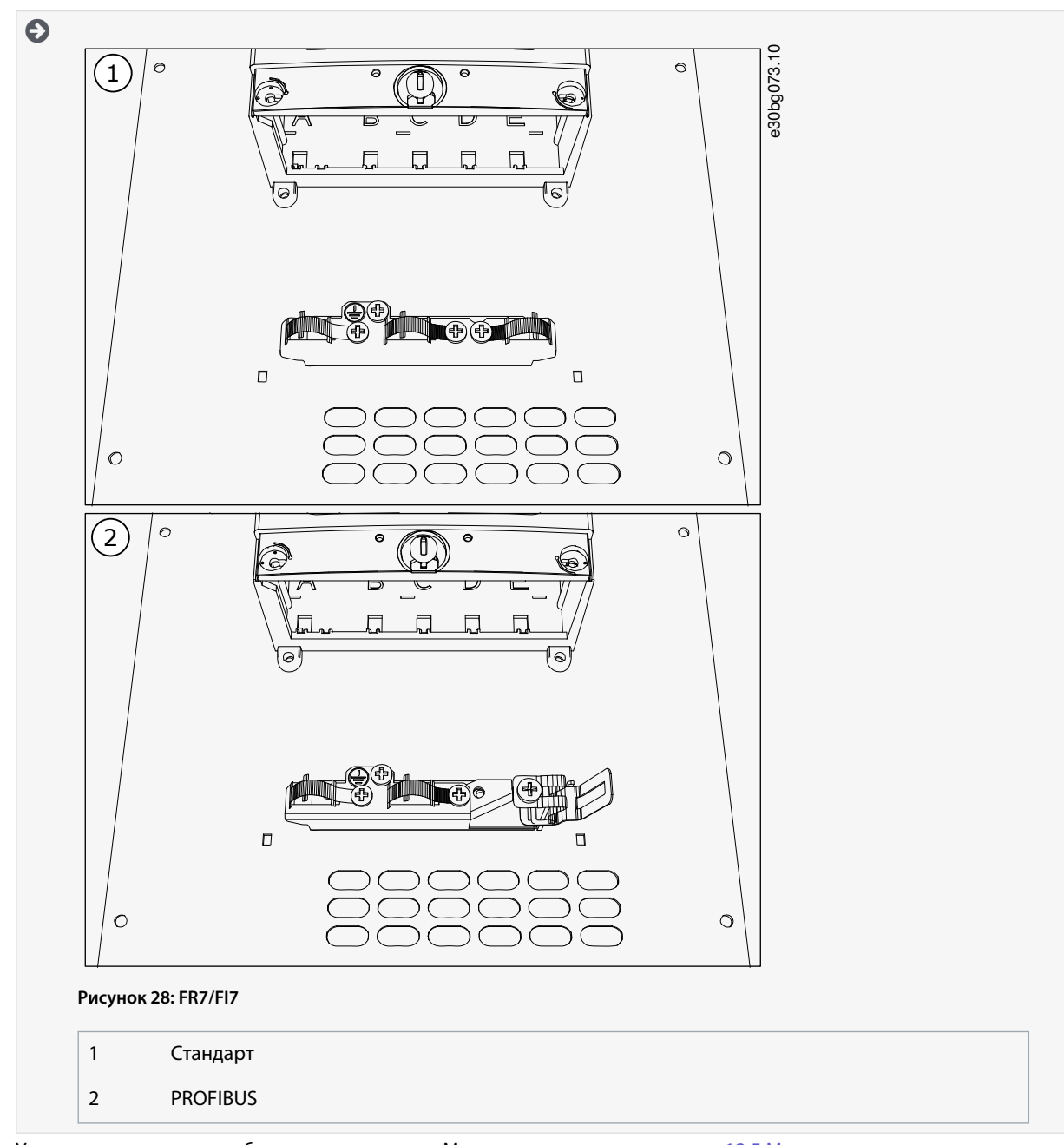

**10.** Установите крышку преобразователя частоты. Моменты затяжки винтов см. в [12.5 Моменты затяжки для крепежных](#page-155-0) [винтов крышек.](#page-155-0) Проследите, чтобы кабели управления или кабели преобразователя частоты не оказались зажаты между корпусом и крышкой кабельного отсека.

## 6.5.4 Монтаж кабелей, FR8/FI8

Следуйте этим инструкциям при монтаже кабелей и кабельных принадлежностей.

Информацию о том, что нужно для соблюдения правил UL при монтаже кабелей, см. в [6.1.2 Стандарты UL на кабели](#page-39-0).

Если необходимо подключить внешний тормозной резистор, см. руководство по тормозным резисторам VACON®. См. также [8.7.8.2 Настройка подключения внутреннего тормозного резистора](#page-113-0).

Убедитесь, что в комплект поставки входят все необходимые компоненты. При установке необходимо использовать содержимое пакета с принадлежностями, см. [4.1 Проверка доставленного изделия](#page-28-0).

Откройте крышки в соответствии с инструкциями в [6.4.5 Доступ к клеммам и расположение клемм в корпусе FR8/FI8](#page-49-0).

#### **Процедура**

**1.** Зачистите кабель двигателя, кабель сети электроснабжения и кабель тормозного резистора. См. [12.4 Длины](#page-154-0) [зачищаемых участков кабелей](#page-154-0)

<u> Danfoss</u>

**2.** Чтобы пропустить кабели через кабельные втулки, обрежьте втулки для создания в них отверстий. Используйте кабельные втулки, поставляемые в пакете с принадлежностями.

Не вырезайте отверстия во втулках шире, чем необходимо для используемых кабелей.

Если при пропускании кабеля втулки загибаются, для их выпрямления достаточно оттянуть кабель назад.

Как вариант, можно использовать кабельное уплотнение.

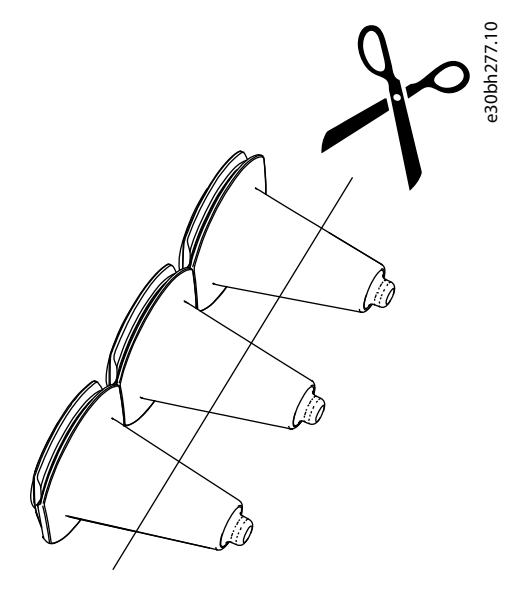

**Рисунок 29: Обрезка втулки в корпусах с защитой IP54**

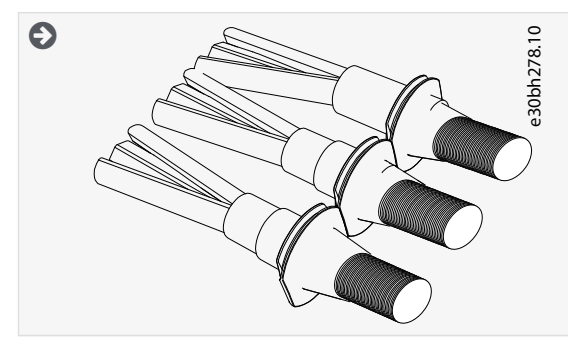

- **3.** Установите кабельную втулку и кабель таким образом, чтобы кромка корпуса преобразователя частоты входила в паз резиновой втулки.
	- Для выполнения требований степени защиты IP54 (UL тип 12) втулка должна плотно прилегать к кабелю. Выведите кабель из втулки таким образом, чтобы его начальный участок был прямым.
	- Если это невозможно, сделайте соединение плотным с помощью изоленты или кабельной стяжки.

<u>Danfoss</u>

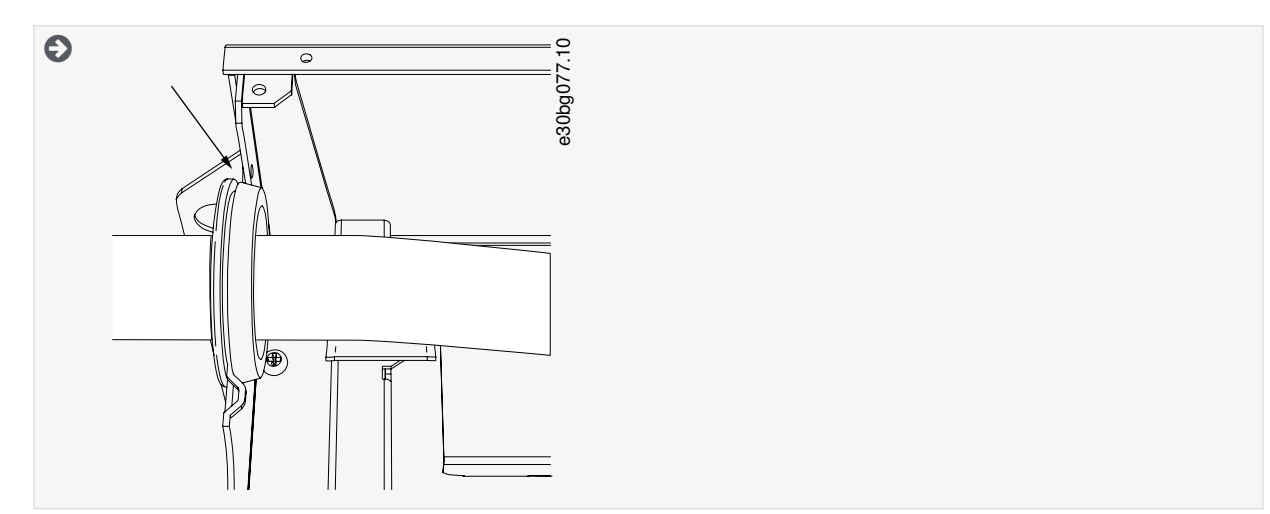

- **4.** Подсоедините кабели. Усилия затяжки см. в [12.6 Моменты затяжки кабельных клемм.](#page-155-0)
	- Подсоедините фазные провода кабелей сети электроснабжения и двигателя к соответствующим клеммам. Если используется кабель тормозного резистора, подключите его провода к соответствующим клеммам.
	- Подключите провод заземления каждого кабеля к клемме заземления с использованием зажима заземления для провода заземления.
- **5.** Зачистите изоляцию кабелей двигателя, чтобы обеспечить круговое (360°) соединение экрана кабеля с зажимом заземления.

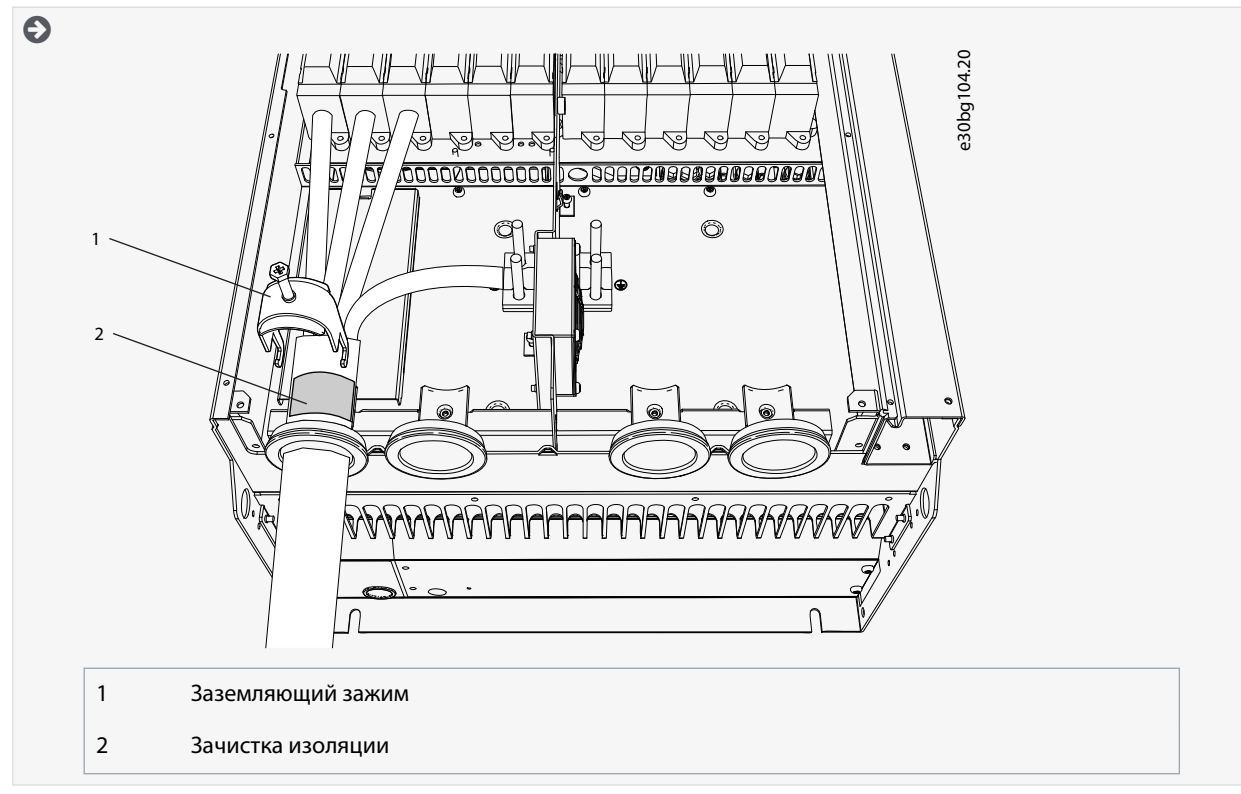

**6.** Установите пластину ввода кабелей, а затем крышку кабельного отсека. Моменты затяжки винтов см. в [12.5 Моменты](#page-155-0) [затяжки для крепежных винтов крышек](#page-155-0). Проследите, чтобы кабели управления или кабели преобразователя частоты не оказались зажаты между корпусом и крышкой кабельного отсека.

Дополнительные моменты затяжки:

- пластина ввода кабелей двигателя: 2,4 Н·м
- плата ввода кабелей управления: 0,8 Н·м
- крышка отсека пост. тока: 2,4 Н·м

<u>Danfoss</u>

<span id="page-67-0"></span>**7.** Прикрепите заземляющие зажимы для кабеля управления к уровню заземления с помощью винтов M4x16. Используйте зажимы, поставляемые в пакете с принадлежностями. Используйте зажимы для заземления кабелей управления. Подсоедините кабели управления.

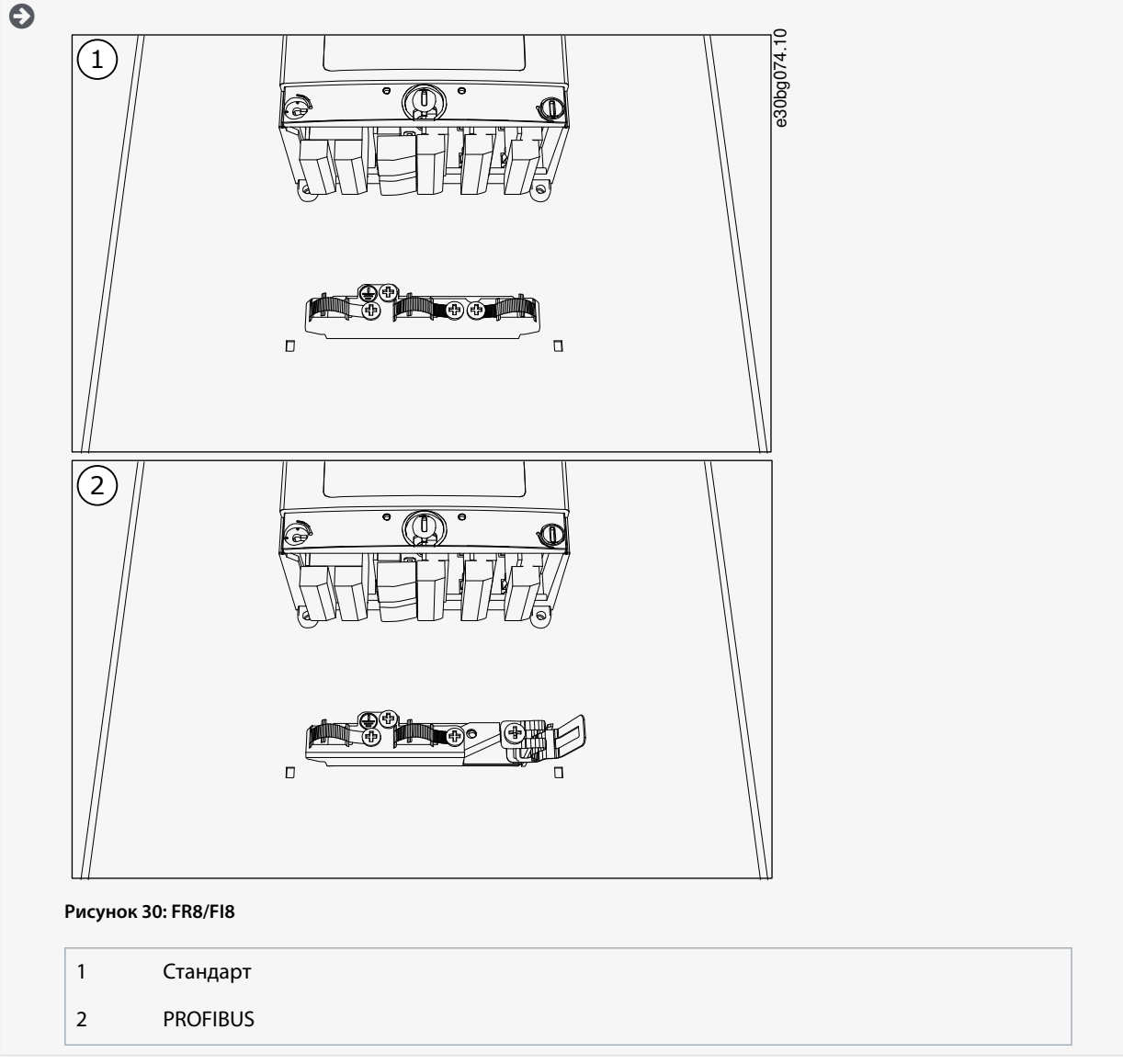

**8.** Установите крышку преобразователя частоты. Моменты затяжки винтов см. в [12.5 Моменты затяжки для крепежных](#page-155-0) [винтов крышек.](#page-155-0)

# 6.5.5 Монтаж кабелей, FR9

При монтаже кабелей следуйте этим инструкциям.

Информацию о том, что нужно для соблюдения правил UL при монтаже кабелей, см. в [6.1.2 Стандарты UL на кабели](#page-39-0). Если необходимо подключить внешний тормозной резистор, см. руководство по тормозным резисторам VACON®. См. также [8.7.8.2 Настройка подключения внутреннего тормозного резистора](#page-113-0).

Убедитесь, что в комплект поставки входят все необходимые компоненты. Откройте крышки в соответствии с инструкциями в [6.4.6 Доступ к клеммам и расположение клемм в корпусе FR9](#page-51-0).

#### **Процедура**

- **1.** Зачистите кабель двигателя, кабель сети электроснабжения и кабель тормозного резистора. См. [12.4 Длины](#page-154-0) [зачищаемых участков кабелей](#page-154-0)
- **2.** Чтобы пропустить кабели через кабельные втулки, обрежьте втулки для создания в них отверстий.

Не вырезайте отверстия во втулках шире, чем необходимо для используемых кабелей.

Если при пропускании кабеля втулки загибаются, для их выпрямления достаточно оттянуть кабель назад.

Danfoss

Как вариант, можно использовать кабельное уплотнение.

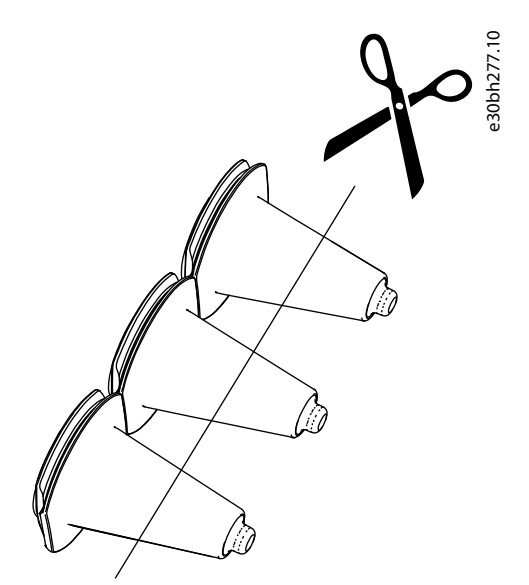

**Рисунок 31: Обрезка втулки в корпусах с защитой IP54**

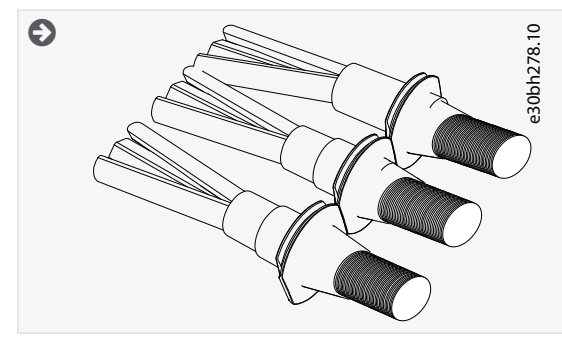

**3.** Установите кабельную втулку и кабель таким образом, чтобы кромка корпуса преобразователя частоты входила в паз резиновой втулки.

• Для выполнения требований степени защиты IP54 (UL тип 12) втулка должна плотно прилегать к кабелю. Выведите кабель из втулки таким образом, чтобы его начальный участок был прямым.

• Если это невозможно, уплотните соединение с использованием изоляционной ленты или кабельной стяжки.

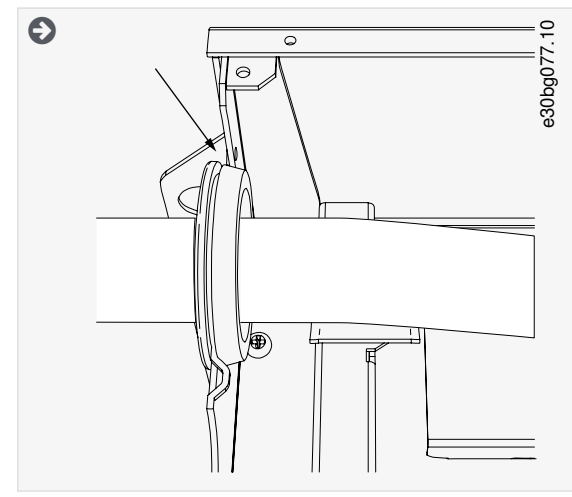

- **4.** Подсоедините кабели. Усилия затяжки см. в [12.6 Моменты затяжки кабельных клемм.](#page-155-0)
	- Подсоедините фазные провода кабелей сети электроснабжения и двигателя к соответствующим клеммам. Если используется кабель тормозного резистора, подключите его провода к соответствующим клеммам.

•

**Электрический монтаж**

<u>Danfoss</u>

- Подключите провод заземления каждого кабеля к клемме заземления с использованием зажима заземления для провода заземления.
- **5.** Зачистите изоляцию кабелей двигателя, чтобы обеспечить круговое (360°) соединение экрана кабеля с зажимом заземления.

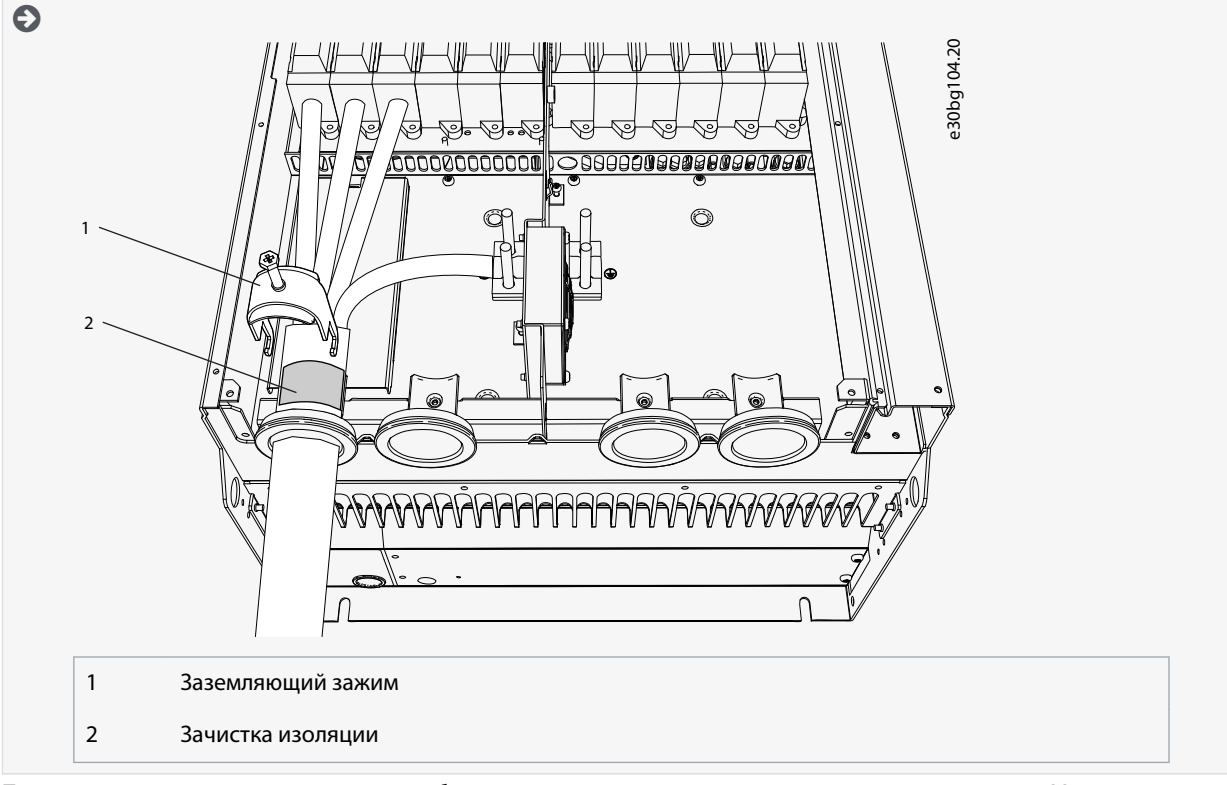

**6.** Прикрепите заземляющие зажимы для кабеля управления к уровню заземления с помощью винтов M4x16. Используйте зажимы, поставляемые в пакете с принадлежностями. Используйте зажимы для заземления кабелей управления. Подсоедините кабели управления.

<u>Danfoss</u>

#### **Электрический монтаж**

<span id="page-70-0"></span>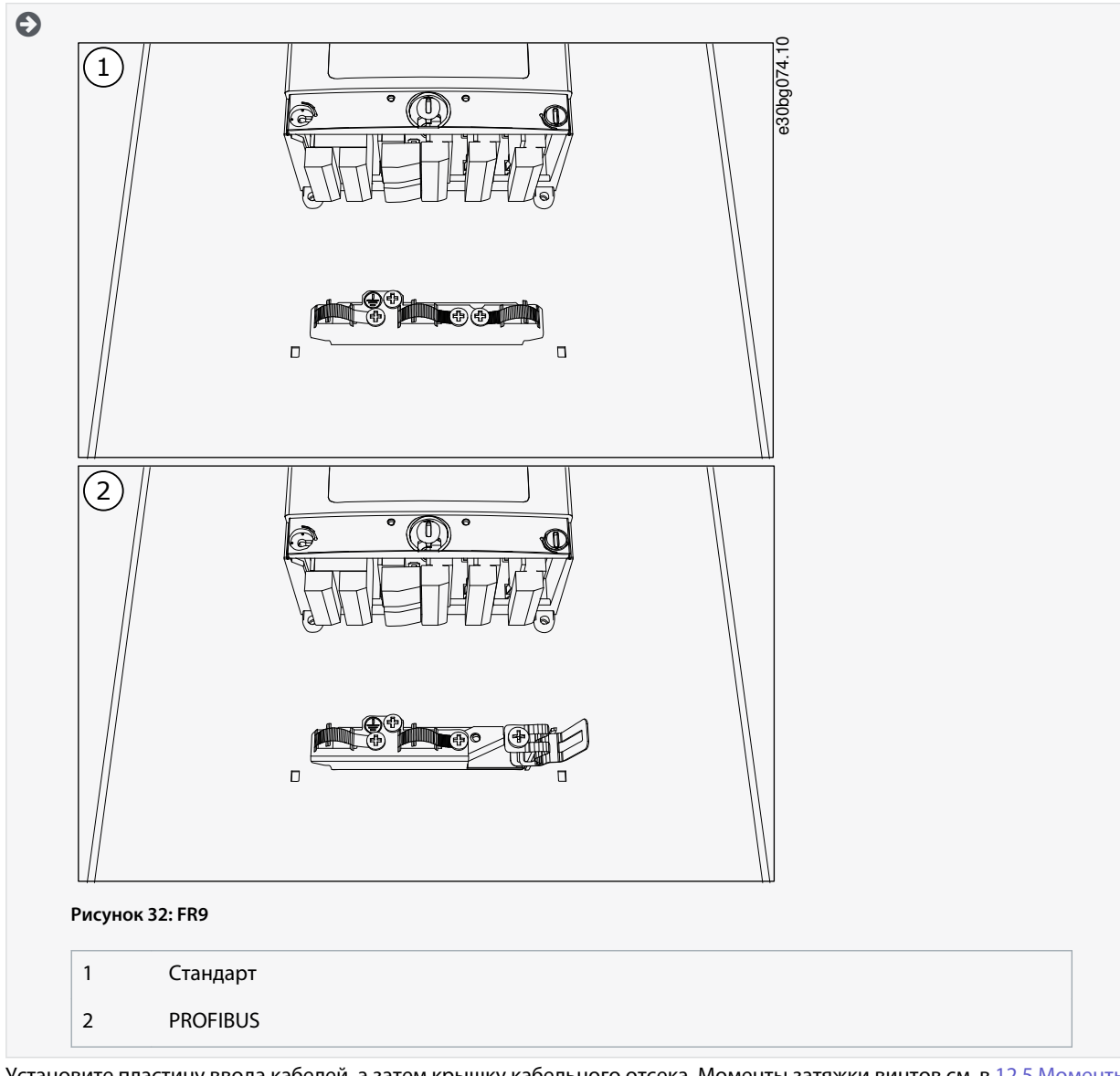

**7.** Установите пластину ввода кабелей, а затем крышку кабельного отсека. Моменты затяжки винтов см. в [12.5 Моменты](#page-155-0) [затяжки для крепежных винтов крышек](#page-155-0). Проследите, чтобы кабели управления или кабели преобразователя частоты не оказались зажаты между корпусом и крышкой кабельного отсека.

## 6.5.6 Монтаж кабелей, FR10 (отдельностоящая версия)

При монтаже кабелей следуйте этим инструкциям.

Информацию о том, что нужно для соблюдения правил UL при монтаже кабелей, см. в [6.1.2 Стандарты UL на кабели](#page-39-0).

Если необходимо подключить внешний тормозной резистор, см. руководство по тормозным резисторам VACON®. См. также [8.7.8.2 Настройка подключения внутреннего тормозного резистора](#page-113-0).

Убедитесь, что в комплект поставки входят все необходимые компоненты.

Откройте крышки в соответствии с инструкциями в [6.4.7 Доступ к клеммам и расположение клемм в корпусе FR10](#page-52-0) [\(отдельностоящая версия\).](#page-52-0)

#### **Процедура**

**1.** Чтобы пропустить кабели через кабельные втулки, обрежьте втулки для создания в них отверстий.

Не вырезайте отверстия во втулках шире, чем необходимо для используемых кабелей.

Если при пропускании кабеля втулки загибаются, для их выпрямления достаточно оттянуть кабель назад.

Как вариант, можно использовать кабельное уплотнение.

•

<u> Danfoss</u>

# **Руководство по эксплуатации**

**Электрический монтаж**

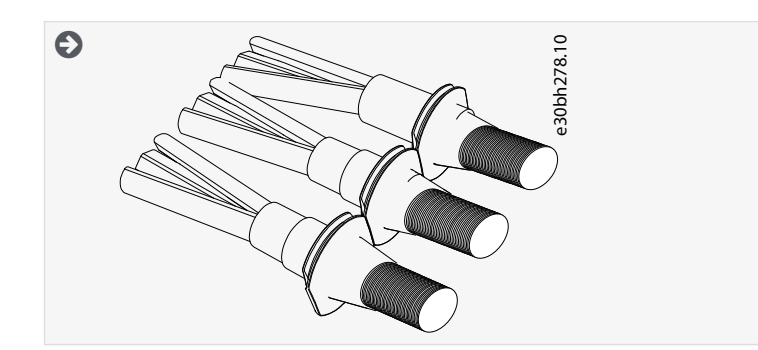

- **2.** Установите кабельную втулку и кабель таким образом, чтобы кромка корпуса преобразователя частоты входила в паз резиновой втулки.
	- Для выполнения требований степени защиты IP54 (UL тип 12) втулка должна плотно прилегать к кабелю. Выведите кабель из втулки таким образом, чтобы его начальный участок был прямым.
	- Если это невозможно, уплотните соединение с использованием изоляционной ленты или кабельной стяжки.

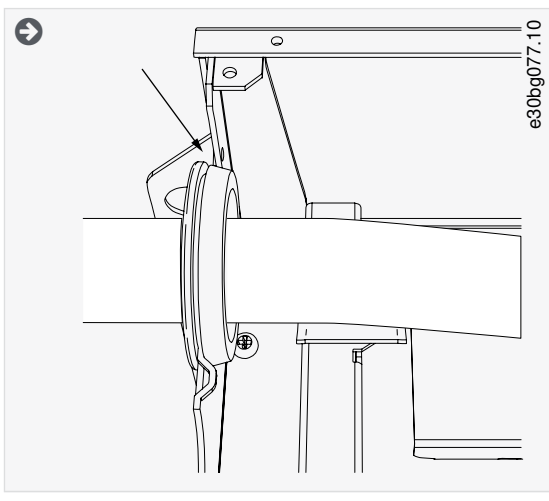

**3.** Зачистите изоляцию кабелей двигателя, чтобы обеспечить круговое (360°) соединение экрана кабеля с зажимом заземления.

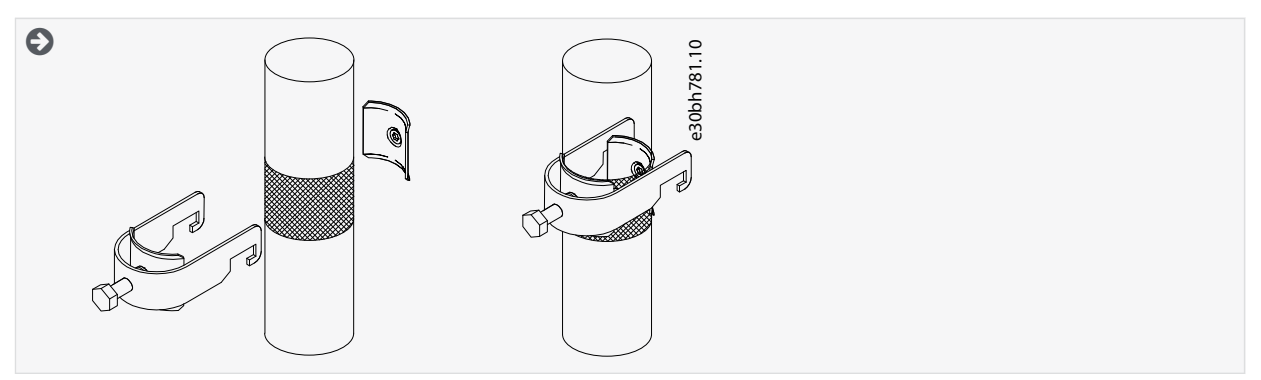

- **4.** Подсоедините кабели. Усилия затяжки см. в [12.6 Моменты затяжки кабельных клемм.](#page-155-0)
	- **a.** Подключите кабели сети электроснабжения и кабели двигателя. Для подключения используйте шину.
**Руководство по эксплуатации**

<u>Danfoss</u>

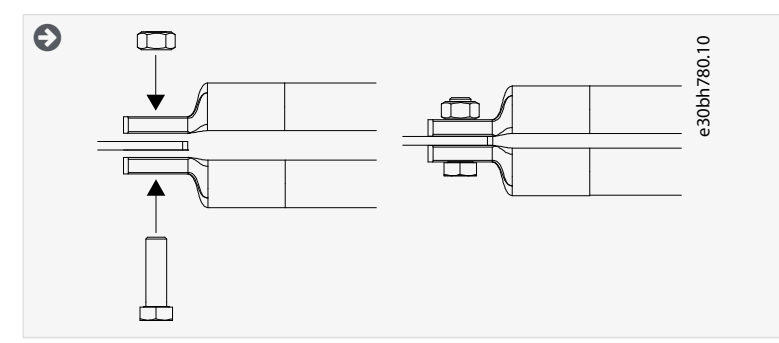

**b.** Подсоедините кабели управления.

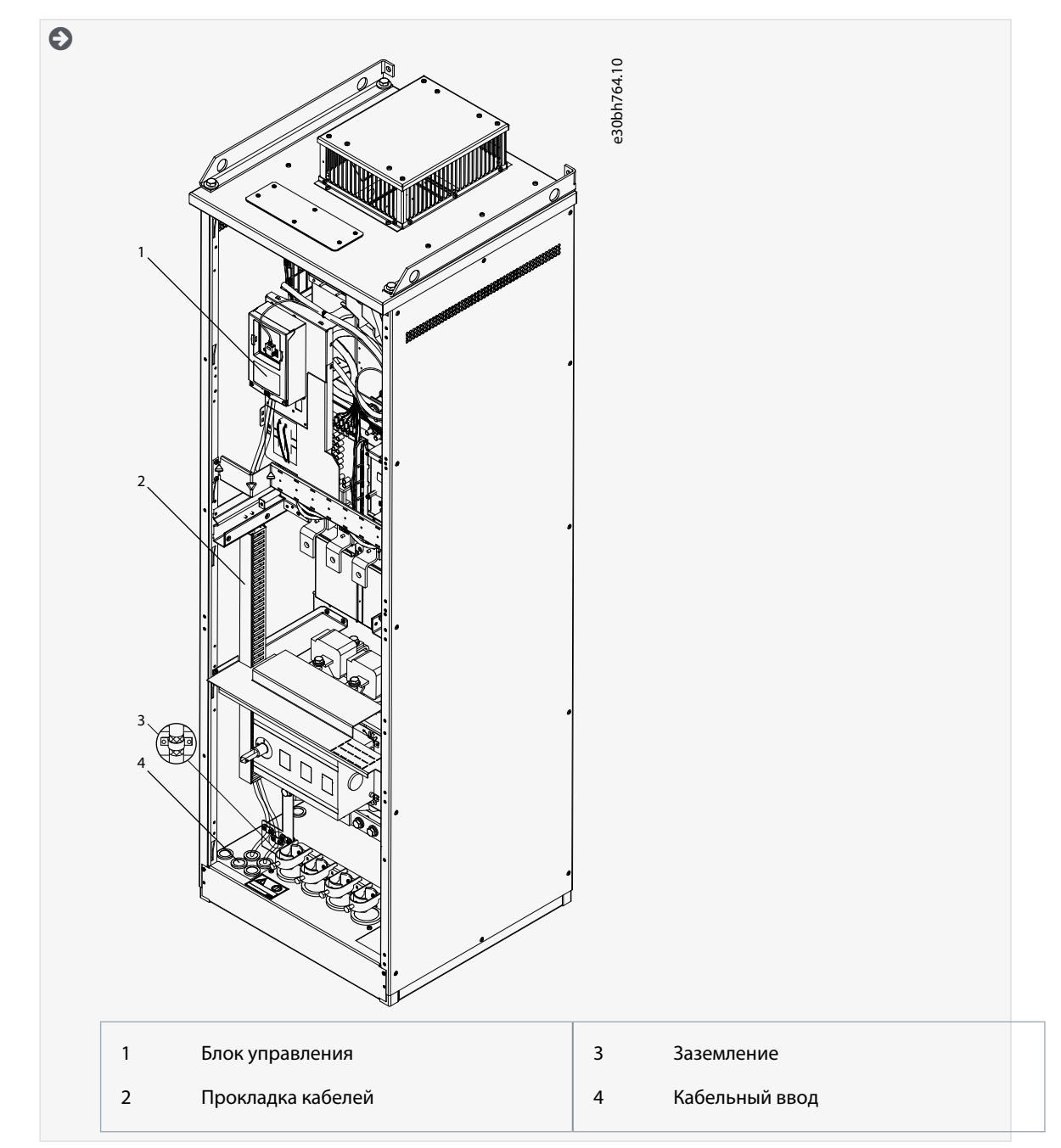

**c.** Подключите провод заземления каждого кабеля к клемме заземления с использованием зажима заземления для провода заземления.

<u>Danfoss</u>

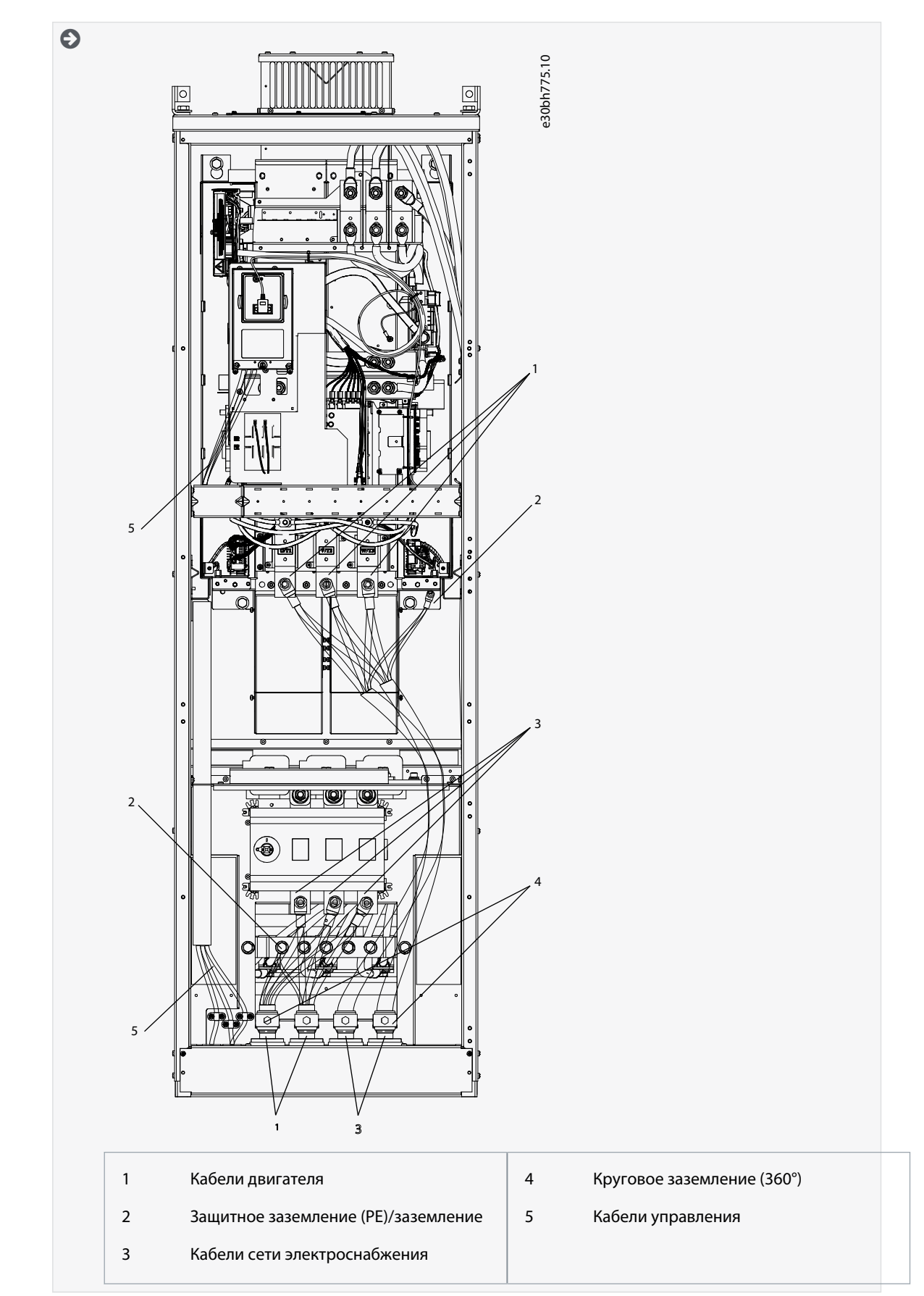

**<sup>5.</sup>** Установите кабельный зажим.

<u> Danfoss</u>

#### **Электрический монтаж**

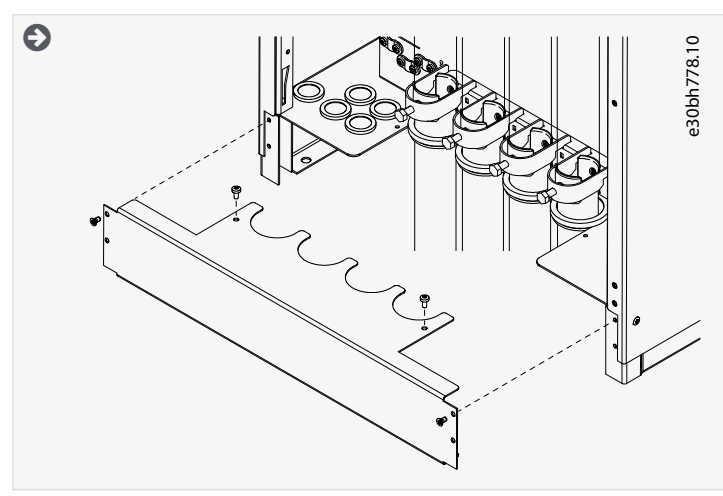

- **6.** Установите защитные крышки. Моменты затяжки винтов см. в [12.5 Моменты затяжки для крепежных винтов крышек](#page-155-0). Проследите, чтобы кабели управления или кабели преобразователя частоты не оказались зажаты между корпусом и защитными крышками.
- **7.** Закройте дверцы шкафа.

## 6.5.7 Монтаж кабелей, FR11 (отдельностоящая версия)

При монтаже кабелей следуйте этим инструкциям.

Информацию о том, что нужно для соблюдения правил UL при монтаже кабелей, см. в [6.1.2 Стандарты UL на кабели](#page-39-0).

Если необходимо подключить внешний тормозной резистор, см. руководство по тормозным резисторам VACON®. См. также [8.7.8.2 Настройка подключения внутреннего тормозного резистора](#page-113-0).

#### Убедитесь, что в комплект поставки входят все необходимые компоненты.

Откройте крышки в соответствии с инструкциями в [6.4.8 Доступ к клеммам и расположение клемм в корпусе FR11](#page-54-0) [\(отдельностоящая версия\).](#page-54-0)

#### **Процедура**

**1.** Чтобы пропустить кабели через кабельные втулки, обрежьте втулки для создания в них отверстий.

Не вырезайте отверстия во втулках шире, чем необходимо для используемых кабелей.

Если при пропускании кабеля втулки загибаются, для их выпрямления достаточно оттянуть кабель назад.

Как вариант, можно использовать кабельное уплотнение.

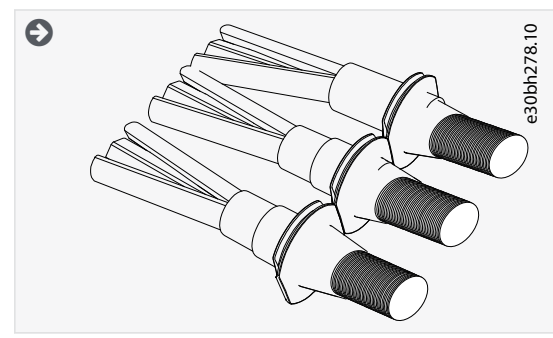

**2.** Установите кабельную втулку и кабель таким образом, чтобы кромка корпуса преобразователя частоты входила в паз резиновой втулки.

<u>Danfoss</u>

**Электрический монтаж**

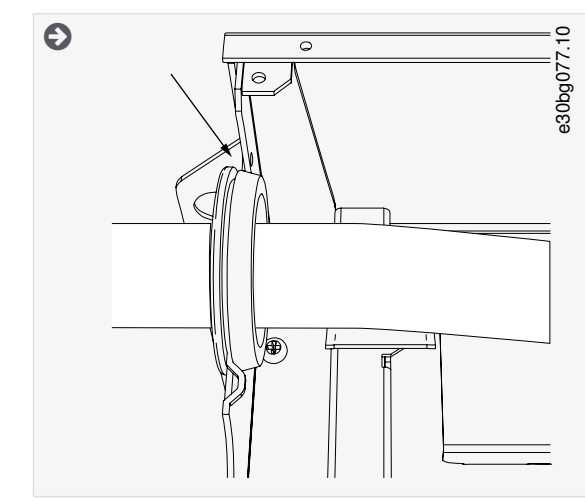

**3.** Зачистите изоляцию кабелей двигателя, чтобы обеспечить круговое (360°) соединение экрана кабеля с зажимом заземления.

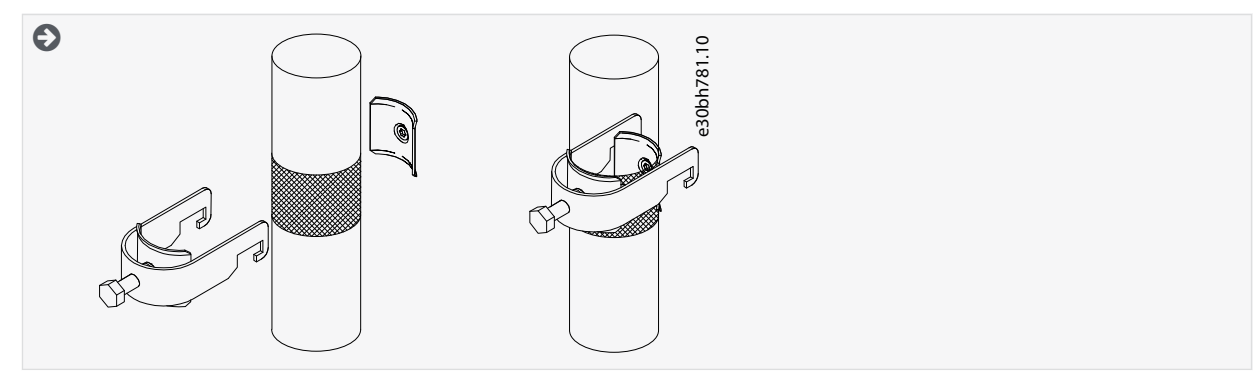

- **4.** Подсоедините кабели. Усилия затяжки см. в [12.6 Моменты затяжки кабельных клемм.](#page-155-0)
	- **a.** Подключите кабели сети электроснабжения и кабели двигателя. Для подключения используйте шину.

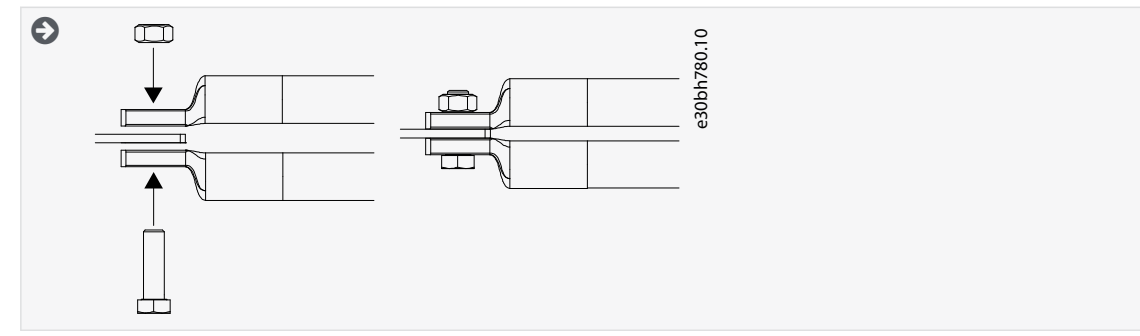

**b.** Подсоедините кабели управления.

Danfoss

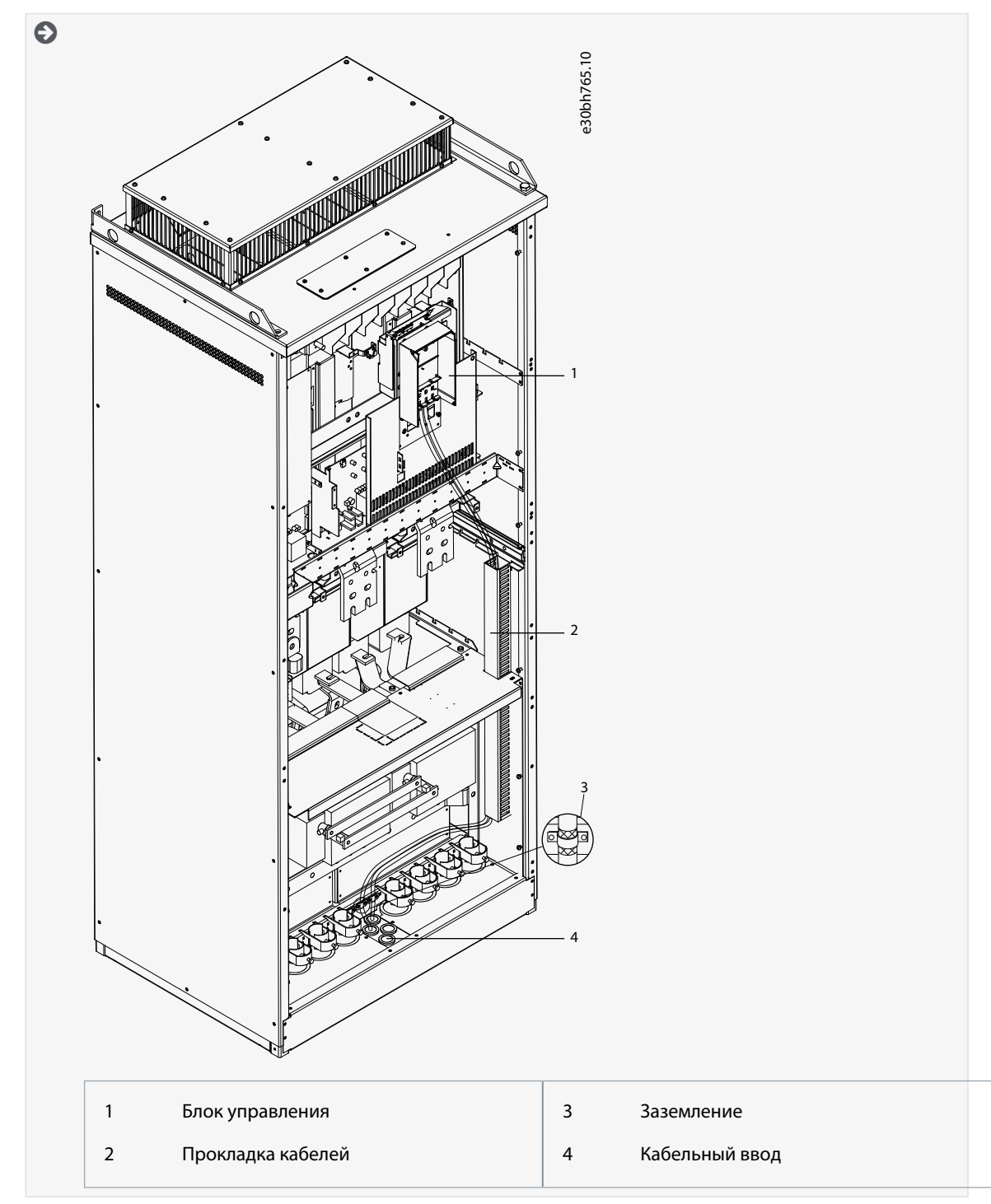

**c.** Подключите провод заземления каждого кабеля к клемме заземления с использованием зажима заземления для провода заземления.

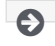

<u> Danfoss</u>

## **Электрический монтаж**

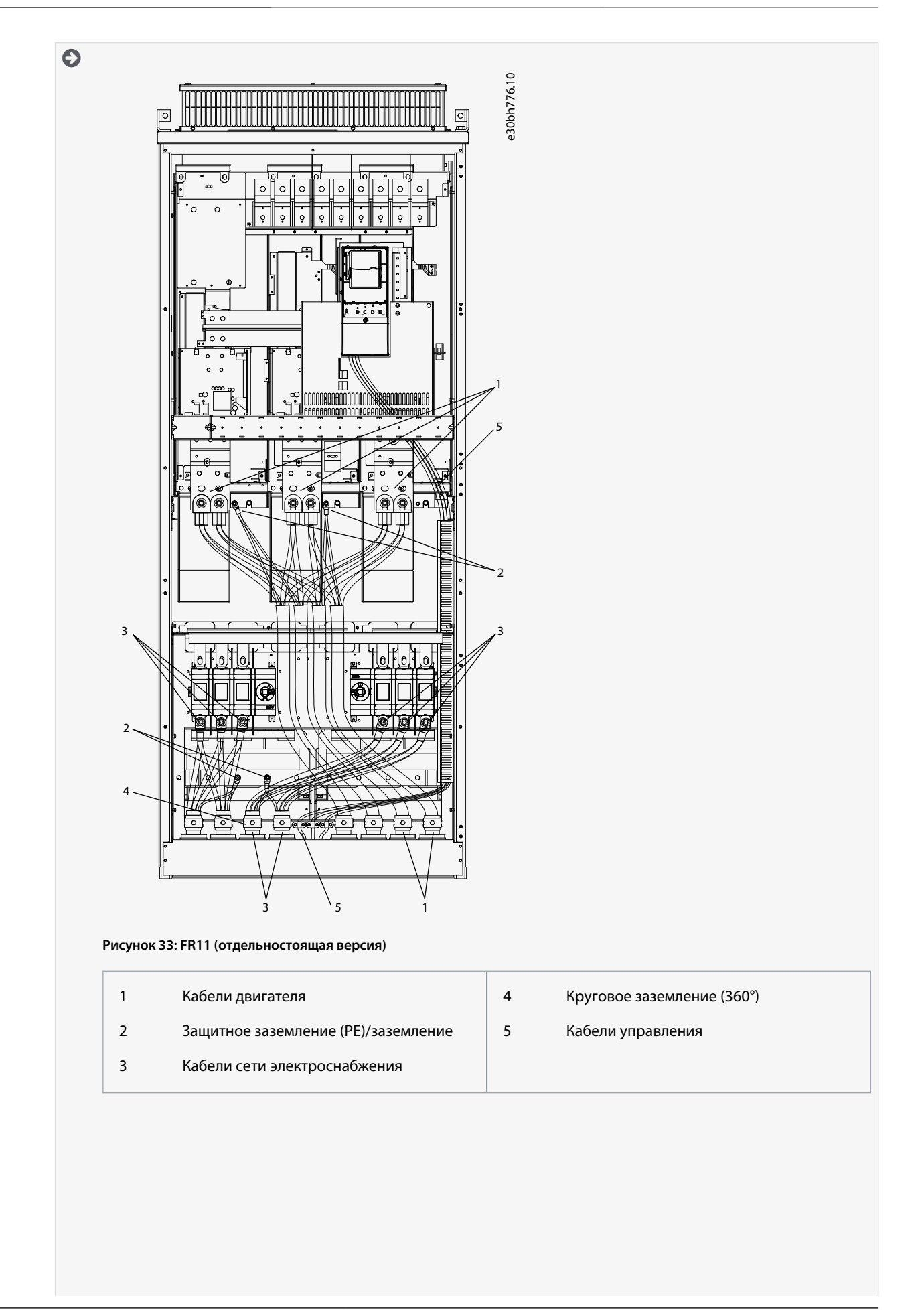

Danfoss

## **Электрический монтаж**

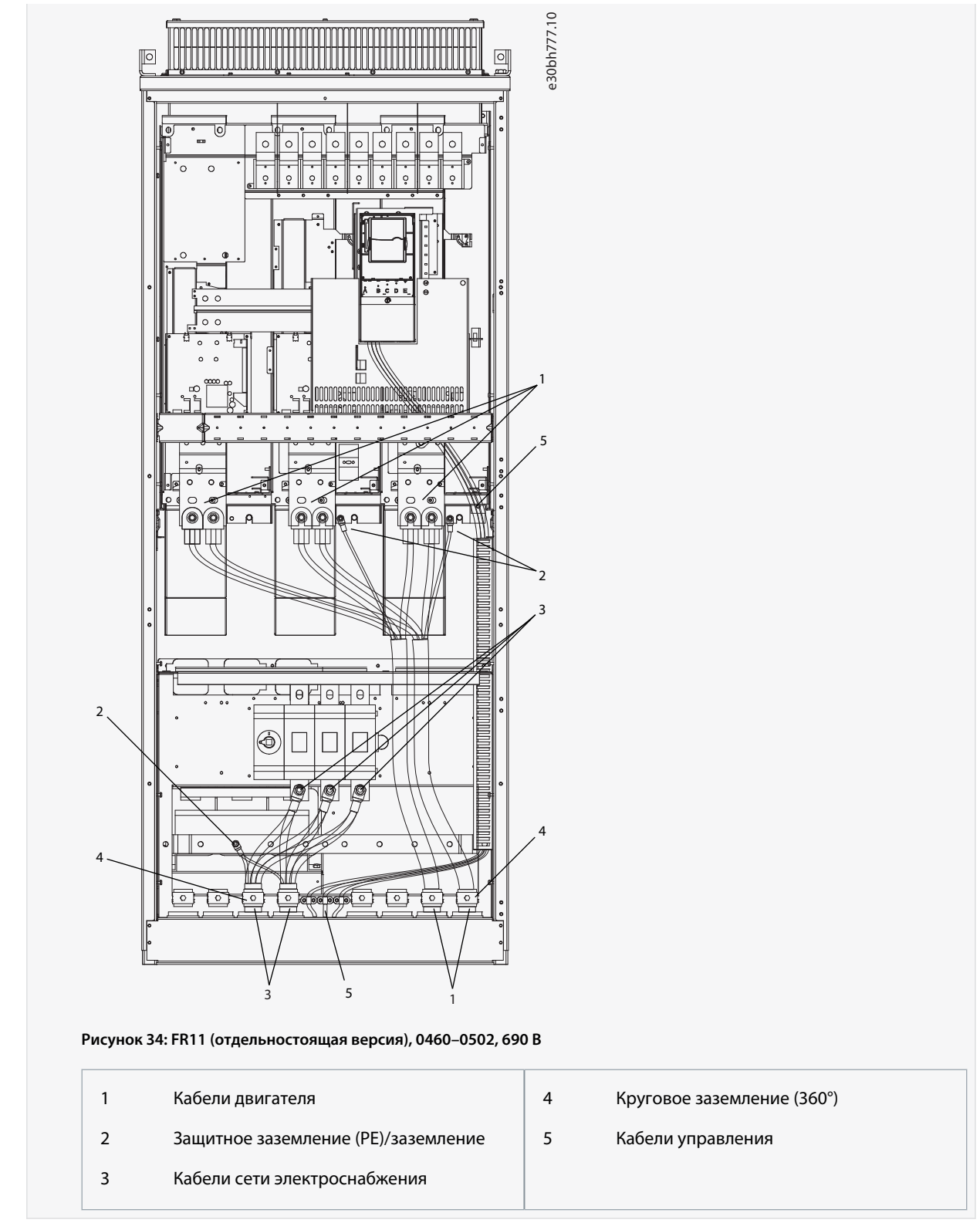

**5.** Установите кабельный зажим.

Руководство по эксплуатации

)<sub>an</sub>k×l

#### Электрический монтаж

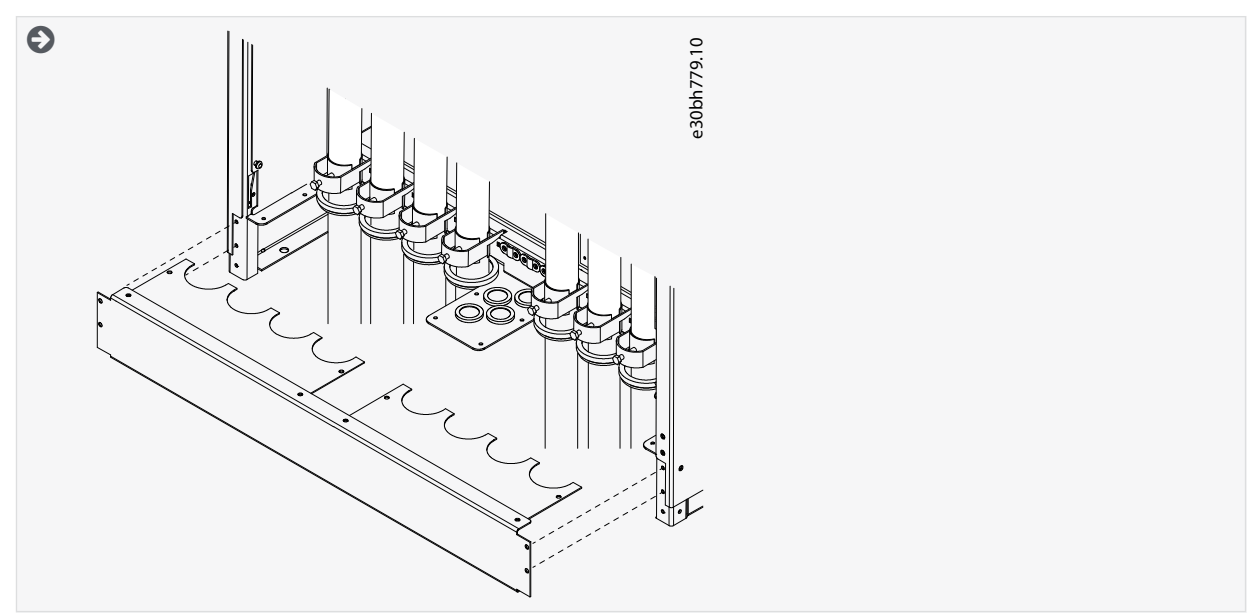

- 6. Установите защитные крышки. Моменты затяжки винтов см. в 12.5 Моменты затяжки для крепежных винтов крышек. Проследите, чтобы кабели управления или кабели преобразователя частоты не оказались зажаты между корпусом и защитными крышками.
- 7. Закройте дверцы шкафа.

## 6.6 Установка в системе IT

Если питающая сеть заземлена через сопротивление (сеть IT), преобразователь частоты должен иметь защиту в соответствии с требованиями ЭМС класса С4. Если преобразователь частоты имеет защиту в соответствии с ЭМС класса С2, необходимо изменить ее на защиту класса С4. См. инструкции в следующих разделах:

- 6.6.1 Установка преобразователя частоты в системе IT, FR4-FR6
- 6.6.2 Установка преобразователя частоты в системе IT, FR7
- 6.6.3 Установка преобразователя частоты в системе IT, FR8-FR11

Эквиваленты уровней ЭМС в преобразователях частоты VACON® см. в 3.4 Описание кода типа.

## **ПРЕДУПРЕЖ**

#### ОПАСНОСТЬ ПОРАЖЕНИЯ ТОКОМ ОТ КОМПОНЕНТОВ

Если преобразователь частоты подключен к сети электроснабжения, на компонентах преобразователя частоты присутствует напряжение.

Не вносите изменения в конфигурацию преобразователя частоты, если он подключен к сети электроснабжения.

# **УВЕДОМЛЕНИЕ**

## ПОВРЕЖДЕНИЕ ПРЕОБРАЗОВАТЕЛЯ ЧАСТОТЫ ВСЛЕДСТВИЕ НЕПРАВИЛЬНОГО УРОВНЯ ЭМС

Требования к уровню ЭМС для преобразователя частоты зависят от условий установки. Неправильный уровень ЭМС может привести к повреждению преобразователя частоты.

Перед подключением преобразователя частоты к сети убедитесь, что уровень ЭМС преобразователя частоты соответствует сети электроснабжения.

## 6.6.1 Установка преобразователя частоты в системе IT, FR4-FR6

Эти инструкции используются для изменения на С4 уровня ЭМС преобразователя частоты.

#### Соответствующие ссылки

Описание кола типа

Danfoss

**Электрический монтаж**

Откройте крышку преобразователя частоты и снимите крышку кабельного отсека в соответствии с указаниями в [6.4.1 Доступ](#page-44-0) [к клеммам и расположение клемм в корпусе FR4/FI4](#page-44-0), [6.4.2 Доступ к клеммам и расположение клемм в корпусе FR5](#page-45-0) или [6.4.3](#page-46-0) [Доступ к клеммам и расположение клемм в корпусе FR6/FI6.](#page-46-0)

## **Процедура**

**1.** Снимите винты ЭМС.

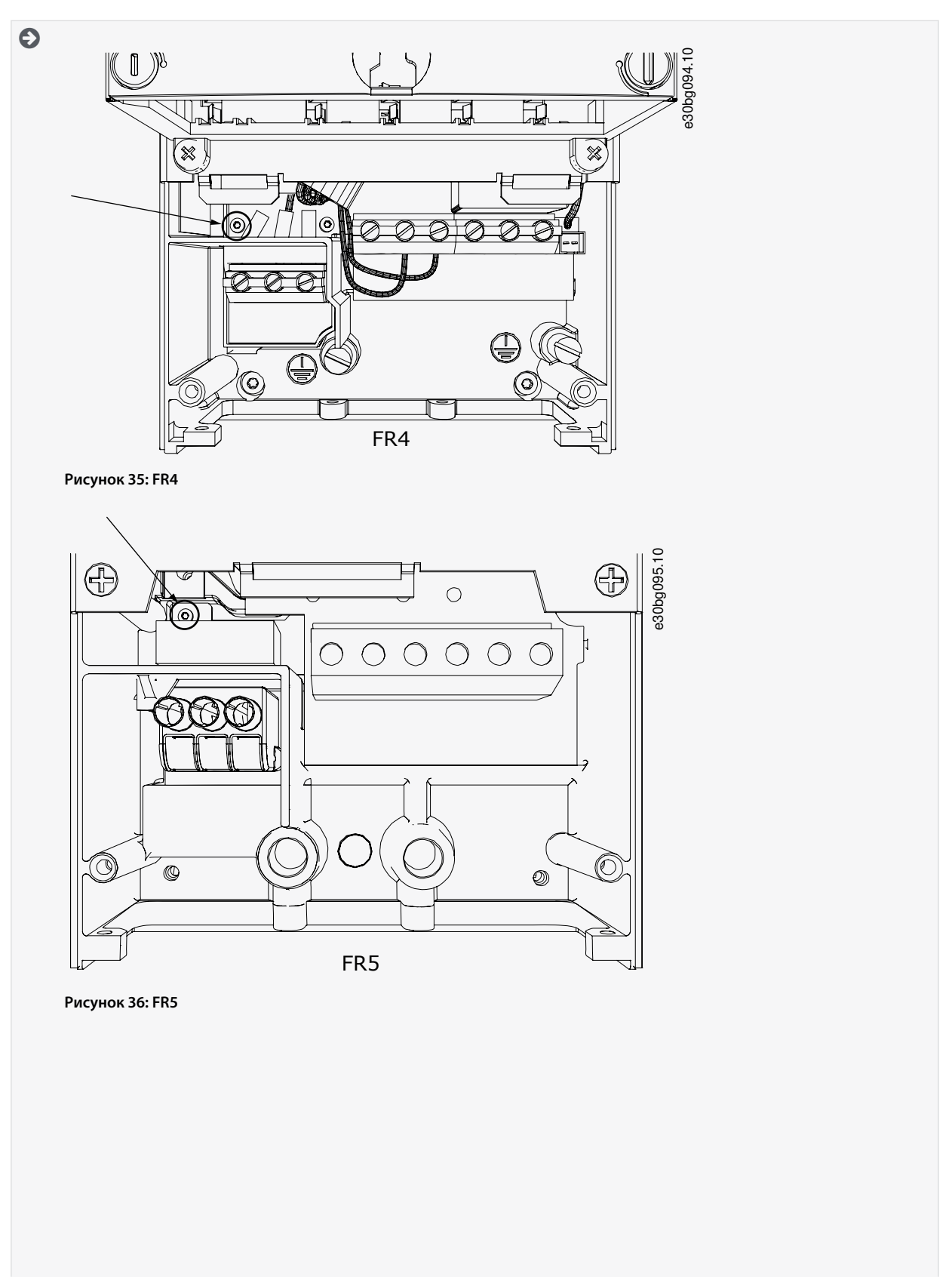

<u> Danfoss</u>

## **Электрический монтаж**

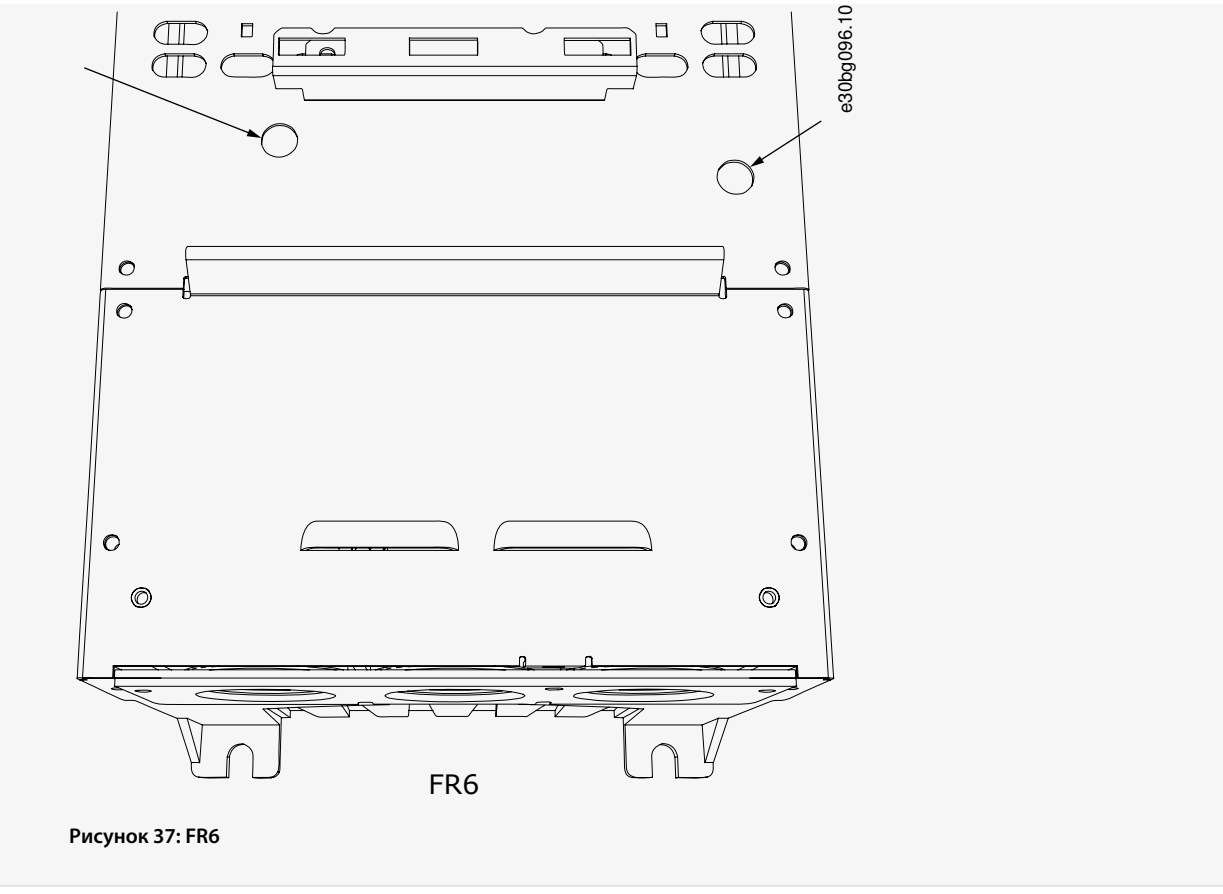

#### **2.** В корпусе FR4 снимите блок управления.

Рядом с клеммами имеется наклейка, напоминающая о необходимости снять перемычку X10-1, если это требуется для преобразователя частоты. Если наклейки нет, перейдите к шагу 4.

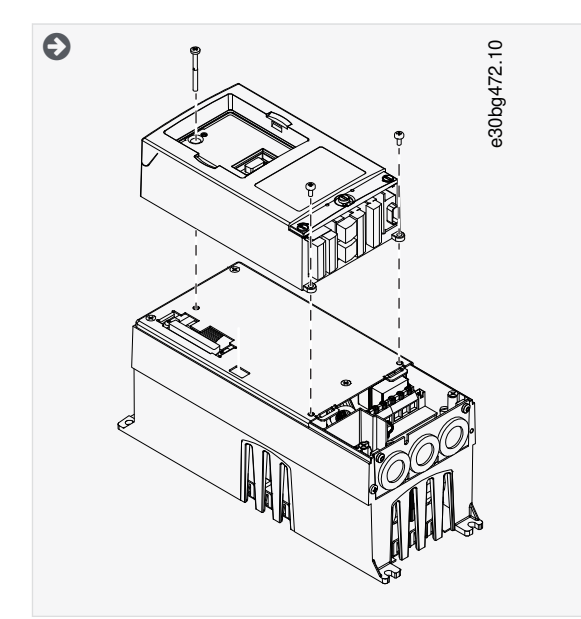

**3.** Снимите перемычку X10-1.

<u> Danfoss</u>

#### **Электрический монтаж**

<span id="page-82-0"></span>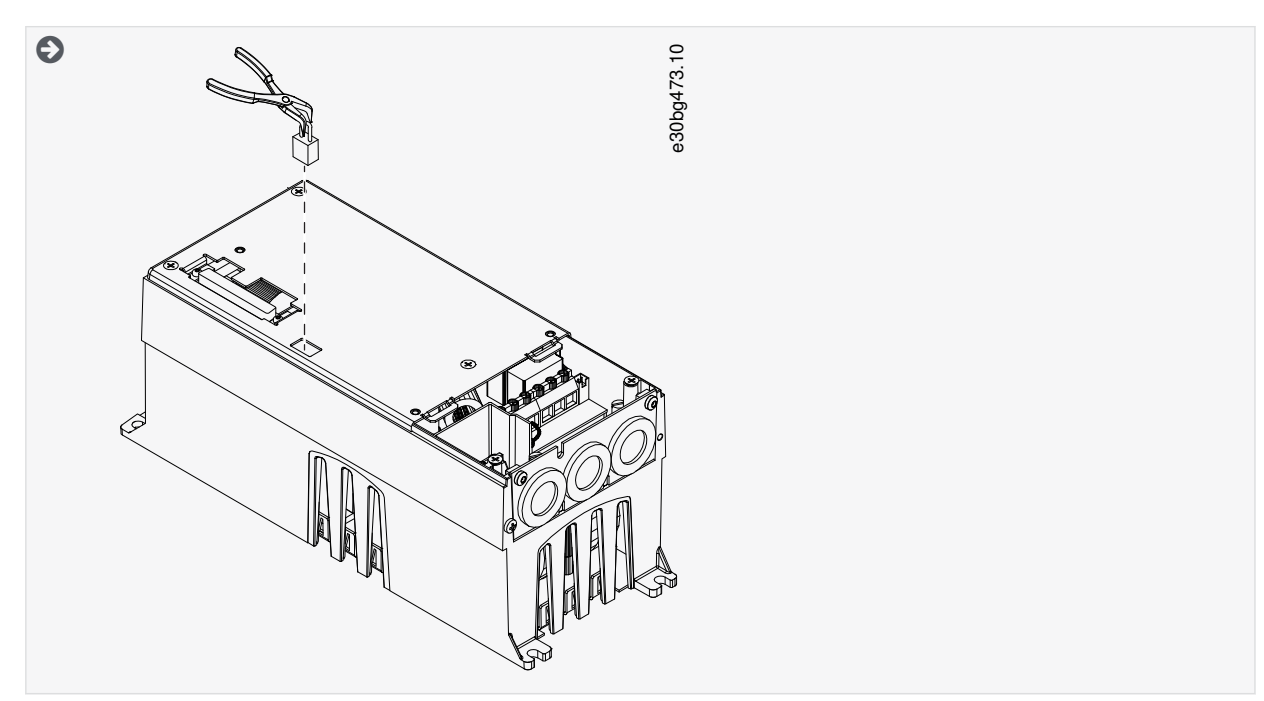

- **4.** Закройте крышку преобразователя частоты. Моменты затяжки винтов см. в [12.5 Моменты затяжки для крепежных](#page-155-0) [винтов крышек.](#page-155-0)
- **5.** После внесения изменений на этикетке внесения изменений поставьте галочку EMC Level modified (Изменен уровень ЭМС) и укажите дату (см. [4.4 Использование этикетки Product Modified \(Измененное изделие\)\)](#page-31-0). Если этикетка еще не прикреплена, закрепите ее на преобразователе частоты рядом с паспортной табличкой.

## 6.6.2 Установка преобразователя частоты в системе IT, FR7

Эти инструкции используются для изменения на C4 уровня защиты ЭМС преобразователя частоты.

Откройте крышку преобразователя частоты и крышку кабельного отсека, как описано в разделе [6.4.4 Доступ к клеммам и](#page-48-0) [расположение клемм в корпусе FR7/FI7](#page-48-0).

#### **Процедура**

**1.** Откройте крышку блока питания преобразователя частоты.

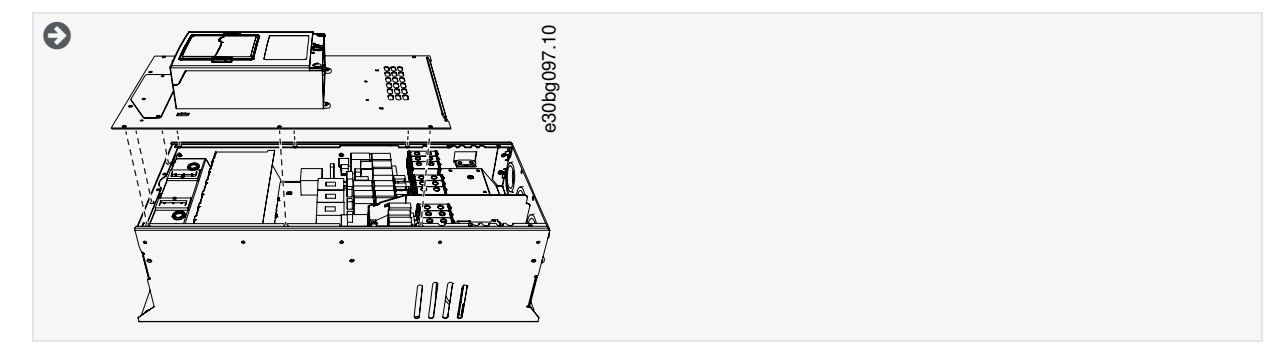

**2.** Выкрутите винты ЭМС.

Danfoss

## **Электрический монтаж**

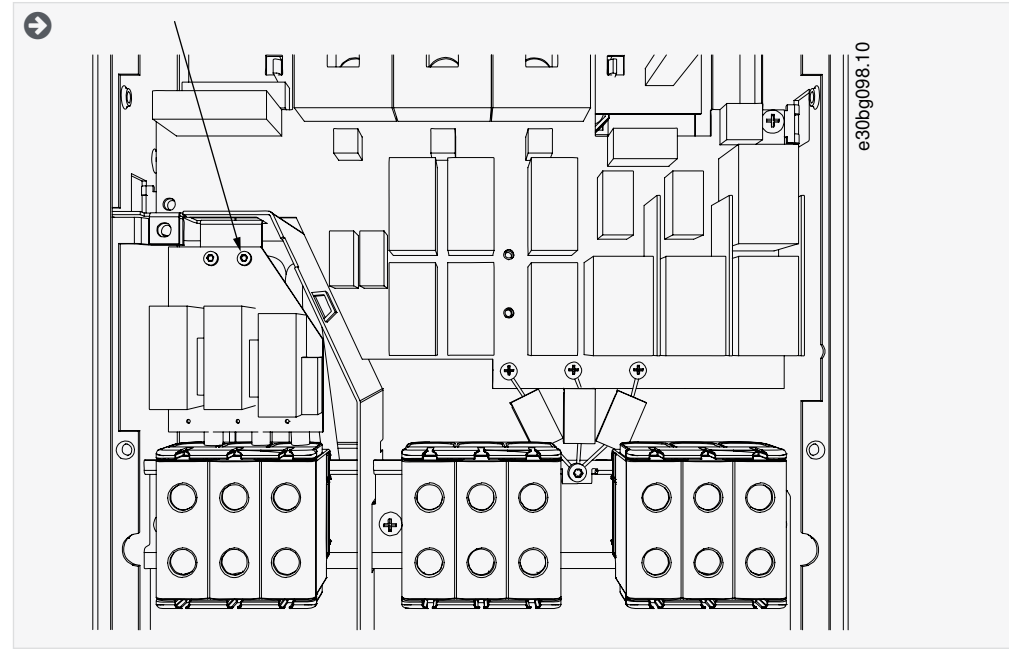

**3.** Выкрутите винт и замените пластмассовым винтом М4.

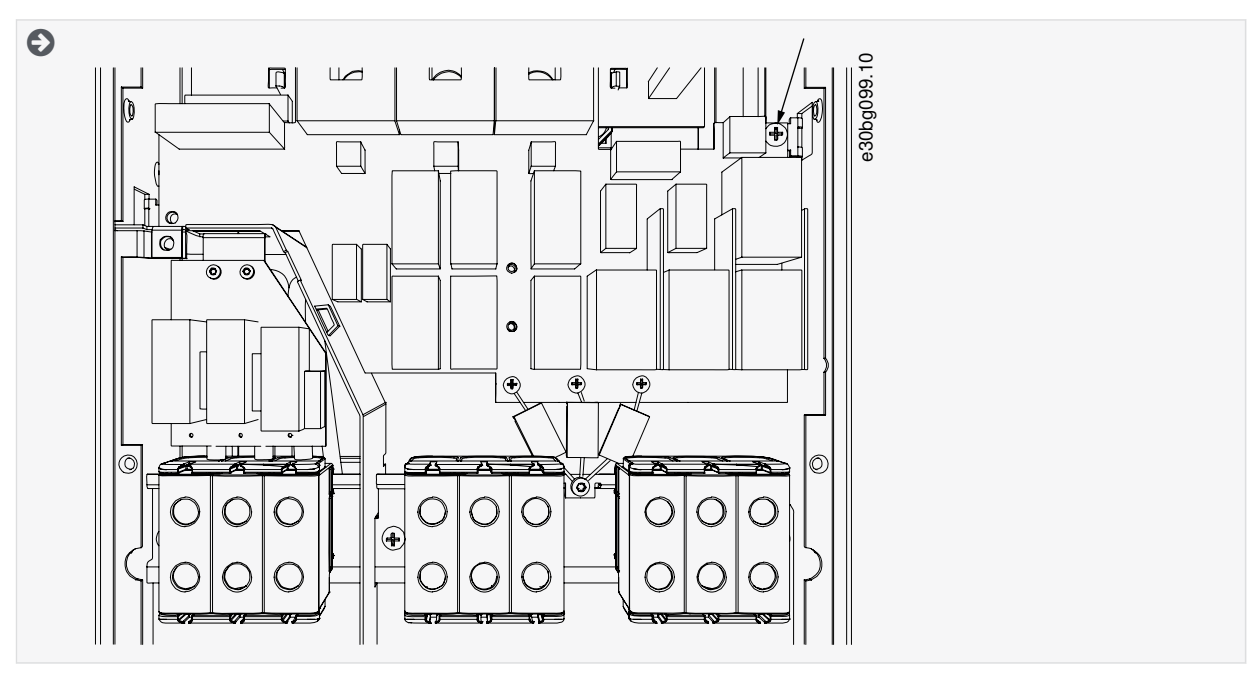

**4.** Отрежьте провода 3 конденсаторов.

<u>Danfoss</u>

#### Электрический монтаж

<span id="page-84-0"></span>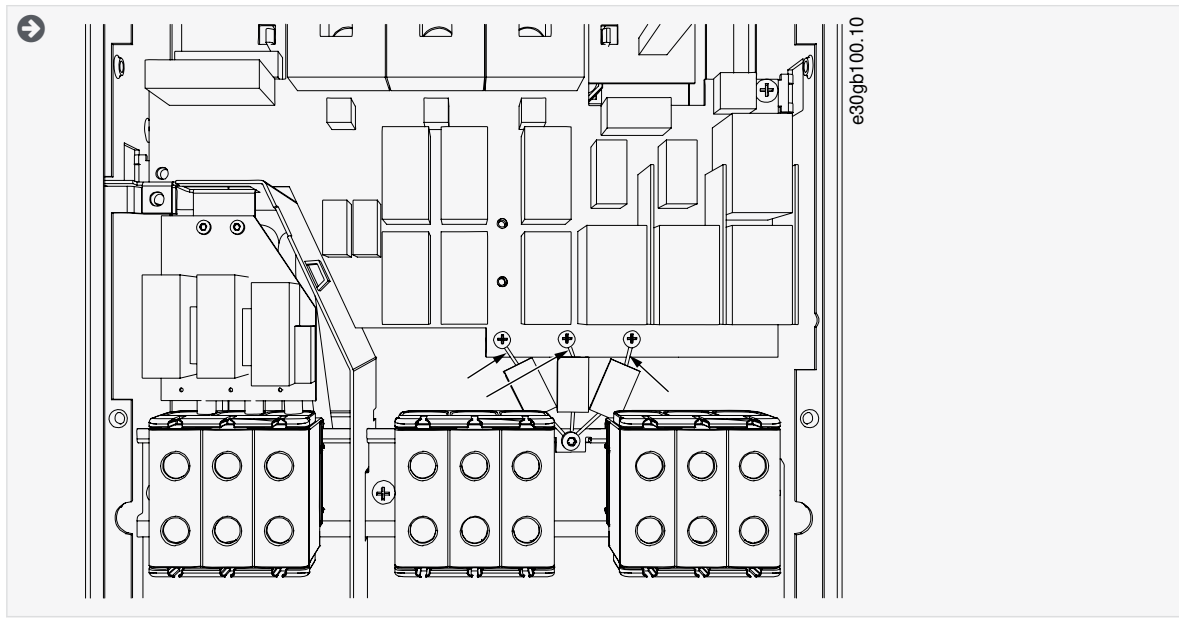

5. Снимите винт и конденсатор в сборе.

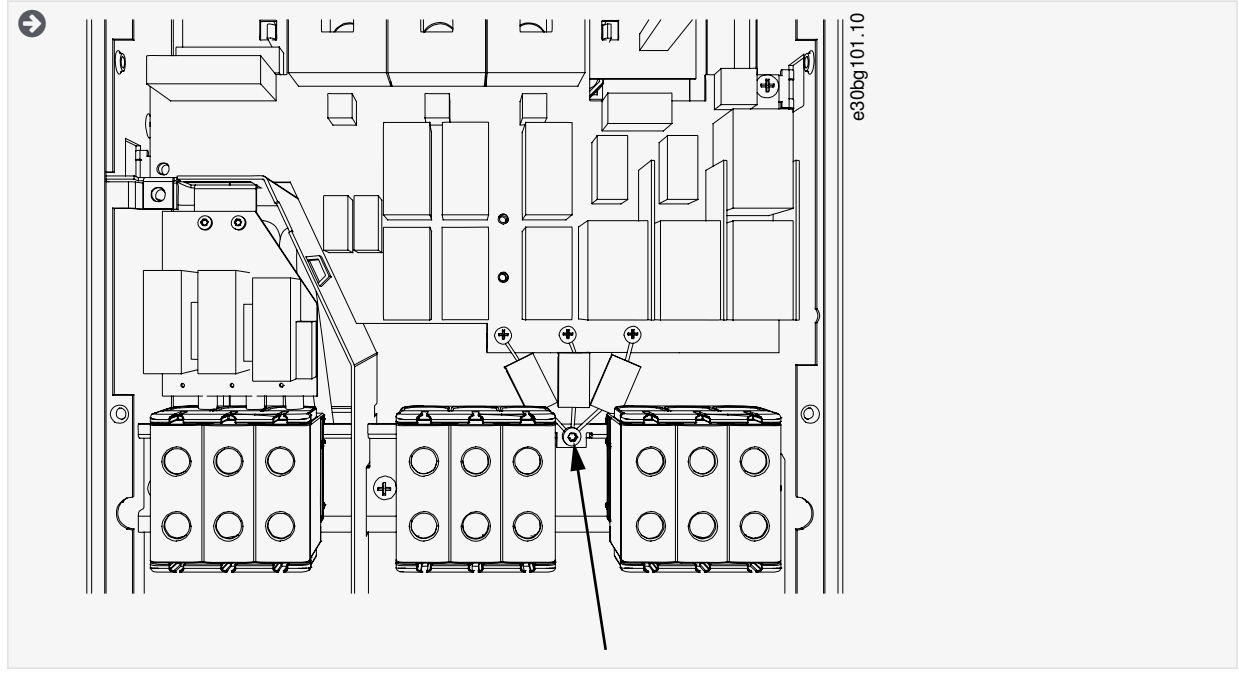

- 6. Закройте крышку преобразователя частоты. Моменты затяжки винтов см. в 12.5 Моменты затяжки для крепежных винтов крышек.
- 7. После внесения изменений на этикетке внесения изменений поставьте галочку EMC Level modified (Изменен уровень ЭМС) и укажите дату (см. 4.4 Использование этикетки Product Modified (Измененное изделие)). Если этикетка еще не прикреплена, закрепите ее на преобразователе частоты рядом с паспортной табличкой.

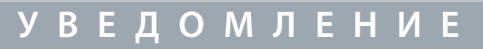

Только авторизованный специалист по обслуживанию VACON® может изменить уровень электромагнитной совместимости FR7 обратно на C2.

## 6.6.3 Установка преобразователя частоты в системе IT, FR8-FR11

Только специалист по обслуживанию VACON® может изменить класс защиты ЭМС для преобразователей частоты VACON® NXS/NXP, FR8-FR11.

<u>Danfoss</u>

# **7 Блок управления**

## 7.1 Компоненты блока управления

Блок управления NXP позволяет реализовать расширенные функции с помощью дополнительного оборудования и посредством программирования. Полный список функций см. в руководстве по выбору и руководстве по применению.

Блок управления преобразователем частоты состоит из платы управления и дополнительных плат (см. Рисунок 38), устанавливаемых в 5 гнезд (от А до Е) на плате управления. Плата управления подключается к блоку питания через разъем типа D или с помощью оптоволоконных кабелей (FR9–FR11).

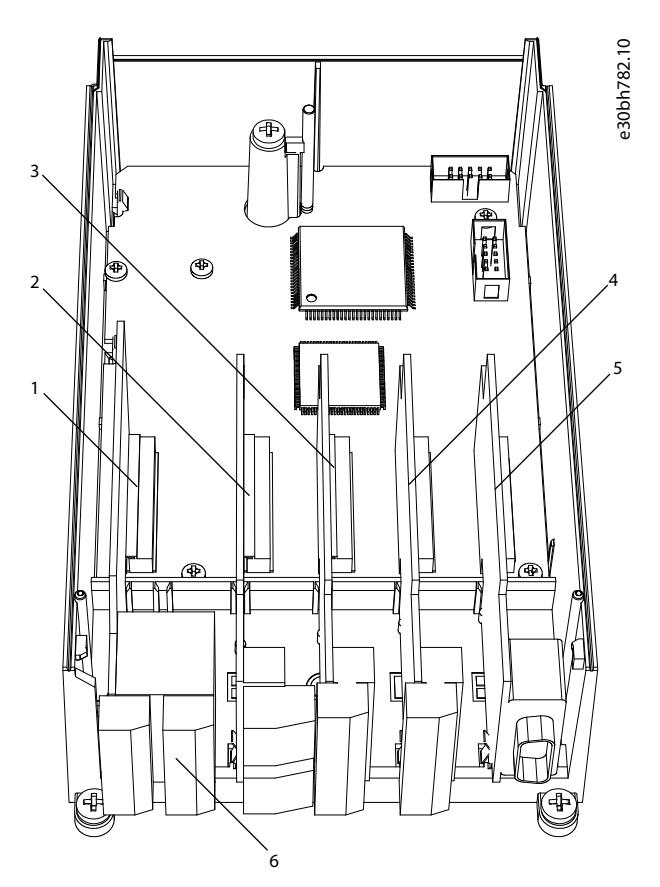

**Рисунок 38: Гнезда для базовых и дополнительных плат на плате управления**

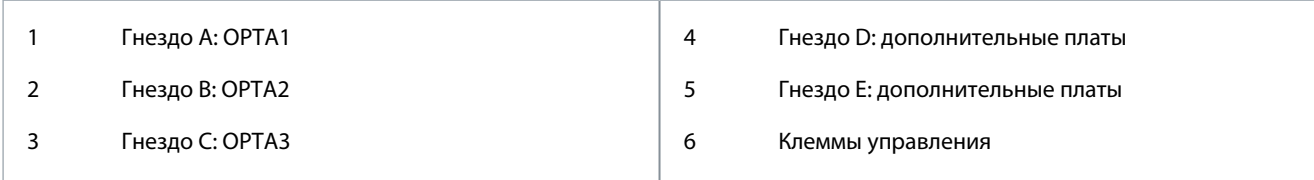

Блок управления преобразователя частоты имеет стандартный интерфейс управления. Если в заказ включены специальные опции, преобразователь частоты поставляется в соответствии с заказом. На следующих страницах вы найдете информацию о клеммах, а также стандартные примеры подключения. Платы входов/выходов, установленные на заводе указаны в коде типа. Подробнее о дополнительных платах см. в руководстве пользователя по платам входов/выходов VACON® NX.

Базовая плата OPTA1 имеет 20 клемм управления, а плата реле — 6 или 7 клемм. Стандартные подключения блока управления и описания сигналов показаны в разделе [7.3.2 Клеммы управления на OPTA1](#page-87-0).

Инструкции по установке блока управления, не подключенного к блоку питания, см. в руководстве по установке преобразователей частоты VACON® NXP IP00.

## 7.2 Управляющее напряжение (+24 В/ВНЕШ +24 В)

С преобразователем частоты можно использовать внешний источник питания со следующими характеристиками: +24 В пост. тока ±10 %, минимум 1000 мА. Этот внешний источник можно использовать для питания платы управления, а также базовой платы и дополнительных плат. Аналоговые выходы и входы на OPTA1 не работают, если на блок управления подается только напряжение +24 В.

<u> Danfoss</u>

Подключите внешний источник питания к одной из 2 двунаправленных клемм (№6 или №12), см. руководство к дополнительной плате или руководство пользователя по платам входов/выходов VACON® NX. При этом напряжении блок управления остается включенным и можно установить параметры. Однако измерения, связанные с цепью питания (например, измерения напряжения звена постоянного тока, температуры блока), невозможны, если преобразователь частоты не подключен к сети электроснабжения.

# **У В Е Д О М Л Е Н И Е**

Если на преобразователь частоты подается напряжение 24 В пост. тока от внешнего источника питания, на клемме 6 (или 12) необходимо предусмотреть диод, исключающий протекание тока в обратном направлении. Также следует предусмотреть плавкий предохранитель на ток 1 A в цепи питания 24 В пост. тока для каждого преобразователя частоты. Максимальный ток, потребляемый каждым преобразователем частоты от внешнего источника питания, составляет 1 А.

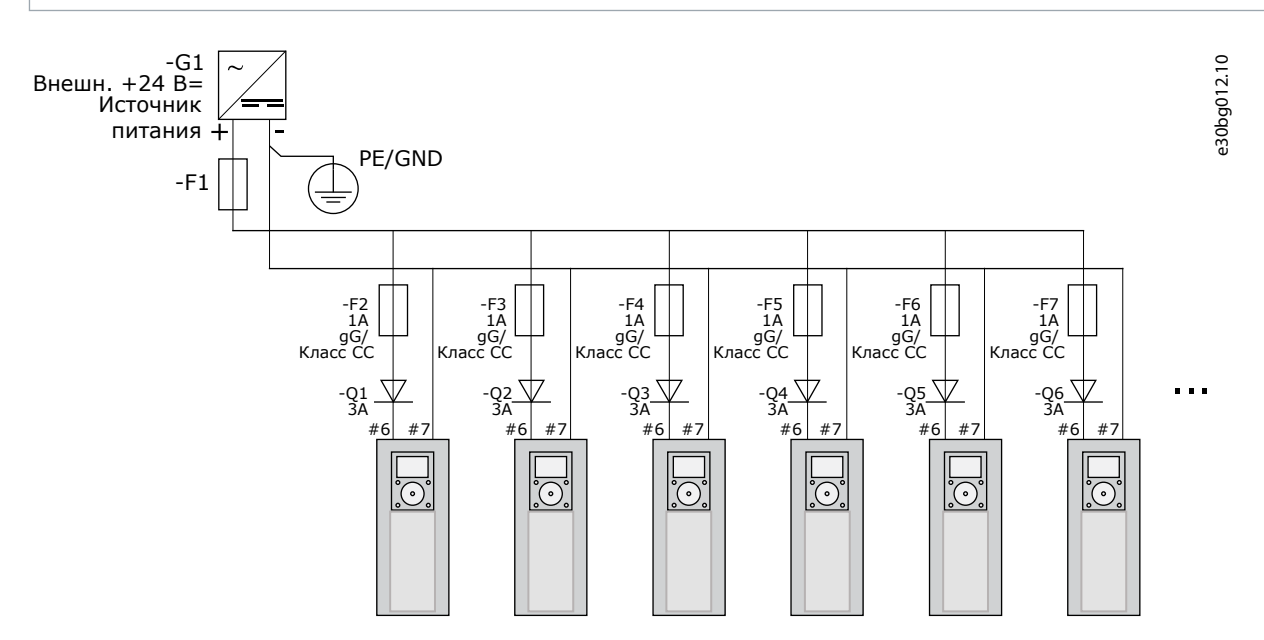

**Рисунок 39: Параллельное подключение входов 24 В нескольких преобразователей частоты**

# **У В Е Д О М Л Е Н И Е**

Земля входов/выходов блока управления не развязана гальванически с землей шасси/защитным заземлением. При выполнении монтажа учитывайте разность потенциалов между точками заземления. Рекомендуется предусмотреть гальваническую развязку в цепях входов/выходов и питания 24 В.

## 7.3 Кабели блока управления

## 7.3.1 Выбор кабелей управления

В качестве кабелей управления следует использовать экранированные многожильные кабели сечением не менее 0,5 мм (20 AWG). Подробнее о типах кабелей см. в разделе [Таблица 10](#page-41-0). Для подключения к клеммам релейной платы используйте провода сечением не более 2,5 мм $^{2}$  (14 AWG), к другим клеммам — не более 1,5 мм $^{2}$  (16 AWG).

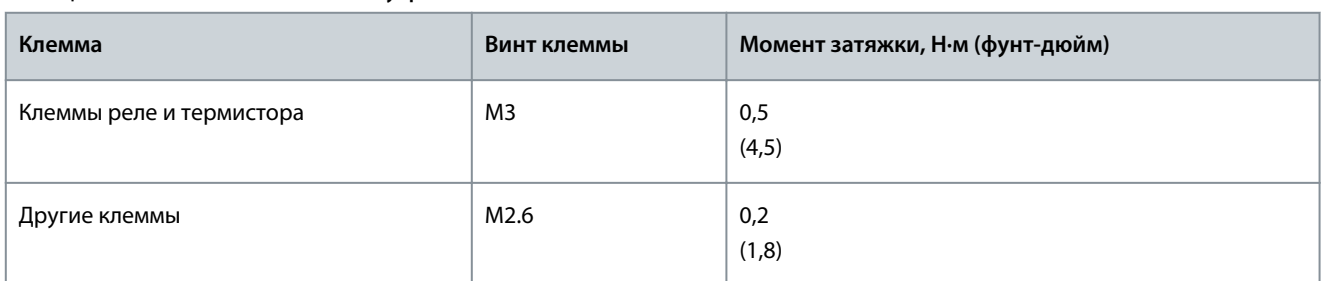

#### **Таблица 12: Моменты затяжки кабелей управления**

<u> Danfoss</u>

#### **Блок управления**

# <span id="page-87-0"></span>7.3.2 Клеммы управления на OPTA1

На этом рисунке дано краткое описание клемм платы входов/выходов. Подробнее см. в разделе [7.3.2.2 Выбор перемычек на](#page-89-0) [базовой плате OPTA1](#page-89-0). Подробнее о клеммах управления см. в руководстве к программному пакету VACON® All in One.

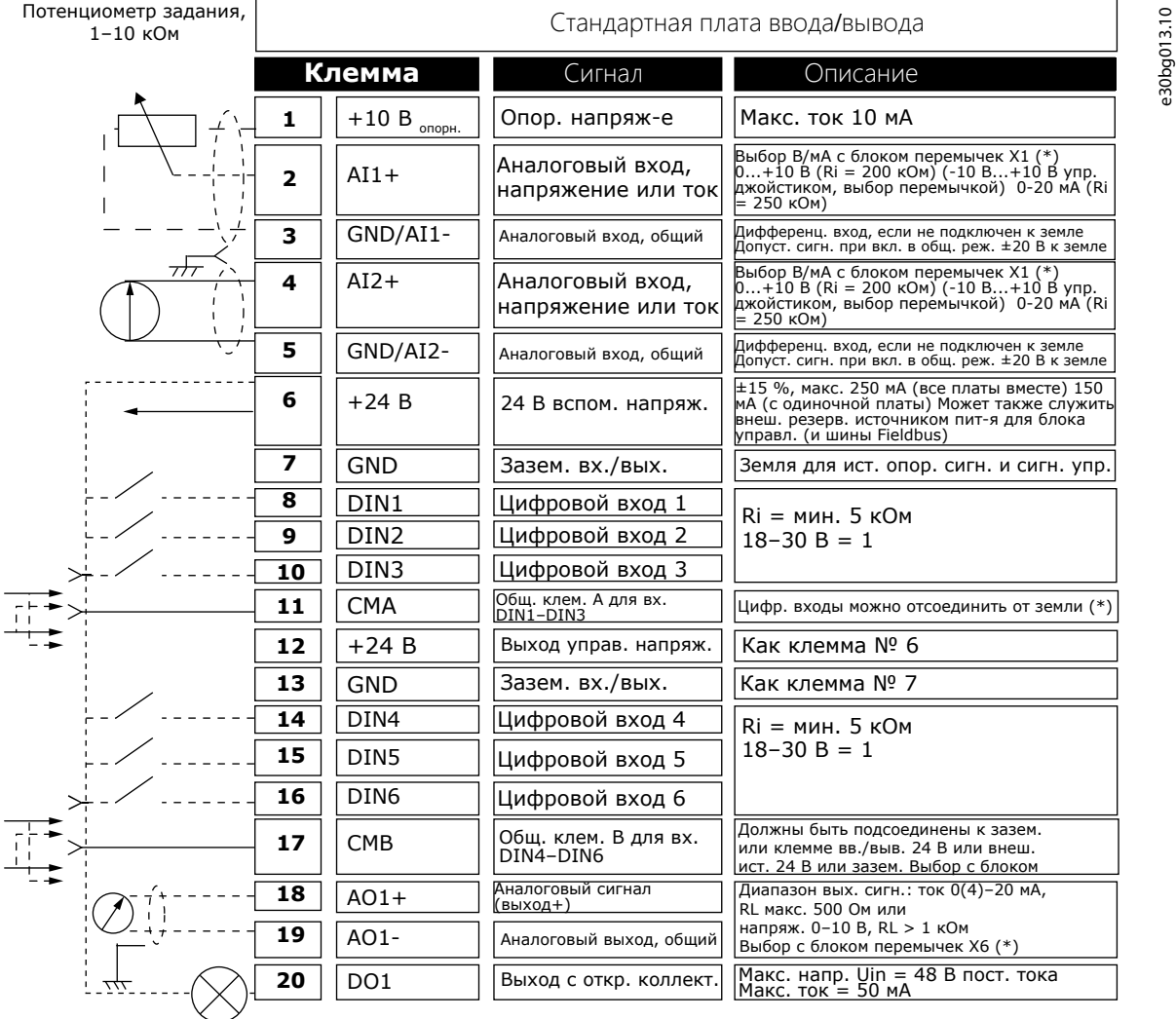

#### **Рисунок 40: Сигналы клемм управления на OPTA1**

#### \*) См. рисунок в разделе [7.3.2.2 Выбор перемычек на базовой плате OPTA1](#page-89-0)

Обозначения параметров для входов/выходов на панели управления и NCDrive: An.IN:A.1, An.IN:A.2, DigIN:A.1, DigIN:A.2, Dig-IN:A.3, DigIN:A.4, DigIN:A.5, DigIN:A.6, AnOUT:A.1 и DigOUT:A.1.

Для использования выхода управляющего напряжения +24 В/ВНЕШ +24 В:

- подключите управляющее напряжение +24 В к цифровым входам через внешний переключатель. ИЛИ
- используйте управляющее напряжение для питания внешнего оборудования, такого как датчики и вспомогательные реле.

Указанная общая нагрузка на всех доступных выходных клеммах +24 В/ВНЕШ +24 В не должна превышать 250 мА.

Максимальная нагрузка на выход +24 В/ВНЕШ +24 В одной платы составляет 150 мА. Если на плате имеется выход +24 В/ ВНЕШ +24 В, он локально защищен от короткого замыкания. Если на одном из выходов +24 В/ВНЕШ +24 В произойдет короткое замыкание, остальные выходы останутся включенными благодаря действию локальной защиты.

**Руководство по эксплуатации**

<u> Danfoss</u>

**Блок управления**

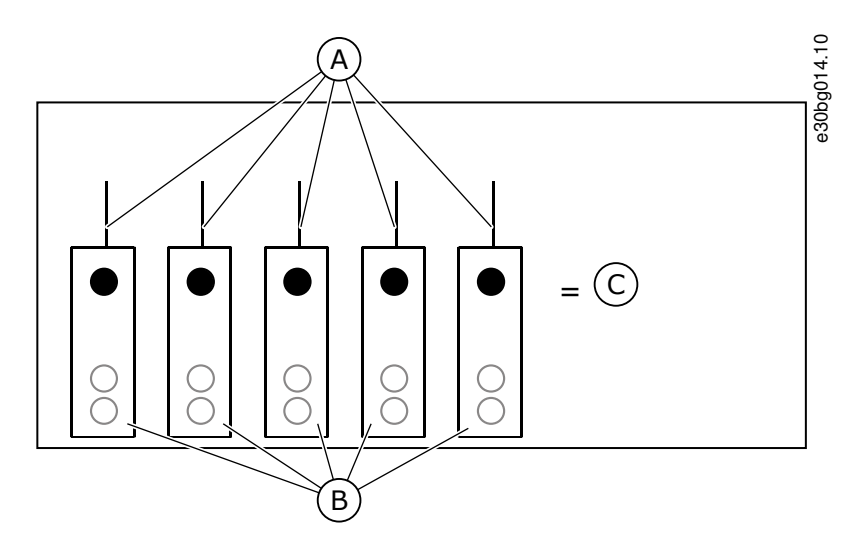

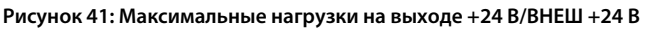

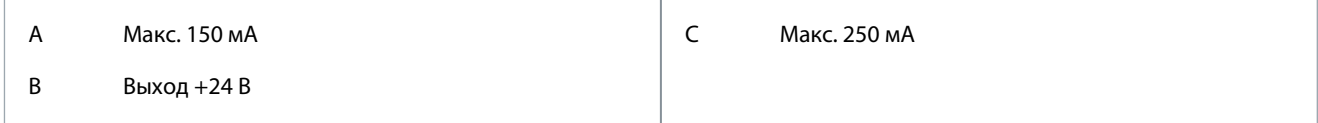

## 7.3.2.1 Инверсия сигналов цифровых входов

Активный уровень сигнала отличается, когда общие входы CMA и CMB (клеммы 11 и 17) подключены к +24 В или к земле (0 В).

Напряжение управления 24 В и потенциал «земли», используемые для цифровых входов и общих входов (CMA, CMB), могут быть как внутренними, так и внешними.

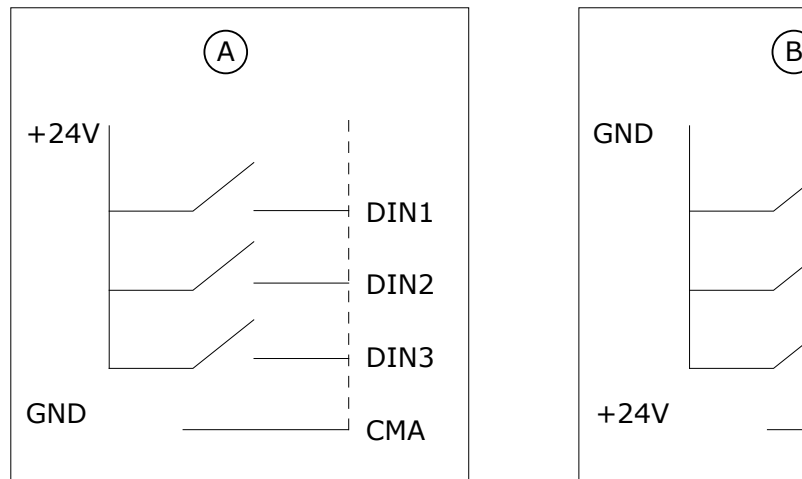

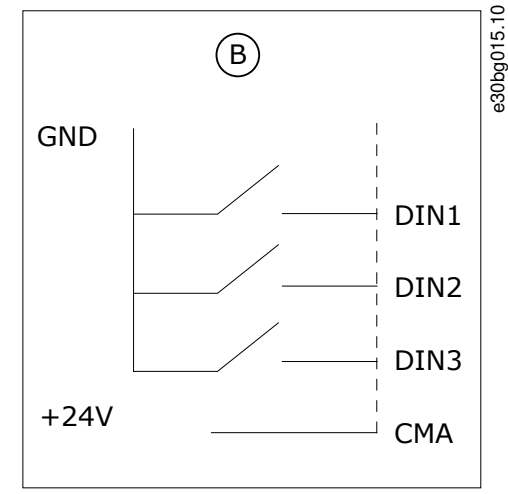

**Рисунок 42: Положительная/отрицательная логика**

А Положительная логика (активный сигнал — +24 В) = вход активен, когда выключатель замкнут.

B Отрицательная логика (активный сигнал — 0 В) = вход активен, когда выключатель замкнут. Установите перемычку X3 в позицию «CMA/CMB isolated from ground» (CMA/CMB изолированы от земли).

## Соответствующие ссылки

• [Выбор перемычек на базовой плате OPTA1](#page-89-0)

<span id="page-89-0"></span>**Руководство по эксплуатации**

<u> Danfoss</u>

## 7.3.2.2 Выбор перемычек на базовой плате OPTA1

Функции преобразователя частоты можно изменить, чтобы они лучше соответствовали местным требованиям. Для этого нужно изменить положения перемычек на плате OPTA1. От положения перемычек зависит тип сигнала аналоговых и цифровых входов. При изменении содержания сигнала аналогового входа или выхода также обязательно измените соответствующий параметр платы в меню M7.

На базовой плате А1 имеется 4 блока перемычек: X1, X2, X3 и X6. Каждый блок перемычек содержит 8 контактов и 2 перемычки. См. возможные варианты перемычек в разделе Рисунок 43.

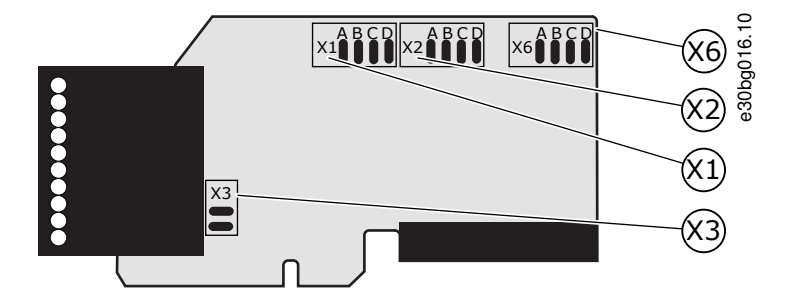

**Рисунок 43: Блоки перемычек на OPTA1**

<u> Danfoss</u>

**Блок управления**

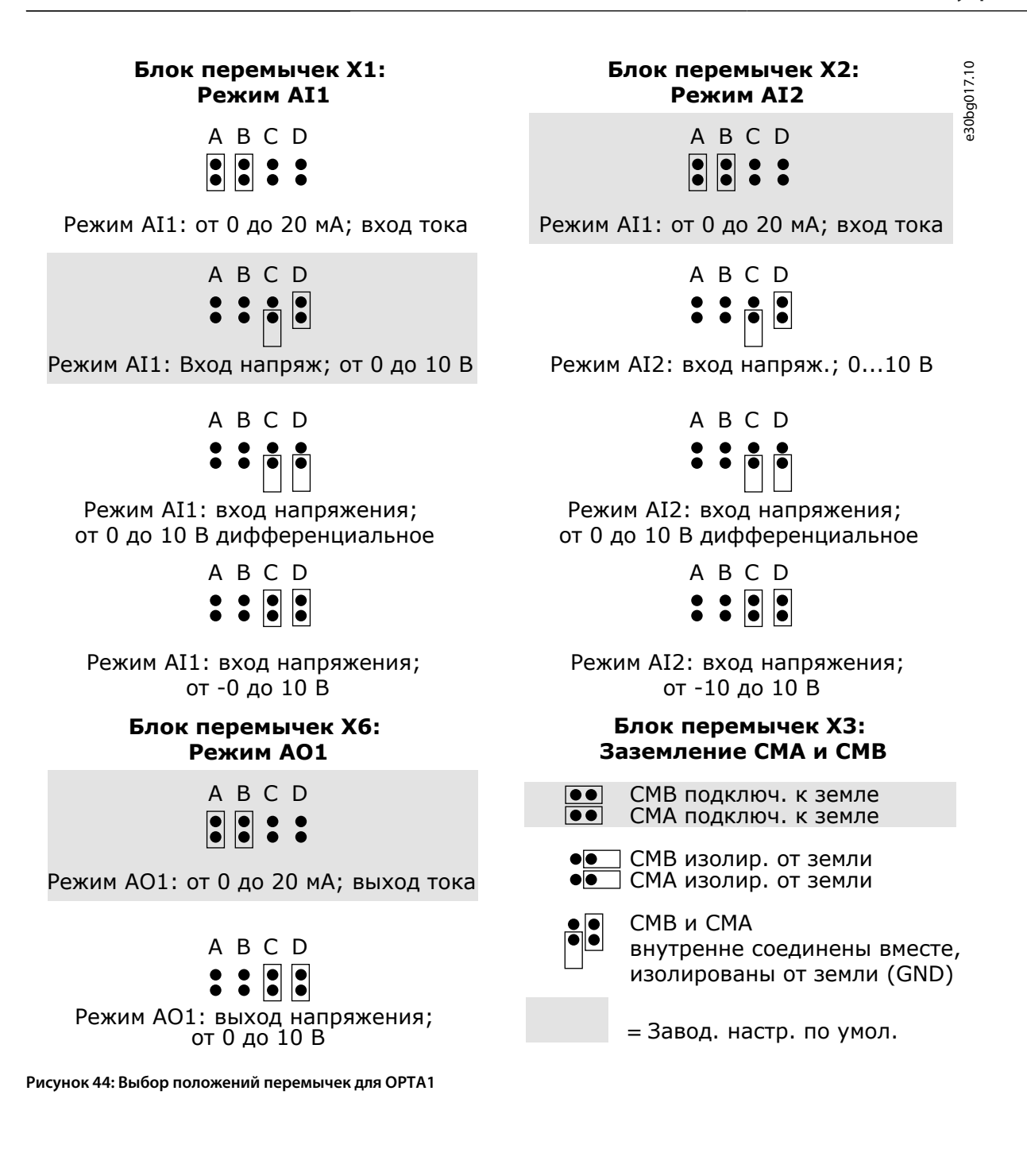

<u>Danfoss</u>

**Блок управления**

# 7.3.3 Клеммы управления на OPTA2 и OPTA3

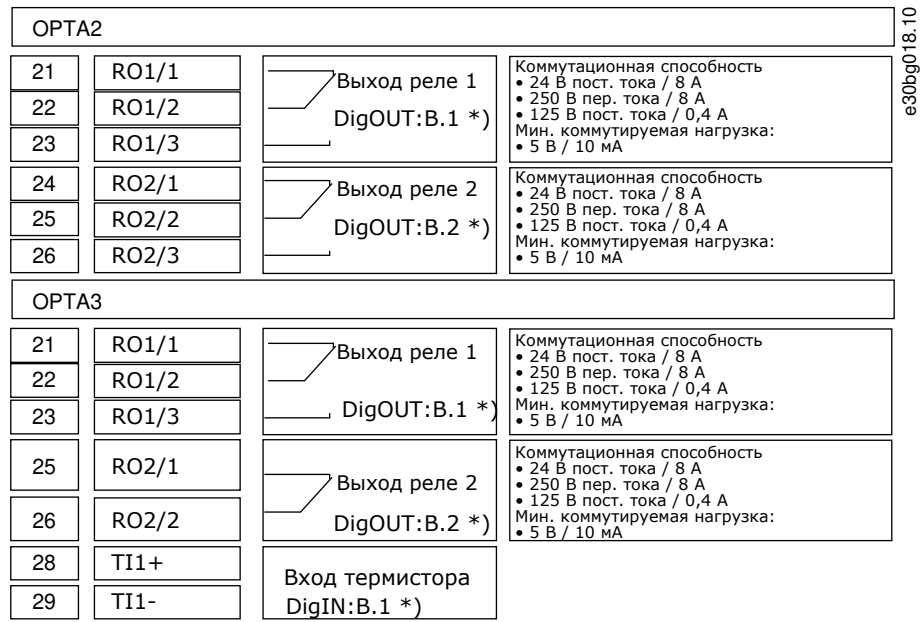

#### **Рисунок 45: Сигналы клемм управления на платах реле OPTA2 и OPTA3**

\*) Обозначение параметра на панели управления и NCDrive.

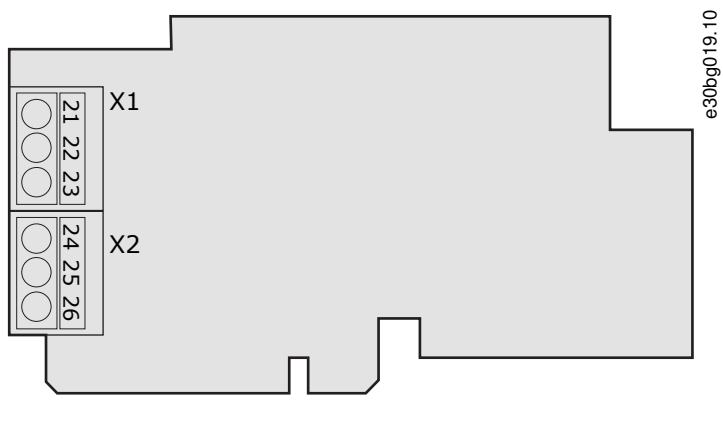

**Рисунок 46: OPTA2**

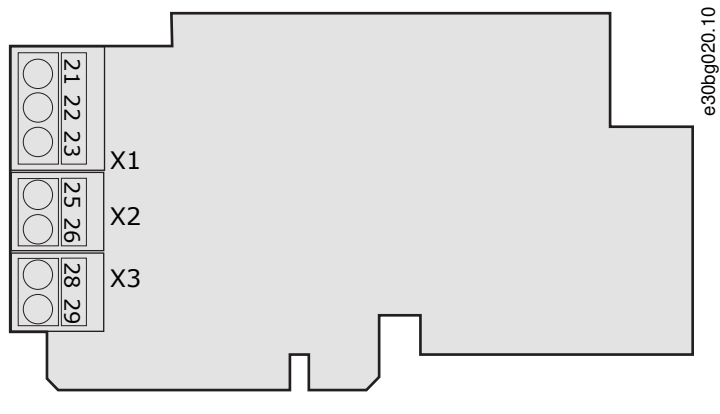

**Рисунок 47: OPTA3**

<u> Danfoss</u>

## 7.4 Установка дополнительных плат

Для получения информации о том, как установить дополнительные платы, см. руководство по дополнительной плате или руководство пользователя по платам входов/выходов VACON® NX.

## 7.5 Барьеры с гальваническим разделением

Цепи управления изолированы от сети электроснабжения. Клеммы заземления постоянно подключены к заземлению входов/выходов. См. Рисунок 48.

Цифровые входы на плате входов/выходов гальванически изолированы от заземления входов/выходов (PELV). Выходы реле отделены друг от друга двойной изоляцией, рассчитанной на напряжение 300 В пер. тока (EN-50178).

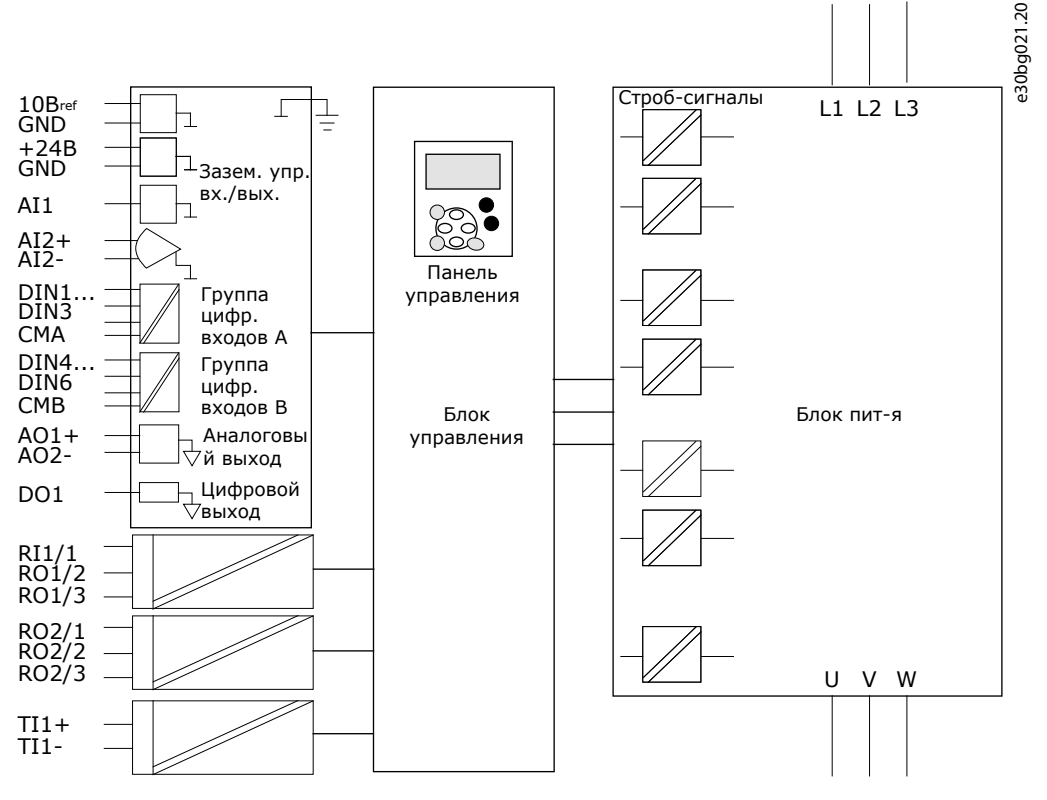

Рисунок 48: Барьеры с гальваническим разделением

Использование панели управления

## 8 Использование панели управления

#### 8.1 Навигация по панели управления

Данные преобразователя частоты распределяются по разделам меню и подменю. Следуйте этим инструкциям для навигации по структуре меню панели управления.

#### Процедура

- 1. Для перехода между уровнями и разделами меню пользуйтесь кнопками «вверх» и «вниз», расположенными на клавиатуре.
- 2. Для перехода к группе или элементу нажмите кнопку «вправо».

Чтобы вернуться на предыдущий уровень, нажмите кнопку меню «влево».

 $\bullet$ На дисплее будет показан раздел меню, в котором вы находитесь сейчас, например 56.3.2. На дисплее отображаются также название текущей группы или элемента.

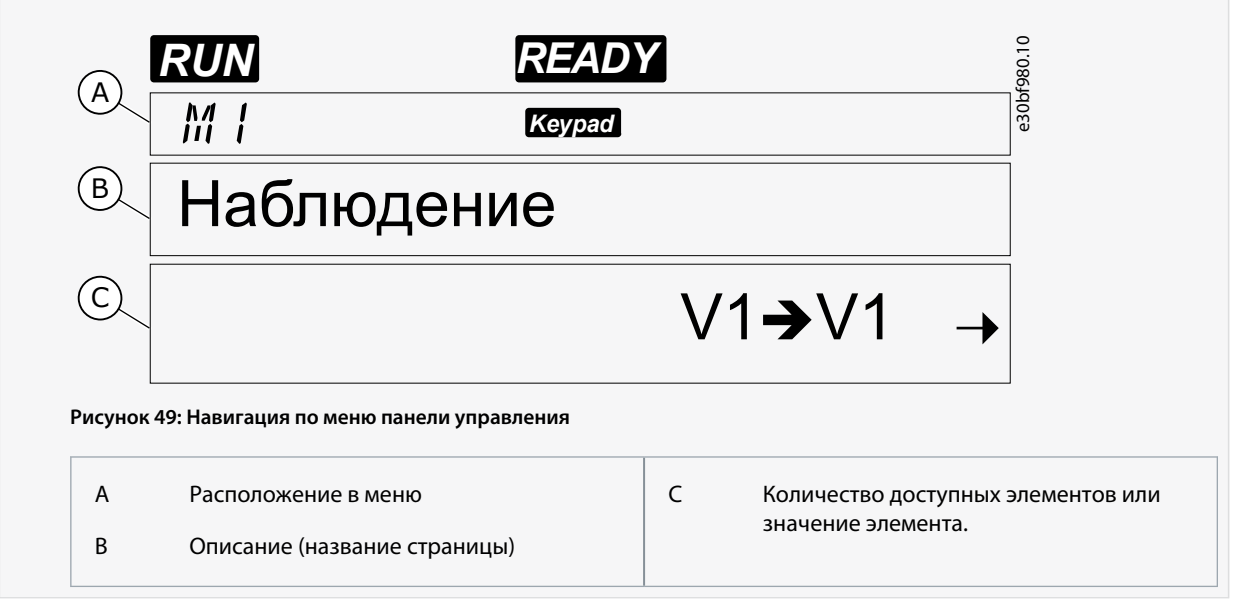

## 8.2 Использование меню мониторинга (М1)

Следуйте этим инструкциям, чтобы отслеживать фактические значения параметров и сигналов.

Значения не могут быть изменены в меню мониторинга. Чтобы изменить значения параметров, см. 8.3.2 Выбор значений или 8.3.3 Редактирование значений по цифрам.

#### Процедура

 $1.$ Чтобы найти меню мониторинга, прокрутите вниз Главное меню до тех пор, пока в первой строке дисплея не отобразится индикация местоположения М1.

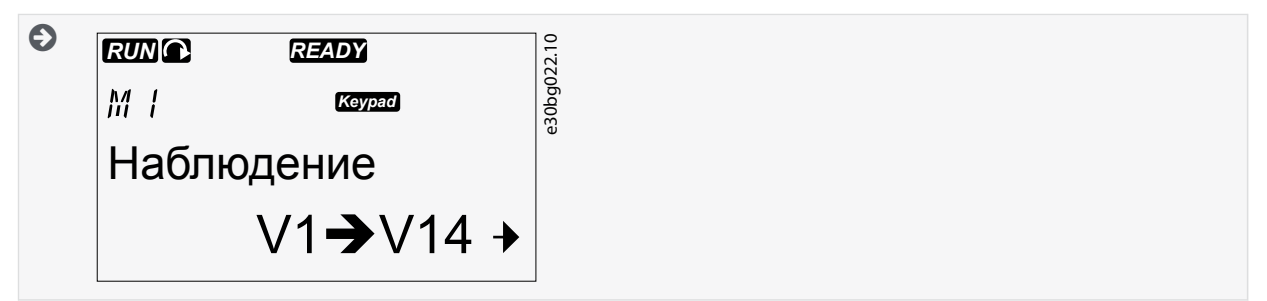

- 2. Чтобы перейти в меню мониторинга из Главного меню, нажмите кнопку «вправо».
- Для прокрутки меню нажимайте кнопки «вверх» и «вниз».  $\mathbf{R}$

**Использование панели управления**

## 8.2.1 Контролируемые значения

Контролируемые значения имеют индикацию вида V#.#. Значения обновляются каждые 0,3 с.

| Индекс | Контролируемое значение                   | Ед. измерения            | Идентификатор  | Описание                                                                                                    |
|--------|-------------------------------------------|--------------------------|----------------|----------------------------------------------------------------------------------------------------|
| V1.1   | Частота выхода                            | Гц                       | 1              | Выходная частота, подаваемая на<br>двигатель                                                                                                 |
| V1.2   | Задание частоты                           | Гц                       | 25             | Задание частоты для управления<br>двигателем                                                                                                 |
| V1.3   | Скорость двигателя                        | об/мин                   | $\overline{2}$ | Фактическая скорость двигателя, об/мин                                                                                                    |
| V1.4   | Ток двигателя                             | Α                        | 3              | Измеренное значение тока двигателя                                                                                                    |
| V1.5   | Момент двигателя                          | $\%$                     | 4              | Расчетное значение момента на валу<br>двигателя                                                                                              |
| V1.6   | Мощность двигателя                        | $\%$                     | 5              | Рассчитанная мощность на валу двигателя,<br>выраженная в процентах                                                                           |
| V1.7   | Напряжение двигателя                      | $\vee$                   | 6              | Выходное напряжение, подаваемое на<br>двигатель                                                                                              |
| V1.8   | Напряжение звена<br>постоянного тока      | $\vee$                   | 7              | Измеренное напряжение на звене<br>постоянного тока преобразователя<br>частоты                                                                |
| V1.9   | Температура ПЧ                            | °C                       | 8              | Температура радиатора в градусах<br>Цельсия или Фаренгейта                                                                                   |
| V1.10  | Температура двигателя                     | $\%$                     | 9              | Рассчитанная температура двигателя в<br>процентах от номинальной температуры.<br>См. руководство к программному пакету<br>VACON® All in One. |
| V1.11  | Аналоговый вход 1                         | B/MA                     | 13             | $Al1^{(1)}$                                                                                                    |
| V1.12  | Аналоговый вход 2                         | B/MA                     | 14             | $Al2^{(1)}$                                                                                                    |
| V1.13  | DIN 1, 2, 3                               |                          | 15             | Отображается состояние цифровых входов<br>$1 - 3$                                                                                            |
| V1.14  | DIN 4, 5, 6                               | $\overline{\phantom{0}}$ | 16             | Отображается состояние цифровых входов<br>$4 - 6$                                                                                            |
| V1.15  | DO1, RO1, RO2                             | $\overline{\phantom{0}}$ | 17             | Отображается состояние цифровых и<br>релейных выходов 1-3                                                                                    |
| V1.16  | Ток на аналоговом выходе l <sub>out</sub> | мА                       | 26             | AO1                                                                                                    |
| V1.17  | Элементы многоканального<br>контроля      | $\qquad \qquad -$        | -              | Отображается 3 контролируемых значения<br>на выбор. См. 8.7.6.9 Разрешение/запрет<br>изменения элементов многоканального<br>контроля.        |

**<sup>1</sup>** Если на преобразователь частоты подается напряжение только +24 В (для включения платы управления), это значение ненадежно.

antoss **Использование панели управления**

См. руководство к программному пакету VACON® All in One для получения информации о других контролируемых значениях.

## 8.3 Использование меню параметров (M2)

## 8.3.1 Просмотр меню параметров

Используйте эти инструкции, чтобы найти нужный параметр для редактирования.

#### **Процедура**

**1.** Чтобы найти меню параметров, прокрутите вниз главное меню до тех пор, пока в первой строке дисплея не отобразится индикация местоположения М2.

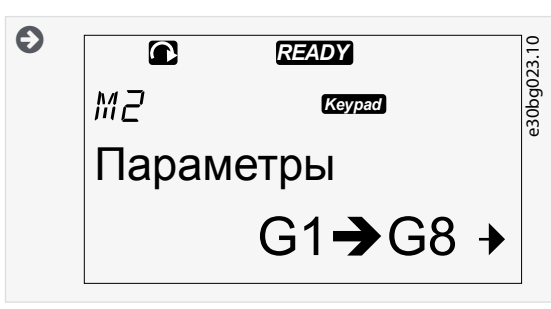

**2.** Нажатие кнопки «вправо» открывает меню Группа параметров (G#).

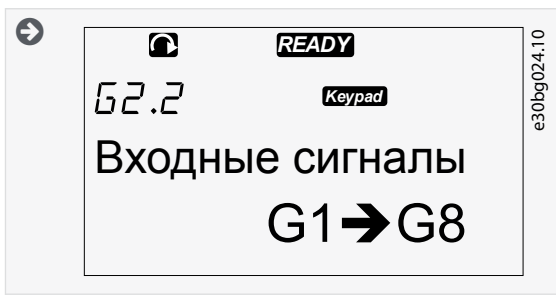

**3.** Чтобы найти группу параметров, используйте кнопки «вверх» и «вниз».

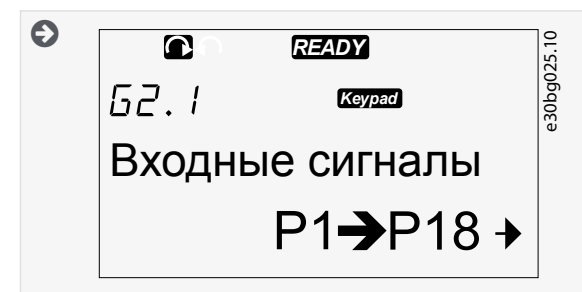

**4.** С помощью кнопок «вверх» и «вниз» перейдите к параметру (P#), который нужно изменить. Дойдя до самого последнего параметра группы параметров, можно перейти непосредственно к первому параметру группы, нажав кнопку «вверх».

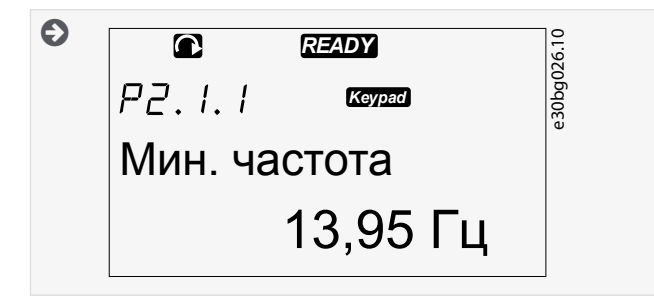

)<br>ank<sup>i</sup>ss

## **Использование панели управления**

## <span id="page-96-0"></span>8.3.2 Выбор значений

Используйте эти инструкции для редактирования текстовых значений на панели управления.

Пакет базовых приложений All in One+ включает 7 прикладных программ с различными наборами параметров. Подробнее см. в руководстве к программному пакету VACON® All in One.

Когда преобразователь частоты находится в состоянии RUN (Работа), многие параметры заблокированы и не могут быть изменены. На дисплее отображается только текст Locked (Блокировано). Остановите преобразователь частоты для редактирования этих параметров.

#### **Процедура**

**1.** С помощью кнопок «вверх» и «вниз» перейдите к параметру (P#), который нужно изменить. Дойдя до самого последнего параметра группы параметров, можно перейти непосредственно к первому параметру группы, нажав кнопку «вверх».

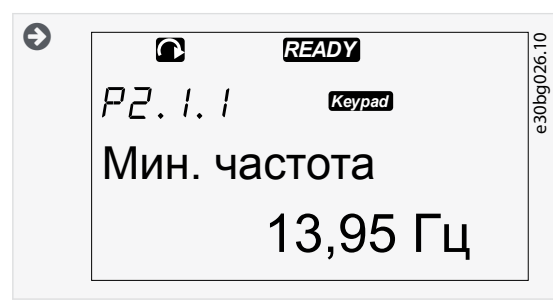

**2.** Чтобы перейти в режим редактирования, нажмите кнопку «вправо». Значение параметра начнет мигать.

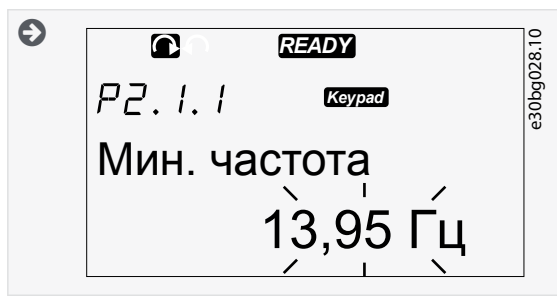

- **3.** Установите новое значение с помощью кнопок «вверх» и «вниз».
- **4.** Чтобы принять изменение, нажмите кнопку [enter] (ввод) или проигнорируйте изменение с помощью кнопки «влево».
	- $\boldsymbol{\epsilon}$ Если нажать кнопку [enter] (ввод), значение перестанет мигать, и новое значение отобразится в поле значения.

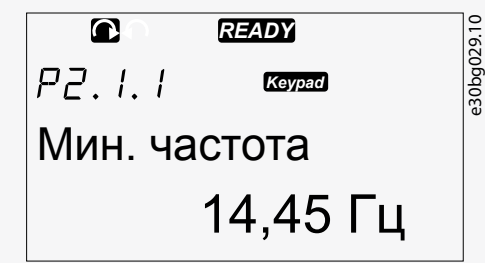

**5.** Для блокировки значений параметров используйте функцию «Блокир Параметра» в меню М6, см. [8.7.6.6 Блокировка](#page-111-0) [параметра.](#page-111-0)

## 8.3.3 Редактирование значений по цифрам

Используйте эти инструкции для редактирования числовых значений на панели управления.

Пакет базовых приложений All in One+ включает 7 прикладных программ с различными наборами параметров. Подробнее см. в руководстве к программному пакету VACON® All in One.

**Руководство по эксплуатации**

Когда преобразователь частоты находится в состоянии RUN (Работа), многие параметры заблокированы и не могут быть изменены. На дисплее отображается только текст Locked (Блокировано). Остановите преобразователь частоты для редактирования этих параметров.

#### **Процедура**

**1.** Выберите параметр, используя кнопки со стрелками.

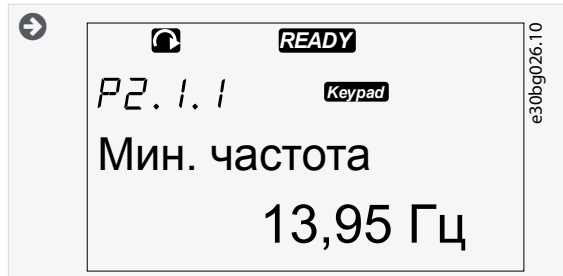

**2.** Чтобы перейти в режим редактирования, нажмите кнопку «вправо». Значение параметра начнет мигать.

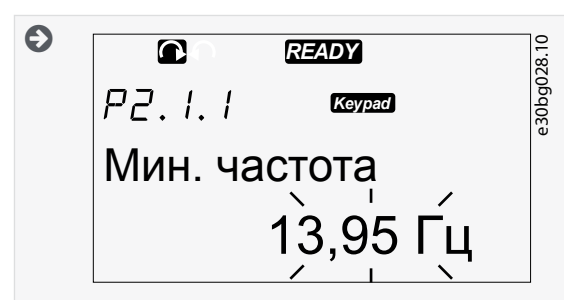

- **3.** Нажмите кнопку «вправо». Теперь значение можно редактировать цифра за цифрой.
- **4.** Чтобы принять выбранный вариант, нажмите кнопку [enter] (ввод).

Чтобы игнорировать изменение, нажимайте кнопку «влево» многократно, пока на экране не появится список параметров.

 $\bullet$ Если нажать кнопку [enter] (ввод), значение перестанет мигать, и новое значение отобразится в поле значения.

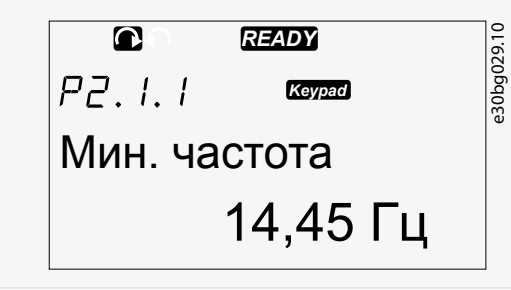

**5.** Для блокировки значений параметров используйте функцию «Блокир Параметра» в меню М6, см. [8.7.6.6 Блокировка](#page-111-0) [параметра.](#page-111-0)

## 8.4 Использование меню управления с клавиатуры

#### 8.4.1 Просмотр меню Управления с Панели

В меню Управления с Панели доступны следующие функции: выбор режима управления, редактирование задания частоты и изменение направления вращения двигателя.

#### **Процедура**

**1.** Чтобы найти меню Управления с Панели, прокрутите вниз Главное меню, пока индикация местоположения M3 не отобразится в первой строке дисплея.

<span id="page-98-0"></span>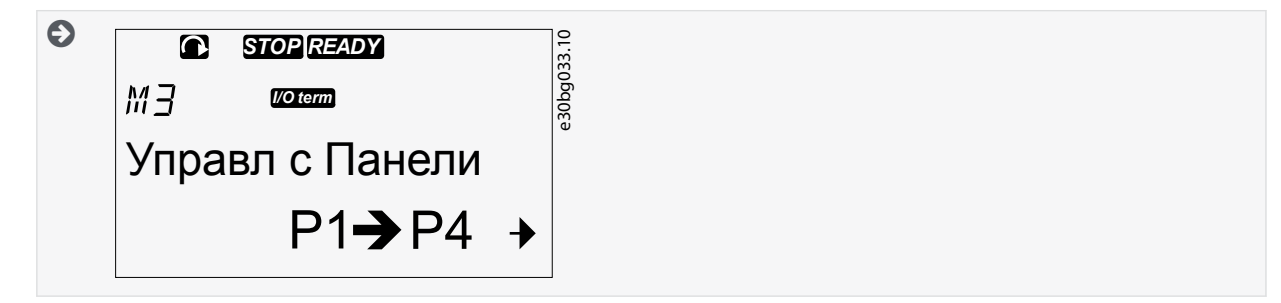

2. Чтобы перейти в меню Управления с Панели из Главного меню, нажмите кнопку «вправо».

## 8.4.2 Параметры управления с клавиатуры, МЗ

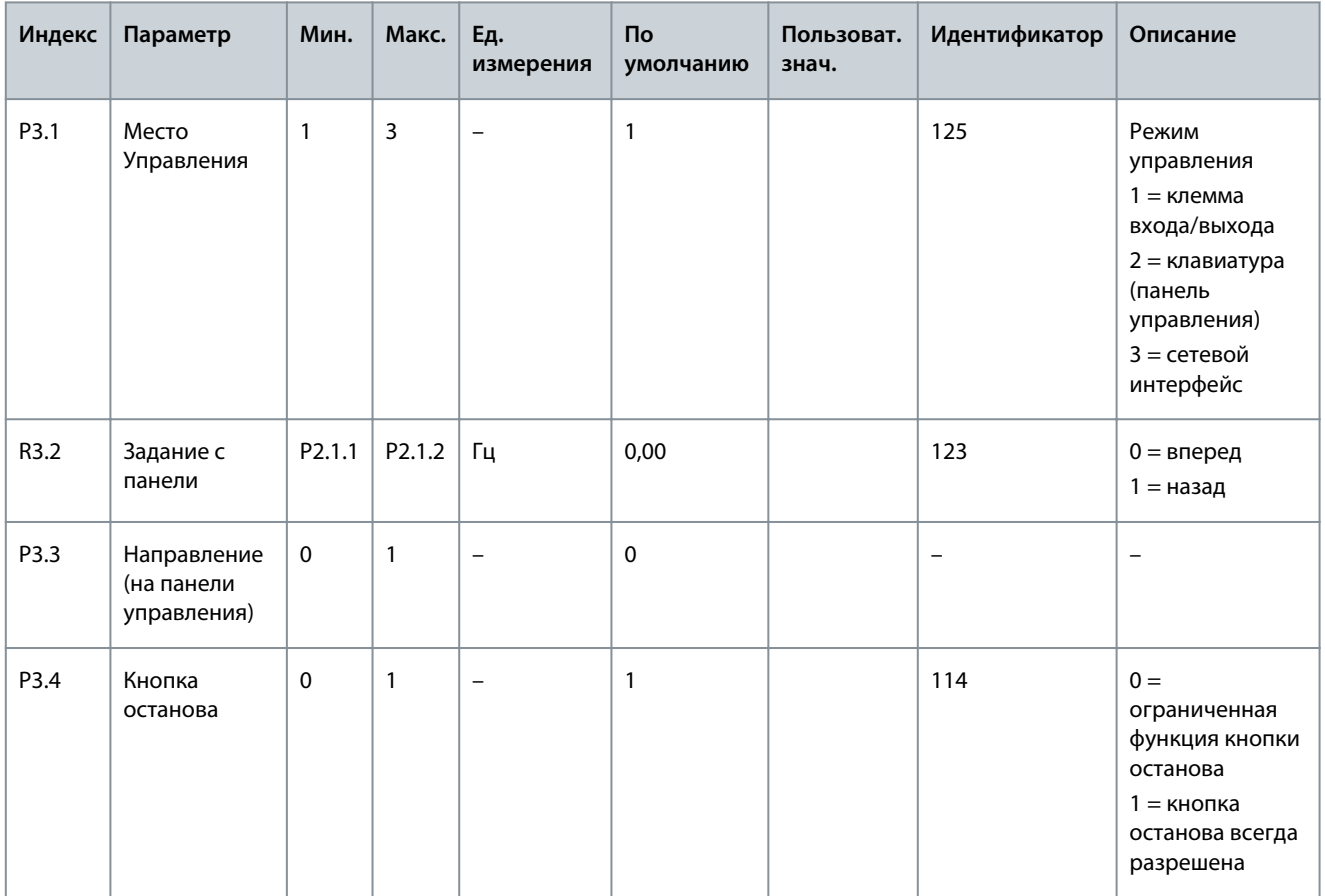

## 8.4.3 Смена режима управления

В преобразователе частоты предусмотрены 3 режима управления. Каждый из источников управления обозначается соответствующим символом на дисплее.

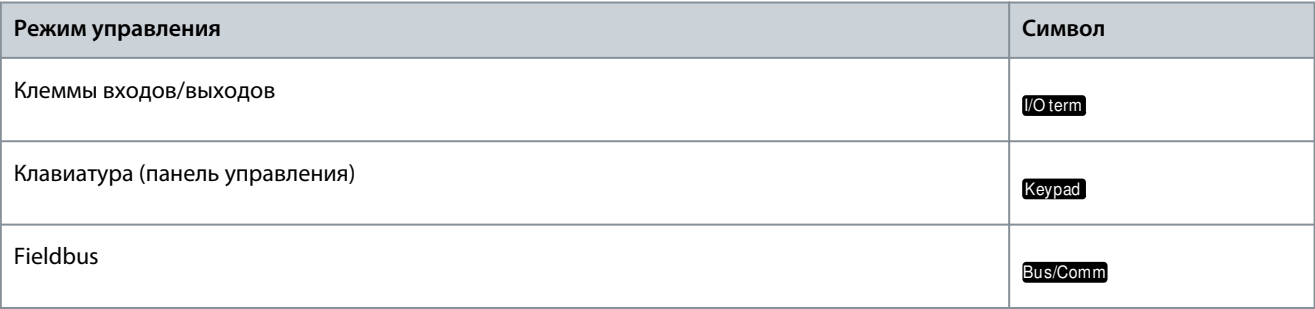

#### Процедура

1. В меню Управления с Панели (М3) найдите с помощью кнопок «вверх» и «вниз» режим управления (строка Место управления).

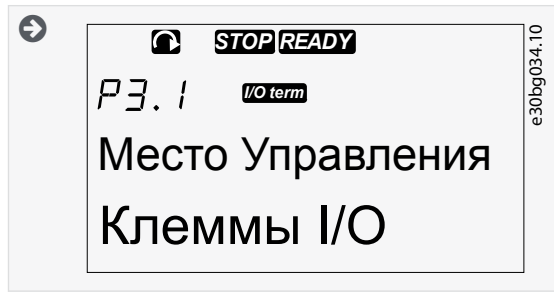

**2.** Чтобы перейти в режим редактирования, нажмите кнопку «вправо».

 $\bullet$ Значение параметра начнет мигать.

- **3.** Для прокрутки параметров нажимайте кнопки «вверх» и «вниз».
- **4.** Чтобы выбрать режим управления, нажмите кнопку [enter] (ввод).

#### 8.4.4 Задание с клавиатуры

В подменю задания с клавиатуры (P3.2) отображается задание частоты. Это подменю также может использоваться для изменения задания частоты.

#### 8.4.4.1 Редактирование задания частоты

Следуйте этим инструкциям для изменения задания частоты.

#### **Процедура**

- **1.** В меню Keypad control (Управление с клавиатуры) (M3) с помощью кнопок «вверх» и «вниз» найдите строку Keypad reference (Задание с клавиатуры).
- **2.** Чтобы перейти в режим редактирования, нажмите кнопку «вправо». Текущее задание частоты начнет мигать.
- **3.** Установите новое значение с помощью кнопок «вверх» и «вниз».

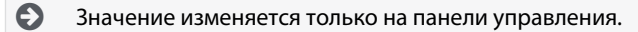

**4.** Чтобы скорость двигателя соответствовала значению на панели управления, выберите режим управления с клавиатуры, см. [8.4.3 Смена режима управления](#page-98-0).

#### 8.4.5 Изменение направления вращения

Подменю Направление Панели показывает направление вращения двигателя. В этом подменю также можно изменить направление вращения.

Подробнее о том, как управлять двигателем с помощью панели управления, см. в разделе [3.8.2 Клавиатура](#page-23-0) и [9.2 Ввод](#page-120-0) [преобразователя частоты в эксплуатацию](#page-120-0).

#### **Процедура**

- **1.** В меню Управления с Панели (M3) найдите с помощью кнопок «вверх» и «вниз» строку Направления Панели.
- **2.** Чтобы перейти в режим редактирования, нажмите кнопку «вправо».
- **3.** Выберите направление с помощью кнопок «вверх» и «вниз».

 $\bullet$ Направление вращения меняется на панели управления.

**4.** Чтобы скорость двигателя соответствовала установленному направлению вращения, выберите режима управления с клавиатуры, см. [8.4.3 Смена режима управления](#page-98-0).

#### 8.4.6 Отключение функции останова двигателя

По умолчанию двигатель останавливается при нажатии кнопки Stop (Останов) независимо от режима управления. Используйте эти инструкции, чтобы отключить эту функцию.

#### **Процедура**

- **1.** В меню Keypad control (Управление с клавиатуры) (M3) найдите страницу 3.4. Stop button (Кнопка останова), используя кнопки «вверх» и «вниз».
- **2.** Чтобы перейти в режим редактирования, нажмите кнопку «вправо».

)anfoss

- **3.** Выберите «Да» или «Нет», используя кнопки «вверх» и «вниз».
- **4.** Чтобы принять выбранный параметр, нажмите кнопку [enter] (ввод).

 $\boldsymbol{\Theta}$ Когда функция останова двигателя не активна, кнопка останова останавливает двигатель, только когда выбран режим управления с клавиатуры.

## 8.4.7 Специальные функции в меню управления с клавиатуры

#### 8.4.7.1 Выбор режима управления с клавиатуры

Это специальная функция, доступная только в меню M3.

Убедитесь, что вы находитесь в меню M3 и установлен режим управления, отличный от управления с клавиатуры.

#### **Процедура**

- **1.** Сделайте одно из следующих действий:
	- Удерживайте кнопку Start (Пуск) нажатой в течение 3 с, когда двигатель находится в состоянии ВРАЩЕНИЕ.
	- Удерживайте кнопку Stop (Останов) нажатой в течение 3 с, когда двигатель остановлен.

В меню, отличном от M3, и при неактивном режиме управления с клавиатуры нажатие кнопки запуска приводит к отображению сообщения об ошибке Keypad control NOT ACTIVE (Управление с клавиатуры НЕАКТИВНО). В некоторых приложениях это сообщение об ошибке не отображается.

 $\boldsymbol{\epsilon}$ Выбран режим управления с клавиатуры, и текущие значения задания частоты и направления будут скопированы в панель управления.

#### 8.4.7.2 Копирование задания частоты в панель управления

Это специальные функции, доступные только в меню M3.

Используйте эти инструкции, чтобы скопировать набор с заданием частоты с входов/выходов или шины Fieldbus в панель управления.

Убедитесь, что вы находитесь в меню M3 и что выбран другой режим управления (не режим управления с клавиатуры).

#### **Процедура**

**1.** Удерживайте кнопку [enter] (ввод) нажатой в течение 3 с.

В меню, отличном от M3, и при неактивном режиме управления с клавиатуры нажатие кнопки запуска приводит к отображению сообщения об ошибке Keypad control NOT ACTIVE (Управление с клавиатуры НЕАКТИВНО).

## 8.5 Использование меню Активные отказы (M4)

## 8.5.1 Просмотр меню Активные Отказы

В меню Активные отказы отображается список активных отказов. Когда активных отказов нет, меню пусто.

Подробнее о типах отказов и о том, как их сбросить, см. раздел [11.1 Общая информация о прослеживании причины отказа](#page-126-0) и [11.2 Сброс отказа.](#page-126-0) Коды отказов, возможные причины и информацию о том, как устранить неисправность, см. в разделе «Отказы и аварийные сигналы».

#### **Процедура**

**1.** Чтобы найти меню Активные отказы, прокручивайте Главное меню, пока в первой строке дисплея не отобразится индикация местоположения M4.

<span id="page-101-0"></span>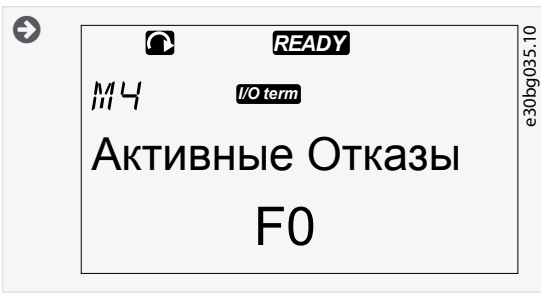

 $2.$ Чтобы перейти в меню Активные отказы из Главного меню, нажмите кнопку «вправо».

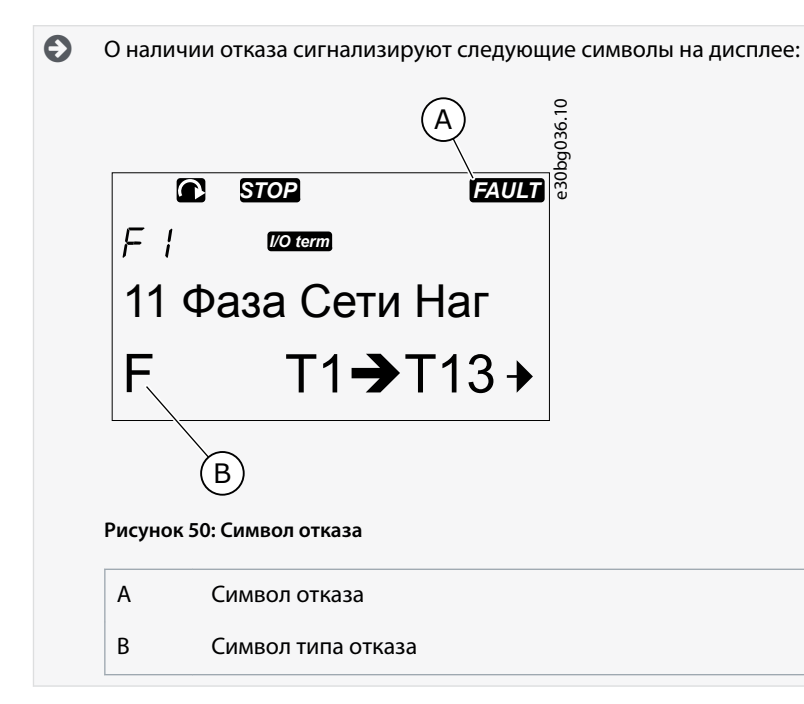

# 8.5.2 Просмотр записи о данных на момент отказа

Это меню показывает некоторые важные данные, которые были действительны на момент отказа. Эти данные помогают определить причину отказа.

## Процедура

- 1. Найдите отказ в меню Active faults (Активные отказы) или Fault History (История отказов).
- 2. Нажмите кнопку «вправо».
- 3. Прокрутите данные Т.1-Т.16 с помощью кнопок «вверх» и «вниз».

# 8.5.3 Данные на момент отказа

Данные, записанные на момент отказа, содержат некоторую важную информацию, которая были действительна на момент отказа. Эти данные помогают определить причину отказа.

Если в преобразователе частоты включена функция реального времени, элементы данных Т1 и Т2 отображаются, как показано в столбце «Данные реального времени».

В некоторых особых случаях в некоторых полях могут отображаться данные, отличные от описанных в таблице. Если значение поля значительно отличается от ожидаемого значения, причиной может быть такой специальный случай. Обратитесь к ближайшему дистрибьютору, чтобы получить помощь от завода-изготовителя в понимании данных.

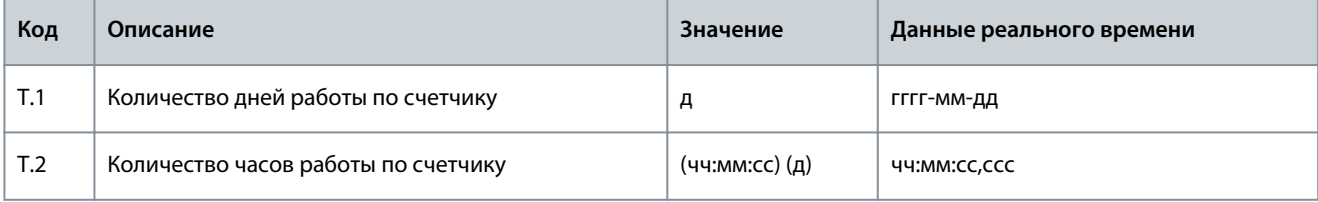

Код

 $T.3$ 

 $T_4$ 

 $T.5$ 

 $T.6$ 

 $T<sub>7</sub>$ 

 $T.8$ 

 $T.9$ 

 $T10$ 

 $T<sub>11</sub>$ 

 $T.12$ 

 $T13$ 

 $T.14$ 

 $T.15$ 

 $T.16$ 

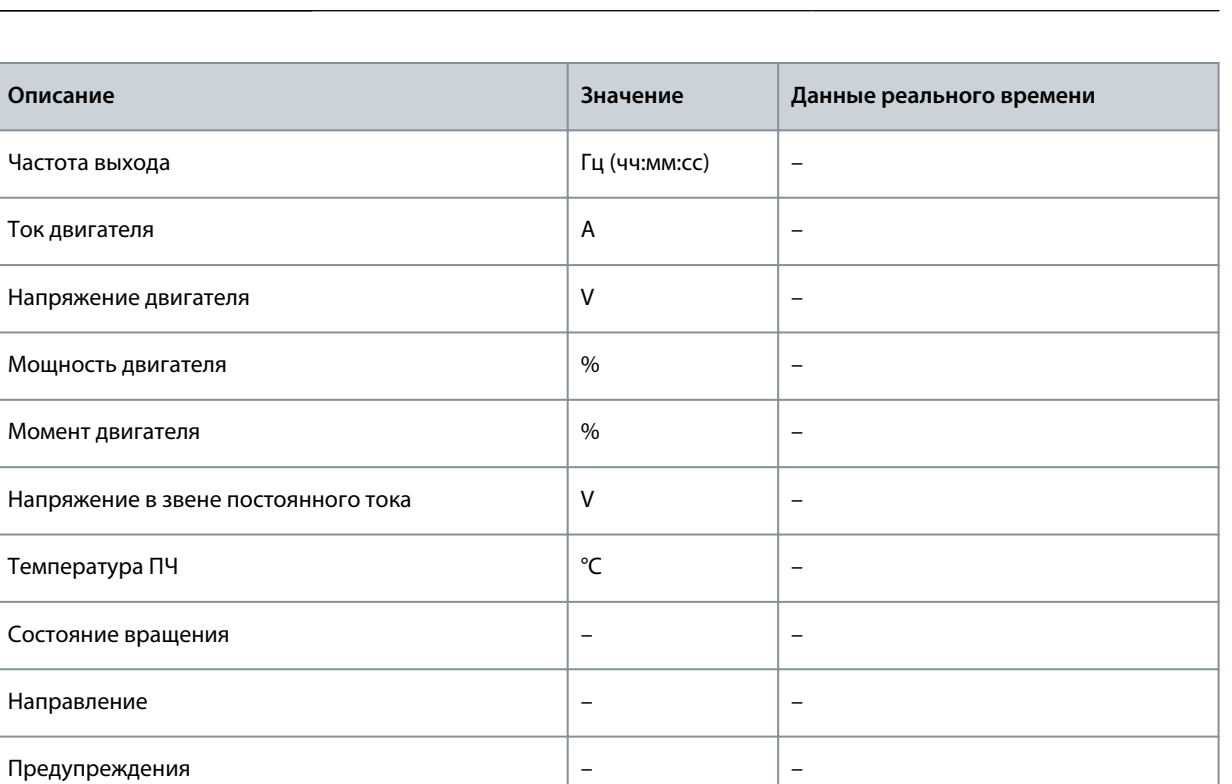

 $\overline{a}$ 

 $\overline{a}$ 

<sup>1</sup> Указывает, была ли скорость преобразователя частоты равна 0 (< 0,01 Гц) на момент возникновения отказа.

## 8.6 Использование меню Fault History (История отказов) (М5)

## 8.6.1 Меню истории отказов (M5)

Скорость 0(1)

Подкод

Модуль

Подмодуль

В меню Истории отказов содержатся данные не более 30 отказов. Информация о каждом отказе отображается в записи данных времени отказа, см. 8.5.3 Данные на момент отказа.

Строка значений на главной странице (Н1-> Н#) показывает количество отказов в истории отказов. Индикация местоположения указывает, в каком порядке показаны отказы. Самый новый отказ имеет обозначение Н5.1, второй самый новый - Н5.2 и т. д. Если в истории имеется 30 отказов, следующий отображаемый отказ удаляет самую старую запись (Н5.30) из истории.

Различные коды отказов см. в разделе «Отказы и аварийные сигналы».

#### 8.6.2 Сброс истории отказов

В истории отказов отображается 30 последних отказов. Используйте эти инструкции для сброса истории.

## Процедура

- 1. Чтобы найти меню Fault History (История отказов), прокрутите вниз главное меню до тех пор, пока в первой строке дисплея не отобразится индикация местоположения М5.
- 2. Чтобы перейти в меню Fault History (История отказов) из главного меню, нажмите кнопку «вправо».
- 3. В меню Fault History (История отказов) нажмите кнопку [enter] (ввод) и удерживайте ее 3 с.

 $\boldsymbol{\epsilon}$ Символ Н# поменяется на 0.

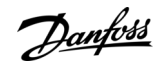

anhrtd Использование панели управления

## 8.7 Использование системного меню (М6)

## 8.7.1 Просмотр Системного меню

Системное меню содержит общие настройки преобразователя частоты. Это, например, настройки выбора прикладной программы, наборы параметров и информация об аппаратном и программном обеспечении. Количество доступных подменю и подстраниц отображается рядом с символом S# (или P#) в строке значений.

#### Процедура

- 1. Чтобы найти Системное меню, прокрутите вниз Главное меню до тех пор, пока в первой строке дисплея не отобразится индикация местоположения Мб.
- 2. Чтобы перейти в Системное меню из Главного меню, нажмите кнопку «вправо».

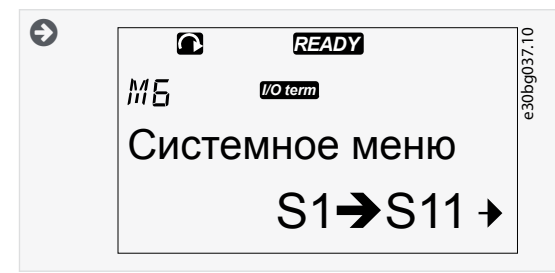

## 8.7.2 Функции системного меню

Таблица 13: Функции системного меню

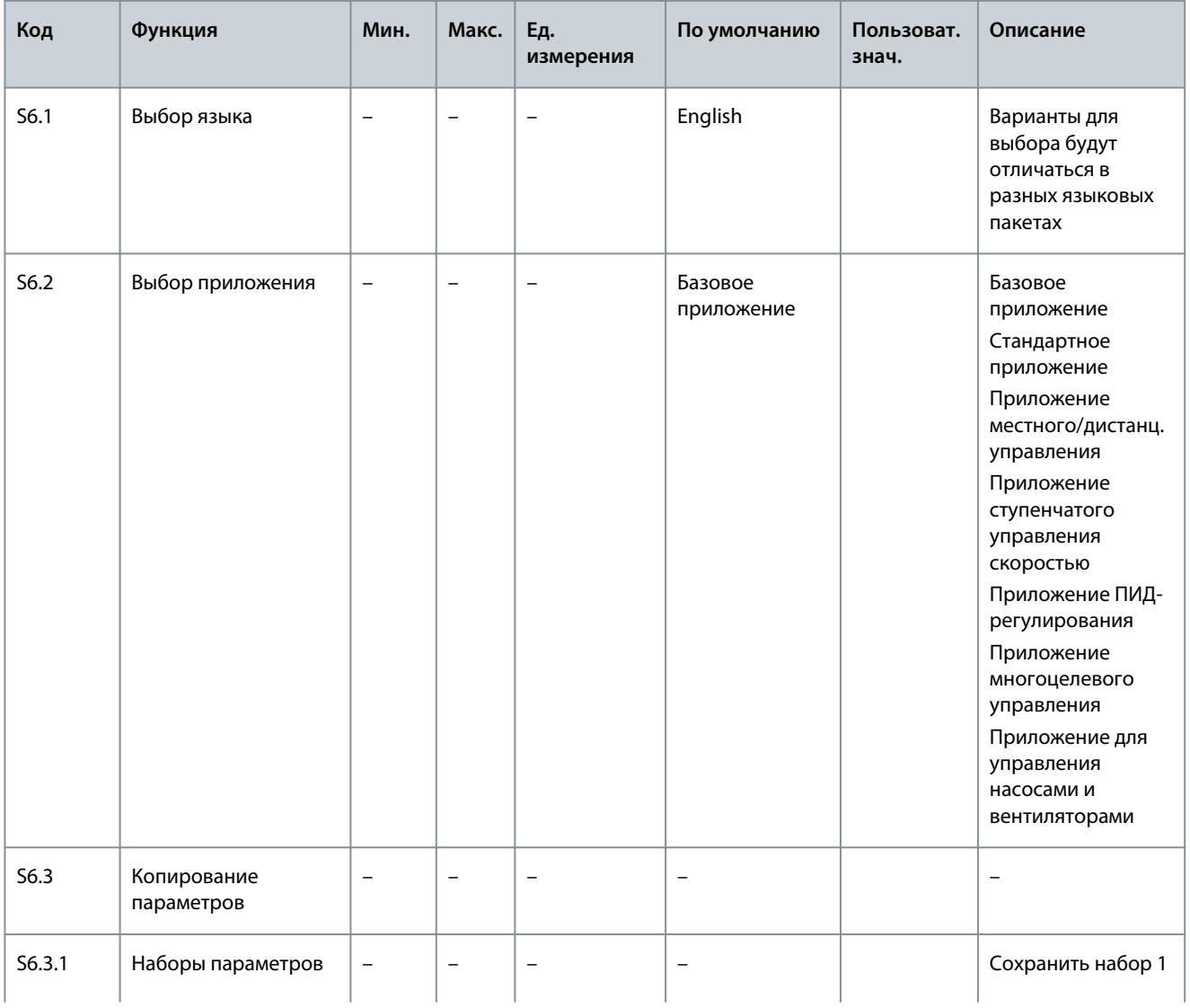

т

 $\overline{\phantom{0}}$ 

Е

Danfoss **Использование панели управления**

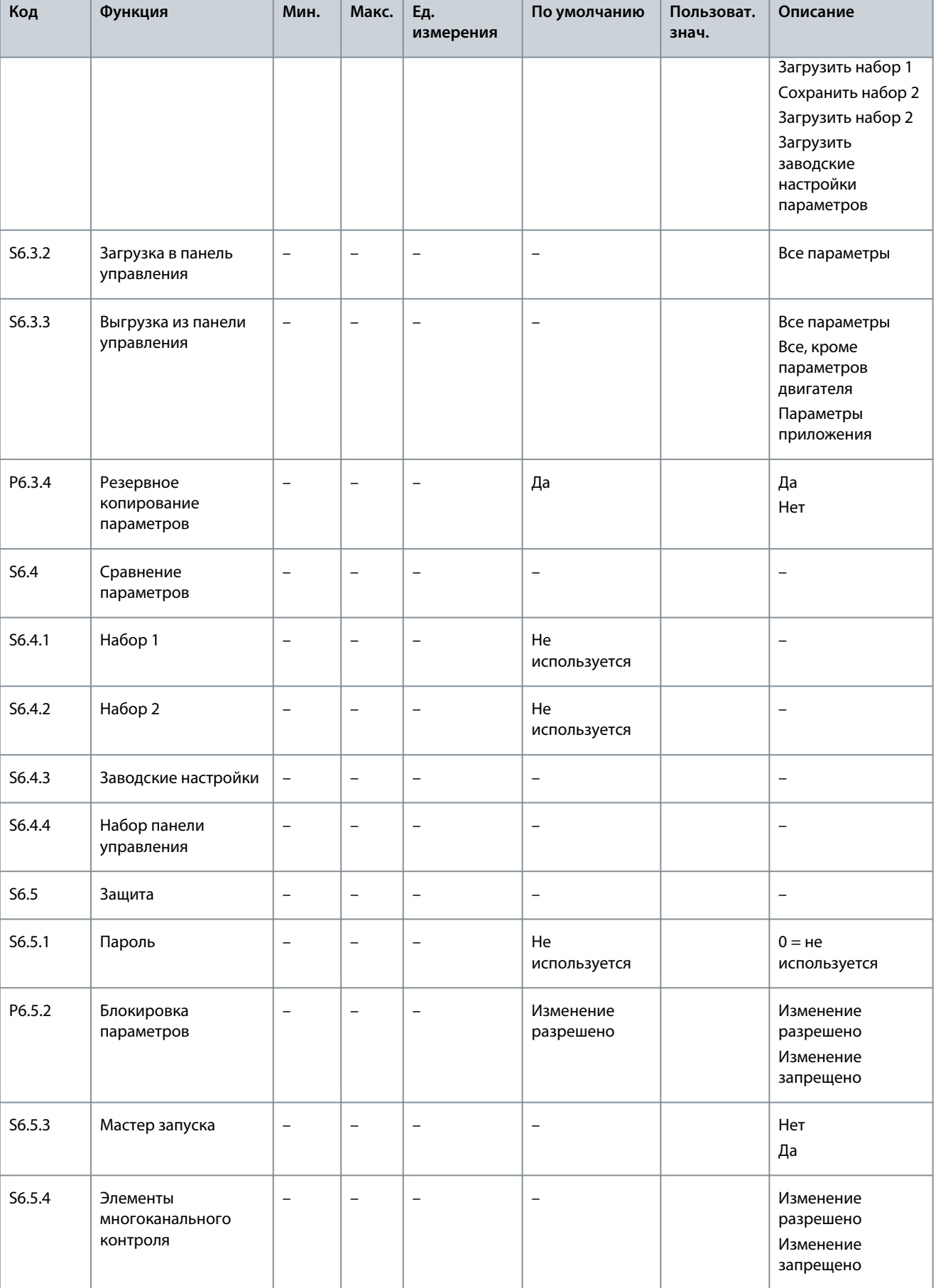

**Использование панели управления**

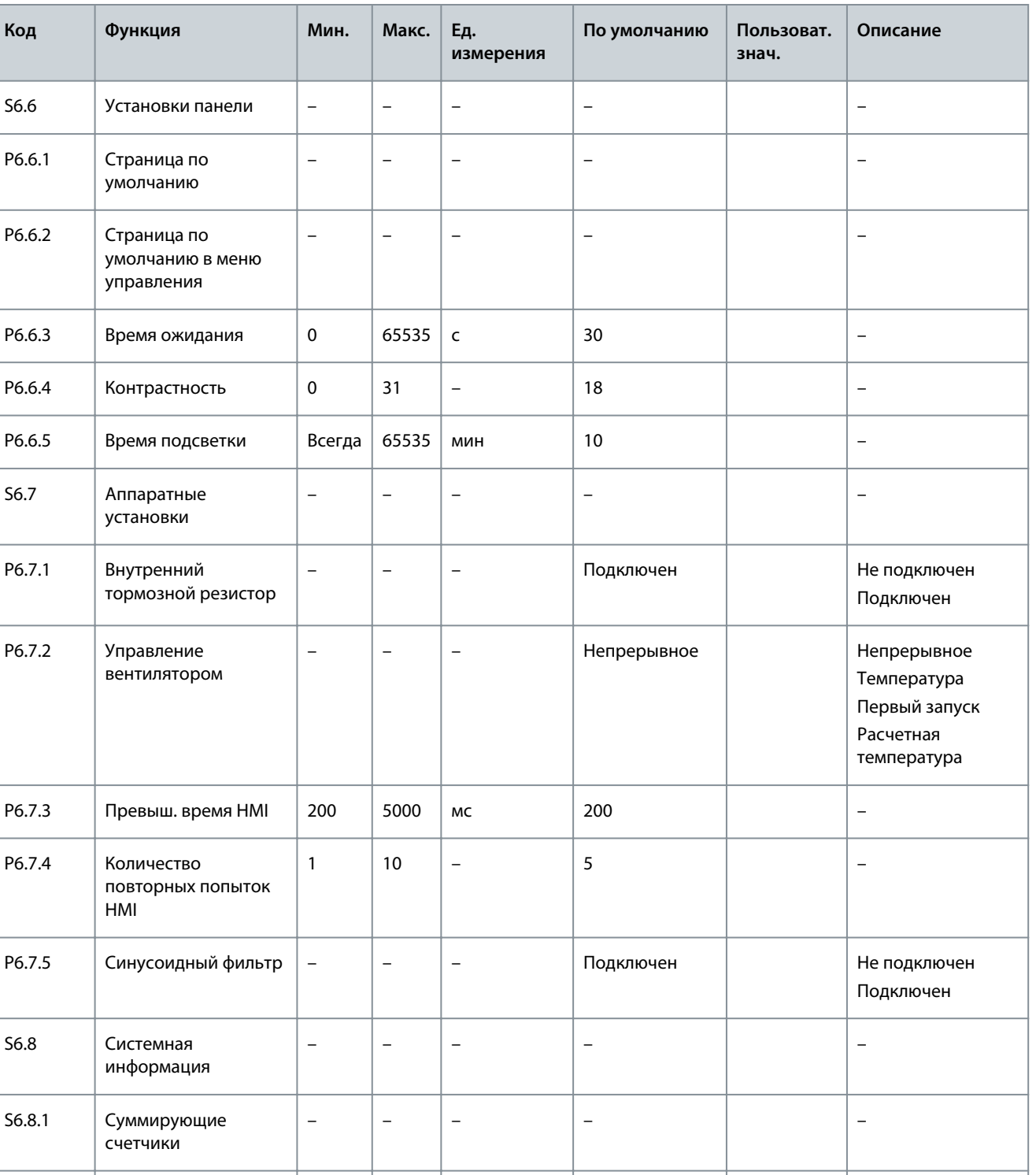

C6.8.1.1 Счетчик МВт·ч – – кВт·ч – –

C6.8.1.2 Счетчик дней работы – – – – –

– – чч:мм: сс – –

– – – – –

C6.8.1.3 Счетчик часов работы

S6.8.2 Сбрасываемые счетчики

<u>Danfoss</u>

**Использование панели управления**

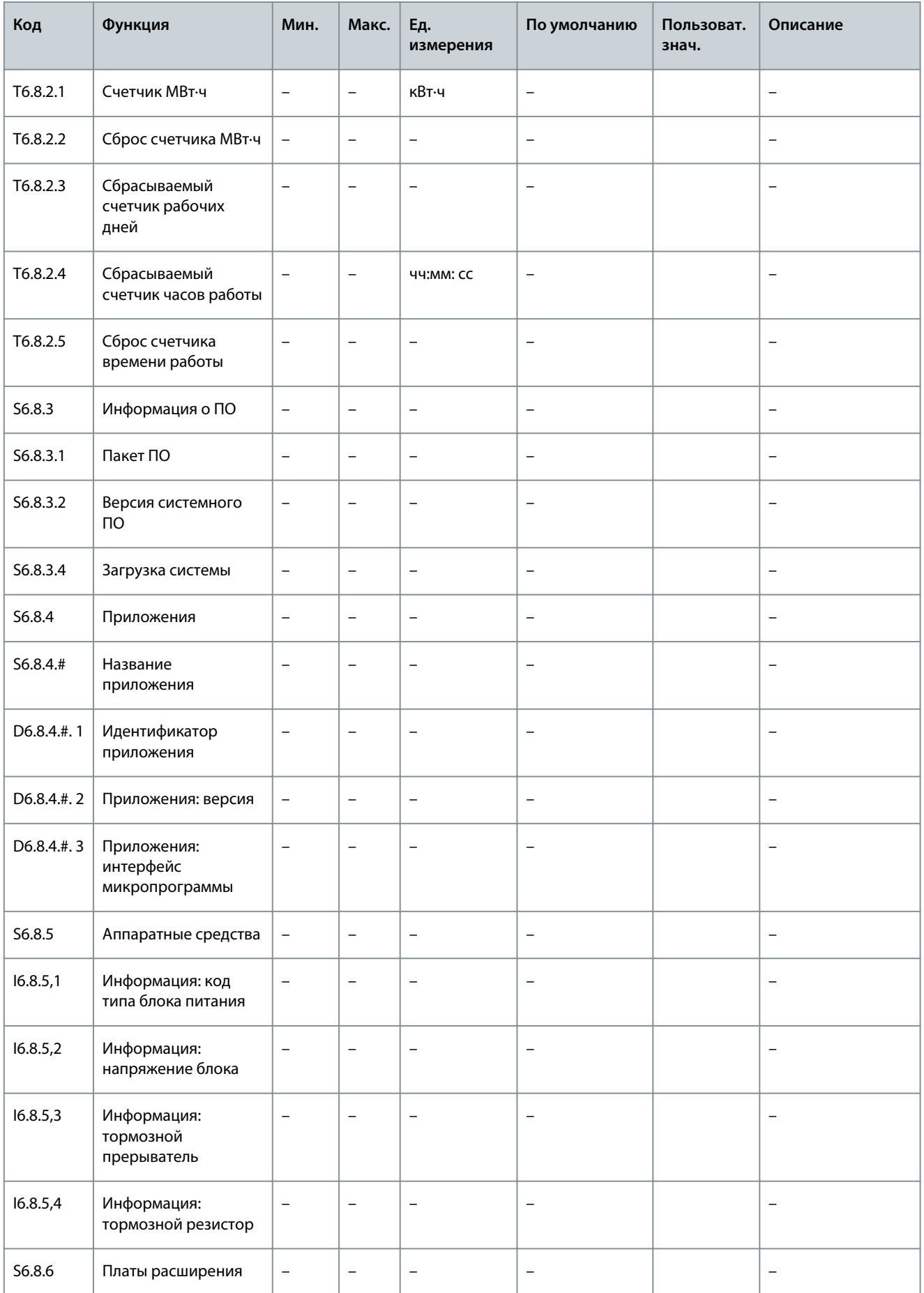

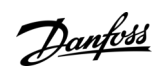

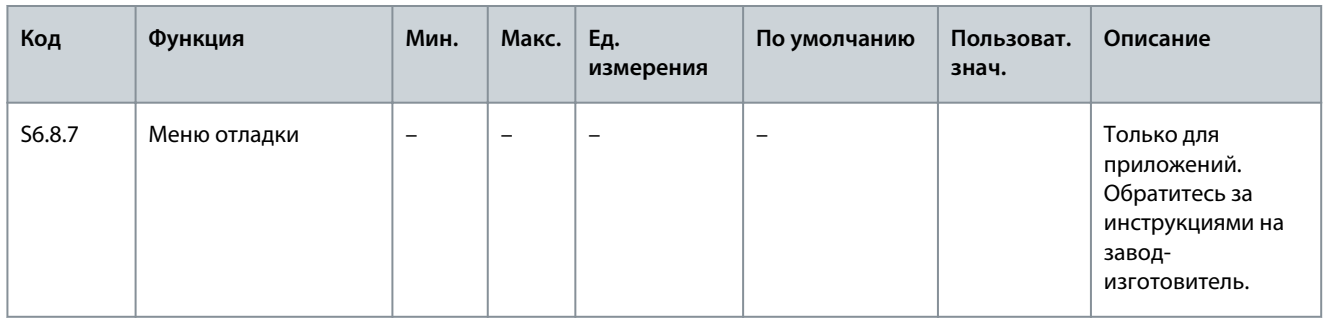

## 8.7.3 Смена языка

Воспользуйтесь этими инструкциями для изменения языка панели управления. Варианты выбора будут отличаться в разных языковых пакетах.

#### Процедура

- 1. В меню System (Система) (Мб) найдите страницу Язык (S6.1) с помощью кнопок «вверх» и «вниз».
- 2. Чтобы перейти в режим редактирования, нажмите кнопку «вправо».

 $\boldsymbol{\epsilon}$ Название языка начинает мигать.

- 3. Чтобы выбрать язык для текстов панели управления, используйте кнопки «вверх» и «вниз».
- $\overline{a}$ Чтобы принять выбранный вариант, нажмите кнопку [enter] (ввод).

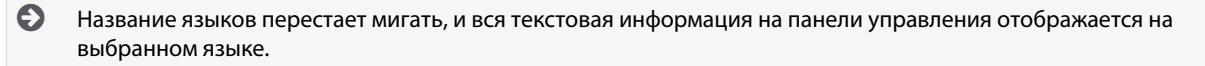

## 8.7.4 Смена приложения

Приложение можно сменить на странице Выбор приложения(56.2). При смене приложения все параметры сбрасываются. Дополнительную информацию о пакете прикладных программ можно найти в руководстве к программному пакету VACON® NX All in One.

#### Процедура

- 1. В Системном меню (Мб) найдите с помощью кнопок «вверх» и «вниз» страницу выбора прикладной программы (S6.2, Приложение).
- 2. Нажмите кнопку «вправо».
- 3. Чтобы перейти в режим редактирования, нажмите кнопку «вправо».

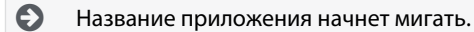

- 4. Прокрутите приложения с помощью кнопок «вверх» и «вниз» и выберите другое приложение.
- Чтобы принять выбранный вариант, нажмите кнопку [enter] (ввод). 5.

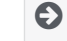

Преобразователь частоты запускается снова и проходит настройку.

6. Когда на дисплее отображается вопрос *Сору parameters? (Копировать параметры?)*, есть 2 варианта:

Этот вопрос отображается только в том случае, если для параметра P6.3.4 Parameter back-up (Резервная копия параметров) выбрано значение Да.

- Чтобы загрузить параметры нового приложения на панель управления, выберите Да с помощью кнопок «вверх» и «вниз».
- Чтобы сохранить параметры приложения, которое в последний раз использовалось на панели управления, выберите Нет с помощью кнопок «вверх» и «вниз».

## 8.7.5 Копирование параметров (S6.3)

Используйте эту функцию для копирования параметров с одного преобразователя частоты на другой преобразователь частоты или для сохранения наборов параметров во внутренней памяти преобразователя частоты. Остановите преобразователь частоты перед копированием или загрузкой параметров.
**Использование панели управления**

# 8.7.5.1 Сохранение наборов параметров (Установки Парам S6.3.1)

Используйте эту функцию, чтобы вернуть заводские настройки или сохранить 1–2 настроенных пользователем наборов параметров. Набор параметров включает в себя все параметры используемого применения.

### **Процедура**

- **1.** На подстранице копирования параметров (S6.3) выберите с помощью кнопок «вверх» и «вниз» строку Установки Парам (S6.3.1).
- **2.** Нажмите кнопку «вправо».
- **3.** Чтобы перейти в режим редактирования, нажмите кнопку «вправо».

 $\boldsymbol{\Theta}$ Текст ЗагрЗаводУст начинает мигать.

- **4.** Здесь есть 5 вариантов для выбора. Выберите нужную функцию, используя кнопки «вверх» и «вниз».
	- – Выберите ЗагрЗаводУст, чтобы снова загрузить заводские настройки.
	- – Выберите Сохр Уст1, чтобы сохранить фактические значения всех параметров в качестве набора 1.
	- – Выберите Загруз Уст1, чтобы загрузить значения из набора 1 в качестве фактических значений.
	- – Выберите Сохр Уст2, чтобы сохранить фактические значения всех параметров в качестве набора 2.
	- – Выберите Загруз Уст2, чтобы загрузить значения из набора 2 в качестве фактических значений.
- **5.** Чтобы принять выбранный вариант, нажмите кнопку [enter] (ввод).
- **6.** Подождите, пока на дисплее не появится надпись OK.

### 8.7.5.2 Загрузка параметров в панель управления (Загруз в Панель, S6.3.2)

Используйте эту функцию для загрузки всех групп параметров в панель управления, когда преобразователь частоты остановлен.

### **Процедура**

- **1.** На подстранице копирования параметров (S6.3) найдите страницу Загруз в Панель (S6.3.2).
- **2.** Нажмите кнопку «вправо».
- **3.** Чтобы перейти в режим редактирования, нажмите кнопку «вправо».

 $\boldsymbol{\Theta}$ Надпись Все парамет. начинает мигать.

- **4.** Чтобы принять выбранный вариант, нажмите кнопку [enter] (ввод).
- **5.** Подождите, пока на дисплее не появится надпись OK.

# 8.7.5.3 Загрузка параметров в преобразователь частоты (Выгруз из панели, S6.3.3)

Используйте эту функцию для загрузки одной или всех групп параметров с панели управления в преобразователь частоты при остановленном преобразователе частоты.

### **Процедура**

- **1.** На подстранице копирования параметров (S6.3) найдите страницу Выгруз из панели (S6.3.3).
- **2.** Нажмите кнопку «вправо».
- **3.** Чтобы перейти в режим редактирования, нажмите кнопку «вправо».
- **4.** Используйте кнопки «вверх» и «вниз», чтобы выбрать один из следующих трех вариантов:
	- – Все параметры (Все парамет.)
	- – Все параметры, кроме параметров номинального значения двигателя (Все, кроме двигателя)
	- – Параметры приложения
- **5.** Чтобы принять выбранный вариант, нажмите кнопку [Enter] (ввод).
- **6.** Подождите, пока на дисплее не появится надпись OK.

# 8.7.5.4 Активация или деактивация автоматического резервного копирования параметров (P6.3.4)

Используйте эти инструкции для активации или деактивации резервного копирования параметров.

При смене приложения параметры в настройках параметров на странице S6.3.1 удаляются. Чтобы скопировать параметры из одного приложения в другое, сначала следует загрузить их в панель управления.

### **Процедура**

- **1.** На подстранице копирования параметров (S6.3) найдите страницу автоматического резервного копирования параметров (S6.3.4).
- **2.** Чтобы перейти в режим редактирования, нажмите кнопку «вправо».
- **3.** Есть 2 варианта:
	- – Чтобы активировать автоматическое резервное копирование параметров, выберите Да с помощью кнопок «вверх» и «вниз».
	- – Чтобы отключить автоматическое резервное копирование параметров, выберите Нет с помощью кнопок «вверх» и «вниз».

Когда функция резервного копирования параметров активна, панель управления создает копию параметров текущего приложения. Каждый раз при изменении параметра резервная копия параметров в памяти клавиатуры автоматически обновляется.

# 8.7.5.5 Сравнение параметров

С помощью подменю S6.4Param.Comparison (Сравнение параметров) можно сравнить фактические значения параметров со значениями параметров в настроенных пользователем наборах параметров, а также со значениями параметров, загруженных в панель управления. Фактические значения можно сравнить со значениями в наборе 1, наборе 2, заводскими настройками и набором, хранящимся в клавиатуре.

#### **Процедура**

- **1.** На подстранице S6.3 Копирования параметров с помощью кнопок «вверх» и «вниз» найдите подменю Сравнения параметров.
- **2.** Нажмите кнопку «вправо».

 $\boldsymbol{\Theta}$ Фактические значения параметров сначала сравниваются со значениями пользовательского набора параметров 1. Если различий не обнаружено, в нижней строке дисплея отображается 0. Если есть различия, на дисплее отображается количество различий (например,  $P1 - P5 = 5$  различных значений).

- **3.** Чтобы сравнить значения с другим набором, используйте кнопки «вверх» и «вниз».
- **4.** Чтобы перейти на страницу со значениями параметров, нажмите кнопку меню «вправо».

 $\boldsymbol{\epsilon}$ В открывшемся окне проверьте значения в разных строках:

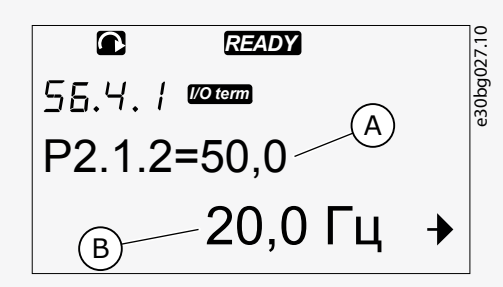

**Рисунок 51: Значения параметров при сравнении параметров**

- А Значение в выбранном наборе
- B Фактическое значение
- **5.** Чтобы перейти в режим редактирования, нажмите кнопку «вправо».

 $\boldsymbol{\Theta}$ Фактическое значение параметра начнет мигать.

**6.** Чтобы изменить фактическое значение, используйте кнопки «вверх» и «вниз» или поочередно измените каждую цифру значения с помощью кнопки «вправо».

**Использование панели управления**

anfoss

# <span id="page-110-0"></span>8.7.6 Защита

### 8.7.6.1 Просмотр меню защиты

Меню защиты защищено паролем. Используйте его для работы с паролями, мастерами запуска и элементами многоканального контроля, а также для блокировки параметров.

### **Процедура**

- **1.** Чтобы найти подменю Защита, прокрутите вниз меню System (Система) до тех пор, пока в первой строке дисплея не отобразится индикация местоположения S6.5.
- **2.** Чтобы перейти в подменю Защита из меню System (Система), нажмите кнопку «вправо».

# 8.7.6.2 Пароли

Чтобы предотвратить несанкционированную смену прикладной программы, используйте функцию пароля (S6.5.1). По умолчанию функция пароля не используется.

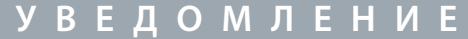

Храните пароль в надежном месте!

# 8.7.6.3 Установка пароля

Установите пароль для защиты меню выбора прикладной программы.

**У В Е Д О М Л Е Н И Е**

Храните пароль в надежном месте! Пароль нельзя изменить, если действующий пароль недоступен.

### **Процедура**

- 1. В подменю Защита нажмите кнопку «вправо».
- **2.** Чтобы перейти в режим редактирования, нажмите кнопку «вправо».

 $\boldsymbol{\Theta}$ На дисплее мигает сообщение 0.

- **3.** Есть 2 варианта установки пароля: с помощью кнопок «вверх» и «вниз» или цифрами. Паролем может быть любое число от 1 до 65535.
	- – С помощью кнопок «вверх» и «вниз»: нажимайте кнопки «вверх» и «вниз», чтобы установить нужное число.
	- – С помощью цифр: нажмите кнопку «вправо». На дисплее отображается второй 0.

Нажимайте кнопки «вверх» и «вниз», чтобы установить цифру справа.

Нажмите кнопку меню влево и установите цифру слева.

Чтобы добавить третью цифру, нажмите кнопку меню влево. Установите до 5 цифр с помощью кнопок со стрелками и установите цифры для каждой из них с помощью кнопок «вверх» и «вниз».

**4.** Чтобы принять новый пароль, нажмите кнопку [enter] (ввод).

Пароль активируется по истечении времени тайм-аута (P6.6.3) (см. [8.7.7.4 Установка времени тайм-аута](#page-112-0)).

### 8.7.6.4 Ввод пароля

В подменю, защищенном паролем, на дисплее отображается надпись Password? (Пароль?) Используйте эти инструкции для ввода пароля.

### **Процедура**

**1.** Когда на дисплее отображается Password? (Пароль?), введите пароль с помощью кнопок «вверх» и «вниз».

# 8.7.6.5 Деактивация функции пароля

Используйте эти инструкции, чтобы отключить парольную защиту для меню выбора прикладной программы.

### **Процедура**

1. С помощью кнопок «вверх» и «вниз» найдите строку Пароль (S6.5.1) в меню Защита.

Использование панели управления

- 2. Чтобы перейти в режим редактирования, нажмите кнопку «вправо».
- 3. Установите для пароля значение 0.

### 8.7.6.6 Блокировка параметра

Используйте функцию блокировки параметров, чтобы предотвратить изменение параметров. Если блокировка параметров активна, при попытке изменить значение параметра на дисплее будет отображаться сообщение Блокирован.

#### $\overline{R}$ **ОМЛЕНИЕ** E  $\overline{\phantom{a}}$

Эта функция не предотвращает несанкционированное изменение значений параметров.

#### Процедура

- 1. В меню Защита (Мб) с помощью кнопок «вверх» и «вниз» найдите строку «Блокиров Парамет» (Р6.5.2).
- 2. Чтобы перейти в режим редактирования, нажмите кнопку «вправо».
- 3. Чтобы изменить состояние блокировки параметра, используйте кнопки «вверх» и «вниз».
- 4. Чтобы принять выбранный вариант, нажмите кнопку [enter] (ввод).

# 8.7.6.7 Мастер запуска (Р6.5.3)

Мастер запуска упрощает ввод преобразователя частоты в эксплуатацию. По умолчанию мастер запуска активен. В мастере запуска настраивается следующая информация:

- **93** NK
- приложение
- значения для набора параметров, одинаковые для всех приложений
- значения для набора параметров конкретного приложения.

В таблице перечислены функции кнопок клавиатуры в мастере запуска.

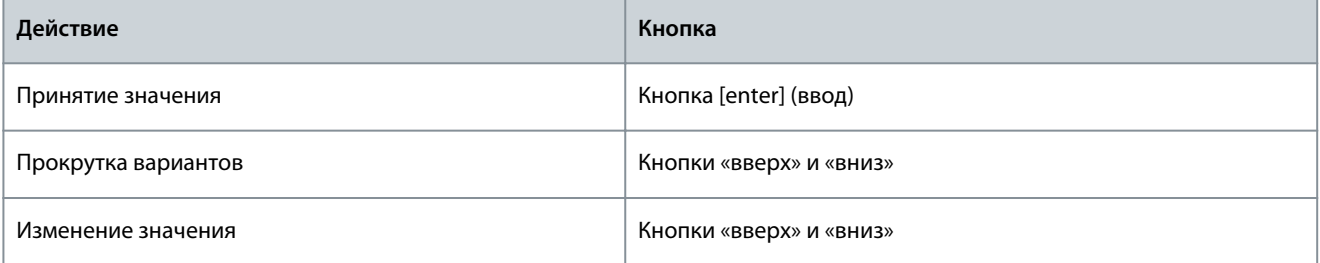

### 8.7.6.8 Активизация/деактивация мастера запуска

Используйте эти инструкции, чтобы активировать или деактивировать функцию мастера запуска.

### Процедура

- 1. В меню System (Система) (М6) найдите страницу Р6.5.3.
- 2. Чтобы перейти в режим редактирования, нажмите кнопку «вправо».
- 3. Выберите действие.
	- Чтобы активировать мастер запуска, выберите Да с помощью кнопок «вверх» и «вниз».
	- Чтобы активировать мастер запуска, выберите Hem с помощью кнопок «вверх» и «вниз».
- 4. Чтобы принять выбранный вариант, нажмите кнопку [enter] (ввод).

### 8.7.6.9 Разрешение/запрет изменения элементов многоканального контроля

Используйте функцию многоканального контроля для одновременного отслеживания до трех фактических значений (см. 8.2 Использование меню мониторинга (М1) и главу «Отслеживаемые значения» в руководстве по применению соответствующего приложения).

Используйте эти инструкции, чтобы разрешить изменение значений, которые отслеживаются, при изменении других значений.

### Процедура

 $\Omega$ antoss **Использование панели управления**

- <span id="page-112-0"></span>**1.** В подменю Защита найдите с помощью кнопок «вверх» и «вниз» страницу P6.5.4, Блок МультиМонит.
- **2.** Чтобы перейти в режим редактирования, нажмите кнопку «вправо».

 $\bullet$ Сообщение Разреш Замен начнет мигать.

- **3.** С помощью кнопок «вверх» и «вниз» выберите Разреш Замен или Запрет Замен.
- **4.** Чтобы принять выбранный параметр, нажмите кнопку [enter] (ввод).

### 8.7.7 Настройки клавиатуры

### 8.7.7.1 Просмотр меню настроек панели

Используйте подменю «Установки панели» в меню «Система» для внесения изменений в настройках панели управления. Это подменю содержит 5 страниц (P#) с параметрами, связанными с работой панели управления.

- Страница по умолчанию (P6.6.1)
- Страница по умолчанию/меню «Управление» (P6.6.2)
- Время ожидания (P6.6.3)
- Регулировка контрастности (P6.6.4)
- Время подсветки (P6.6.5)

#### **Процедура**

**1.** В меню Система (M6) найдите с помощью кнопок «вверх» и «вниз» подменю Установки панели (S6.6).

### 8.7.7.2 Изменение страницы, используемой по умолчанию

Используйте функцию «Стр по Умолч», чтобы установить страницу, которая автоматически будет отображаться по истечении времени ожидания или после включения панели.

Подробнее о времени тайм-аута см. в разделе 8.7.7.4 Установка времени тайм-аута.

Если значение «Стр по Умолч» равно 0, функция не активирована. Если функция страницы по умолчанию отключена, панель управления отображает страницу, которая отображалась на дисплее прошлый раз.

#### **Процедура**

- 1. С помощью кнопок «вверх» и «вниз» найдите в подменю Установки Панели подстраницу Стр по Умолч (Р6.6.1).
- **2.** Чтобы перейти в режим редактирования, нажмите кнопку «вправо».
- **3.** Чтобы изменить номер главного меню, воспользуйтесь кнопками «вверх» и «вниз».
- **4.** Чтобы изменить номер подменю или страницы, нажмите кнопку «вправо». Чтобы изменить номер подменю/ страницы, воспользуйтесь кнопками «вверх» и «вниз».
- **5.** Чтобы изменить номер страницы третьего уровня, нажмите кнопку «вправо». Чтобы изменить номер страницы третьего уровня, воспользуйтесь кнопками «вверх» и «вниз».
- **6.** Чтобы принять новое значение для страницы по умолчанию, нажмите кнопку [enter] (ввод).

### 8.7.7.3 Страница по умолчанию в меню Operating (Управление) (P6.6.2)

Используйте это подменю, чтобы установить страницу по умолчанию в меню Operating (Управление). Дисплей автоматически перемещается на заданную страницу по истечении времени тайм-аута (см. 8.7.7.4 Установка времени таймаута) или после включения панели управления. См. инструкции в разделе 8.7.7.2 Изменение страницы, используемой по умолчанию.

Меню Operating (Управление) доступно только в специальных приложениях.

### 8.7.7.4 Установка времени тайм-аута

Время тайм-аута — это время, по истечении которого экран панели управления возвращается на страницу по умолчанию (P6.6.1), см. 8.7.7.2 Изменение страницы, используемой по умолчанию.

Если для параметра «Стр по Умолч» выбрано значение 0, изменение параметра «Время Ожидания» ни на что не влияет.

### **Процедура**

- 1. В подменю Установки Панели найдите с помощью кнопок «вверх» и «вниз» подстраницу Время Ожидания (Р6.6.3).
- **2.** Чтобы перейти в режим редактирования, нажмите кнопку «вправо».
- **3.** Чтобы установить время ожидания, используйте кнопки «вверх» и «вниз».

anhrtd Использование панели управления

4. Чтобы принять выбранный вариант, нажмите кнопку [enter] (ввод).

### 8.7.7.5 Регулировка контрастности (Р6.6.4)

Если изображение нечеткое, отрегулируйте его контрастность, используя процедуру, аналогичную процедуре установки времени тайм-аута, см. 8.7.7.4 Установка времени тайм-аута.

## 8.7.7.6 Время подсветки (Р6.6.5)

Можно установить время, после истечения которого подсветка гаснет. Можно выбрать любое значение от 1 до 65535 мин или значение Оставить. Инструкции по изменению значения см. в разделе 8.7.7.4 Установка времени тайм-аута.

### 8.7.8 Аппаратные установки

### 8.7.8.1 Просмотр меню аппаратных установок

С помощью подменю аппаратных установок (56.7Аплар Установки) в меню System (Система) можно дополнительно настроить некоторые аппаратные функции преобразователя частоты.

- $\ddot{\phantom{0}}$ Подключение внутреннего тормозного резистора, ВнешТормРезистор
- Управление вентилятором
- Время ожидания подтверждения HMI, Превыш Время HMI
- Повторные попытки НМІ
- Синусоидный фильтр
- Режим предварительной зарядки.

Для входа в подменю аппаратных установок необходимо ввести пароль, см. 8.7.6.2 Пароли.

#### Процедура

- 1. Чтобы найти подменю аппаратных установок, прокрутите вниз меню System (Система) до тех пор, пока в первой строке дисплея не появится индикация местоположения S6.7.
- 2. Чтобы перейти в подменю аппаратных установок из меню System (Система), нажмите кнопку «вправо».

### 8.7.8.2 Настройка подключения внутреннего тормозного резистора

Используйте эту функцию, чтобы сообщить преобразователю частоты переменного тока, подключен внутренний тормозной резистор или нет.

У преобразователя частоты, оснащенного внутренним тормозным резистором, для этого параметра по умолчанию установлено значение Соединен. Мы рекомендуем изменить это значение на Несоединен, если:

- необходимо установить внешний тормозной резистор для увеличения тормозной способности;
- внутренний тормозной резистор по какой-то причине не подключен.

Тормозной резистор доступен в качестве дополнительного оборудования для всех типоразмеров. Он может быть установлен внутри корпусов размера FR4-FR6.

### Процедура

- 1. С помощью кнопок «вверх» и «вниз» найдите в подменю аппаратных установок подстраницу «ВнешТормРезистор»  $(6.7.1)$ .
- 2. Чтобы перейти в режим редактирования, нажмите кнопку «вправо».
- 3. Чтобы изменить состояние внутреннего тормозного резистора, используйте кнопки «вверх» и «вниз».
- 4. Чтобы принять выбранный вариант, нажмите кнопку [enter] (ввод).

### 8.7.8.3 Управление вентилятором

Эта функция позволяет управлять вентилятором охлаждения преобразователя частоты. На выбор имеется 4 варианта:

- Непрерывный (настройка по умолчанию). Вентилятор всегда включен, если включено питание.
- Температура. Вентилятор запускается автоматически, когда температура радиатора достигает 60 °С (140 °F) или когда преобразователь частоты работает. Вентилятор останавливается примерно через минуту после возникновения одной из следующих ситуаций:

<u> Sanfoss</u>

# **Использование панели управления**

- температура радиатора падает до 55 °C (131 °F);
- преобразователь частоты останавливается;
- значение управления вентилятором изменяется с Непрерывный на Температура.
- Первый запуск. Когда питание включено, вентилятор находится в остановленном состоянии. Когда преобразователь частоты получает первую команду запуска, вентилятор запускается.
- Расчетная темп.. Функция вентилятора соответствует расчетной температуре IGBT:
	- Если температура IGBT превышает 40 °C (104 °F), вентилятор запускается.
	- Если температура IGBT ниже 30 °C (86 °F), вентилятор останавливается.

Так как температура по умолчанию при включении питания составляет 25 °C (77 °F), вентилятор не запускается сразу. См. инструкции в разделе 8.7.8.4 Изменение настроек управления вентилятором.

### 8.7.8.4 Изменение настроек управления вентилятором

Используйте эти инструкции для изменения настроек управления вентилятором.

### **Процедура**

•

- **1.** В подменю аппаратных установок найдите с помощью кнопок «вверх» и «вниз» строку Управ Вентилятор (6.7.2).
- **2.** Чтобы перейти в режим редактирования, нажмите кнопку «вправо».

 $\boldsymbol{\epsilon}$ Значение параметра начнет мигать.

- **3.** Чтобы выбрать режим вентилятора, используйте кнопки «вверх» и «вниз».
- **4.** Чтобы принять выбранный вариант, нажмите кнопку [enter] (ввод).

# 8.7.8.5 Время ожидания подтверждения HMI (P6.7.3)

Используйте эту функцию, чтобы изменить время ожидания подтверждения HMI. Используйте эту функцию, когда при передаче по каналу RS232 возникает много задержек, например, когда интернет-соединение используется для связи на большие расстояния.

Если преобразователь частоты подключен к компьютеру кабелем, значения по умолчанию параметров 6.7.3 и 6.7.4 (200 и 5) изменять не следует.

Если преобразователь частоты подключен к ПК через Интернет и сообщения передаются с задержкой, настройте значения для параметра 6.7.3 так, чтобы подстроиться под эти задержки.

См. инструкции в разделе 8.7.8.6 Изменение времени ожидания подтверждения HMI.

### **Пример**

Например, если задержка передачи между преобразователем частоты и ПК составляет 600 мс, выполните следующие настройки:

- Установите для 6.7.3 значение 1200 мс (2 x 600, задержка передачи + задержка приема).
- Измените часть [Misc] в файле NCDrive.ini, чтобы согласовать настройки:
	- $Retries = 5$
	- $AckTimeOut = 1200$
	- $TimeOut = 6000$

Не используйте интервалы меньшие, чем время AckTimeOut в файле мониторинга NCDrive.

### 8.7.8.6 Изменение времени ожидания подтверждения HMI

Используйте эти инструкции для изменения времени ожидания подтверждения HMI.

### **Процедура**

- **1.** В подменю аппаратных установок найдите с помощью кнопок «вверх» и «вниз» время подтверждения HMI (Превыш Время HMI).
- **2.** Чтобы перейти в режим редактирования, нажмите кнопку «вправо».
- **3.** Чтобы изменить время подтверждения, используйте кнопки «вверх» и «вниз».
- **4.** Чтобы принять выбранный вариант, нажмите кнопку [enter] (ввод).

antord Использование панели управления

# 8.7.8.7 Изменение количества повторных попыток получения подтверждения НМІ (Р6.7.4)

С помощью этого параметра можно указать, сколько раз преобразователь частоты будет пытаться получить подтверждение, если последнее не поступит в течение времени подтверждения (Р6.7.3) или если будет принято сбойное подтверждение.

### Процедура

- 1. В подменю «Аппар Установки» с помощью кнопок «вверх» и «вниз» найдите строку Number of retries to receive HMI acknowledgement (Количество повторных попыток получения подтверждения HMI) (Р6.7.4).
- 2. Чтобы перейти в режим редактирования, нажмите кнопку «вправо». Значение начнет мигать.
- 3. Чтобы изменить количество повторных попыток, используйте кнопки «вверх» и «вниз».
- 4. Чтобы принять выбранный вариант, нажмите кнопку [enter] (ввод).

# 8.7.8.8 Синусоидный фильтр (Р6.7.5)

При использовании старого двигателя или двигателя, который не предназначен для использования с преобразователем частоты, может потребоваться использование синусоидного фильтра. Синусоидальная форма напряжения, выдаваемая синусоидным фильтром более совершенна по сравнению с формой, выдаваемой фильтром du/dt.

Если в преобразователе частоты используется синусоидный фильтр, установите для этого параметра значение Соединен, чтобы активировать синусоидный фильтр.

# 8.7.8.9 Режим предварительной зарядки (Рб.7.6)

У преобразователя в корпусе размера FI9 или большего выберите Внешн.перекл.зар. для управления внешним переключателем зарядки.

# 8.7.9 Системная информация

# 8.7.9.1 Просмотр меню системной информации

Подменю Информ Системы (56.8) содержит информацию об оборудовании, программном обеспечении и работе преобразователя частоты.

### Процедура

- 1. Чтобы найти подменю Информ Системы, прокрутите вниз меню System (Система) до тех пор, пока в первой строке дисплея не отобразится индикация местоположения 56.8.
- 2. Чтобы перейти в подменю Информ Системы из меню System (Система), нажмите кнопку «вправо».

# 8.7.9.2 Суммирующие счетчики (S6.8.1)

Страница Общие Счетчики (56.8.1) содержит информацию о времени работы преобразователя частоты. Счетчики показывают общее количество МВт-ч, дней и часов работы. Суммирующие счетчики не подлежат сбросу.

Счетчик времени включенного питания (дней и часов) работает всегда, когда включено питание. Счетчик не работает, когда блок управления запитывается только от источника питания +24 В.

### Таблица 14: Суммирующие счетчики

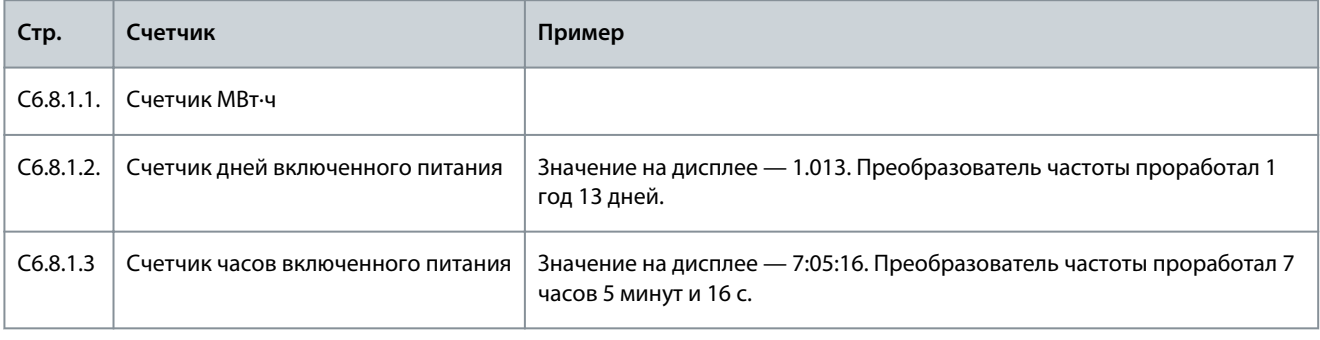

# 8.7.9.3 Сбрасываемые счетчики (S6.8.2)

Страница Счетчики со Сбр (56.8.2) содержит информацию о сбрасываемых счетчиках, то есть счетчиках, для которых можно установить значение 0. Сбрасываемые счетчики работают только когда двигатель находится в состоянии ВРАШЕНИЕ.

Dankr<sup>y</sup> Использование панели управления

#### Таблица 15: Сбрасываемые счетчики

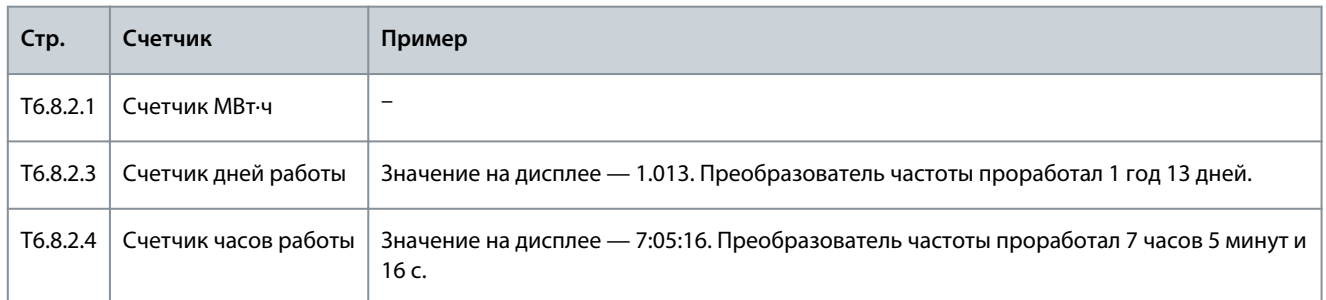

# 8.7.9.4 Обнуление сбрасываемых счетчиков

Используйте эти инструкции для обнуления сбрасываемых счетчиков.

### Процедура

- 1. В подменю Информ Системы найдите с помощью кнопок «вверх» и «вниз» страницу Счетчики со Сбр(6.8.2).
- $2<sub>1</sub>$ Чтобы перейти на страницу 6.8.2.2, Сброс МВт счет или на страницу 6.8.2.5, СбросСчетРабВрем, используйте кнопку «вправо».
- 3. Чтобы перейти в режим редактирования, нажмите кнопку «вправо».
- 4. Чтобы выбрать «Сброс», нажимайте кнопки «вверх» и «вниз».
- 5. Чтобы принять выбранный вариант, нажмите кнопку [enter] (ввод).
- 6. Дисплей снова показывает Нет Сброса.

# 8.7.9.5 Программное обеспечение (S6.8.3)

Страница «ПрограмнОбеспеч» содержит данные о программном обеспечении преобразователя частоты.

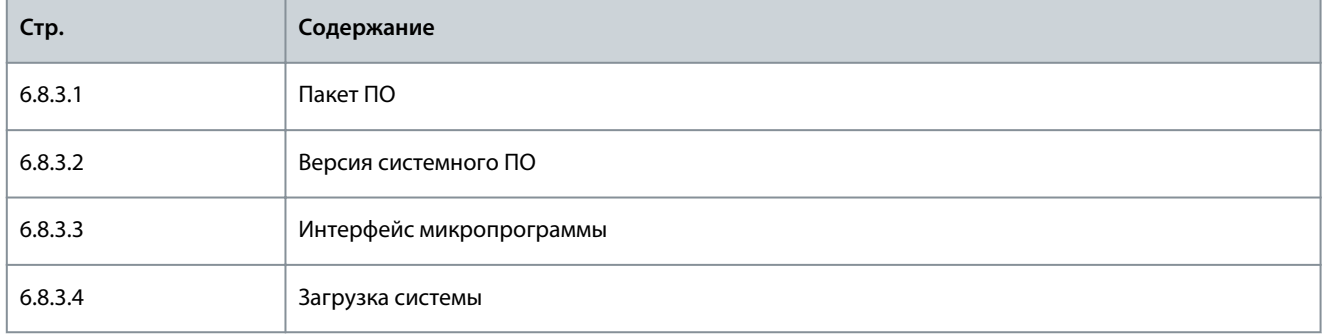

# 8.7.9.6 Приложения (S6.8.4)

Подменю Приложения (56.8.4) содержит информацию обо всех приложениях, установленных на преобразователе частоты.

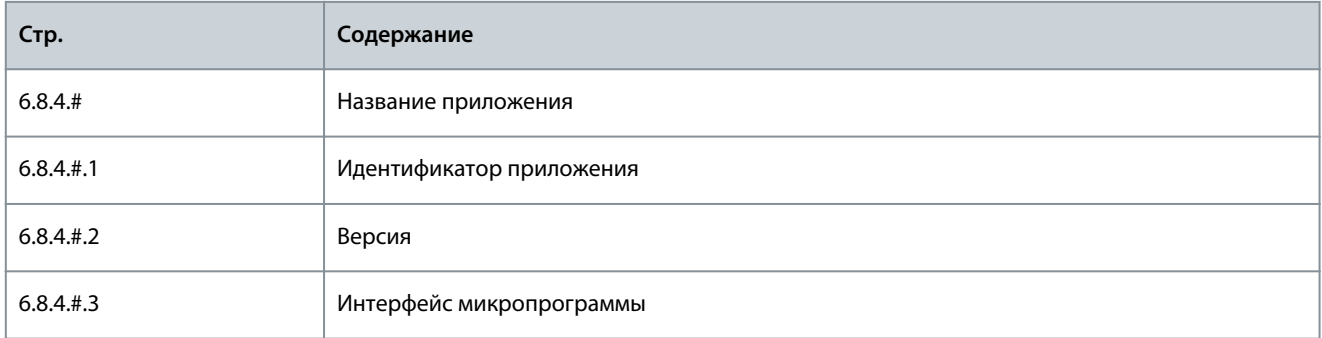

# 8.7.9.7 Просмотр страниц приложений

Используйте эти инструкции для просмотра страниц раздела Приложения.

### Процедура

1. В подменю Информ Системы найдите с помощью кнопок «вверх» и «вниз» страницу Приложения.

**Использование панели управления**

- **2.** Чтобы перейти на страницу Приложения, нажмите кнопку «вправо».
- **3.** Чтобы выбрать приложение, используйте кнопки «вверх» и «вниз». В этом разделе столько страниц, сколько доступно приложений на этом преобразователе частоты.
- **4.** Чтобы перейти на страницы информацию, используйте кнопку «вправо».
- **5.** Чтобы просмотреть разные страницы, используйте кнопки «вверх» и «вниз».

# 8.7.9.8 Аппаратное обеспечение (S6.8.5)

Страница «АппаратнОбеспеч» содержит информацию об оборудовании преобразователя частоты.

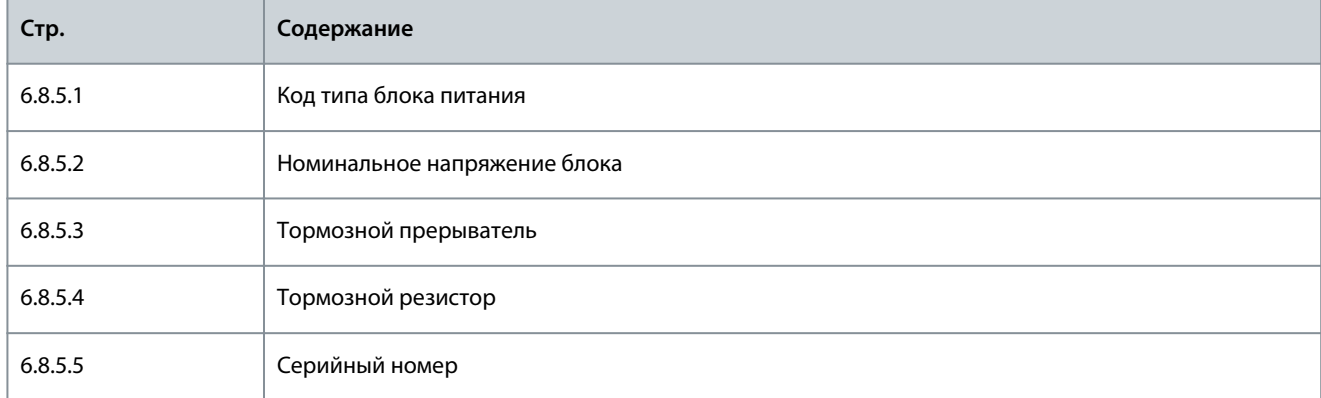

# 8.7.9.9 Проверка состояния дополнительной платы

На страницах Платы Расширения представлена информация об основной и дополнительных платах, подключенных к плате управления. Подробнее о платах см. раздел [7.1 Компоненты блока управления.](#page-85-0)

Подробнее о параметрах дополнительных плат см. раздел 8.8.1 Меню «Платы Расширения».

### **Процедура**

- **1.** В подменю Информ Системы с помощью кнопок «вверх» и «вниз» найдите страницу Платы Расширения (6.8.6).
- **2.** Чтобы перейти на страницу Платы Расширения, нажмите кнопку «вправо».
- **3.** Чтобы выбрать плату, используйте кнопки «вверх» и «вниз».
	- $\boldsymbol{\epsilon}$ Если плата в гнездо не установлена, отображается текст Нет Плат. Если плата подключена к гнезду, но соединение отсутствует, на дисплее отображается сообщение Нет Соедин.
- **4.** Чтобы увидеть состояние платы, нажмите кнопку «вправо».
- **5.** Чтобы увидеть версию программного обеспечения платы, используйте кнопки «вверх» и «вниз».

# 8.7.9.10 Меню отладки (S6.8.7)

Меню «Отладка» предназначено для опытных пользователей и разработчиков приложений. Если необходимо, обратитесь на завод-изготовитель за инструкциями.

### 8.8 Использование меню плат расширения

### 8.8.1 Меню «Платы Расширения»

Меню Платы Расширения, то есть меню информации о дополнительных платах, позволяет:

- посмотреть дополнительные платы, подключенные к разъемам на плате управления;
- найти и изменить параметры дополнительной платы.

#### **Таблица 16: Параметры дополнительной платы (Board OPTA1)**

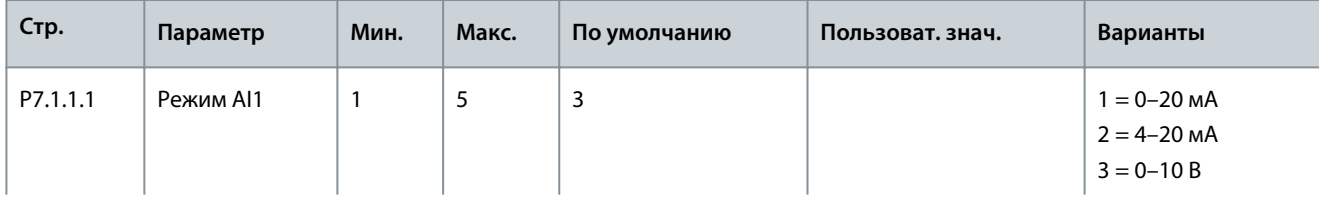

<u>Danfoss</u>

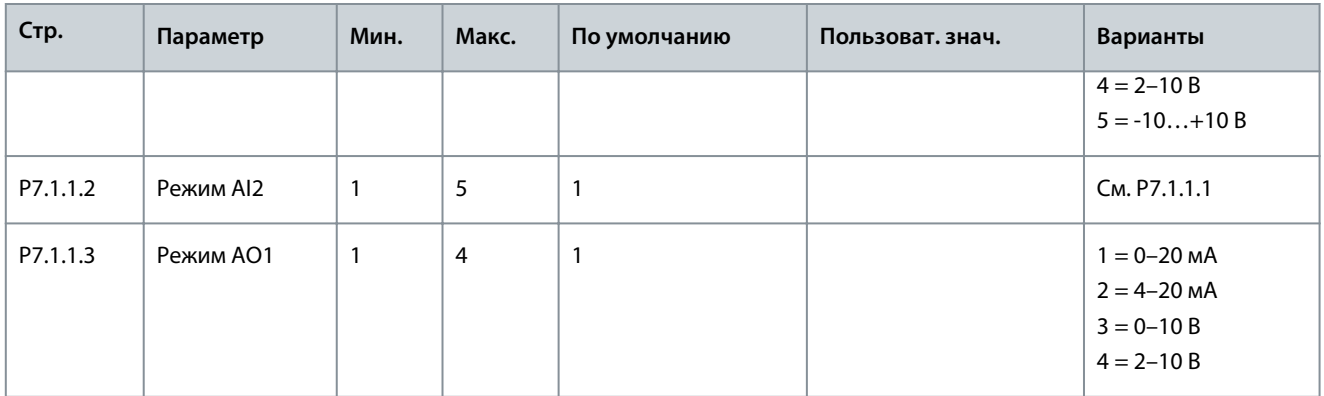

# 8.8.2 Просмотр данных подключенных плат расширения

Используйте эти инструкции для просмотра данных подключенных дополнительных плат.

### **Процедура**

- **1.** Чтобы найти меню Платы Расширения, прокрутите вниз главное меню до тех пор, пока в первой строке дисплея не отобразится индикация местоположения М7.
- **2.** Чтобы перейти в меню Платы Расширения из главного меню, нажмите кнопку «вправо».
- **3.** Чтобы просмотреть список подключенных дополнительных плат, используйте кнопки «вверх» и «вниз».
- **4.** Чтобы посмотреть информацию о дополнительной плате, нажмите кнопку «вправо».

### 8.8.3 Просмотр параметров дополнительной платы.

Используйте эти инструкции для проверки значений параметров дополнительной платы.

#### **Процедура**

- **1.** Найдите дополнительную плату с помощью кнопок со стрелками в меню Платы Расширения.
- **2.** Чтобы посмотреть информацию о дополнительной плате, нажмите кнопку «вправо». Инструкции по просмотру подключенных дополнительных плат см. в разделе 8.8.2 Просмотр данных подключенных плат расширения.
- **3.** Для перехода к параметрам используйте кнопки «вверх» и «вниз».
- **4.** Чтобы просмотреть список параметров, нажмите кнопку «вправо».
- **5.** Для прокрутки параметров используйте кнопки «вверх» и «вниз».
- **6.** Чтобы перейти в режим редактирования, нажмите кнопку «вправо». Для получения инструкций о том, как редактировать значения параметров, см. разделы [8.3.2 Выбор значений](#page-96-0) и [8.3.3 Редактирование значений по](#page-96-0) [цифрам](#page-96-0).

### 8.9 Дополнительные функции панели управления

Панель управления VACON® NX предоставляет дополнительные функции, связанные с конкретными прикладными программами. Подробнее см. в руководстве по пакету прикладных программ VACON NX.

<u>Danfoss</u>

# <span id="page-119-0"></span>**9 Ввод в эксплуатацию**

9.1 Проверки, касающиеся техники безопасности, перед началом ввода в эксплуатацию Перед вводом в эксплуатацию ознакомьтесь с этими предупреждениями.

# **О П А С Н О**

### **ОПАСНОСТЬ ПОРАЖЕНИЯ ТОКОМ ОТ КОМПОНЕНТОВ БЛОКА ПИТАНИЯ**

Компоненты блока питания находятся под напряжением, когда преобразователь частоты подключен к сети. Контакт с этим напряжением может привести к смерти или серьезным травмам.

- Запрещается прикасаться к компонентам блока питания, когда преобразователь частоты подключен к сети электроснабжения. Перед подключением преобразователя частоты к электросети убедитесь в том, что крышки преобразователя частоты закрыты.

# **О П А С Н О**

### **ОПАСНОСТЬ ПОРАЖЕНИЯ ШОКОМ ОТ КЛЕММ**

Клеммы двигателя U, V, W и клеммы тормозного резистора находятся под напряжением, когда преобразователь частоты подключен к электросети, даже если двигатель не работает. Контакт с этим напряжением может привести к смерти или серьезным травмам.

- Не прикасайтесь к клеммам кабеля двигателя U, V, W, а также к клеммам тормозного резистора и клеммам подключения цепи постоянного тока, если преобразователь частоты подключен к сети электроснабжения. Перед подключением преобразователя частоты к электросети убедитесь в том, что крышки преобразователя частоты закрыты.

# **О П А С Н О**

### **ОПАСНОСТЬ ПОРАЖЕНИЯ TОКОМ ОТ ЗВЕНА ПОСТ. ТОКА ИЛИ ВНЕШНЕГО ИСТОЧНИКА**

Клеммы и компоненты преобразователя частоты могут оставаться под напряжением в течение 5 минут после отключения от сети электроснабжения и остановки двигателя. На стороне нагрузки преобразователя частоты также может

генерироваться напряжение. Контакт с этим напряжением может привести к смерти или серьезным травмам.

- Перед выполнением электромонтажных работ на преобразователе частоты: Отключите преобразователь частоты от сети и убедитесь, что двигатель остановился. Закройте доступ к источнику питания и повесьте соответствующую табличку. Убедитесь в отсутствии внешних источников питания, которые могут неожиданно подать напряжение во время работы. Подождите 5 минут, прежде чем открывать дверцу шкафа или крышку преобразователя частоты.

С помощью измерительного прибора убедитесь в отсутствии напряжения.

# **П Р Е Д У П Р Е Ж Д Е Н И Е**

### **ОПАСНОСТЬ ПОРАЖЕНИЯ ТОКОМ ОТ КЛЕММ УПРАВЛЕНИЯ**

На клеммах управления может присутствовать опасное напряжение, даже если преобразователь частоты отключен от сети электроснабжения. Контакт с этим напряжением может привести к травме.

- Прежде чем касаться клемм управления убедитесь, что на них нет напряжения.

# **В Н И М А Н И Е**

# **ОПАСНОСТЬ ОЖОГОВ ОТ ГОРЯЧЕЙ ПОВЕРХНОСТИ**

Боковые поверхности преобразователя частоты FR8 горячие.

- Не прикасайтесь к боковой стороне работающего преобразователя частоты FR8 руками.

<u> Danfoss</u>

### Ввод в эксплуатацию

# **ABHUMAHUEA**

### ОПАСНОСТЬ ПОЖАРА ИЗ-ЗА ГОРЯЧИХ ПОВЕРХНОСТЕЙ

Когда преобразователь частоты FR6 переменного тока работает, его задняя поверхность нагревается и может вызвать возгорание поверхности, на которой он установлен.

Не устанавливайте преобразователь частоты FR6 на поверхность, которая не является пожаробезопасной.

### 9.2 Ввод преобразователя частоты в эксплуатацию

Следуйте этим инструкциям для ввода в эксплуатацию преобразователя частоты.

Изучите и соблюдайте инструкции по технике безопасности, приведенные в разделах 2.2 Опасность и предупреждения и 9.1 Проверки, касающиеся техники безопасности, перед началом ввода в эксплуатацию.

### Процедура

- 1. Убедитесь в том, что двигатель установлен правильно.
- 2. Убедитесь в том, что двигатель не подключен к сети электроснабжения.
- 3. Убедитесь в том, что преобразователь частоты и двигатель заземлены.
- 4. Убедитесь в правильности выбора кабеля сети электроснабжения, кабеля тормозного резистора и кабеля двигателя.

Подробнее о выборе кабелей см.

- 6.1.3 Выбор кабелей и их размеров и соответствующие таблицы
- 6.1 Кабельные соединения
- 6.2 Установка в соответствии с требованиями ЭМС
- 5. Размещайте кабели управления на достаточно большом расстоянии от силовых кабелей. См. 6.5.1 Дополнительные инструкции по монтажу кабелей
- 6. Убедитесь в том, что экраны кабелей (при их наличии) подключены к клемме заземления с соответствующей маркировкой.
- 7. Проверьте моменты затяжки всех клемм.
- 8. Убедитесь в том, что к кабелю двигателя не подключены конденсаторы компенсации мощности.
- 9. Убедитесь в том, что кабели не соприкасаются с электрическими компонентами преобразователя частоты.
- 10. Убедитесь, что общий вход +24 В подключен к внешнему источнику питания, а заземление цифрового входа подключено к заземлению клеммы управления.
- 11. Проверьте качество и количество охлаждающего воздуха.

Подробнее о требованиях к охлаждению см.

- 5.2.1 Общие требования к охлаждению
- 5.2.2 Охлаждение FR4-FR9
- 5.2.3 Охлаждение отдельностоящих преобразователей частоты (FR10-FR11)
- 12.8 Технические характеристики VACON® NXP
- 12. Убедитесь в том, что на поверхностях преобразователя частоты нет конденсата.
- 13. Убедитесь, что в зоне установки нет лишних предметов.
- 14. Перед подключением преобразователя частоты к сети проверьте правильность монтажа, а также состояние всех предохранителей (см. 12.3.1 Перечень информации о сечениях кабелей и номиналах предохранителей) и других защитных устройств.

## 9.3 Измерение изоляции кабеля и двигателя

Выполняйте эти проверки по необходимости.

ВНИМАНИЕ! Проверки изоляции преобразователя частоты уже выполнены на заводе.

<u>Danfoss</u>

#### **Ввод в эксплуатацию**

- Проверки изоляции кабеля двигателя, см. 9.3.1 Проверки изоляции кабеля двигателя
- Проверки изоляции кабеля сети электроснабжения, см. 9.3.2 Проверки изоляции кабеля сети электроснабжения
- Проверки изоляции двигателя, см. 9.3.3 Проверки изоляции двигателя

### 9.3.1 Проверки изоляции кабеля двигателя

Используйте эти инструкции для проверки изоляции кабеля двигателя.

### **Процедура**

- **1.** Отсоедините кабель двигателя от клемм U, V и W и от двигателя.
- **2.** Измерьте сопротивление изоляции кабеля двигателя между фазовыми проводниками 1 и 2, между фазовыми проводниками 1 и 3, а также между фазовыми проводниками 2 и 3.
- **3.** Измерьте сопротивление изоляции между каждым фазовым проводником и проводом заземления.
- **4.** Сопротивление изоляции должно быть не менее 1 МОм при температуре окружающего воздуха 20 °C (68 °F).

### 9.3.2 Проверки изоляции кабеля сети электроснабжения

Используйте эти инструкции для проверки изоляции сетевого кабеля.

### **Процедура**

- **1.** Отсоедините кабель сети электроснабжения от клемм L1, L2 и L3 и от сети электроснабжения.
- **2.** Измерьте сопротивление изоляции кабеля сети электроснабжения между фазовыми проводниками 1 и 2, между фазовыми проводниками 1 и 3, а также между фазовыми проводниками 2 и 3.
- **3.** Измерьте сопротивление изоляции между каждым фазовым проводником и проводом заземления.
- **4.** Сопротивление изоляции должно быть не менее 1 МОм при температуре окружающего воздуха 20 °C (68 °F).

### 9.3.3 Проверки изоляции двигателя

Используйте эти инструкции для проверки изоляции двигателя.

# **У В Е Д О М Л Е Н И Е**

Соблюдайте инструкции изготовителя двигателя.

### **Процедура**

- **1.** Отсоедините кабель двигателя от двигателя.
- **2.** Разомкните перемычки в соединительной коробке двигателя.
- **3.** Измерьте сопротивление изоляции каждой обмотки двигателя. Напряжение должно быть не менее номинального напряжения двигателя, но не должно превышать 1000 В.
- **4.** Сопротивление изоляции должно быть не менее 1 МОм при температуре окружающего воздуха 20 °C (68 °F).
- **5.** Подключите кабели двигателя к двигателю.
- **6.** Сделайте окончательную проверку изоляции на стороне преобразователя частоты. Объедините все фазы вместе и измерьте заземление.
- **7.** Подсоедините кабели двигателя к преобразователю частоты.

### 9.4 Проверки после ввода в эксплуатацию

### 9.4.1 Испытания преобразователя частоты после ввода в эксплуатацию

Выполните следующие проверки перед запуском двигателя.

- Прежде чем проводить испытания, обеспечьте безопасность каждого из них.
- Убедитесь, что другие рабочие уведомлены о проведении испытаний.

### **Процедура**

•

- **1.** Убедитесь в том, что все переключатели START (ПУСК) и STOP (ОСТАНОВ), подключенные к клеммам управления, находятся в положении STOP (ОСТАНОВ).
- **2.** Убедитесь, что двигатель можно безопасно запустить.

<u>Danfoss</u>

### **Ввод в эксплуатацию**

<span id="page-122-0"></span>**3.** Задайте параметры группы 1 (см. руководство к программному пакету VACON® All in One) в соответствии с требованиями используемого приложения. Необходимые значения параметров см. на паспортной табличке двигателя.

Установите как минимум следующие параметры:

Motor nominal voltage (Ном. напряж. двигателя)

Motor nominal frequency (Ном. частота двигателя)

Motor nominal speed (Ном. скорость двигателя)

Motor nominal current (Ном. ток двигателя)

Motor cos phi (Cos phi двигателя)

- **4.** Установите максимальное задание частоты (то есть максимальную скорость двигателя) таким образом, чтобы установленное значение соответствовало двигателю и с устройству, подключенному к двигателю.
- **5.** Выполните следующие испытания в указанном порядке:
	- **a.** Испытание ВРАЩЕНИЯ без нагрузки, см. 9.4.2 Испытание ВРАЩЕНИЯ без нагрузки
	- **b.** Пусковое испытание, см. 9.4.3 Пусковые испытания
	- **c.** Идентификационный прогон, см. [9.4.4 Идентификационный прогон](#page-123-0)

## 9.4.2 Испытание ВРАЩЕНИЯ без нагрузки

Выполните испытание по варианту A или B.

- Испытание А: управление с клемм управления
- Испытание B: управление с панели управления

### 9.4.2.1 Испытание А: управление с клемм управления

Это испытание ВРАЩЕНИЯ выполняется, когда используется режим управления с клемм входов/выходов.

#### **Процедура**

- **1.** Переведите переключатель пуска/останова в положение ON (ВКЛ).
- **2.** Измените задание частоты (потенциометром).
- **3.** В меню мониторинга M1 убедитесь, что значение выходной частоты изменяется в соответствии с заданием частоты.
- **4.** Переведите переключатель пуска/останова в положение OFF (ВЫКЛ).

### 9.4.2.2 Испытание B: управление с панели

Выполните это испытание ВРАЩЕНИЯ, когда используется режим управления с панели.

### **Процедура**

- **1.** Перейдите с управления через клеммы управления на управление с панели. См. инструкции в [8.4.3 Смена режима](#page-98-0) [управления](#page-98-0).
- **2.** Нажмите кнопку Start (Пуск) на панели управления.
- **3.** Перейдите в меню управления с панели (М3) и подменю Задание Панели (см. <u>8.4.4 Задание с клавиатуры</u>). Чтобы изменить задание частоты, используйте кнопки «вверх» и «вниз».
- **4.** В меню мониторинга M1 убедитесь, что значение выходной частоты изменяется в соответствии с заданием частоты.
- **5.** Нажмите кнопку Stop (Останов) на панели управления.

### 9.4.3 Пусковые испытания

Если возможно, пусковые испытания проводятся без нагрузки. Если это невозможно, перед каждым испытанием необходимо убедиться, что его проведение будет безопасным. Убедитесь, что другие рабочие уведомлены о проведении испытаний.

### **Процедура**

- **1.** Убедитесь, что все выключатели пуска/останова находятся в положении останова.
- **2.** Переведите сетевой выключатель в положение ON (ВКЛ).
- **3.** Проверьте направление вращения двигателя.
- **4.** Если используется управление в замкнутом контуре, убедитесь, что частота и направление вращения энкодера совпадают с направлением и частотой двигателя.

<u>Danfoss</u>

- <span id="page-123-0"></span>**5.** Запустите еще раз процесс Run test A (Выполнить испытание A) или Run test B (Выполнить испытание B), см. [9.4.2](#page-122-0) [Испытание ВРАЩЕНИЯ без нагрузки.](#page-122-0)
- **6.** Если двигатель не был подключен при пусковом испытании, подключите его.
- **7.** Выполните идентификационный прогон без включения двигателя. Если используется управление в замкнутом контуре, выполните идентификацию при работающем двигателе. См. 9.4.4 Идентификационный прогон.

# 9.4.4 Идентификационный прогон

Выполнение идентификации — это часть настройки параметров двигателя и преобразователя частоты. Это инструмент, который при вводе в эксплуатацию позволяет найти наилучшие значения параметров для большинства преобразователей частоты. Средство автоматической идентификации двигателя рассчитывает или измеряет параметры двигателя, которые требуются для наилучшего управления двигателем и скоростью. Подробнее о выполнении идентификации см. в руководстве к программному пакету VACON® All in One, параметр ID631.

<u>Danfoss</u>

# **10 Техническое обслуживание**

# 10.1 График технического обслуживания

В нормальных условиях техническое обслуживание преобразователей частоты VACON® NX не требуется. Техническое обслуживание рекомендуется проводить периодически, чтобы убедиться в правильности работы преобразователя частоты и продлить срок его службы. Интервалы между операциями технического обслуживания указаны в таблице.

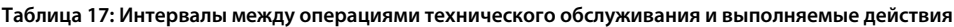

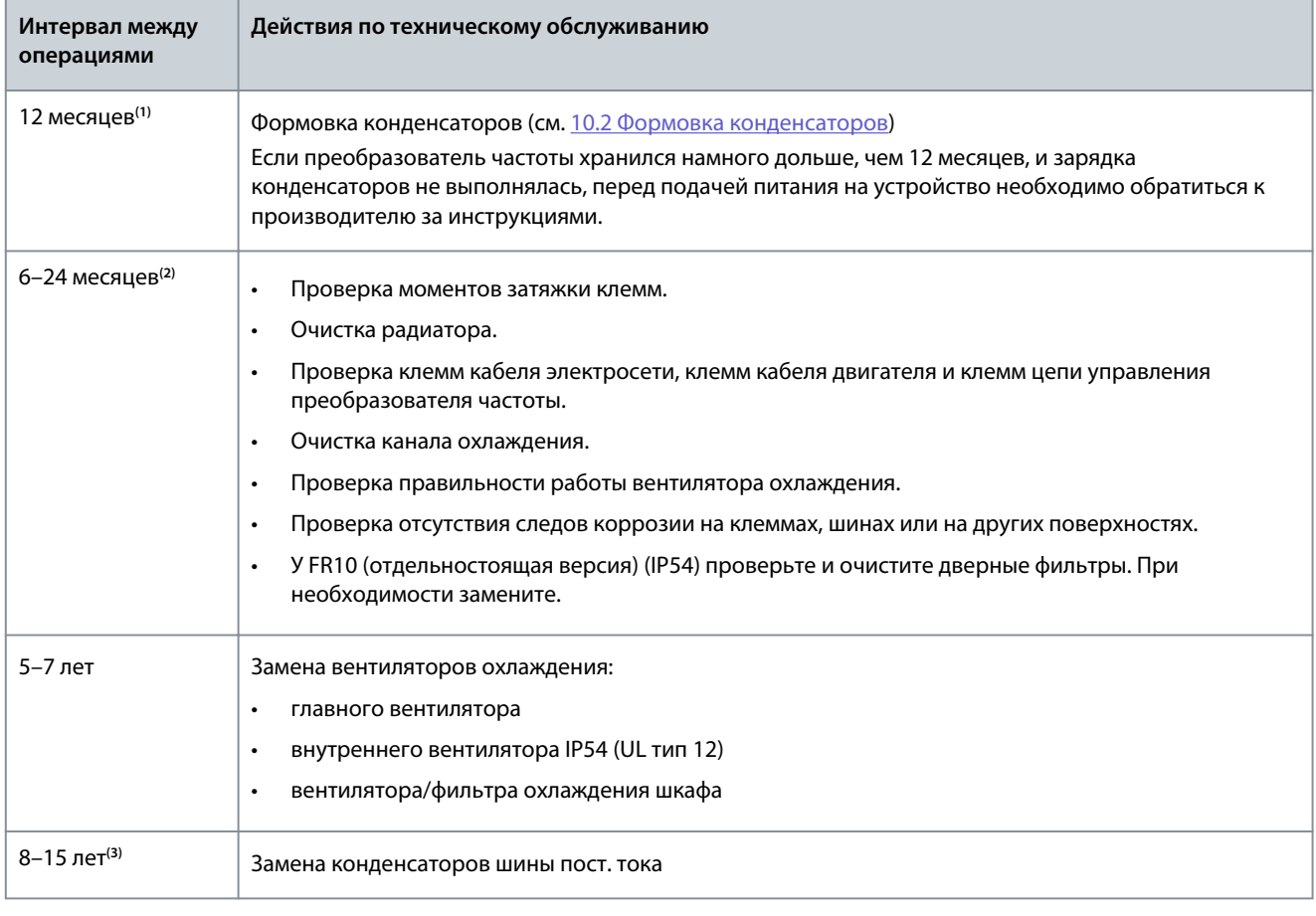

**<sup>1</sup>** Если преобразователь частоты хранится на складе

**<sup>2</sup>** Периодичность будет разной для разных условий.

**<sup>3</sup>** Ожидаемый срок службы конденсатора шины пост. тока составляет 8–15 лет и зависит от температур окружающей среды и средних нагрузок. При средней нагрузке 80 % и температуре окружающей среды 25 °C (77 °F) ожидаемый срок службы конденсатора составляет 15 лет.

# 10.2 Формовка конденсаторов

В электролитических конденсаторах звена постоянного тока используется химический процесс, создающий изолирующий слой между двумя металлическими пластинами. За несколько лет хранения, когда преобразователь частоты не функционирует, этот процесс может ухудшиться. В результате рабочее напряжение звена постоянного тока постепенно падает.

Чтобы решить эту проблему, необходимо «переформировать» изолирующий слой конденсатора с помощью ограниченного тока от источника постоянного тока. Ограничение тока позволяет удерживать тепловыделение внутри конденсатора на достаточно низком уровне, исключающем повреждение конденсатора.

Dankošš

### Техническое обслуживание

# AONACHOA

### ОПАСНОСТЬ ПОРАЖЕНИЯ ТОКОМ ОТ КОНДЕНСАТОРОВ

Конденсаторы могут сохранять электрический заряд, даже когда отключены от цепи. Контакт с этим напряжением может привести к смерти или серьезным травмам.

Перед помещением на хранение преобразователя частоты или запасных конденсаторов необходимо разрядить конденсаторы. С помощью измерительного прибора убедитесь в отсутствии напряжения. В случае сомнений обратитесь к представителю Danfoss Drives®.

#### Пример 1: преобразователь частоты, который не эксплуатируется или находится на хранении более 2 лет.

- 1. Подключите источник питания постоянного тока к клеммам L1 и L2 или B+/B- (положительный полюс к клемме B+, отрицательный полюс к клемме B-) звена постоянного тока или напрямую к клеммам конденсаторов. В преобразователях частоты NX без клемм B+/B- (FR8-FR9/FI8-FI9) подключите источник постоянного тока между 2 входными фазами (L1 и L2).
- 2. Установите предел тока на уровень не более 800 мА.
- 3. Медленно увеличивайте напряжение пост. тока до уровня номинального напряжения пост. тока преобразователя частоты (1,35 \* U<sub>n</sub> перем. тока).
- 4. Начните формовку конденсаторов.

Время формовки зависит от времени хранения. См. Рисунок 52. q  $\overline{a}$  $\overline{A}$ e30bh487.1 8  $\overline{7}$ 6 5 ์C  $\overline{4}$  $\overline{3}$  $\overline{2}$  $\overline{1}$  $\overline{0}$  $\mathbf{1}$  $\overline{2}$ 3  $\overline{A}$ 5 6  $\overline{7}$  $\overline{8}$  $\Omega$  $\mathsf{q}$  $\overline{B}$ Рисунок 52: Зависимость времени хранения и времени формовки  $\overline{A}$ Время хранения (годы)  $\mathsf{C}$ Время формовки  $\overline{R}$ Время формовки (часы)

5. После завершения операции формовки необходимо разрядить конденсаторы.

### Пример 2: запасной конденсатор, который находился на хранении более 2 лет.

- 1. Подключите постоянный ток к клеммам DC+/DC-.
- 2. Установите предел тока на уровень не более 800 мА.
- 3. Медленно увеличивайте напряжение пост. тока до уровня номинального напряжения конденсатора. См. информацию, предоставляемую с компонентом или документацию по обслуживанию.
- 4. Начните формовку конденсаторов.

Время формовки зависит от времени хранения. См. Рисунок 52.

5. После завершения операции формовки необходимо разрядить конденсаторы.

<u>Danfoss</u>

# 11 Прослеживание причины отказа

# 11.1 Общая информация о прослеживании причины отказа

Когда диагностика управления преобразователя частоты выявляет нарушение рабочих условий, преобразователь частоты выдает следующие сообщения:

- Эта информация отображается на дисплее (см. 8.5.1 Просмотр меню Активные Отказы):
	- указатель местоположения F1
	- код отказа, см. раздел «Отказы и аварийные сигналы»

Коды неисправностей, связанных с дополнительной платой, см. в руководстве к соответствующей плате.

- краткое описание отказа
- символ типа ошибки, см. раздел Таблица 18
- СИМВОЛ ОТКАЗ ИЛИ АВАРИЙНЫЙ СИГНАЛ
- Красный светодиод на панели управления начинает мигать (только при отображении отказа).

Если одновременно отображается много отказов, проверить список активных отказов можно с помощью кнопок «вверх» и «вниз».

В преобразователях частоты VACON® NX возможно появление 4 различных типов отказов.

Таблица 18: Типы отказов

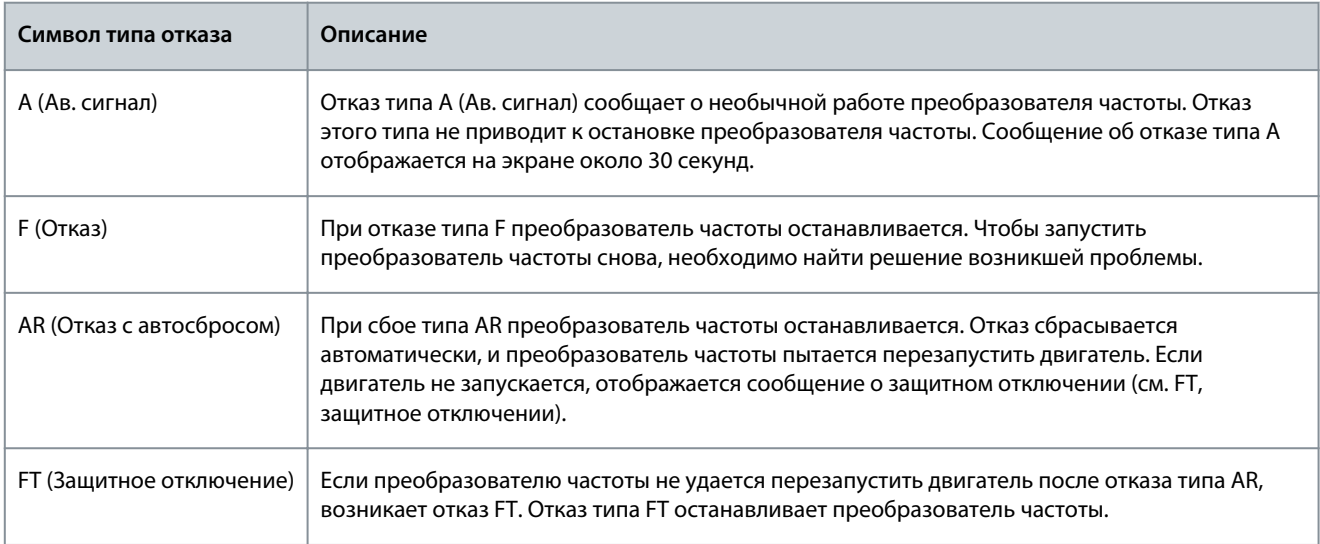

Отказ остается активным до момента его сброса, см. 11.2 Сброс отказа. В памяти активных отказов может храниться максимум 10 отказов в порядке их появления.

Отказ может быть сброшен путем нажатия кнопки [Reset] (Сброс) на панели управления, или через клемму управления, шину Fieldbus или с помощью программного средства для ПК. Данные об отказе остаются сохраненными в истории отказов.

Перед обращением к дистрибьютору или на завод-изготовитель по поводу необычных симптомов работы следует подготовить некоторые данные. Запишите все текстовые сообщения с дисплея, код отказа, информацию о источнике, список активных отказов и историю отказов.

# 11.2 Сброс отказа

Отказ остается активным до момента его сброса. Используйте эти инструкции для сброса отказа.

### Процедура

- 1. Для предотвращения непредусмотренного перезапуска преобразователя частоты перед сбросом отказа отключите внешний сигнал пуска.
- 2. Существует два варианта сброса отказа:
	- Нажмите кнопку [reset] (сброс) на панели управления и удерживайте 2 секунды.
	- Используйте сигнал сброса с клеммы входа/выхода или с шины Fieldbus.

**Руководство по эксплуатации**

 $\bullet$ Дисплей возвращается в то же состояние, в котором он был до отказа.

# 11.3 Создание файла служебных данных

Используйте эти инструкции для создания в VACON® NCDrive для ПК файла служебных данных, который поможет устранить неполадки в случае отказа.

Убедитесь, что на компьютере установлена программа VACON® NCDrive для ПК. Чтобы установить ее, перейдите по адресу [http://drives.danfoss.com/downloads/portal/.](http://drives.danfoss.com/downloads/portal/)

### **Процедура**

- **1.** Откройте VACON® NCDrive.
- **2.** В меню File (Файл) выберите Service info... (Служебная информация...).

 $\bullet$ Откроется файл служебных данных.

**3.** Сохраните файл служебных данных на компьютере.

Danfoss

# **12 Характеристики**

# 12.1 Масса преобразователя частоты

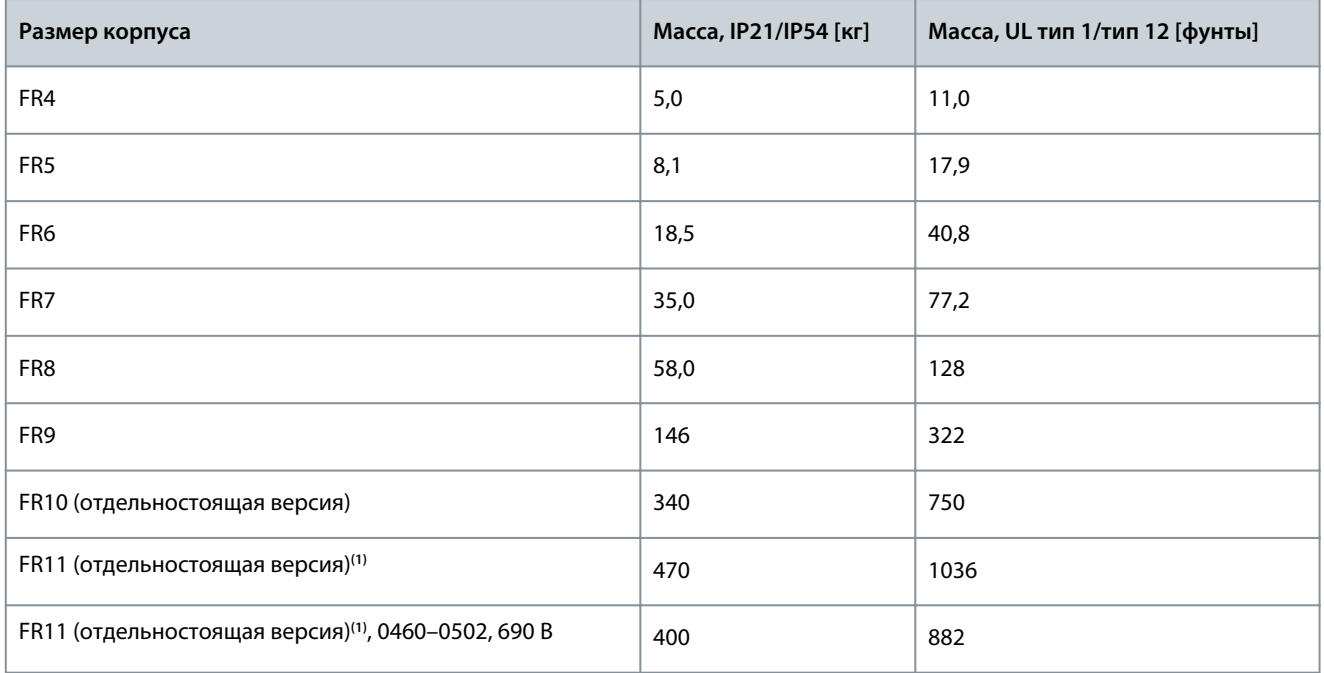

**<sup>1</sup>** Только в корпусе с защитой IP21

### 12.2 Размеры

### 12.2.1 Перечень информации о размерах

В этом разделе приведен перечень информации о размерах для различных типов преобразователей частоты NXS/NXP. Для настенных преобразователей частоты см.:

- [12.2.2.1 Размеры для FR4–FR6](#page-129-0)
- [12.2.2.2 Размеры для FR7](#page-131-0)
- [12.2.2.3 Размеры для FR8](#page-132-0)
- [12.2.2.4 Размеры FR9](#page-134-0)

### Для преобразователей частоты, устанавливаемых с использованием фланцевого монтажа см.:

- [12.2.3.1 Размеры для монтажа с использованием фланца, FR4–FR6](#page-137-0)
- [12.2.3.2 Размеры для монтажа с использованием фланца, FR7–FR8](#page-139-0)
- [12.2.3.3 Размеры для монтажа с использованием фланца, FR9](#page-141-0)

### Для отдельностоящих преобразователей частоты см.:

• [12.2.4.1 Размеры для FR10–FR11 \(отдельностоящие версии\)](#page-142-0)

**Характеристики**

# <span id="page-129-0"></span>12.2.2 Настенные

# 12.2.2.1 Размеры для FR4–FR6

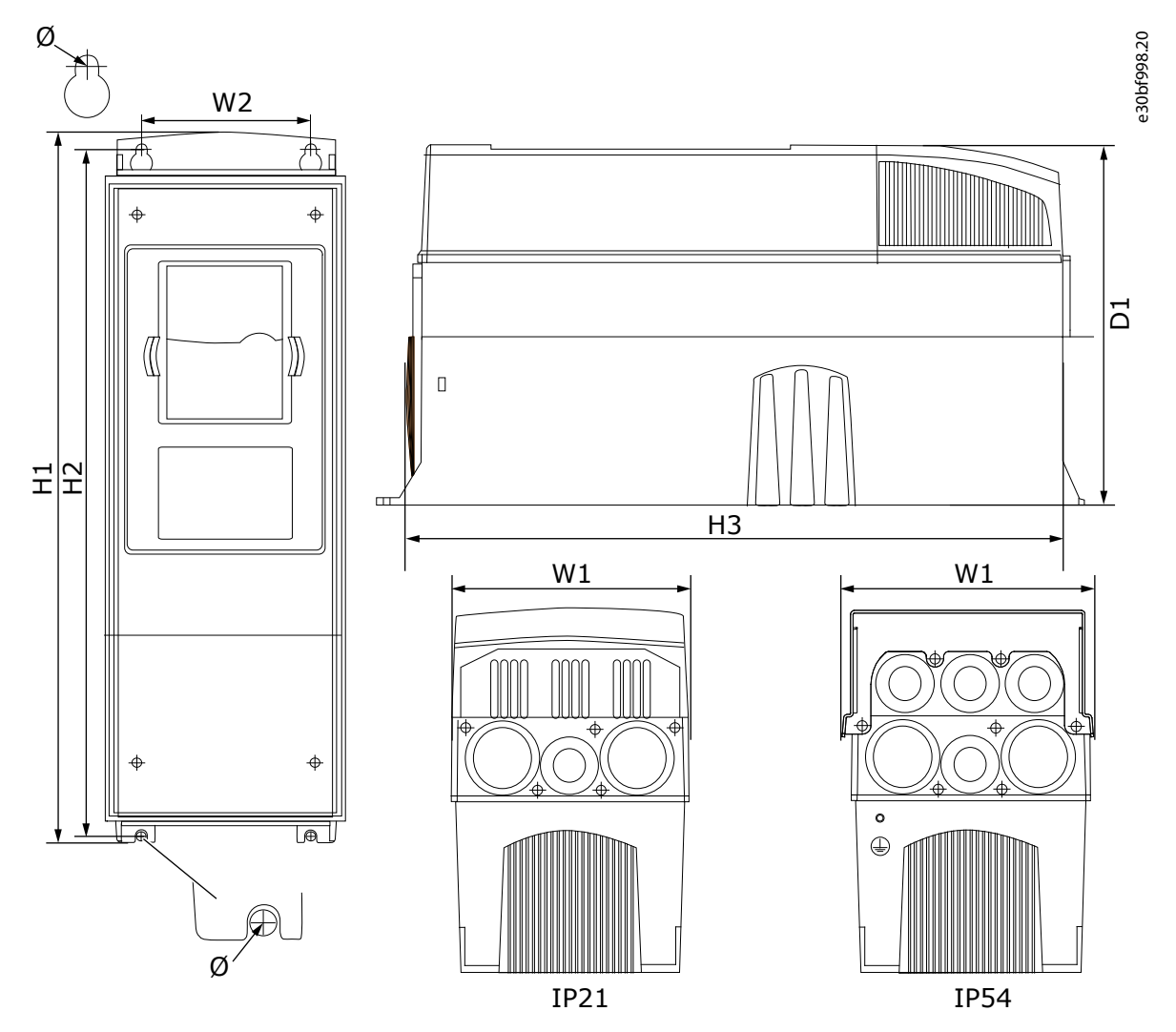

**Рисунок 53: Размеры преобразователей частоты VACON**® **NXS/NXP FR4–FR6**

**Таблица 19: Размеры в мм (в дюймах) преобразователей частоты VACON**® **NXS/NXP FR4–FR6**

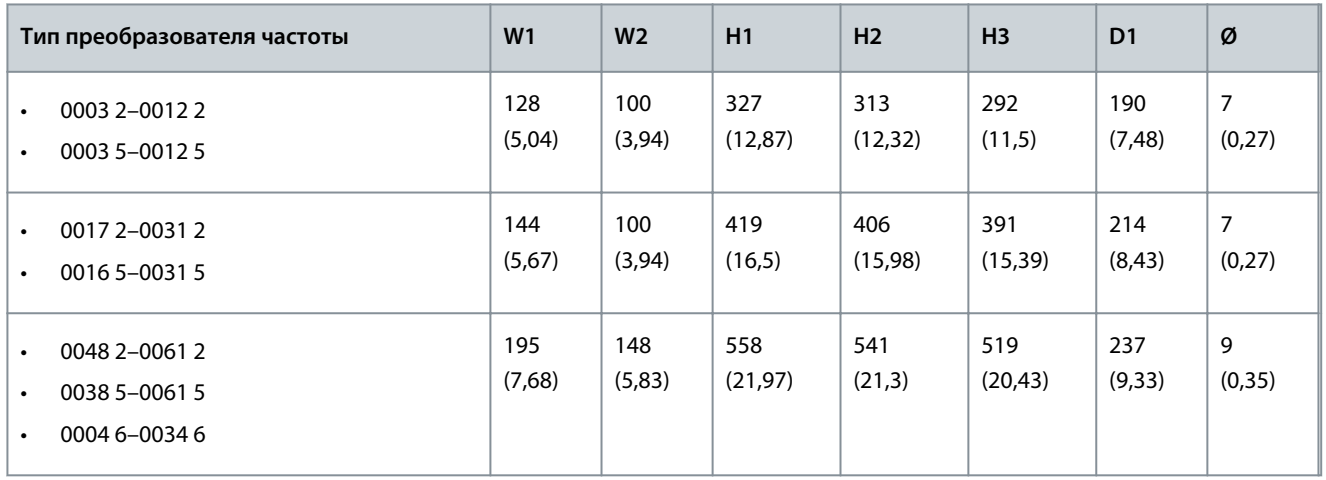

Danfoss

Danfoss

÷.

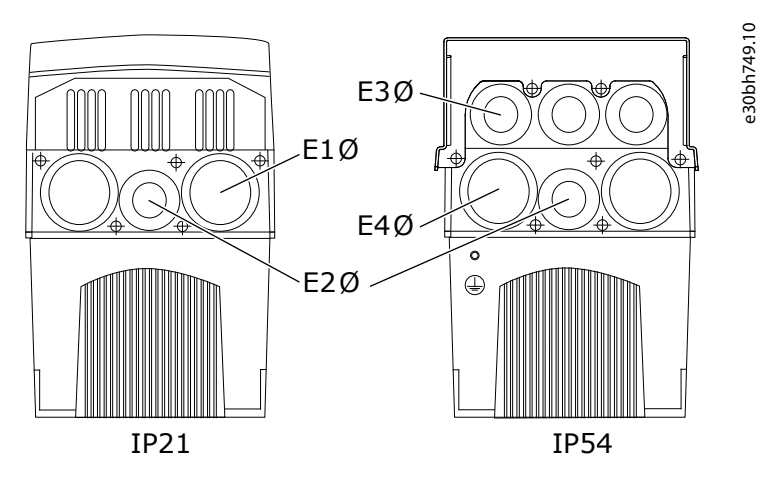

**Рисунок 54: Размеры монтажных отверстий для преобразователей частоты VACON**® **NXS/NXP FR4–FR6**

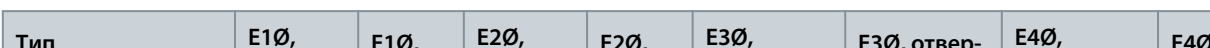

**Таблица 20: Размеры монтажных отверстий (в мм/дюймах) для преобразователей частоты VACON**® **NXS/NXP FR4–FR6**

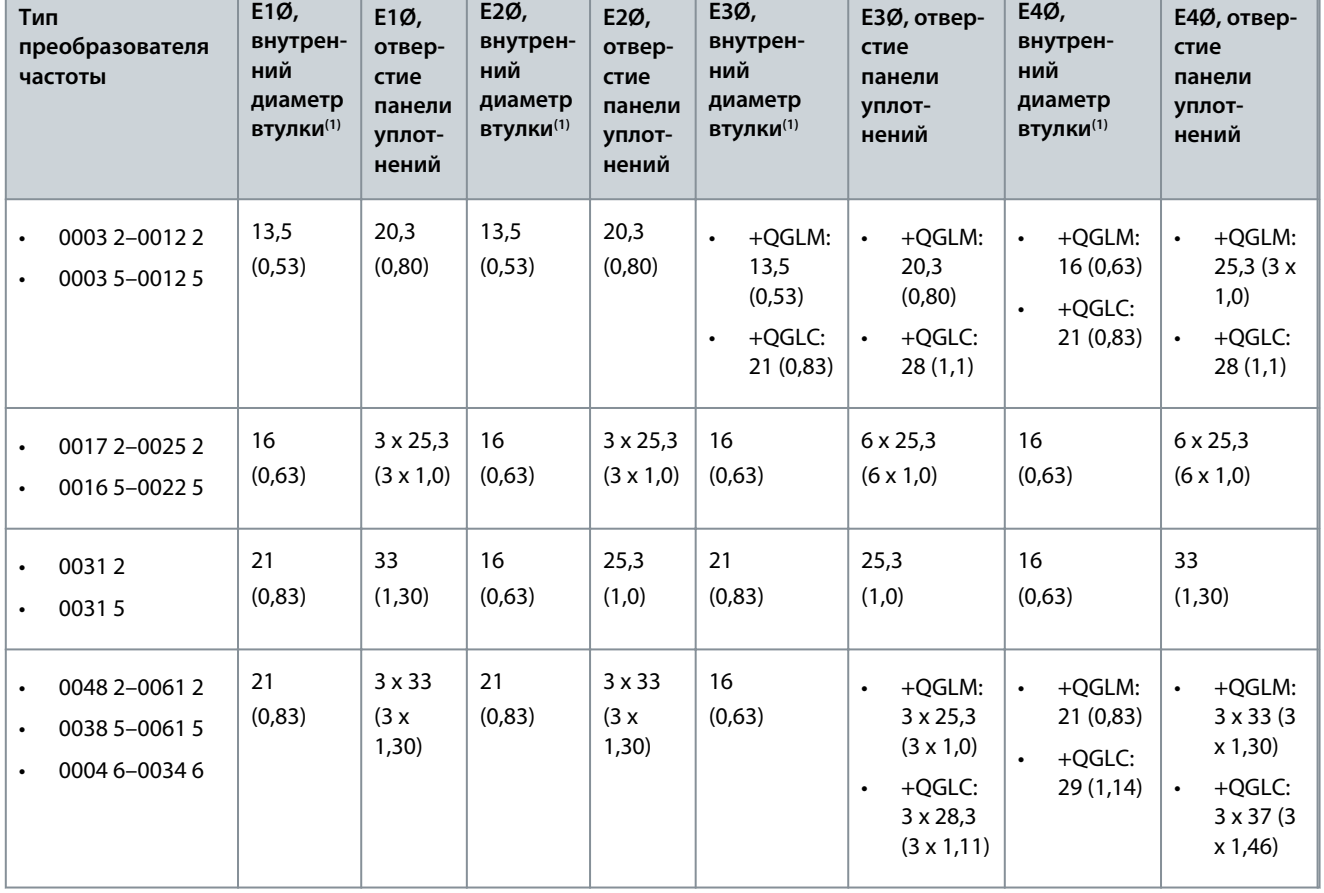

**<sup>1</sup>** Совпадает с максимальной толщиной кабеля

<u>Danfoss</u>

**Характеристики**

# <span id="page-131-0"></span>**Руководство по эксплуатации**

# 12.2.2.2 Размеры для FR7

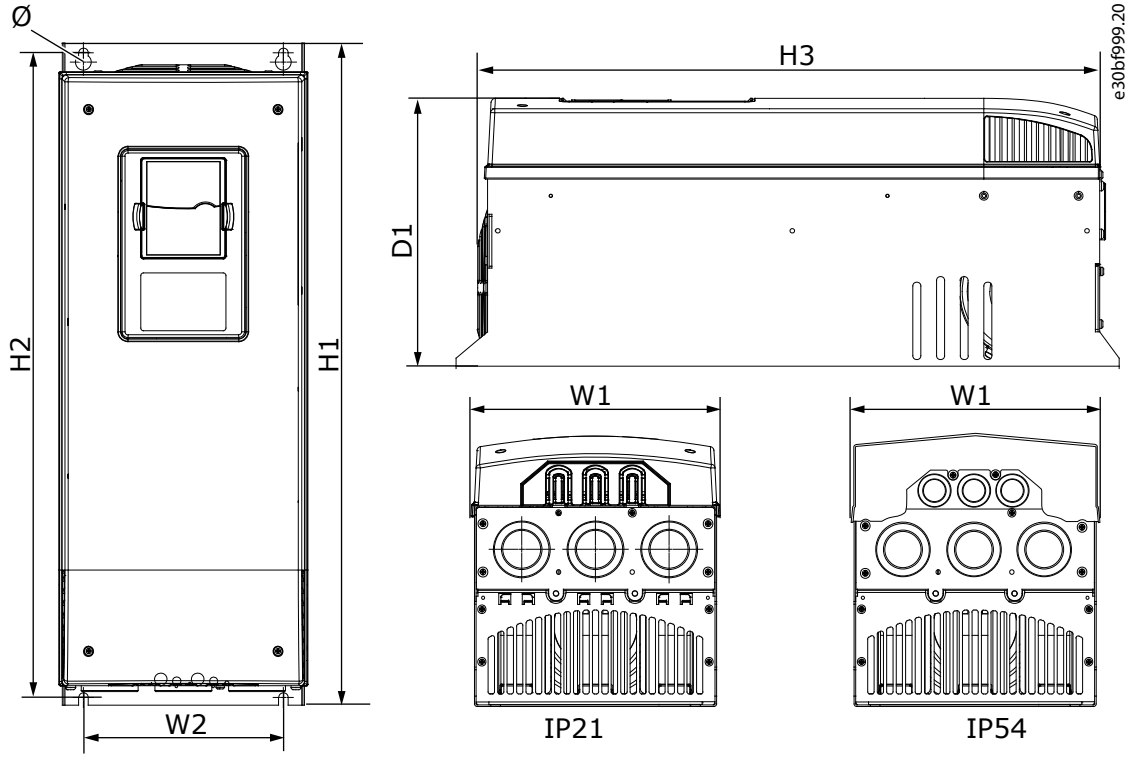

**Рисунок 55: Размеры преобразователя частоты VACON**® **NXS/NXP, FR7**

# **Таблица 21: Размеры в мм (в дюймах) VACON**® **NXS/NXP, FR7**

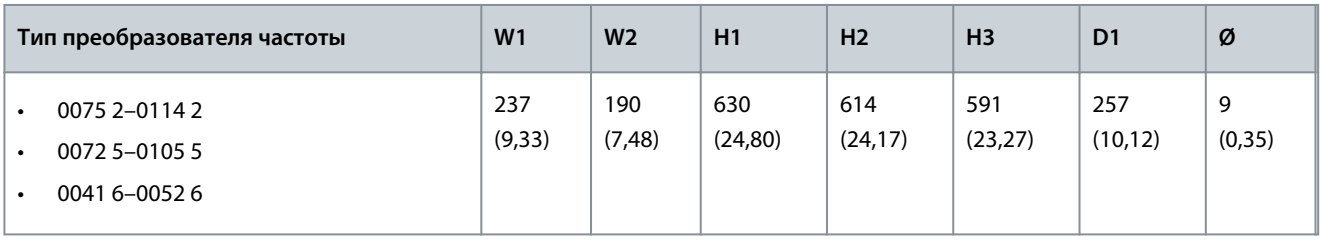

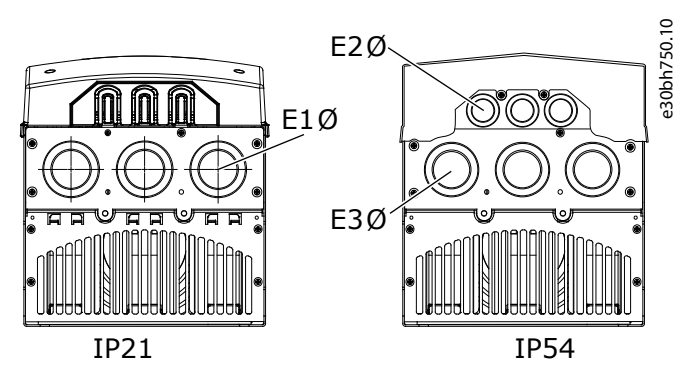

**Рисунок 56: Размеры монтажных отверстий для преобразователей частоты VACON**® **NXS/NXP FR7**

Danfoss

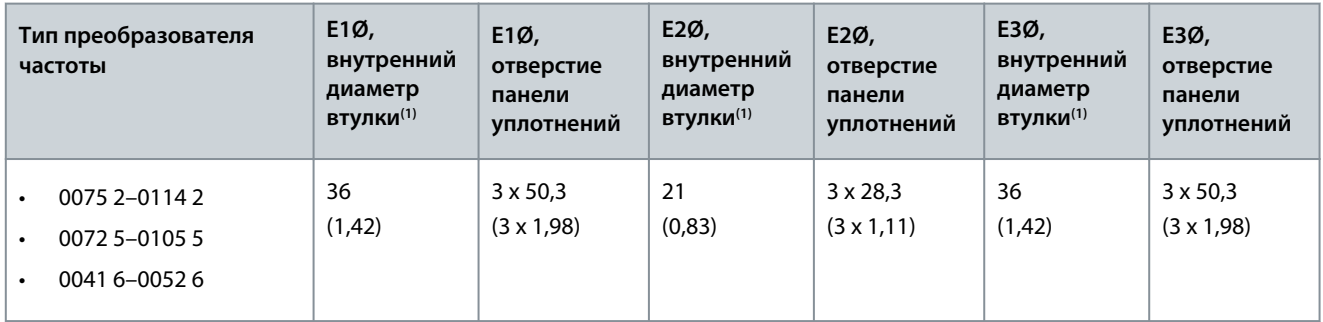

<span id="page-132-0"></span>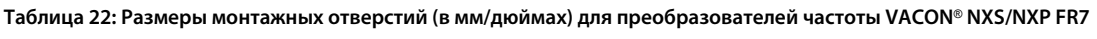

**<sup>1</sup>** Совпадает с максимальной толщиной кабеля

# 12.2.2.3 Размеры для FR8

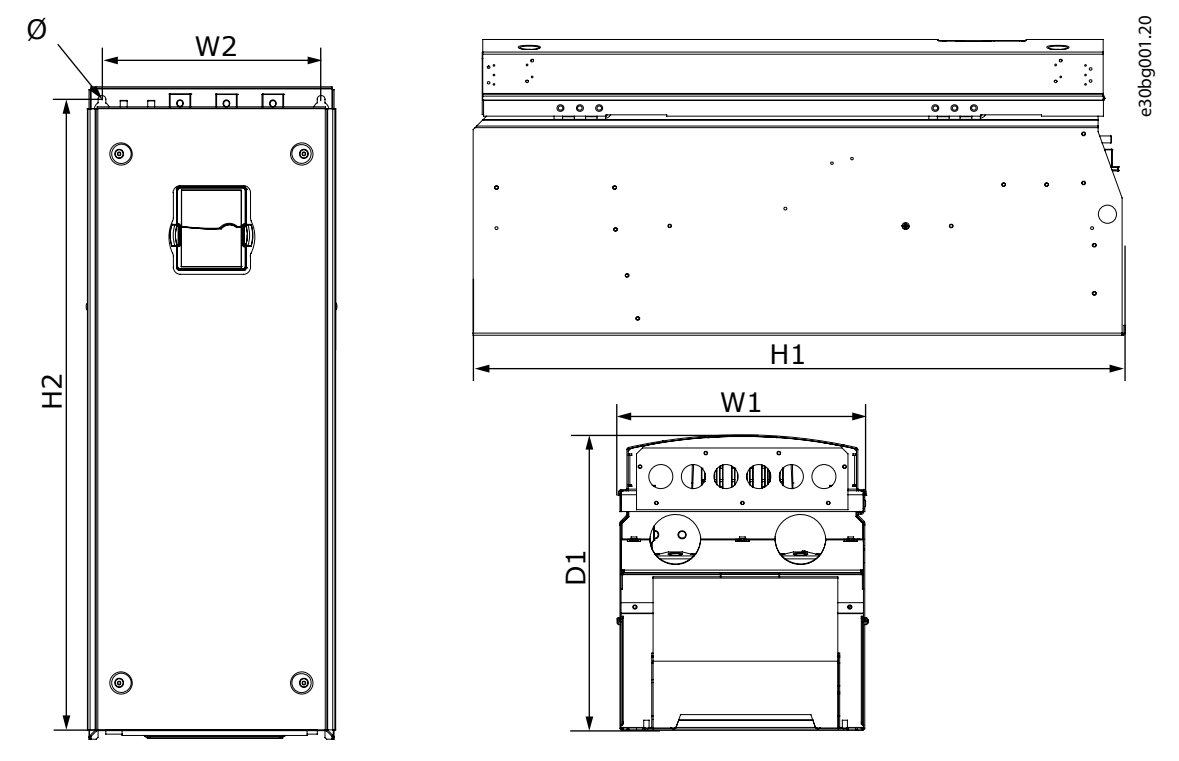

**Рисунок 57: Размеры преобразователя частоты VACON**® **NXS/NXP, FR8**

<u> Danfoss</u>

## **Характеристики**

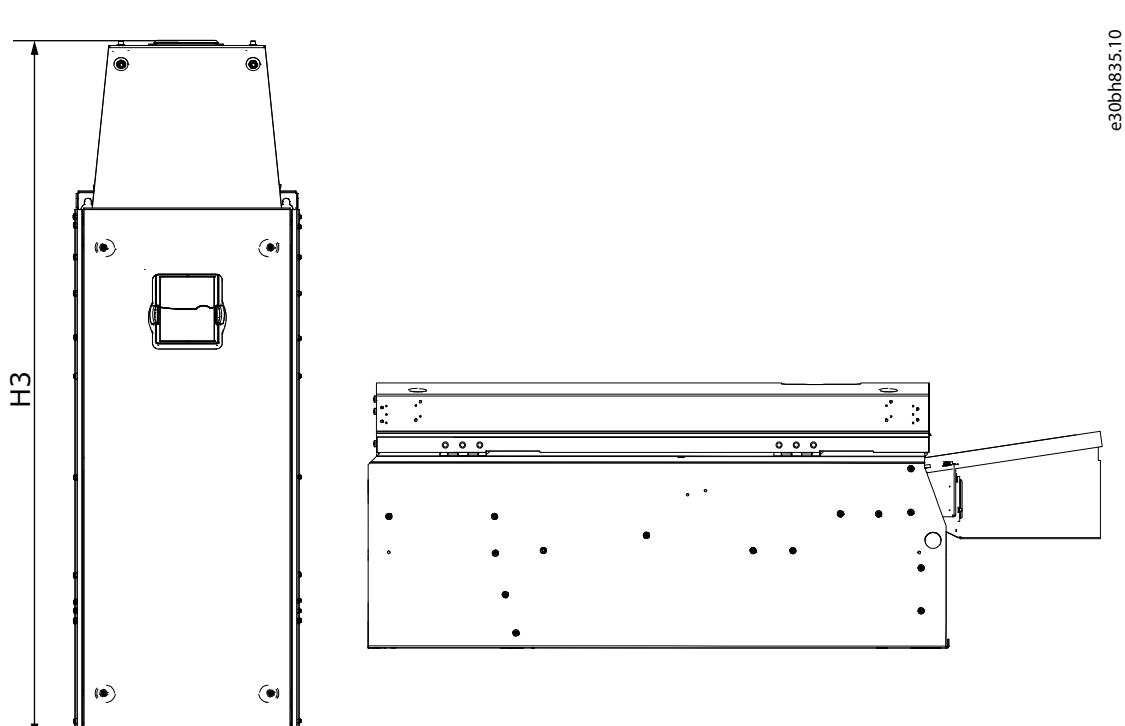

**Рисунок 58: Размеры преобразователя частоты VACON**® **NXS/NXP FR8 с модулем расширения для подключения цепи постоянного тока**

**Таблица 23: Размеры в мм (в дюймах) преобразователя частоты VACON**® **NXS/NXP, FR8**

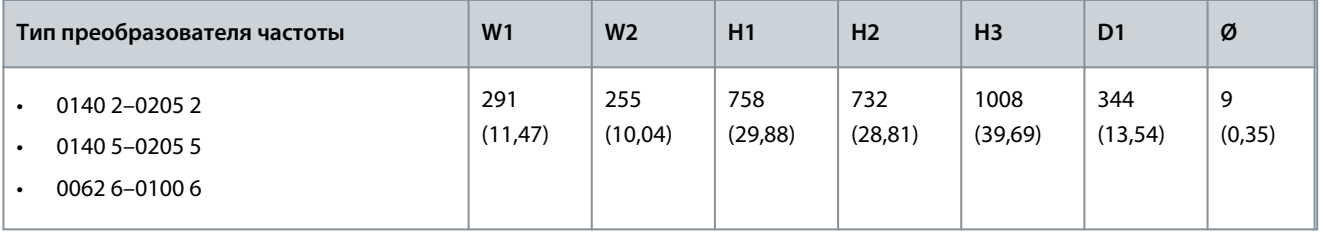

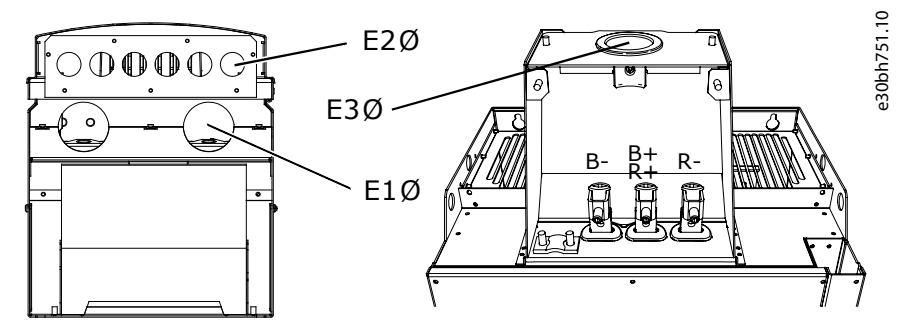

**Рисунок 59: Размеры монтажных отверстий для преобразователей частоты VACON**® **NXS/NXP FR8**

Danfoss

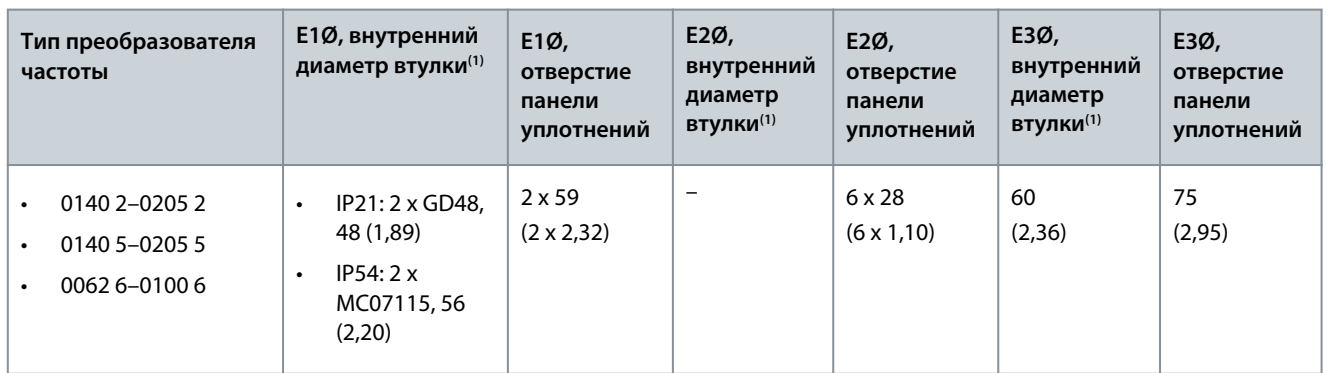

<span id="page-134-0"></span>**Таблица 24: Размеры монтажных отверстий (в мм/дюймах) для преобразователей частоты VACON**® **NXS/NXP FR8**

**<sup>1</sup>** Совпадает с максимальной толщиной кабеля. ВНИМАНИЕ! Кабельные зажимы имеют внутренний диаметр 40 мм. Зажимы используются для кругового (360°) заземления экрана. Зачистка изоляции кабеля уменьшает внешний диаметр кабеля, поэтому для вставки в зажим рекомендуется использовать кабели двигателя МССМК сечением 3 х 185 + 95 мм<sup>2</sup>.

# 12.2.2.4 Размеры FR9

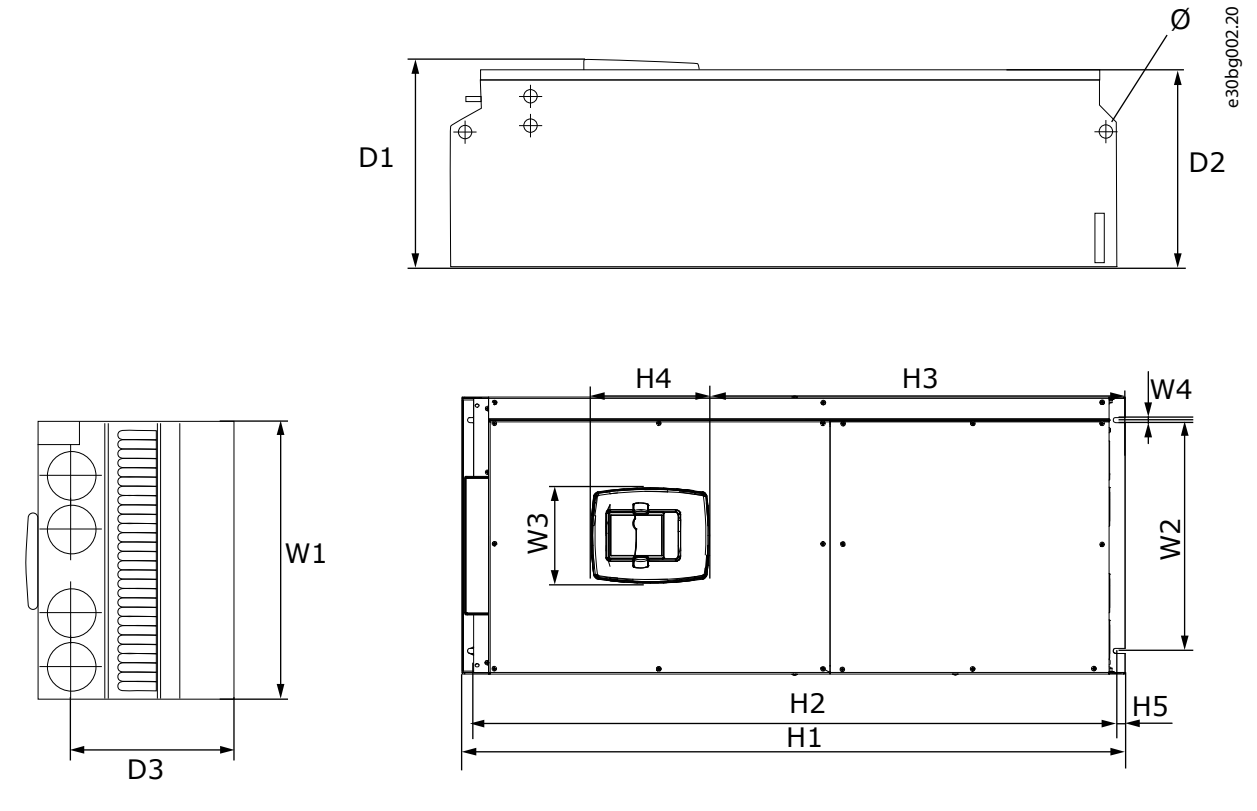

**Рисунок 60: Размеры преобразователя частоты VACON**® **NXS/NXP, FR9**

<u>Danfoss</u>

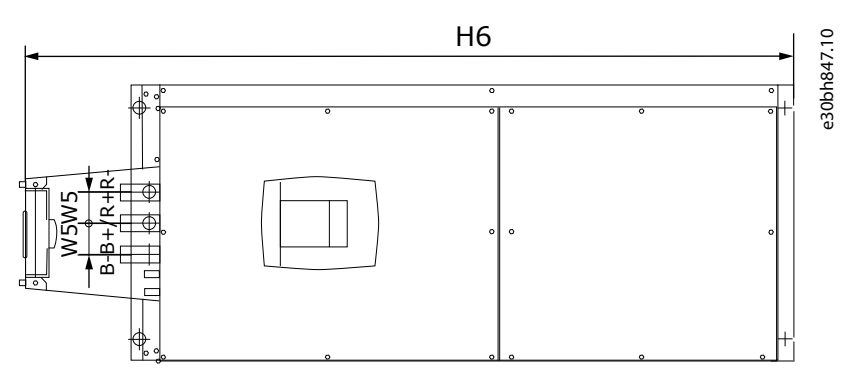

**Рисунок 61: Размеры преобразователя частоты VACON**® **NXS/NXP FR9 с модулем расширения для подключения цепи постоянного тока**

**Таблица 25: Размеры в мм (в дюймах) преобразователя частоты VACON**® **NXS/NXP, FR9, часть 1**

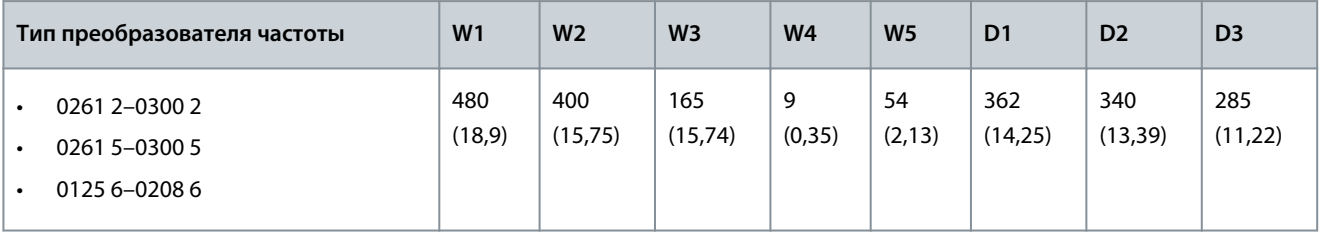

**Таблица 26: Размеры в мм (в дюймах) преобразователя частоты VACON**® **NXS/NXP, FR9, часть 2**

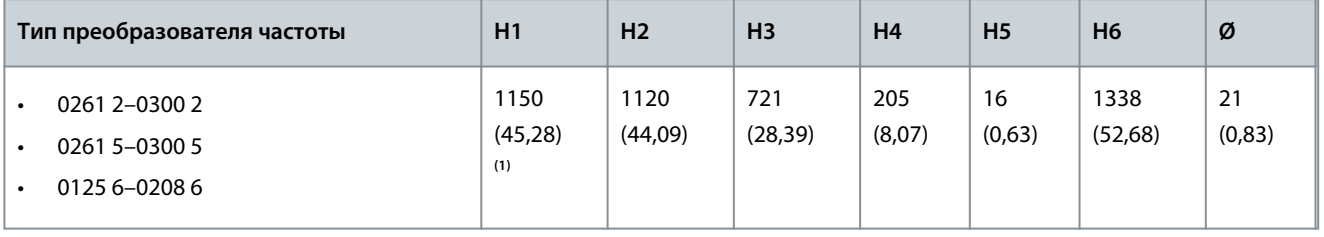

**<sup>1</sup>** Клеммная коробка тормозного резистора (H6) не входит в комплект. Когда в коде типа у FR8 и FR9 выбран тормозной прерыватель или дополнительное соединение пост. тока, общая высота преобразователя частоты увеличивается на 203 мм (7,99 дюйма).

<u>Danfoss</u>

**Характеристики**

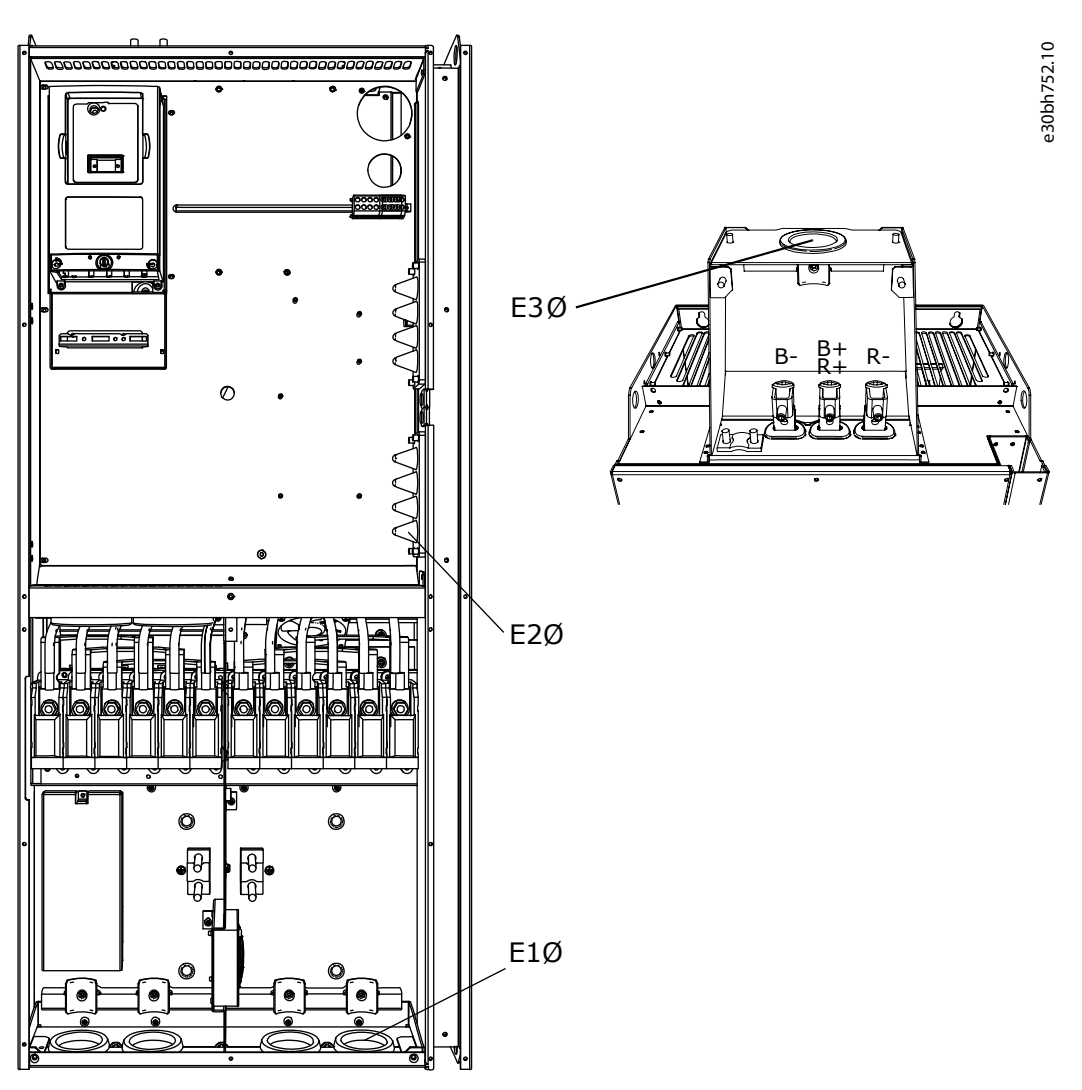

**Рисунок 62: Размеры монтажных отверстий у преобразователей частоты VACON**® **NXS/NXP FR9**

**Таблица 27: Размеры монтажных отверстий (в мм/дюймах) у преобразователей частоты VACON**® **NXS/NXP FR9**

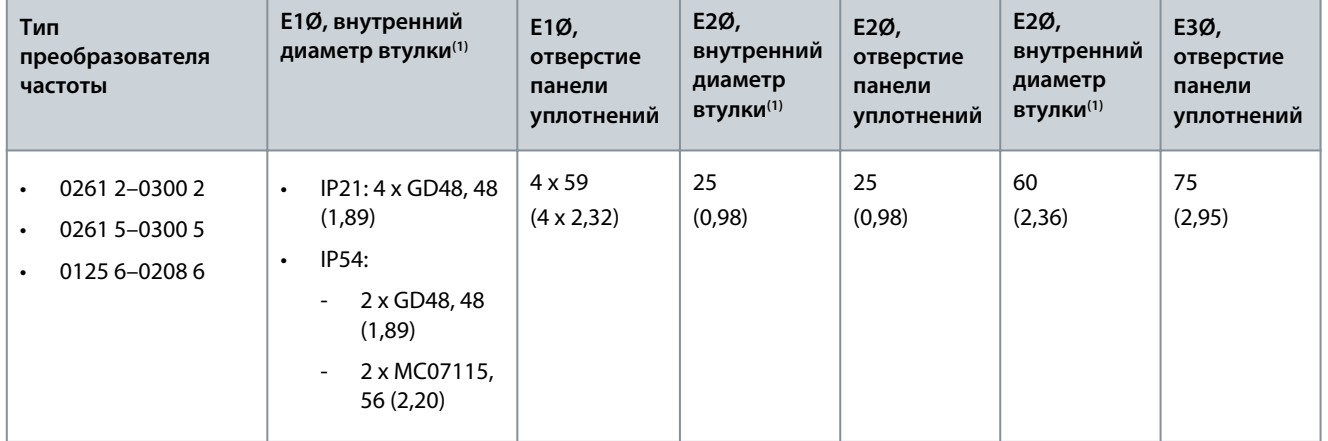

**<sup>1</sup>** Совпадает с максимальной толщиной кабеля. ВНИМАНИЕ! Кабельные зажимы имеют внутренний диаметр 40 мм. Зажимы используются для кругового (360°) заземления экрана. Зачистка изоляции кабеля уменьшает внешний диаметр кабеля, поэтому для вставки в зажим рекомендуется использовать кабели двигателя МССМК сечением 3 х 185 + 95 мм<sup>2</sup>.

**Характеристики**

Danfoss

# <span id="page-137-0"></span>12.2.3 фланцевый

# 12.2.3.1 Размеры для монтажа с использованием фланца, FR4–FR6

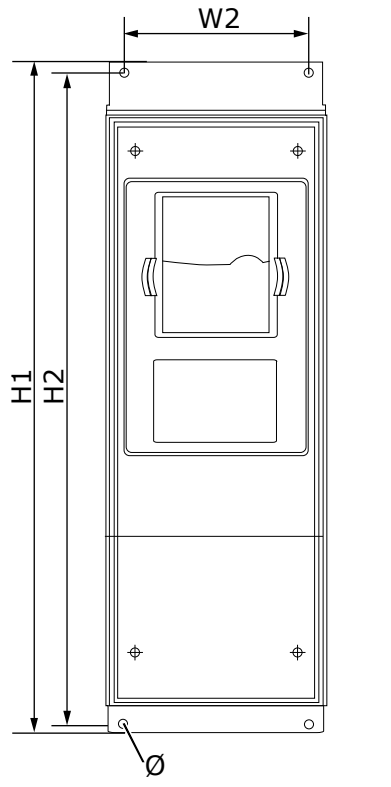

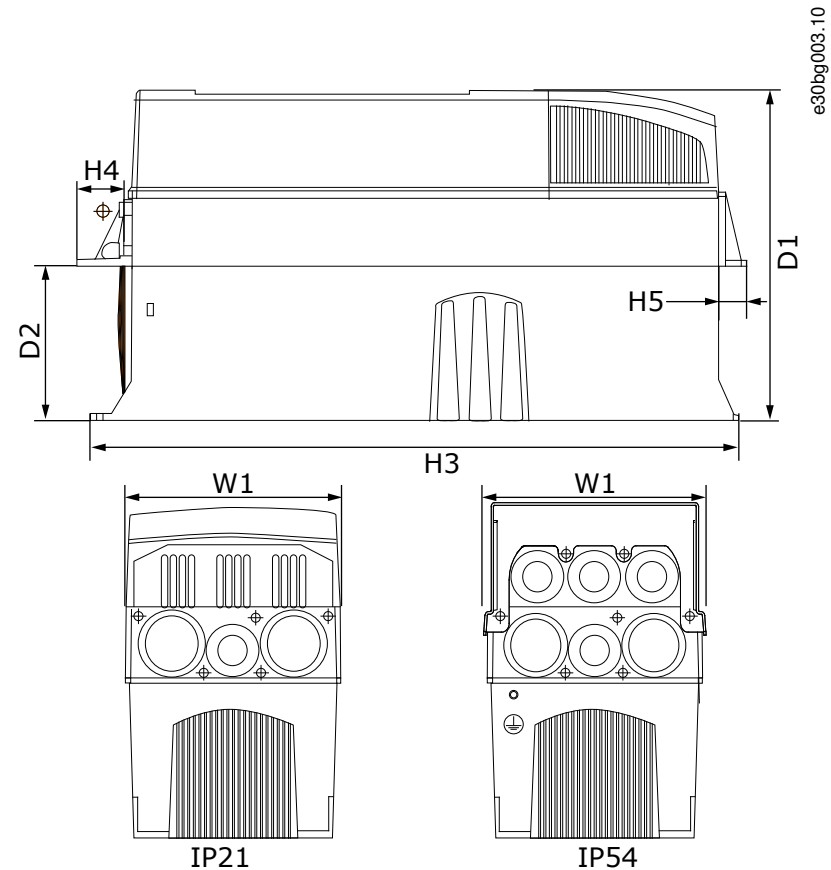

**Рисунок 63: Размеры преобразователя частоты VACON**® **NXS/NXP с фланцем, FR4–FR6**

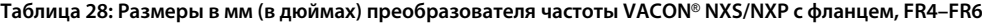

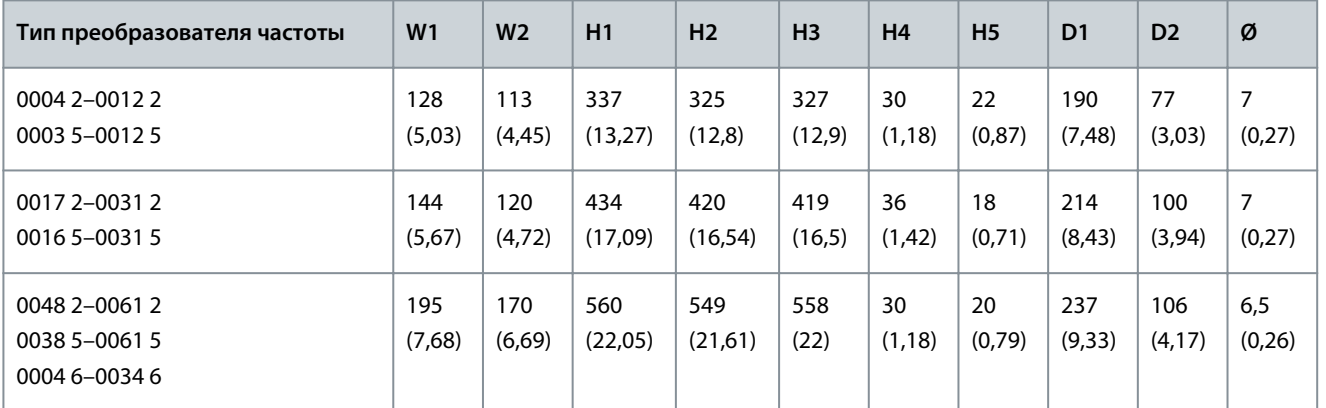

Danfoss

**Характеристики**

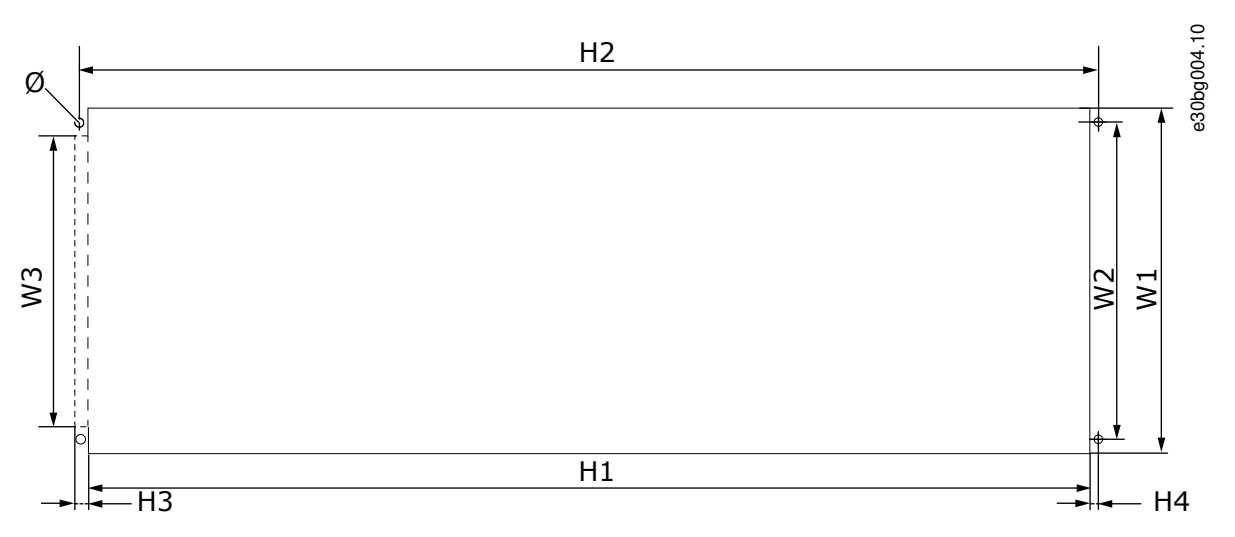

**Рисунок 64: Размеры проема и контуры преобразователя частоты с фланцем, FR4–FR6**

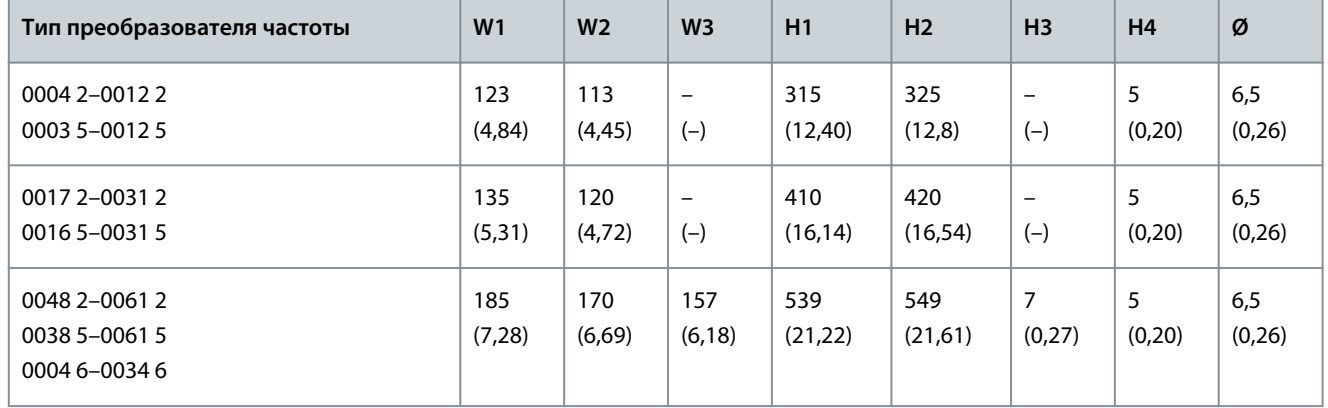

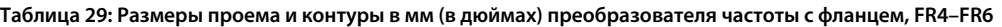

<span id="page-139-0"></span>**Руководство по эксплуатации**

<u>Danfoss</u>

**Характеристики**

e30bg005.10

# H7 W4 W2 Ø  $H6$  $\overline{D}$  $\ddot{\Phi}$  $\overline{4}$ ₩ H4 D<sub>2</sub>  $\overline{H}$  $\Xi$ H2 H4 W3 W3 W1 W1 m M  $\frac{5}{1}$ IP21 IP54

# 12.2.3.2 Размеры для монтажа с использованием фланца, FR7–FR8

**Рисунок 65: Размеры преобразователя частоты VACON**® **NXS/NXP с фланцем, FR7–FR8**

**Таблица 30: Размеры в мм (в дюймах) преобразователя частоты VACON**® **NXS/NXP с фланцем, FR7–FR8, часть 1**

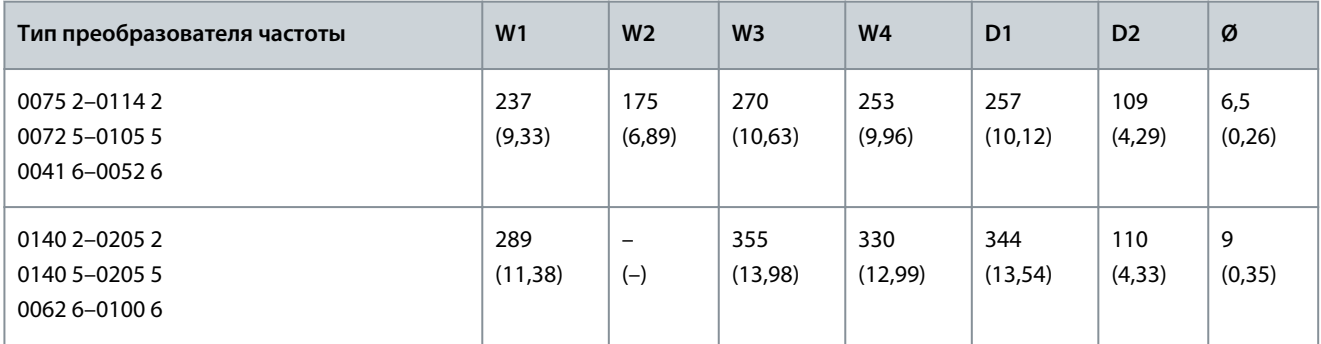

**Таблица 31: Размеры в мм (в дюймах) преобразователя частоты VACON**® **NXS/NXP с фланцем, FR7–FR8, часть 2**

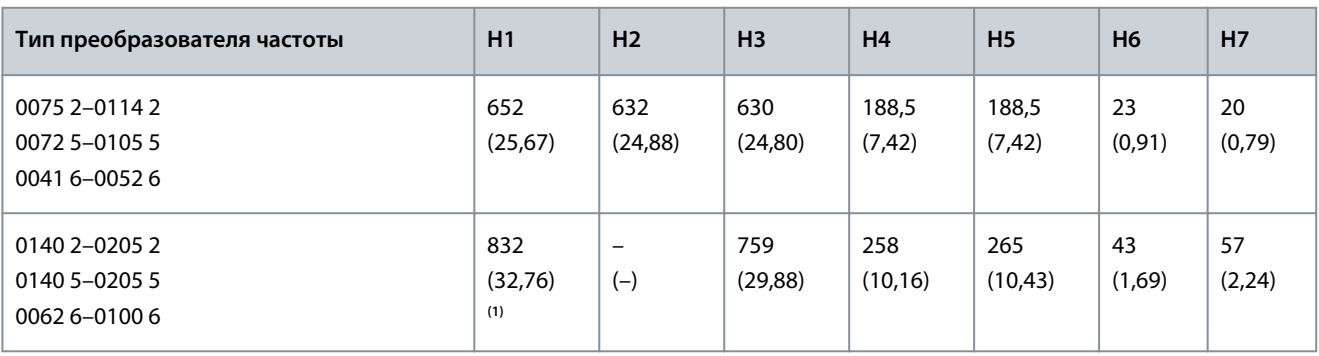

**<sup>1</sup>** Клеммная коробка тормозного резистора (202,5 мм (7,97 дюйма)) и распределительная коробка (68 мм (2,68 дюйма)) не входят в комплект.

<u>Danfoss</u>

**Характеристики**

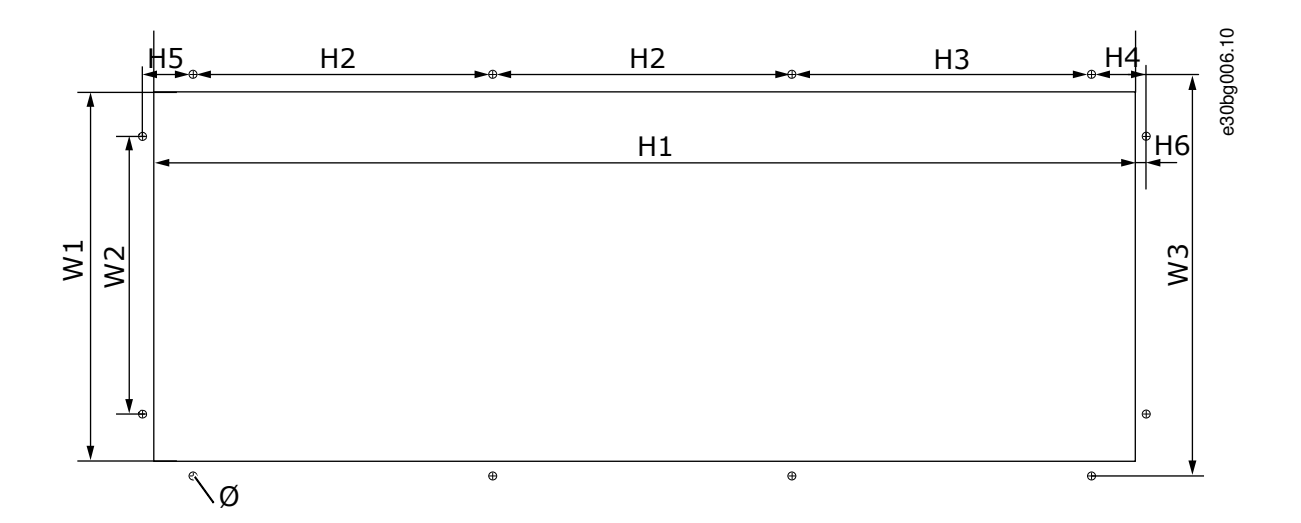

### **Рисунок 66: Размеры проема и контуры преобразователя частоты с фланцем, FR7**

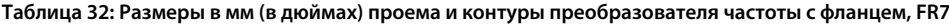

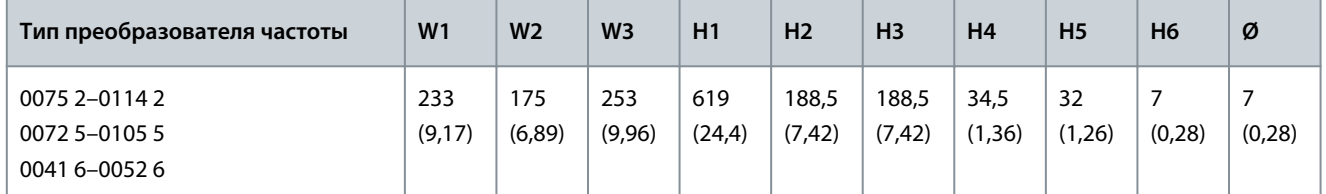

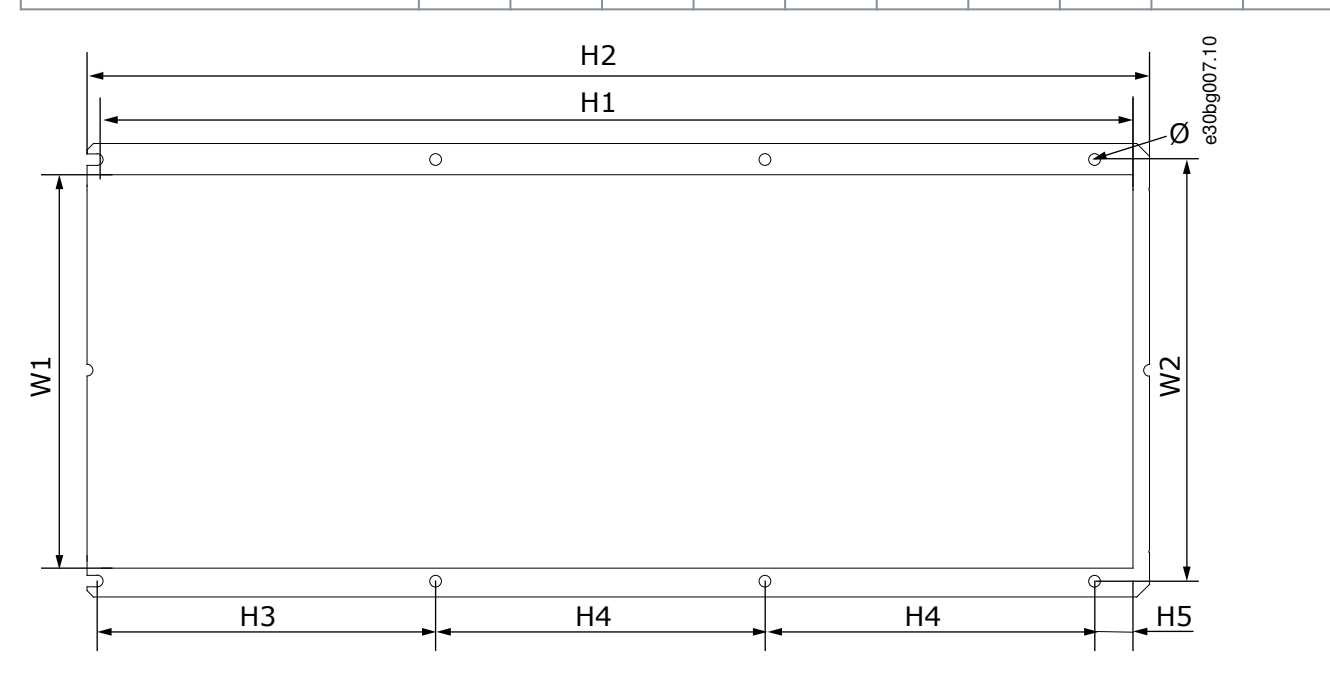

### **Рисунок 67: Размеры проема и контуры преобразователя частоты с фланцем, FR8**

**Таблица 33: Размеры в мм (в дюймах) проема и преобразователя частоты с фланцем, FR8**

| Тип преобразователя частоты                     | W <sub>1</sub>  | W <sub>2</sub> | H1              | H <sub>2</sub> | H <sub>3</sub>  | H <sub>4</sub>  | H <sub>5</sub> | Ø            |
|-------------------------------------------------|-----------------|----------------|-----------------|----------------|-----------------|-----------------|----------------|--------------|
| 0140 2-0205 2<br>0140 5-0205 5<br>0062 6-0100 6 | 301<br>(11, 85) | 330<br>(12,99) | 810<br>(31, 89) | 832<br>(32,76) | 265<br>(10, 43) | 258<br>(10, 16) | 33<br>(1,30)   | 9<br>(0, 35) |

Danfoss

e30bg008.10

# <span id="page-141-0"></span>**Руководство по эксплуатации**

# Ø  $\overline{\overset{\oplus}{\oplus}}$  $\triangleq$ ∯ D1  $\overline{\oplus}$  $\overline{\Phi}$ D2 D3 H4 H2 H4 H<sub>7</sub> W5 W1 H5 H3 H3 H3 H5 W4 W4 W3 W2  $(A)$  (B M5

12.2.3.3 Размеры для монтажа с использованием фланца, FR9

**Рисунок 68: Размеры преобразователя частоты VACON**® **NXS/NXP, FR9**

 $\overline{+}$ 

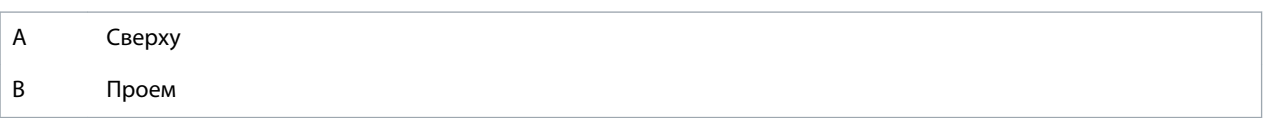

₹

**Таблица 34: Размеры в мм (в дюймах) преобразователя частоты VACON**® **NXS/NXP, FR9, часть 1**

H1

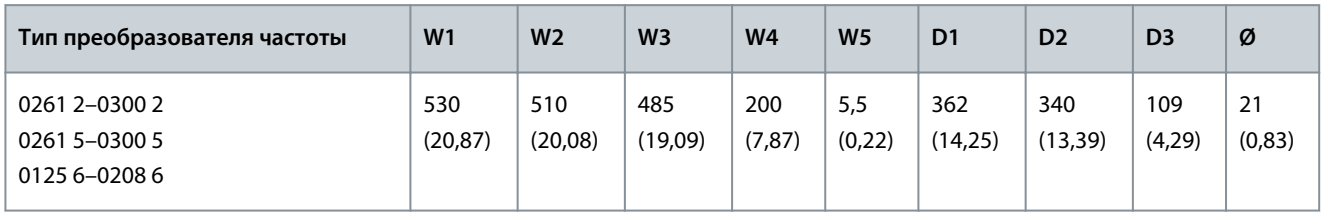

**Таблица 35: Размеры в мм (в дюймах) преобразователя частоты VACON**® **NXS/NXP, FR9, часть 2**

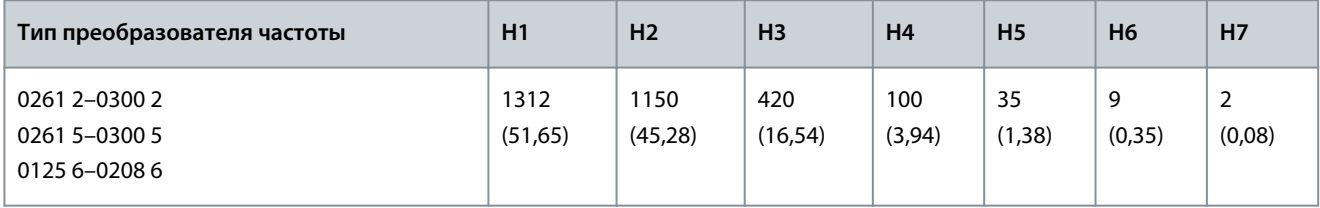

H6

Danfoss

# <span id="page-142-0"></span>12.2.4 Отдельностоящие

# 12.2.4.1 Размеры для FR10–FR11 (отдельностоящие версии)

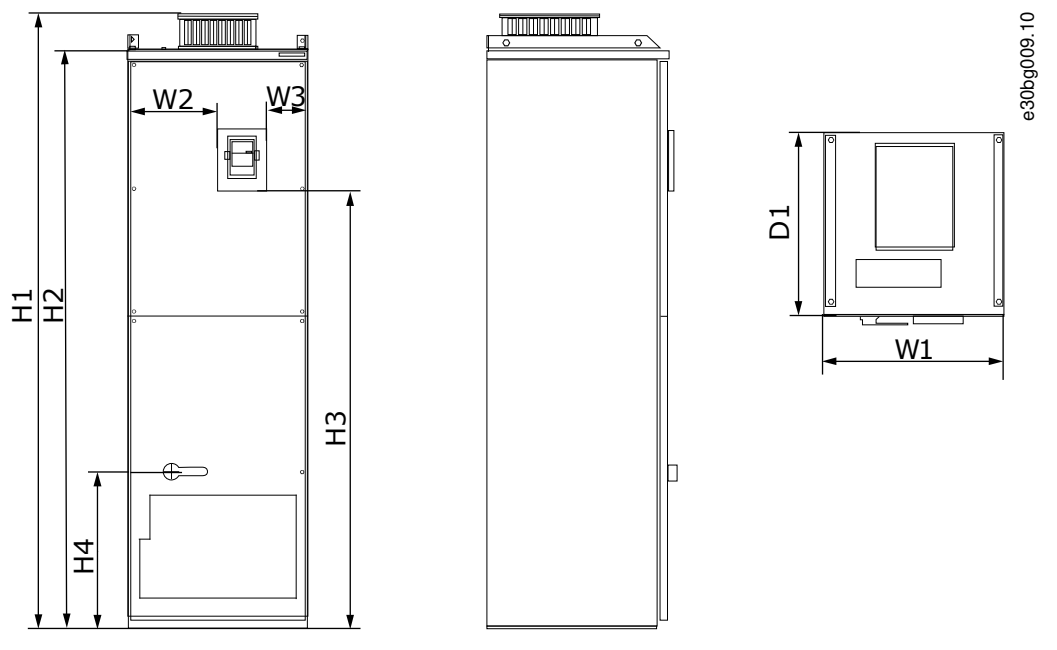

**Рисунок 69: Размеры преобразователя частоты VACON**® **NXS/NXP FR10 и FR11 (отдельностоящие версии)**

<u>Danfoss</u>

**Руководство по эксплуатации**

**Характеристики**

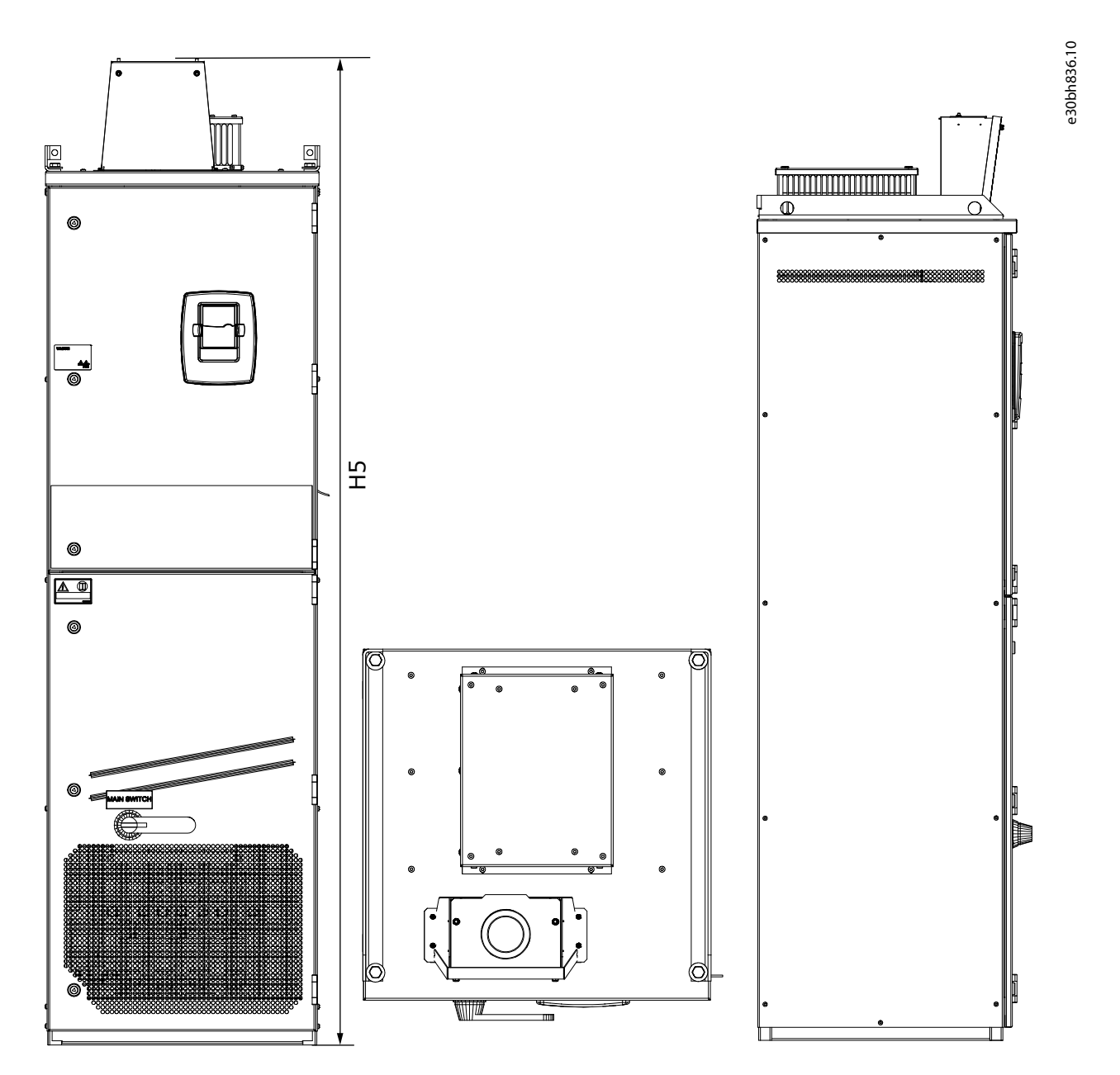

**Рисунок 70: Размеры отдельностоящих преобразователей частоты VACON**® **NXS/NXP AC Drive FR10 и FR11 с модулем расширения для подключения цепи постоянного тока**

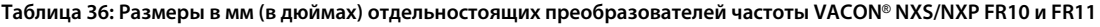

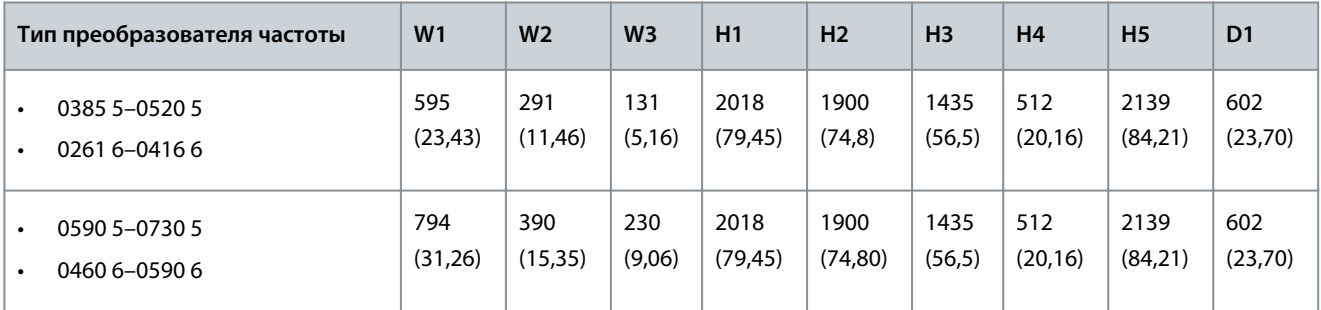
<u>Danfoss</u>

**Характеристики**

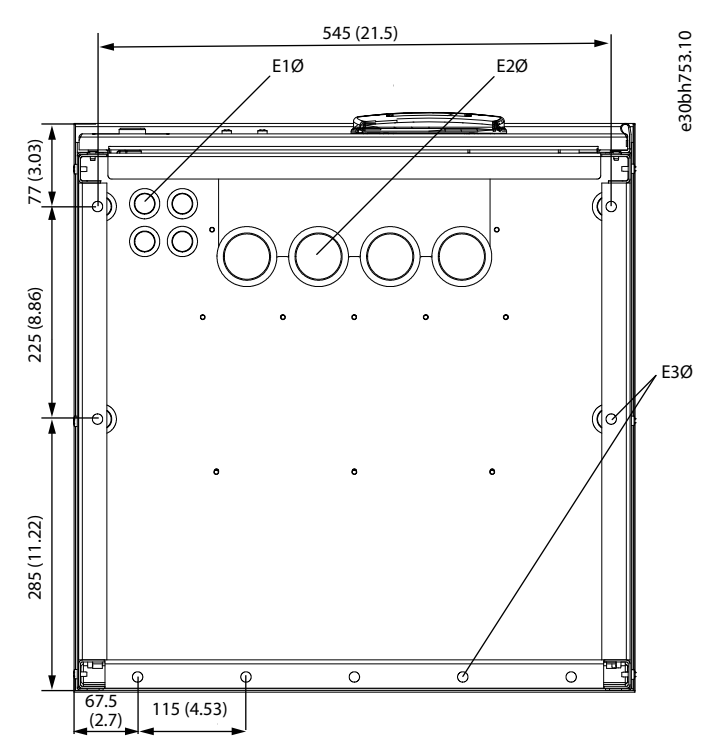

**Рисунок 71: Размеры монтажных отверстий у преобразователей частоты VACON**® **NXS/NXP FR10 (отдельностоящая версия)**

**Таблица 37: Размеры монтажных отверстий (в мм/дюймах) у преобразователей частоты VACON**® **NXS/NXP FR10 (отдельностоящая версия)**

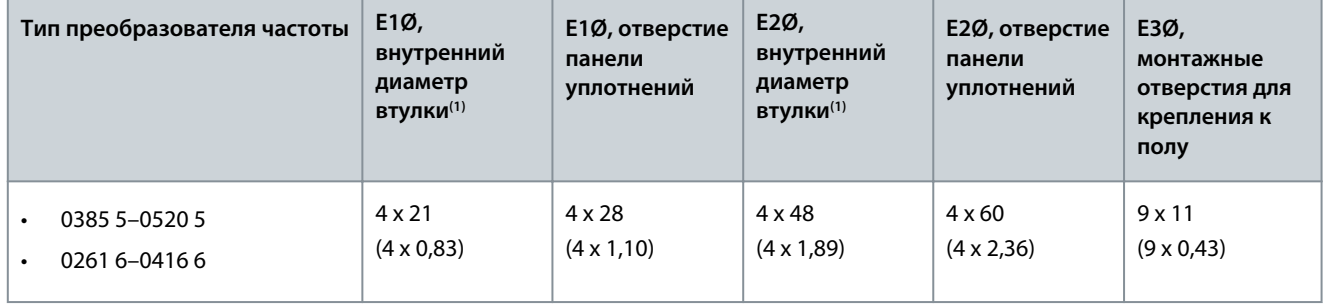

**<sup>1</sup>** Совпадает с максимальной толщиной кабеля. ВНИМАНИЕ! Кабельные зажимы имеют внутренний диаметр 40 мм. Зажимы используются для кругового (360°) заземления экрана. Зачистка изоляции кабеля уменьшает внешний диаметр кабеля, поэтому для вставки в зажим рекомендуется использовать кабели двигателя МССМК сечением 3 х 185 + 95 мм<sup>2</sup>.

<u>Danfoss</u>

#### **Характеристики**

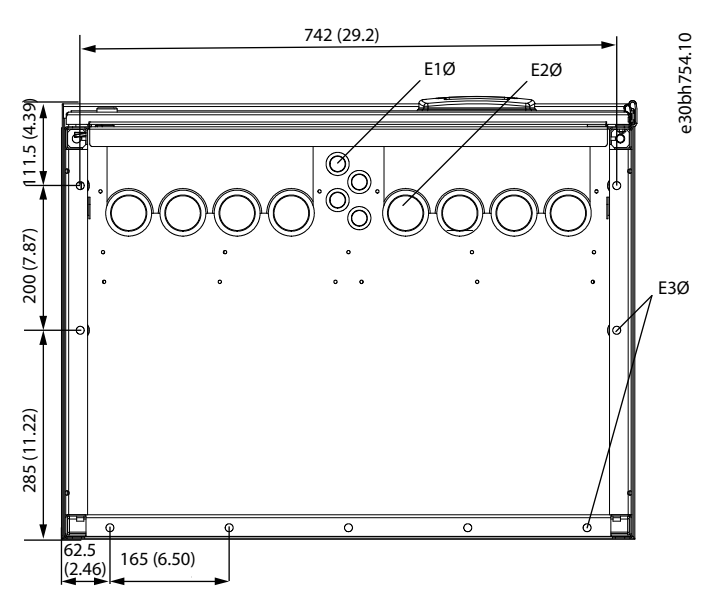

**Рисунок 72: Размеры монтажных отверстий у преобразователей частоты VACON**® **NXS/NXP FR11 (отдельностоящая версия)**

**Таблица 38: Размеры монтажных отверстий (в мм/дюймах) у преобразователей частоты VACON**® **NXS/NXP FR11 (отдельностоящая версия)**

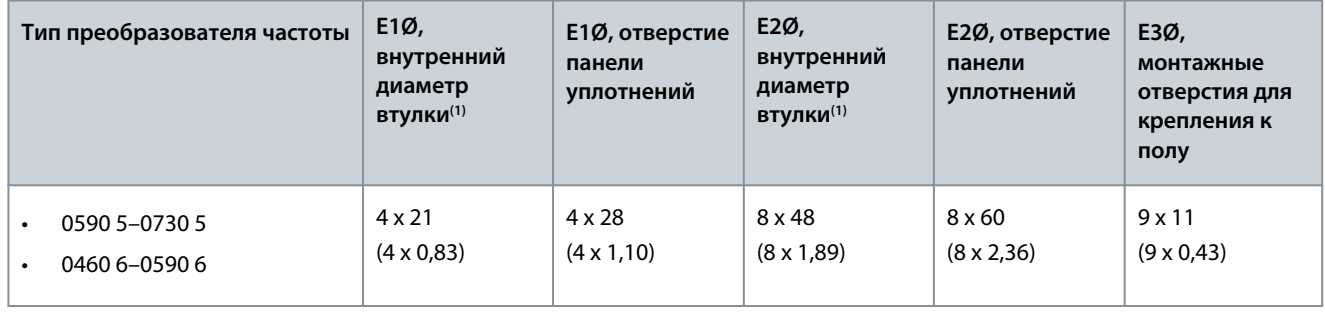

**<sup>1</sup>** Совпадает с максимальной толщиной кабеля. ВНИМАНИЕ! Кабельные зажимы имеют внутренний диаметр 40 мм. Зажимы используются для кругового (360°) заземления экрана. Зачистка изоляции кабеля уменьшает внешний диаметр кабеля, поэтому для вставки в зажим рекомендуется использовать кабели двигателя МССМК сечением 3 х 185 + 95 мм<sup>2</sup>.

# 12.3 Сечения кабелей и номиналы предохранителей

# 12.3.1 Перечень информации о сечениях кабелей и номиналах предохранителей

В этом разделе перечислены ссылки на таблицы размеров кабелей и предохранителей для преобразователей частоты VA-CON™ NXS и NXP Air Cooled.

Для защиты от перегрузки и короткого замыкания используйте внешние предохранители gG/gL или T/J.

- [12.3.2 Сечения кабелей и номиналы предохранителей для 208–240 В и 380–500 В, FR4–FR9](#page-146-0)
- [12.3.4 Сечения кабелей и номиналы предохранителей для 525–690 В, FR6–FR9](#page-148-0)
- [12.3.6 Сечения кабелей и номиналы предохранителей для 380–500 В, FR10–FR11 \(отдельностоящие версии\)](#page-150-0)
- [12.3.8 Сечения кабелей и номиналы предохранителей для 525–690 В, FR10–FR11](#page-152-0)

#### Для преобразователей частоты в Северной Америке см.:

- [12.3.3 Сечения кабелей и номиналы предохранителей для 208–240 В и 380–500 В, FR4–FR9, Северная Америка](#page-147-0)
- [12.3.5 Сечения кабелей и номиналы предохранителей для 525–690 В \(класс UL 600 В\), FR6–FR9, Северная Америка](#page-149-0)
- [12.3.7 Сечения кабелей и номиналы предохранителей для 380–500 В, FR10–FR11, Северная Америка](#page-151-0)
- [12.3.9 Сечения кабелей и номиналы предохранителей для 525–690 В \(класс UL 600 В\), FR10–FR11, Северная Америка](#page-153-0)

Danfoss

**Характеристики**

# <span id="page-146-0"></span>12.3.2 Сечения кабелей и номиналы предохранителей для 208–240 В и 380–500 В, FR4–FR9 **Таблица 39: Сечения кабелей и номиналы предохранителей для VACON**® **NXS/NXP**

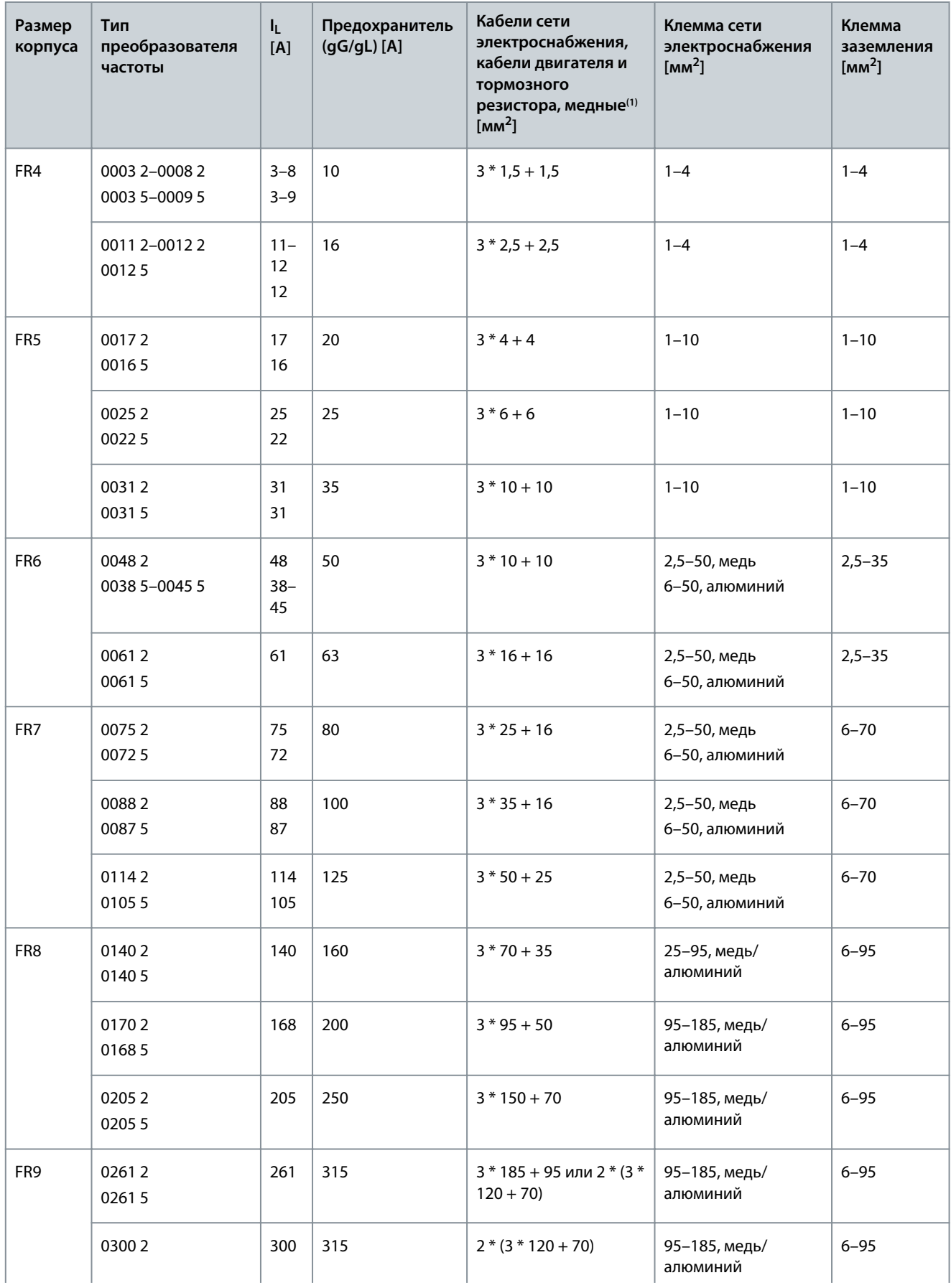

Danfoss

**Характеристики**

<span id="page-147-0"></span>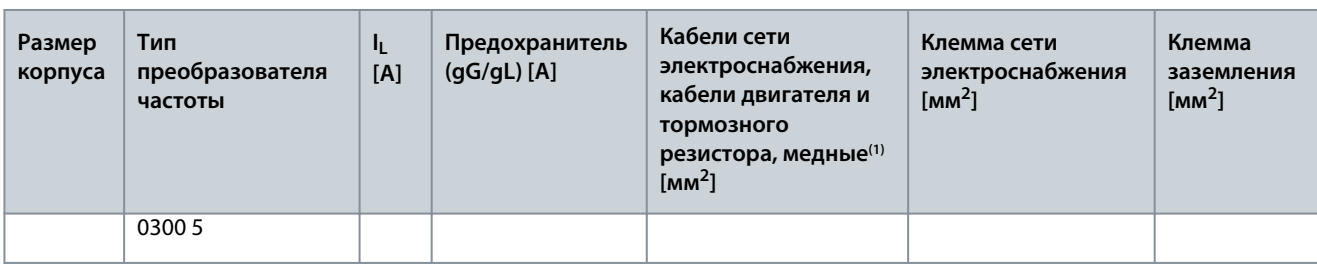

**<sup>1</sup>** Используется коэффициент коррекции 0,7

# 12.3.3 Сечения кабелей и номиналы предохранителей для 208–240 В и 380–500 В, FR4–FR9, Северная Америка

**Таблица 40: Сечения кабелей и номиналы предохранителей для преобразователей частоты VACON**® **NXS/NXP, Северная Америка**

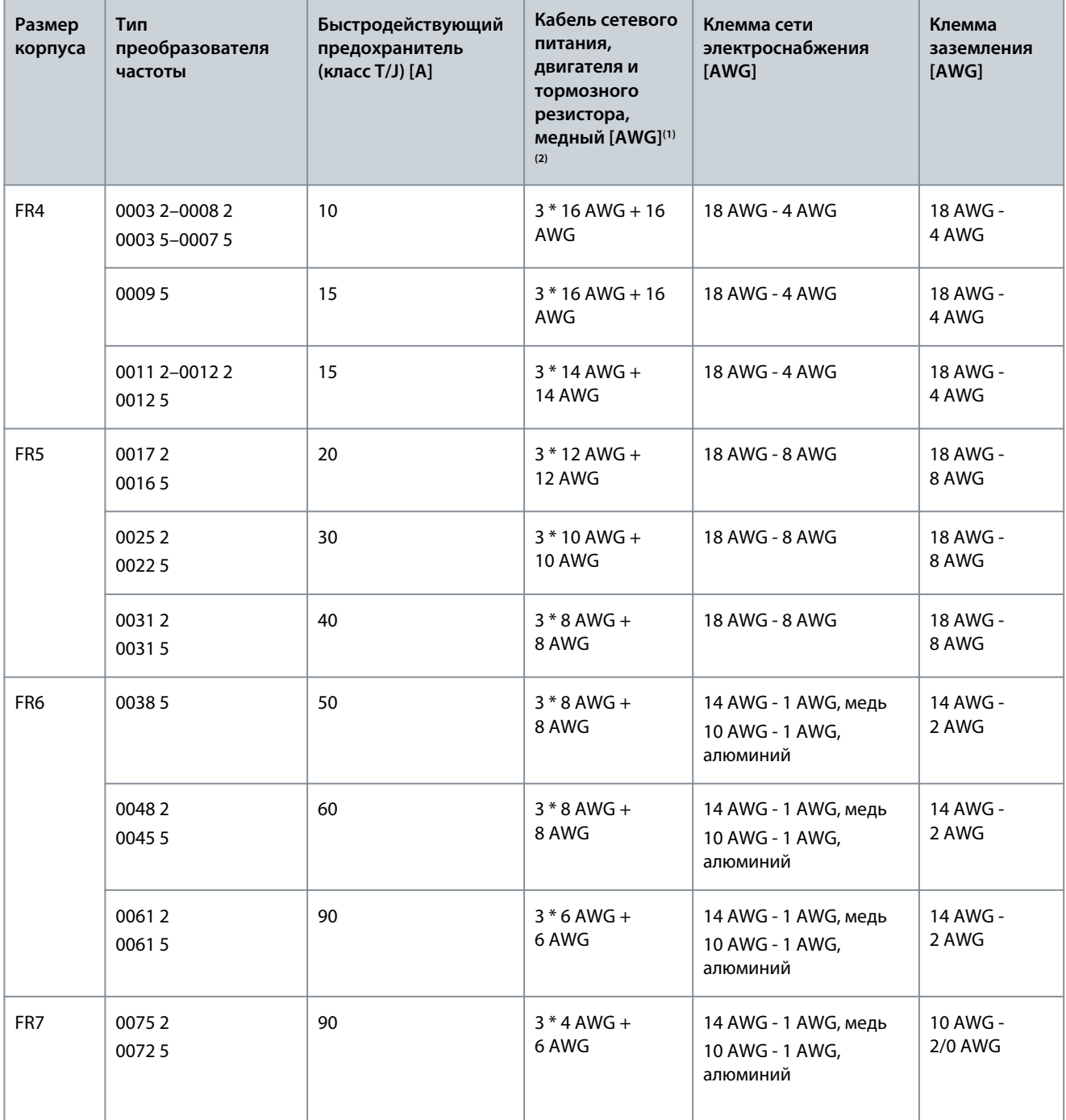

Danfoss

# **Характеристики**

<span id="page-148-0"></span>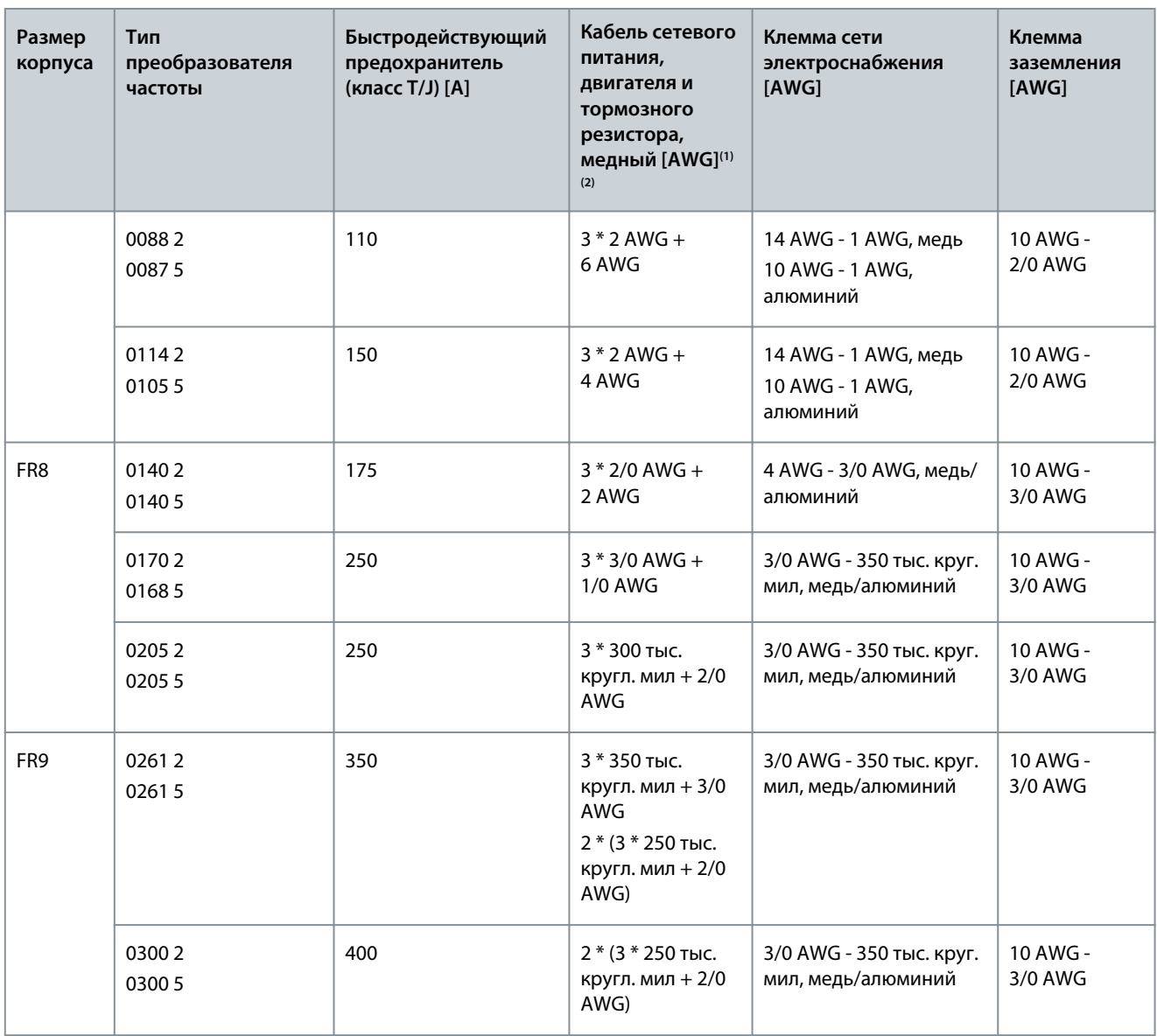

**<sup>1</sup>** Используется поправочный коэффициент 0,7

**<sup>2</sup>** Для соответствия стандартам UL используйте кабели с теплостойкостью +90 °C (194 °F).

# 12.3.4 Сечения кабелей и номиналы предохранителей для 525–690 В, FR6–FR9

**Таблица 41: Сечения кабелей и номиналы предохранителей для VACON**® **NXS/NXP**

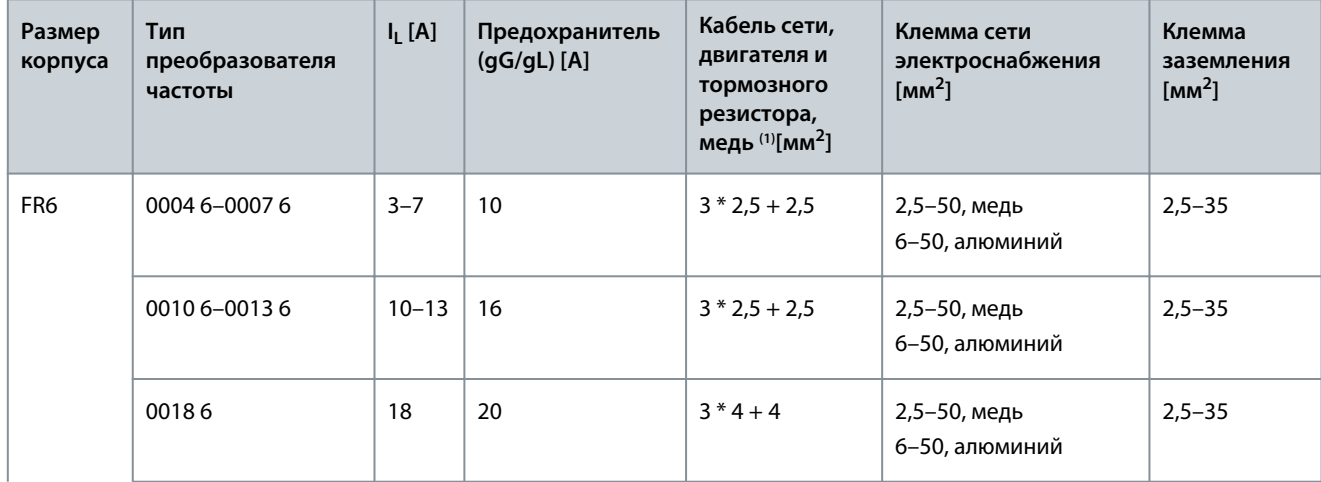

Danfoss

# **Характеристики**

<span id="page-149-0"></span>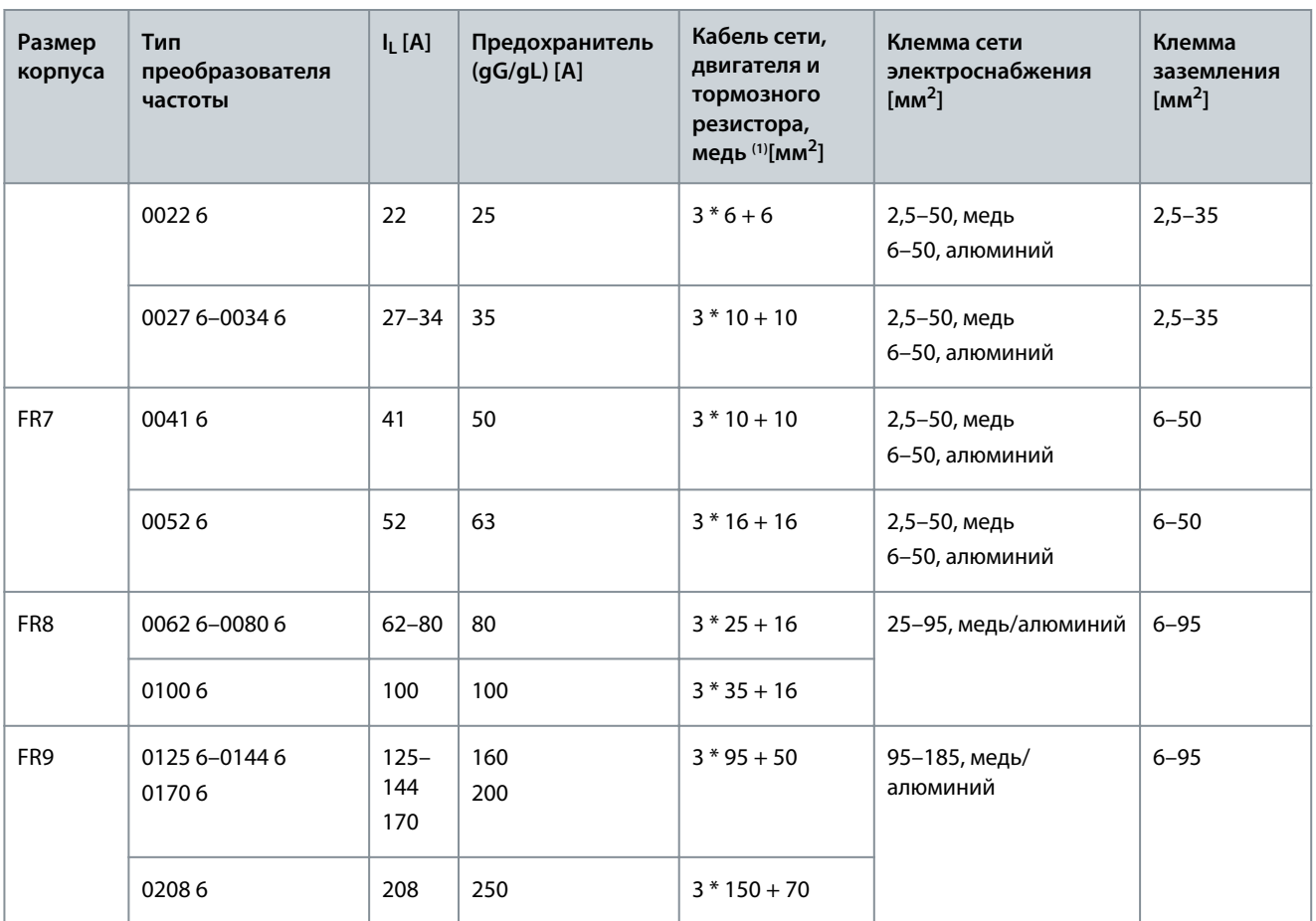

**<sup>1</sup>** Используется поправочный коэффициент 0,7

# 12.3.5 Сечения кабелей и номиналы предохранителей для 525–690 В (класс UL 600 В), FR6–FR9, Северная Америка

**Таблица 42: Сечения кабелей и номиналы предохранителей для VACON**® **NXS/NXP, Северная Америка, класс UL 525–600 В**

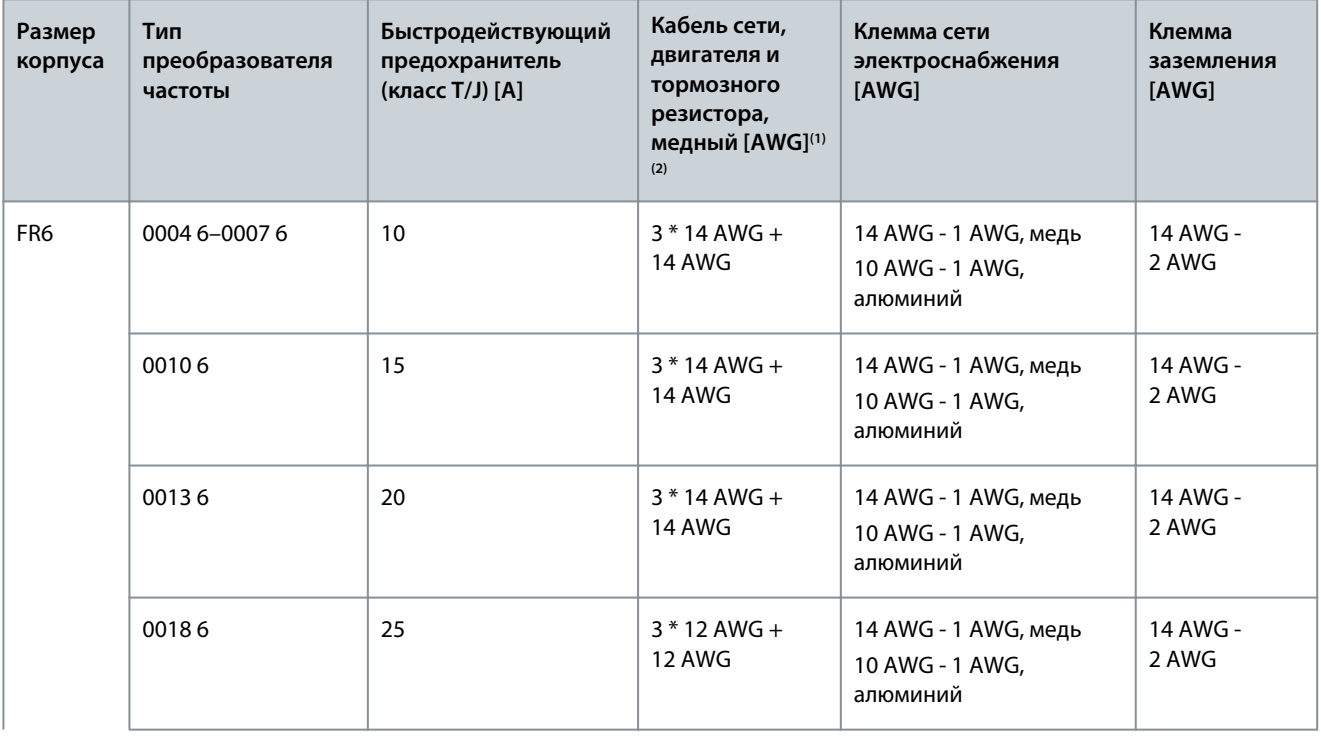

Danfoss

#### **Характеристики**

<span id="page-150-0"></span>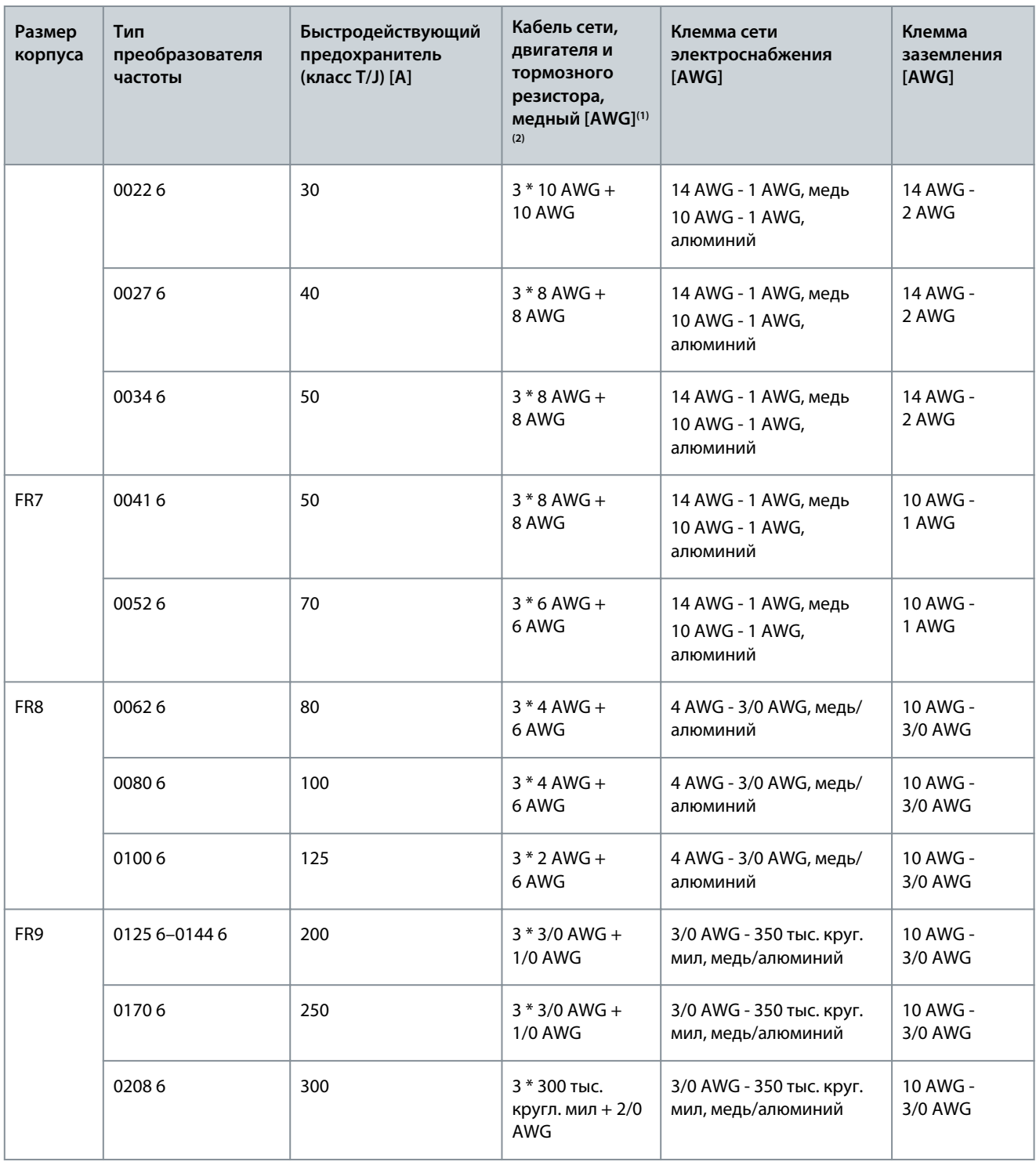

**<sup>1</sup>** Используется поправочный коэффициент 0,7.

**<sup>2</sup>** Для соответствия стандартам UL используйте кабели с теплостойкостью +90 °C (194 °F).

# 12.3.6 Сечения кабелей и номиналы предохранителей для 380–500 В, FR10–FR11 (отдельностоящие версии)

**ВНИМАНИЕ!** В шкафах отдельностоящих преобразователей частоты FR10 и FR11 установлены быстродействующие предохранители aR для защиты от короткого замыкания. Для защиты отдельностоящих преобразователей частоты FR10 и FR11 от перегрузки используйте внешние предохранители gG или T/J.

<u>Danfoss</u>

#### **Характеристики**

<span id="page-151-0"></span>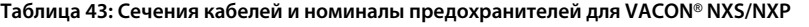

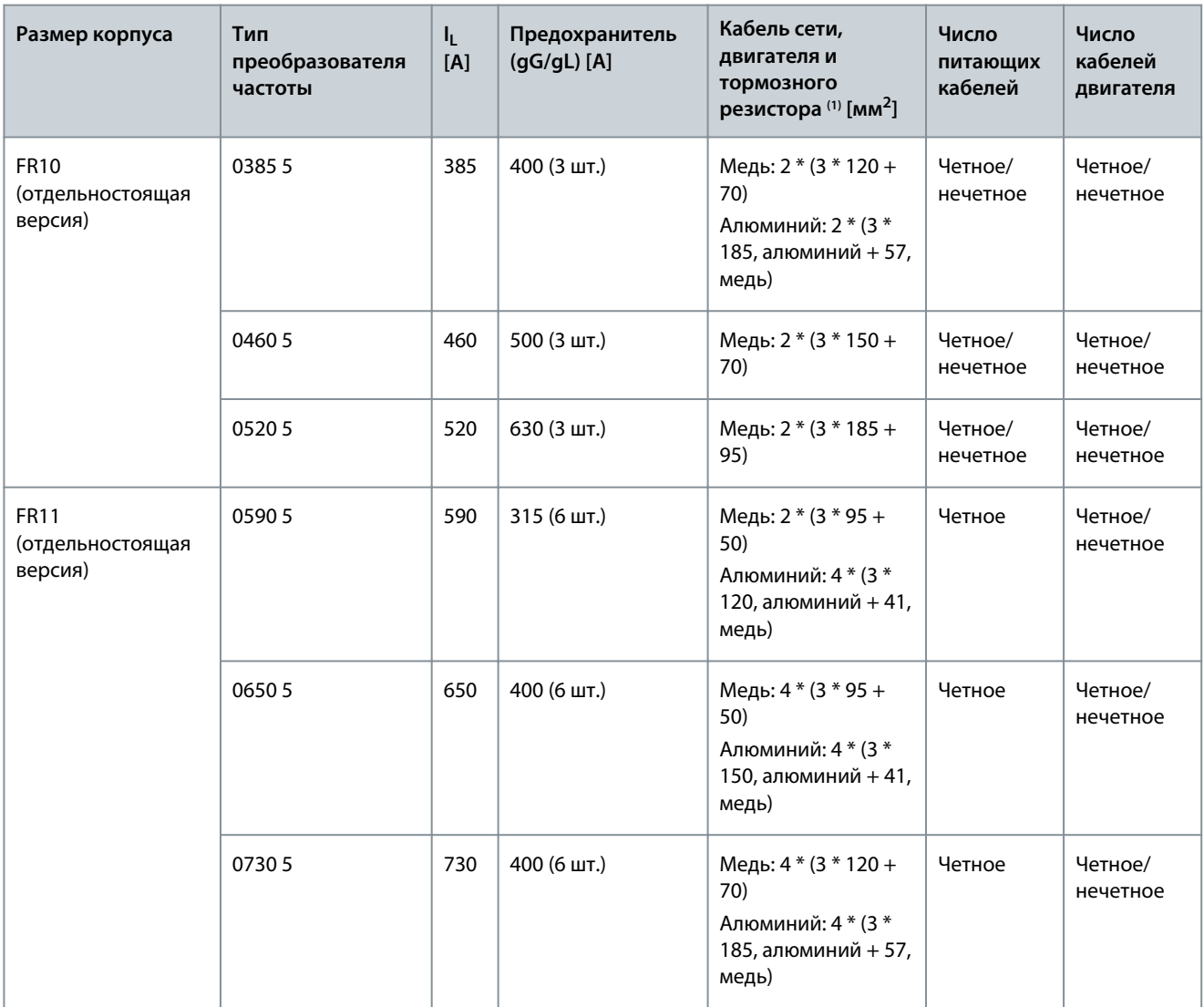

**<sup>1</sup>** Используется поправочный коэффициент 0,7

# 12.3.7 Сечения кабелей и номиналы предохранителей для 380–500 В, FR10–FR11, Северная Америка

**ВНИМАНИЕ!** В шкафах отдельностоящих преобразователей частоты FR10 и FR11 установлены быстродействующие предохранители aR для защиты от короткого замыкания. Для защиты отдельностоящих преобразователей частоты FR10 и FR11 от перегрузки используйте внешние предохранители gG или T/J.

**Таблица 44: Сечения кабелей и номиналы предохранителей для преобразователей частоты VACON**® **NXS/NXP, Северная Америка**

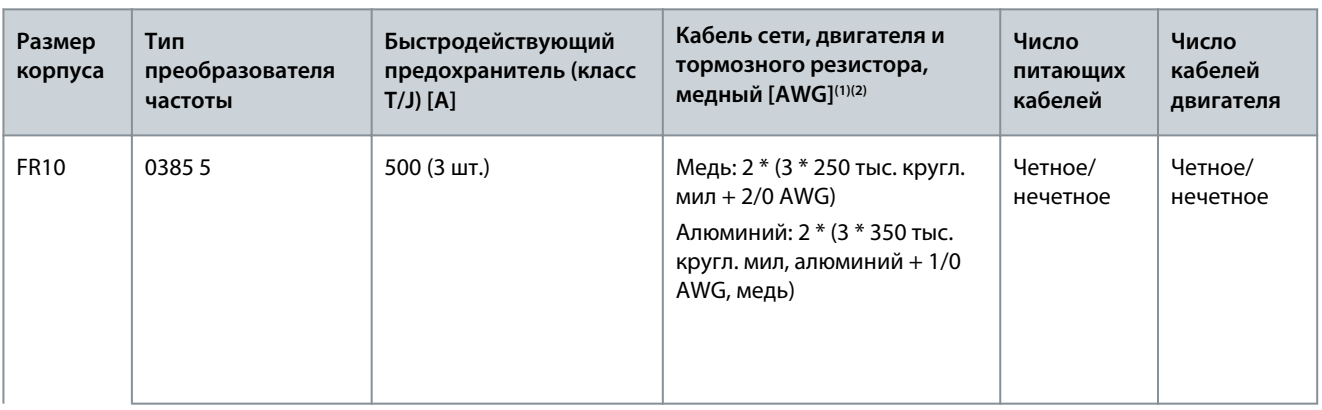

Danfoss

**Характеристики**

<span id="page-152-0"></span>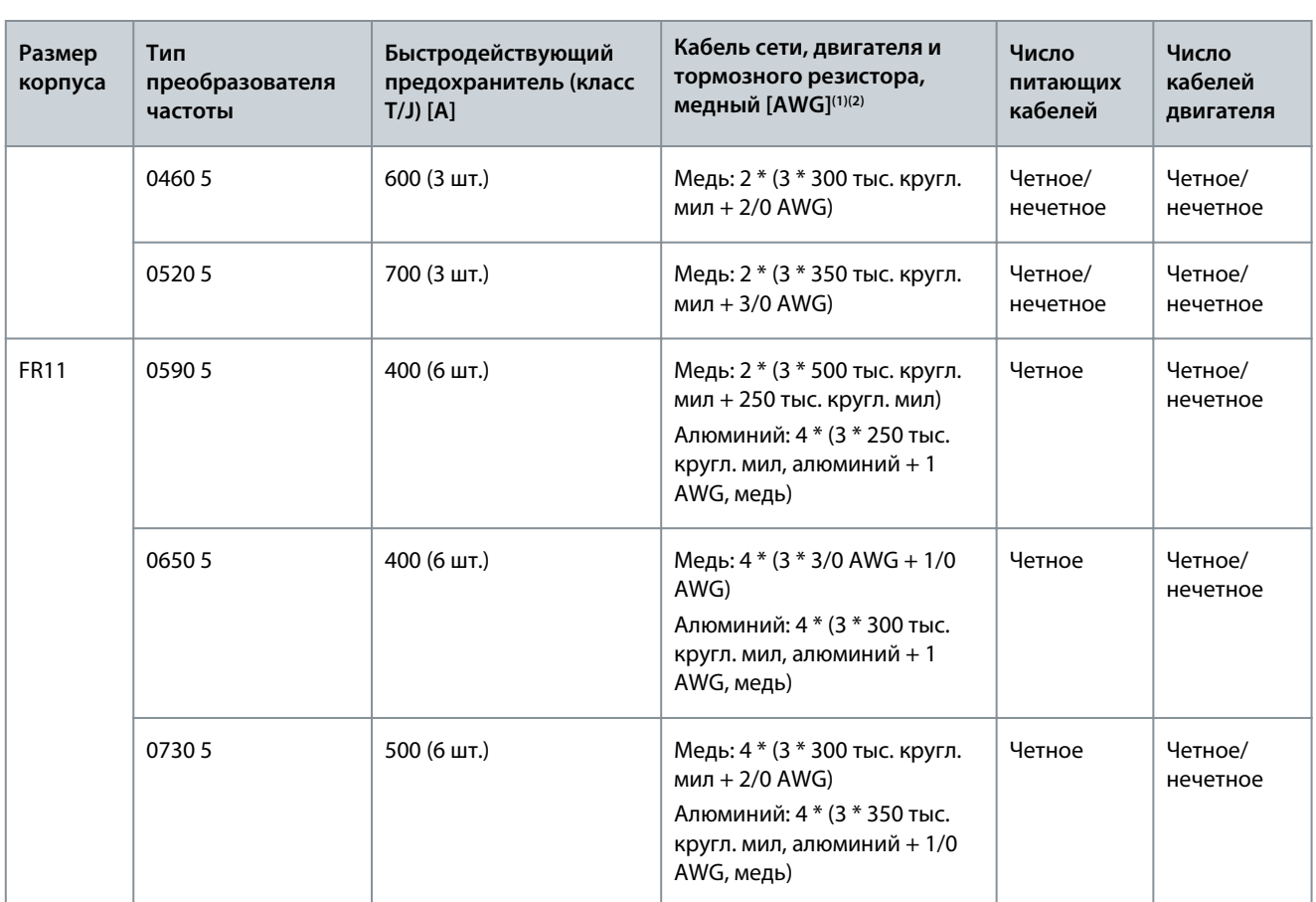

**<sup>1</sup>** Используется поправочный коэффициент 0,7.

**<sup>2</sup>** Для соответствия стандартам UL используйте кабели с теплостойкостью +90 °C (194 °F).

#### 12.3.8 Сечения кабелей и номиналы предохранителей для 525–690 В, FR10–FR11

**ВНИМАНИЕ!** В шкафах отдельностоящих преобразователей частоты FR10 и FR11 установлены быстродействующие предохранители aR для защиты от короткого замыкания. Для защиты отдельностоящих преобразователей частоты FR10 и FR11 от перегрузки используйте внешние предохранители gG или T/J.

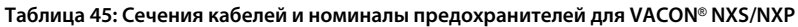

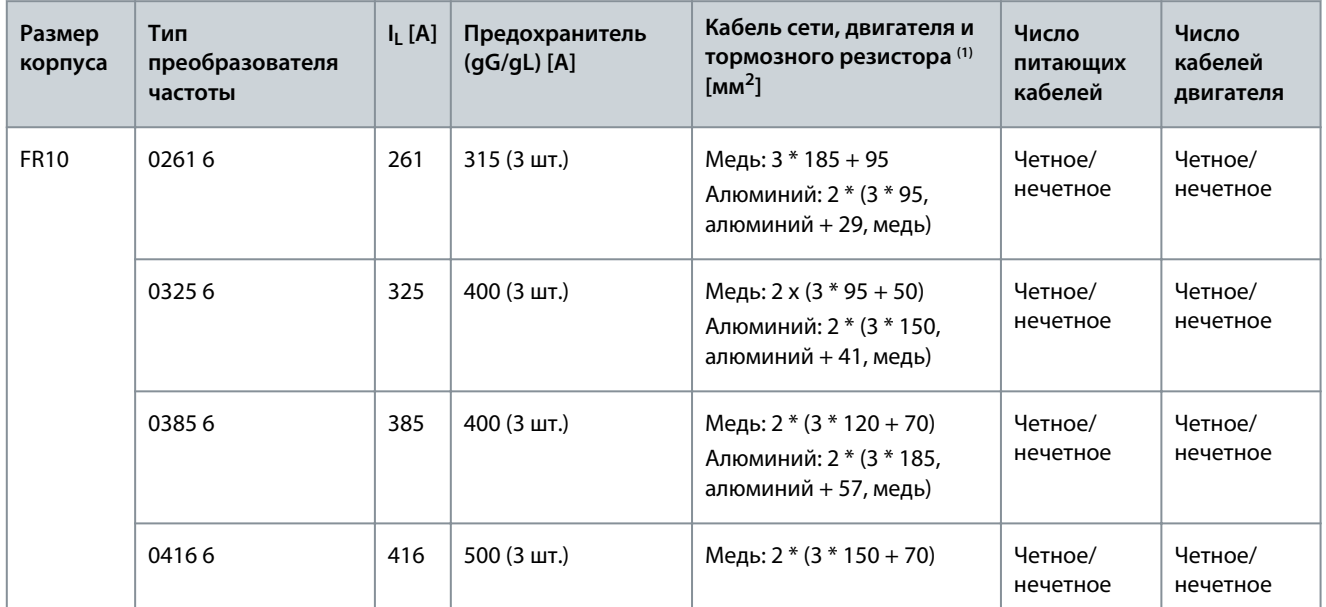

Danfoss

**Характеристики**

<span id="page-153-0"></span>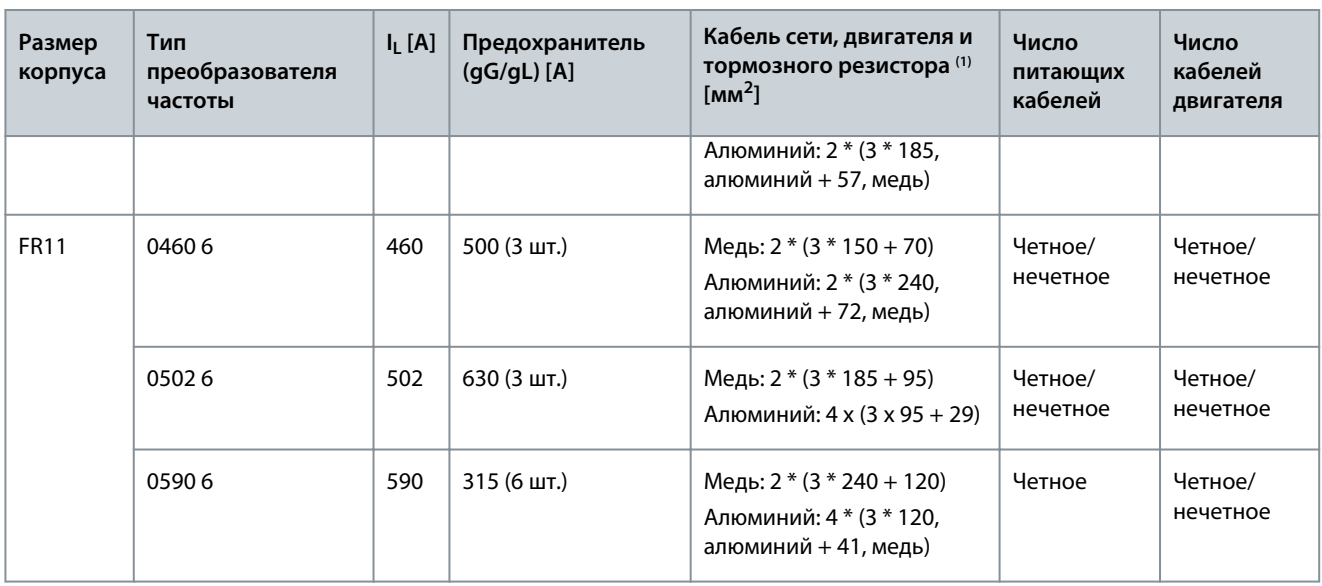

**<sup>1</sup>** Используется поправочный коэффициент 0,7

# 12.3.9 Сечения кабелей и номиналы предохранителей для 525–690 В (класс UL 600 В), FR10– FR11, Северная Америка

**ВНИМАНИЕ!** В шкафах отдельностоящих преобразователей частоты FR10 и FR11 установлены быстродействующие предохранители aR для защиты от короткого замыкания. Для защиты отдельностоящих преобразователей частоты FR10 и FR11 от перегрузки используйте внешние предохранители gG или T/J.

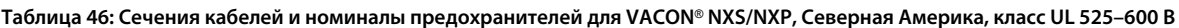

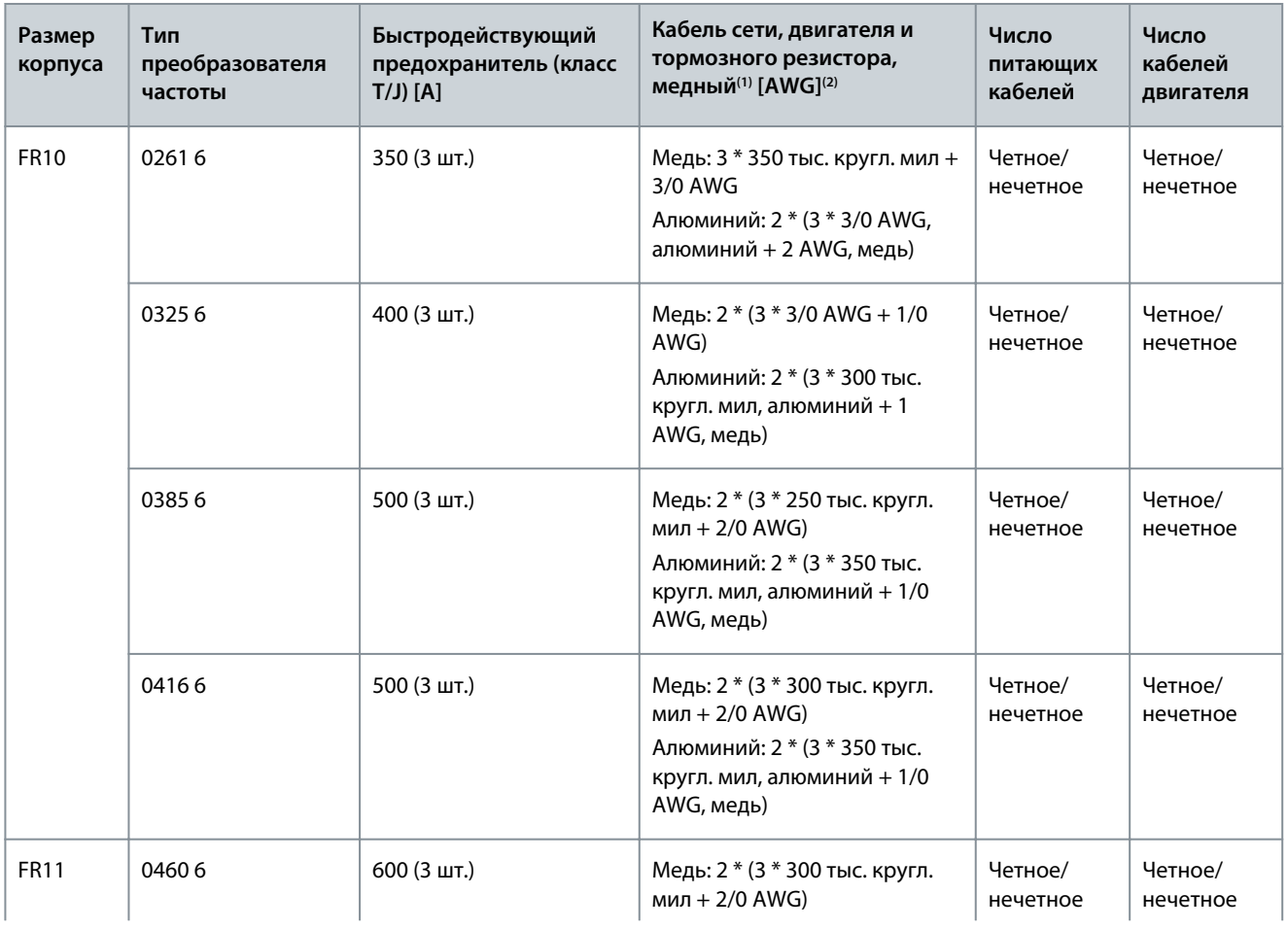

<u>Danfoss</u>

**Характеристики**

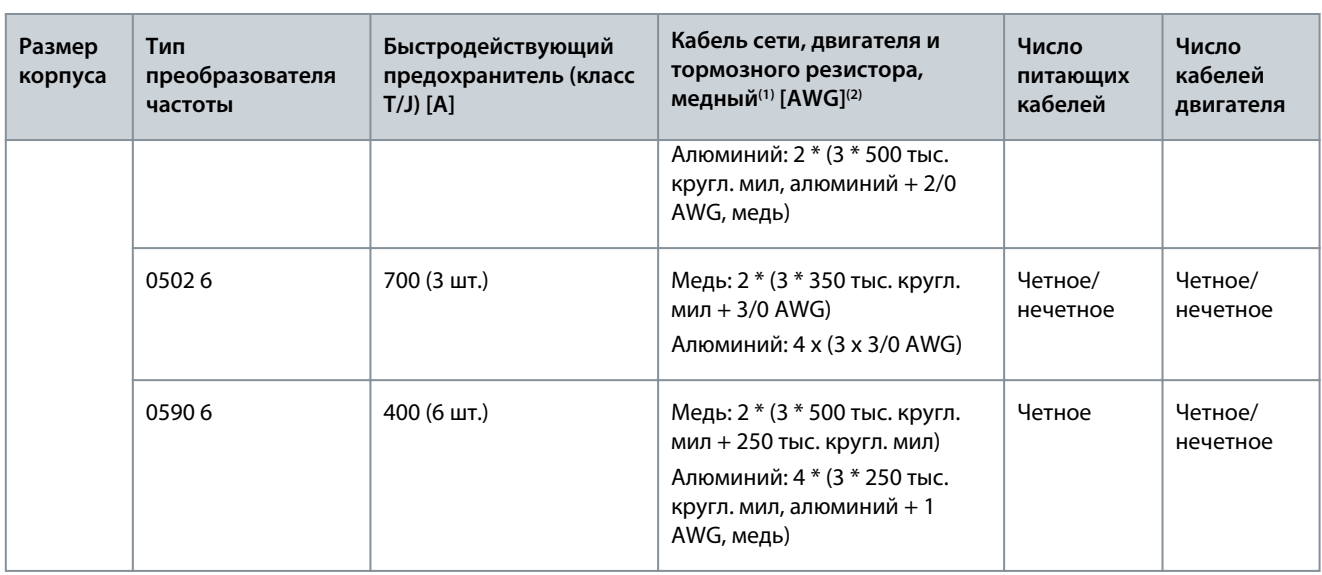

**<sup>1</sup>** Для соответствия стандартам UL используйте кабели с теплостойкостью +90 °C (194 °F).

**<sup>2</sup>** Используется поправочный коэффициент 0,7

#### 12.4 Длины зачищаемых участков кабелей

Информацию о том, какие части кабеля следует зачищать и на какую длину, см. в разделе Рисунок 73 и соответствующей таблице.

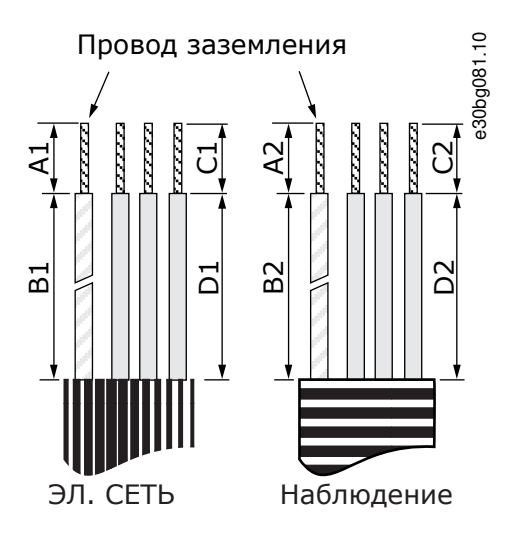

**Рисунок 73: Зачистка кабеля**

**Таблица 47: Длины зачищаемых участков кабелей [мм]**

| Размер корпуса              | A1       | <b>B1</b>  | C <sub>1</sub> | D <sub>1</sub> | A <sub>2</sub> | <b>B2</b>  | C <sub>2</sub> | D <sub>2</sub> |
|-----------------------------|----------|------------|----------------|----------------|----------------|------------|----------------|----------------|
| FR4                         | 15       | 35         | 10             | 20             | $\overline{7}$ | 50         | $\overline{7}$ | 35             |
| FR <sub>5</sub>             | 20       | 40         | 10             | 30             | 20             | 60         | 10             | 40             |
| FR <sub>6</sub>             | 20       | 90         | 15             | 60             | 20             | 90         | 15             | 60             |
| FR <sub>7</sub>             | 25       | 120        | 25             | 120            | 25             | 120        | 25             | 120            |
| FR8, 0140<br>FR8, 0168-0205 | 23<br>28 | 240<br>240 | 23<br>28       | 240<br>240     | 23<br>28       | 240<br>240 | 23<br>28       | 240<br>240     |

#### **VACON® NXS/NXP Air Cooled**

Danfoss

# **Руководство по эксплуатации**

**Характеристики**

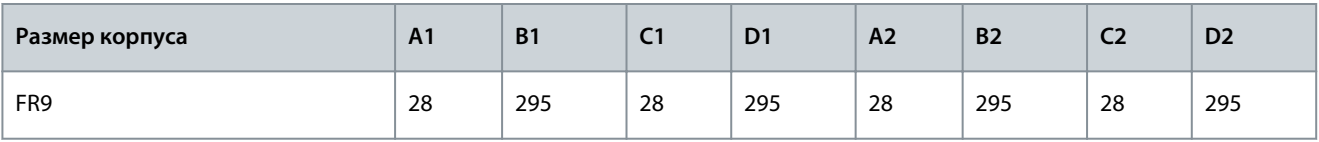

**Таблица 48: Длины зачищаемых участков кабелей [дюймы]**

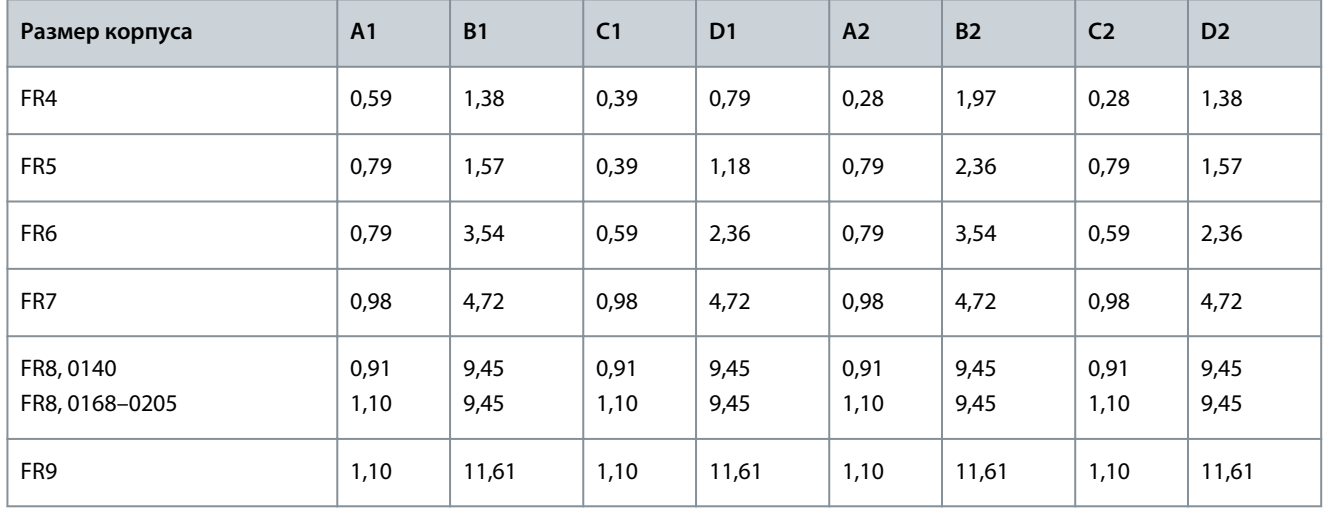

# 12.5 Моменты затяжки для крепежных винтов крышек

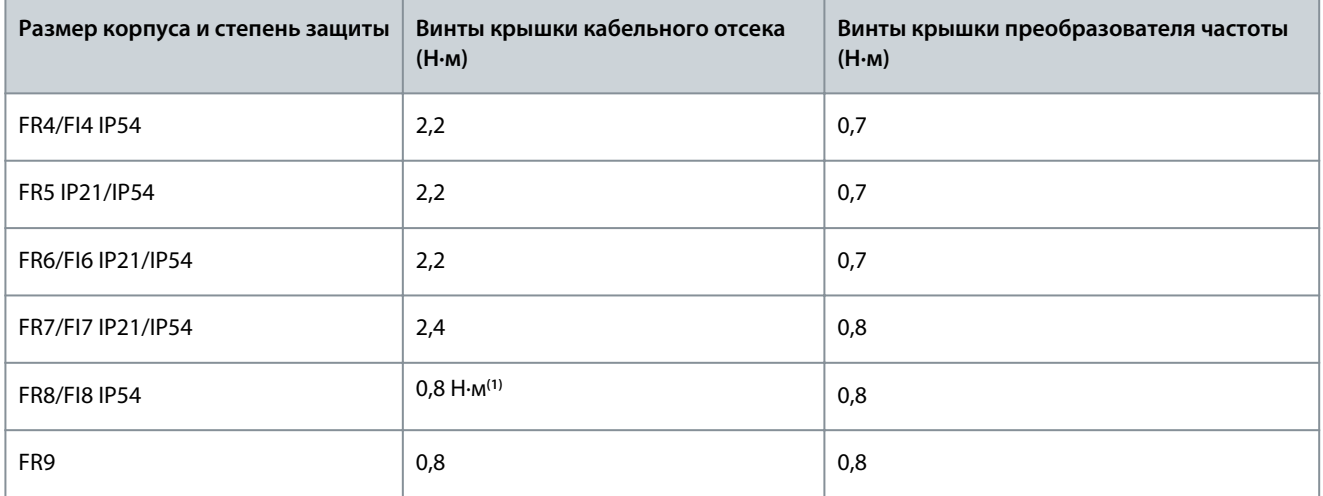

**<sup>1</sup>** Крышка блока питания.

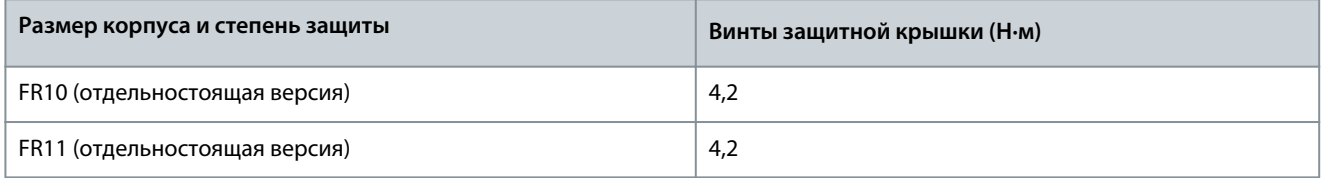

# 12.6 Моменты затяжки кабельных клемм

**Таблица 49: Моменты затяжки клемм сети электроснабжения и клемм двигателя**

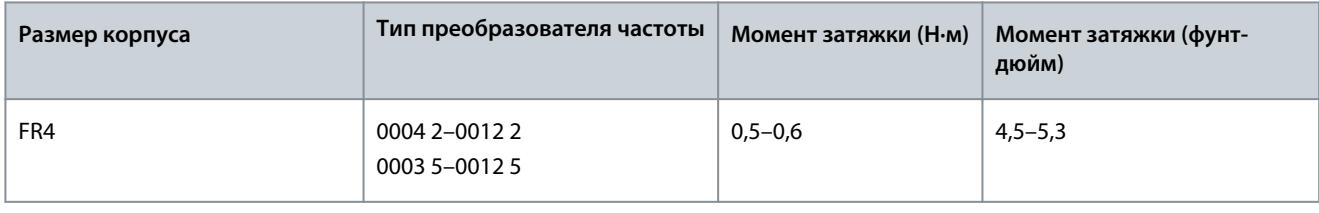

**Характеристики**

<u>Danfoss</u>

<span id="page-156-0"></span>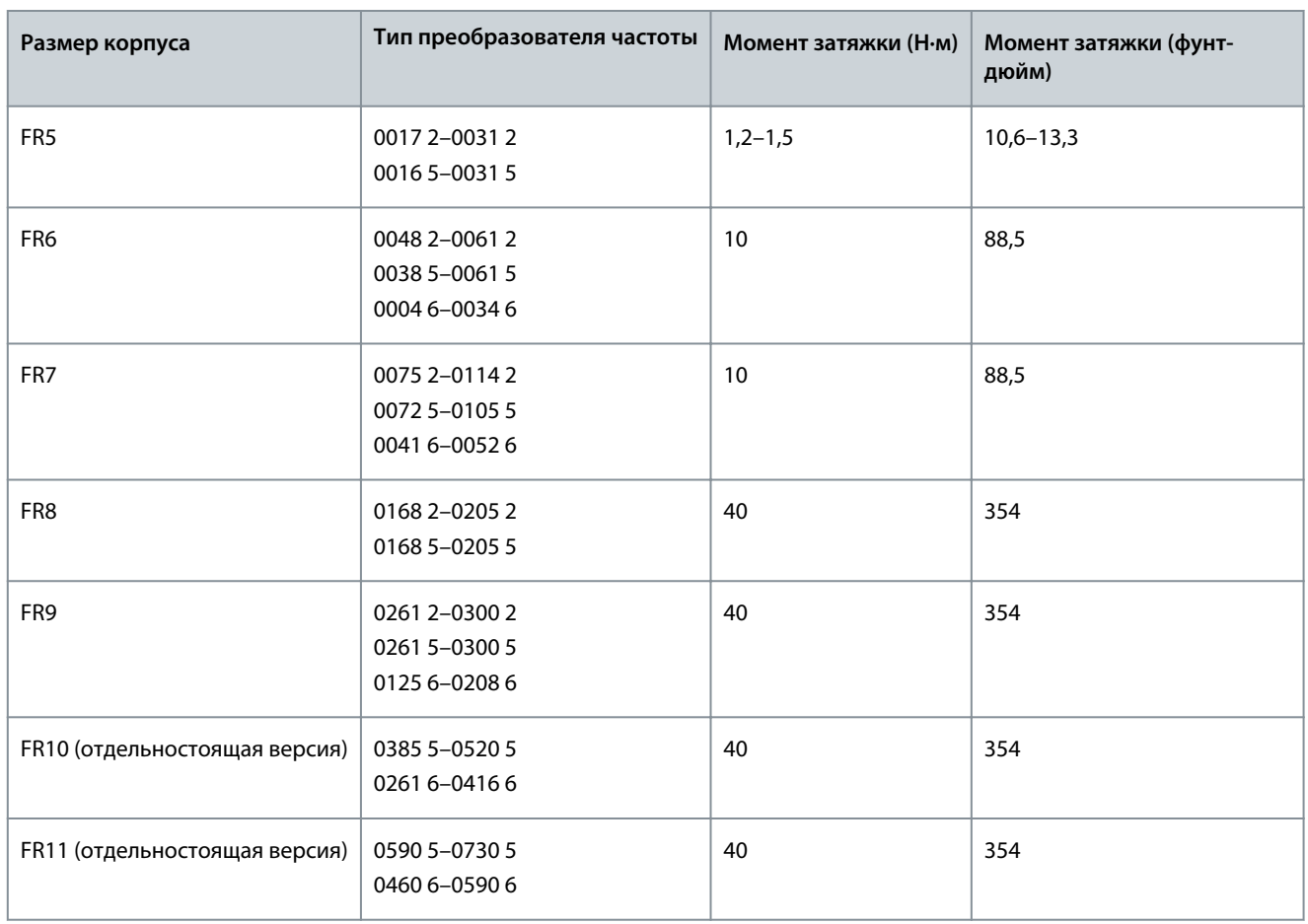

#### 12.7 Номинальные значения мощности

#### 12.7.1 Перегрузочная способность

Режим **низкой перегрузки** подразумевает, что если каждые 10 минут ток нагрузки преобразователя частоты в течение 1 минуты составляет 110 % от длительного тока (I<sub>L</sub>), то в оставшиеся 9 минут этого интервала ток нагрузки должен составлять приблизительно 98 % от I<sub>L</sub> или меньше. Это позволит гарантировать, что выходной ток в целом не будет превышать значение I<sub>L</sub> на протяжении рабочего цикла.

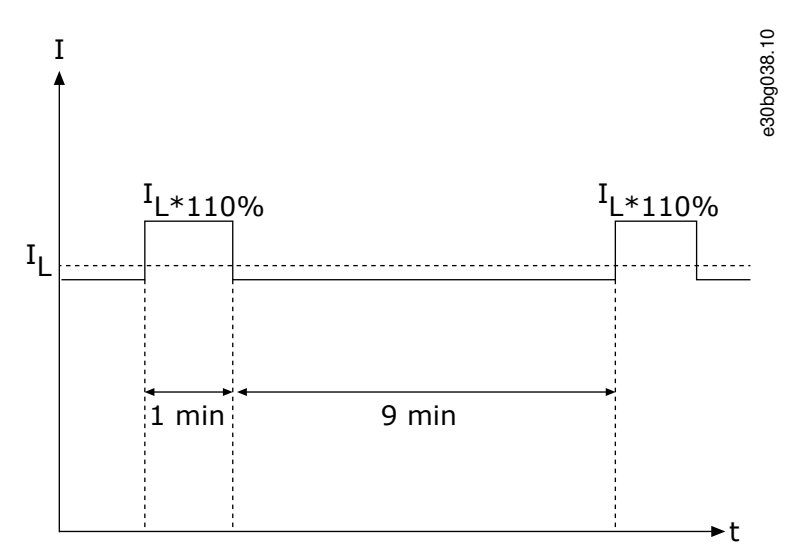

#### **Рисунок 74: Низкая перегрузка**

Режим **высокой перегрузки** означает, что если каждые 10 минут ток нагрузки преобразователя частоты в течение 1 минуты составляет 150 % от длительного тока (I<sub>H</sub>), то в оставшиеся 9 минут этого интервала ток нагрузки должен составлять

**Руководство по эксплуатации**

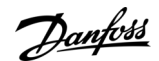

приблизительно 92 % от I<sub>H</sub> или меньше. Это позволит гарантировать, что выходной ток в целом не превысит значение I<sub>H</sub> на протяжении рабочего цикла.

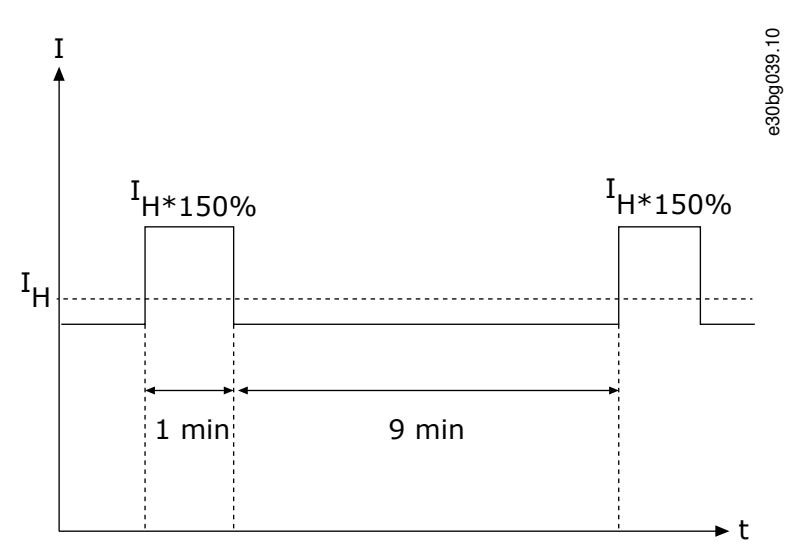

#### **Рисунок 75: Высокая перегрузка**

Подробнее см. в стандарте IEC61800-2.

#### 12.7.2 Номинальная мощность для напряжения сети 208–240 В

**Таблица 50: Номинальные значения мощности при использовании сети 208–240 В, 50 Гц, 3 фазы**

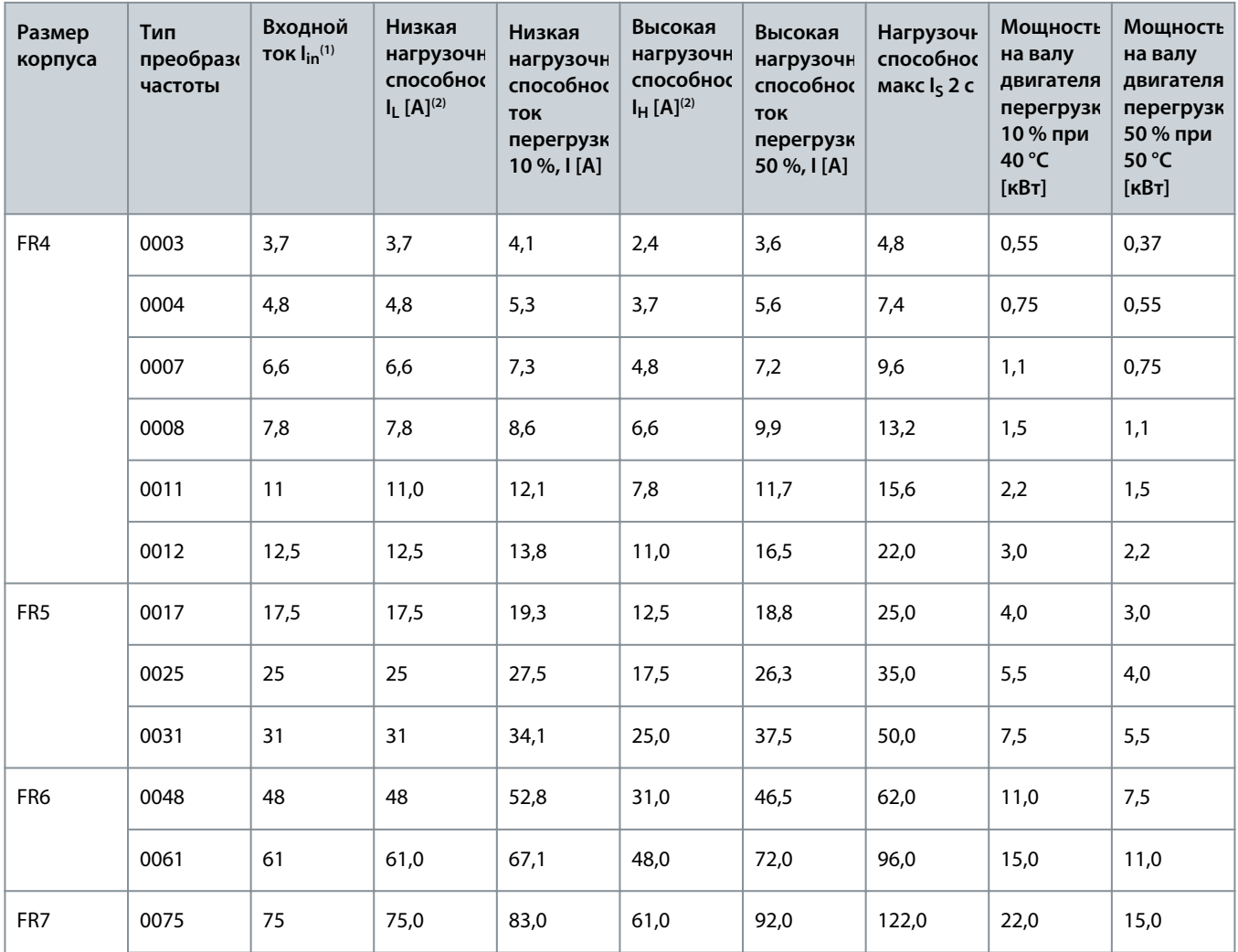

Danfoss

**Характеристики**

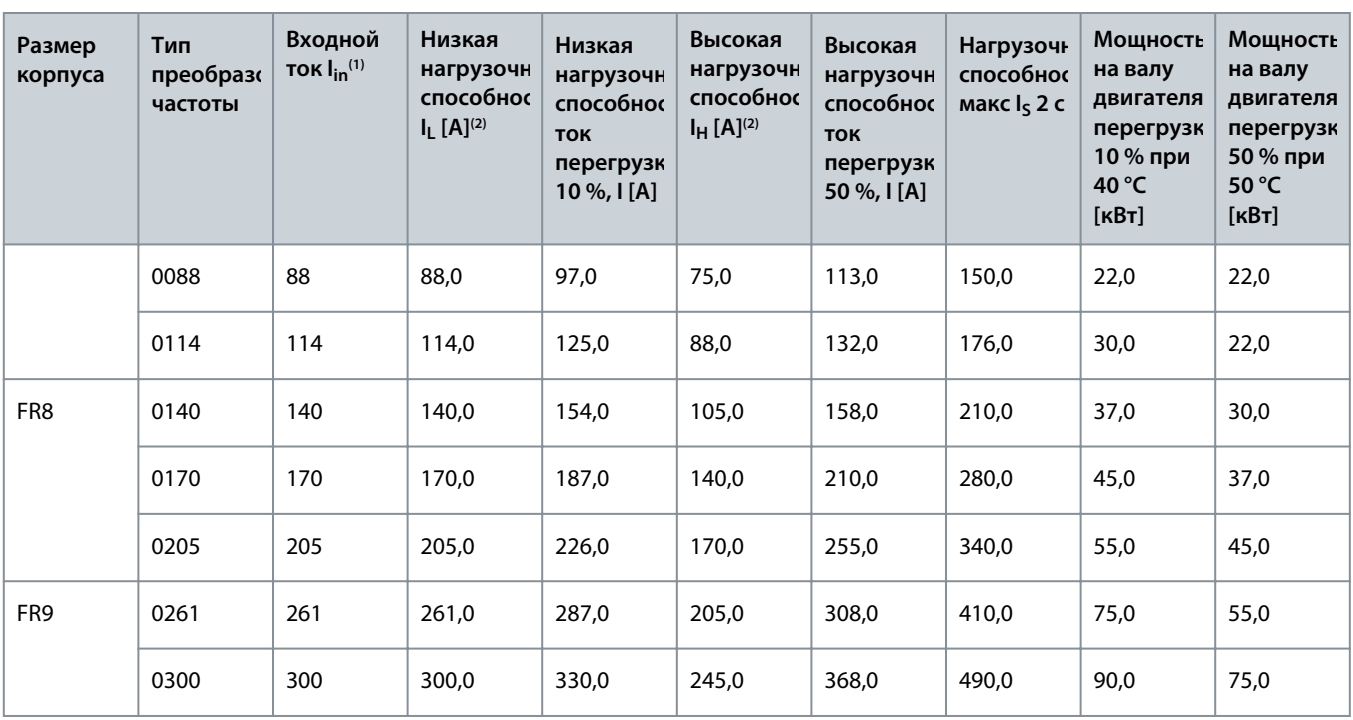

**<sup>1</sup>** При данных температурах окружающего воздуха указанные токи достигаются только при частоте коммутации, не превышающей заводское значение по умолчанию.

**<sup>2</sup>** См. раздел [12.7.1 Перегрузочная способность](#page-156-0)

**<sup>3</sup>** 230 В

# 12.7.3 Номинальные значения мощности для напряжения сети 208–240 В, Северная Америка **Таблица 51: Номинальные значения мощности при использовании сети 208–240 В, 60 Гц, 3 фазы, Северная Америка**

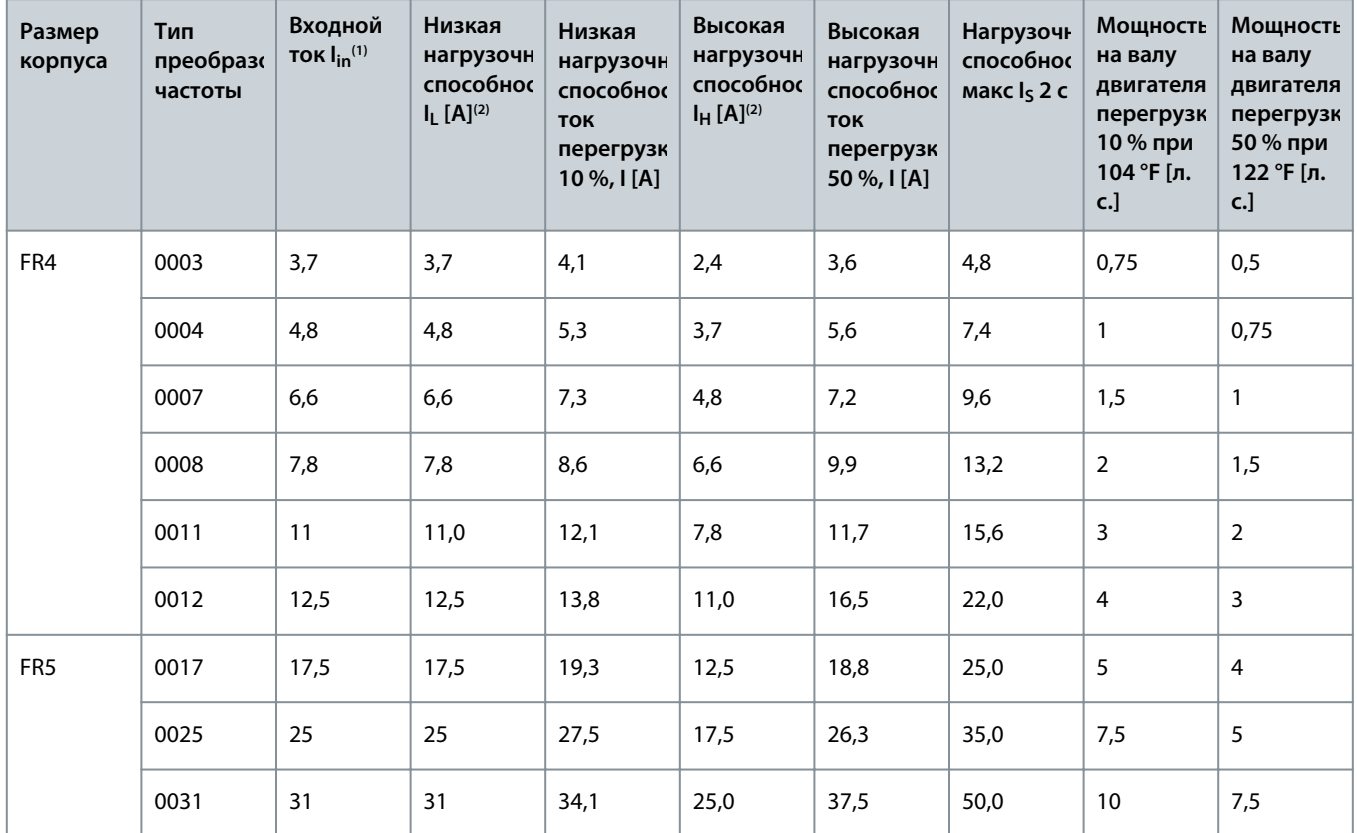

Danfoss

# **Характеристики**

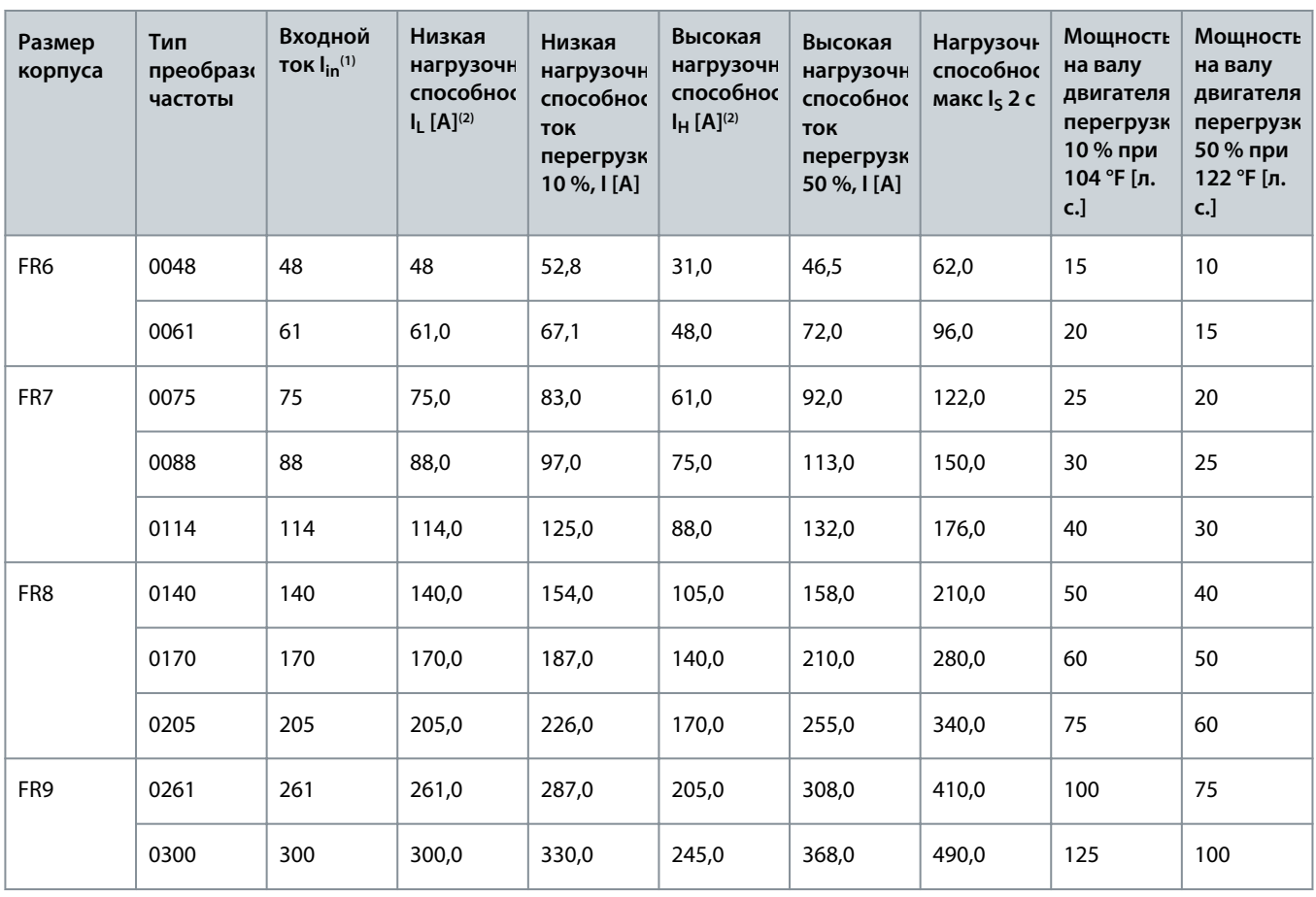

**<sup>1</sup>** При данных температурах окружающего воздуха указанные токи достигаются только при частоте коммутации, не превышающей заводское значение по умолчанию.

**<sup>2</sup>** См. раздел [12.7.1 Перегрузочная способность](#page-156-0)

**<sup>3</sup>** 240 В

# 12.7.4 Номинальные значения мощности для напряжения сети 380–500 В

**Таблица 52: Номинальные значения мощности для напряжения сети 380–500 В, 50 Гц, 3 фазы**

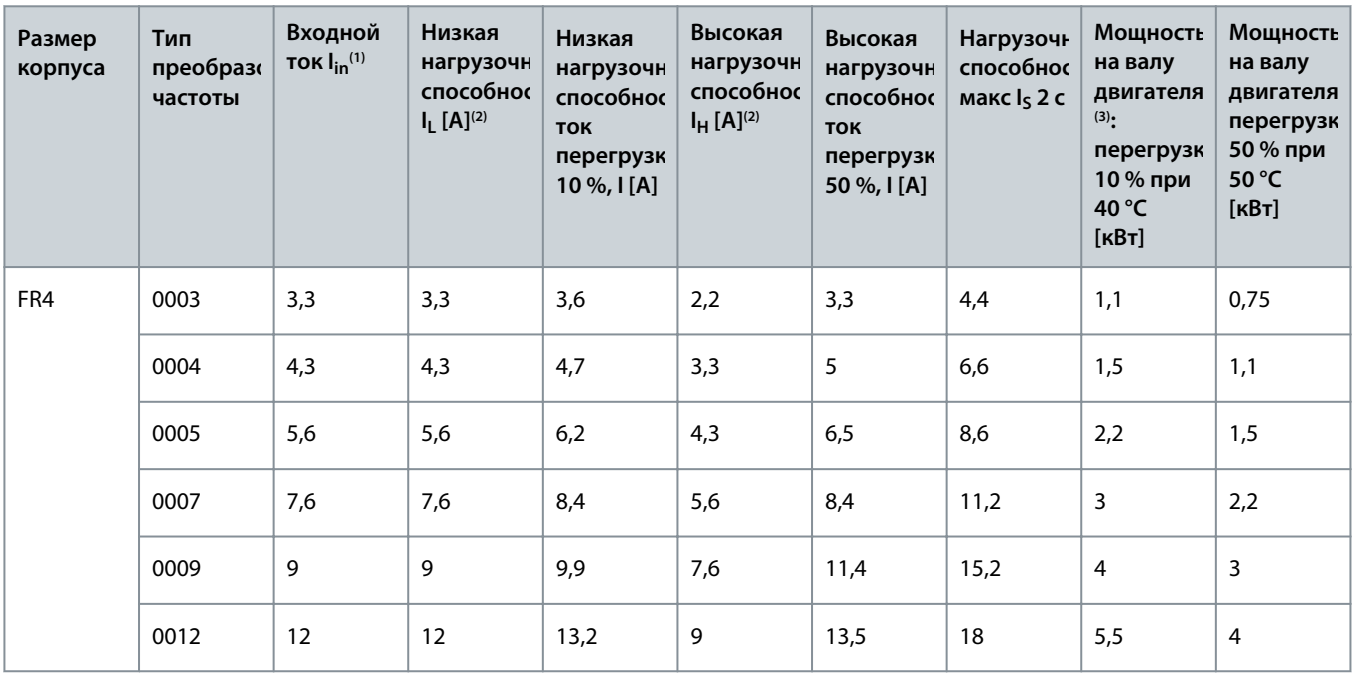

Danfoss

#### **Характеристики**

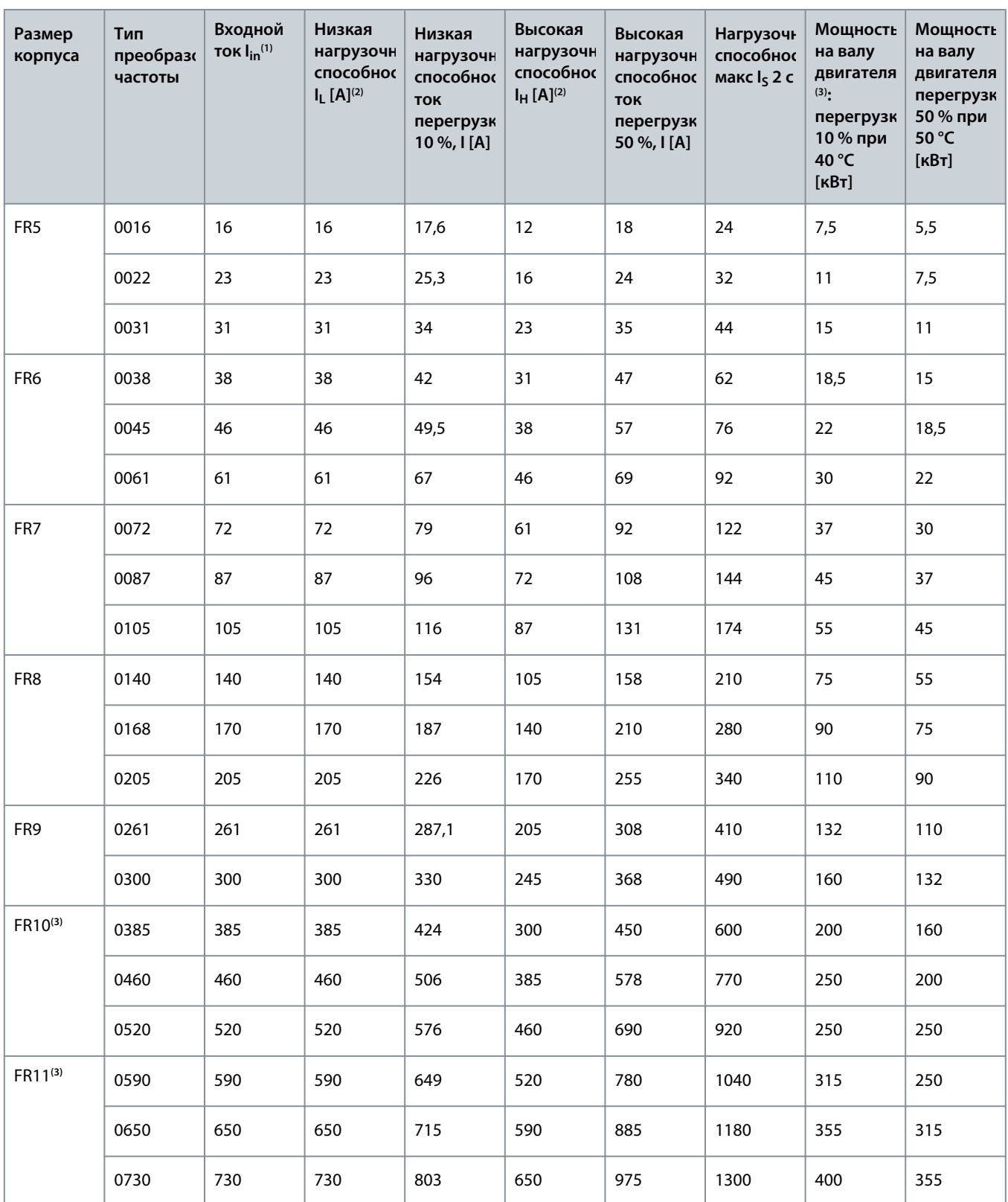

**<sup>1</sup>** При данных температурах окружающего воздуха указанные токи достигаются только при частоте коммутации, не превышающей заводское значение по умолчанию.

**<sup>2</sup>** См. раздел [12.7.1 Перегрузочная способность](#page-156-0)

**<sup>3</sup>** 400 В

Danfoss

# **Характеристики**

# 12.7.5 Номинальная мощность для напряжения сети 380–500 В, Северная Америка

**Таблица 53: Номинальные значения мощности при использовании сети 380–500 В, 60 Гц, 3 фазы**

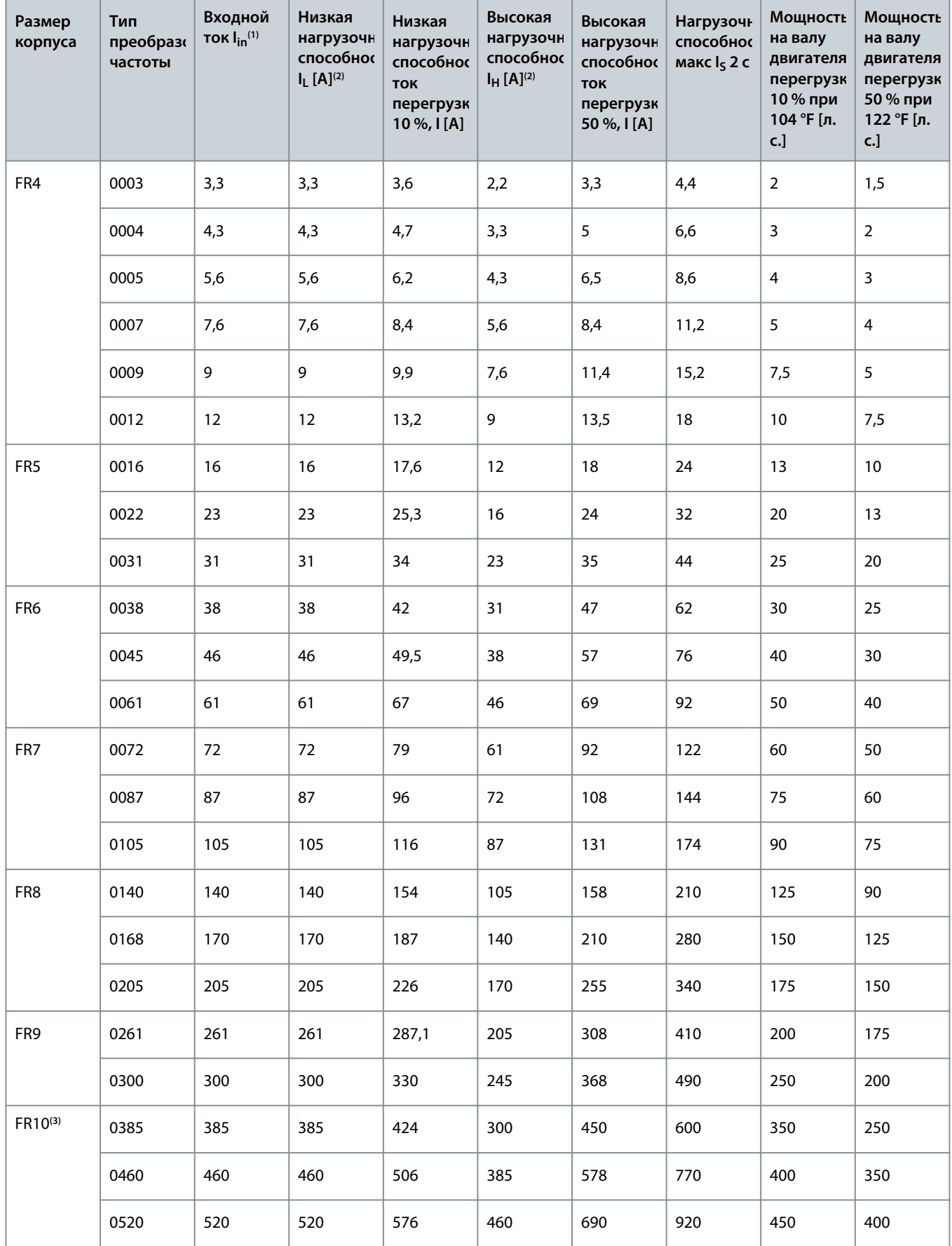

Danfoss

**Мощность на валу двигателя(3) перегрузка 50 % при**

#### **Характеристики**

**Мощность на валу двигателя(3) перегрузка 10 % при**

**Нагрузочная** способно**с макс IS 2 с**

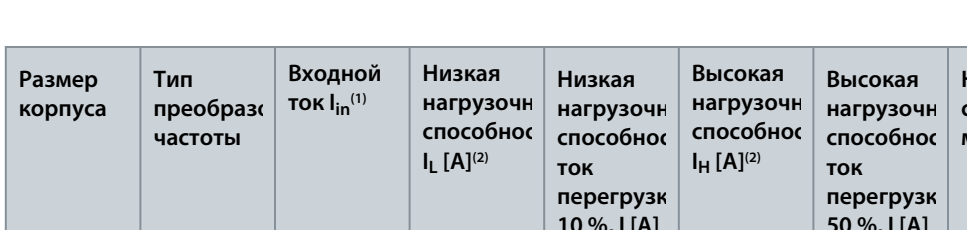

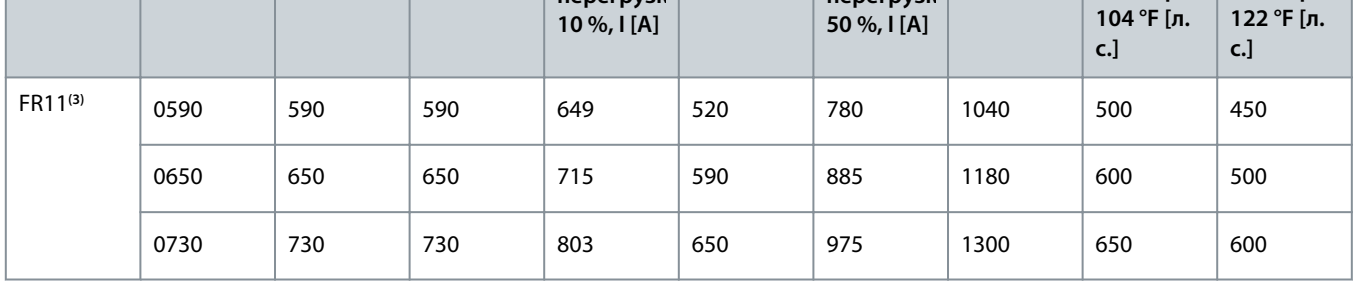

**<sup>1</sup>** При данных температурах окружающего воздуха указанные токи достигаются только при частоте коммутации, не превышающей заводское значение по умолчанию.

**<sup>2</sup>** См. раздел [12.7.1 Перегрузочная способность](#page-156-0)

**<sup>3</sup>** 480 В

# 12.7.6 Номинальные значения мощности для напряжения сети 525–690 В (класс UL 600 В) **Таблица 54: Номинальные значения мощности для сети 525–600 В, 50 Гц, 3 фазы**

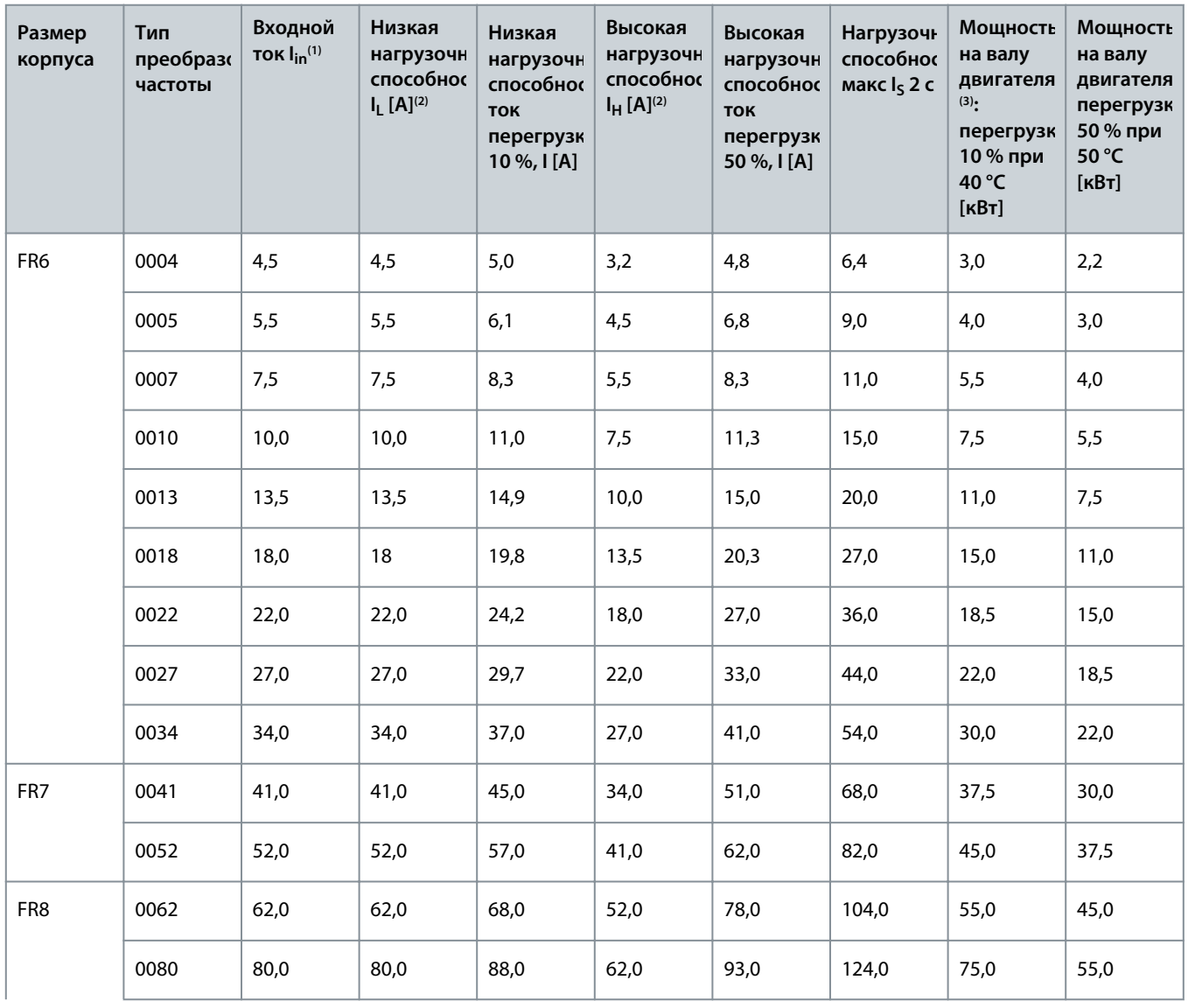

Danfoss

# **Характеристики**

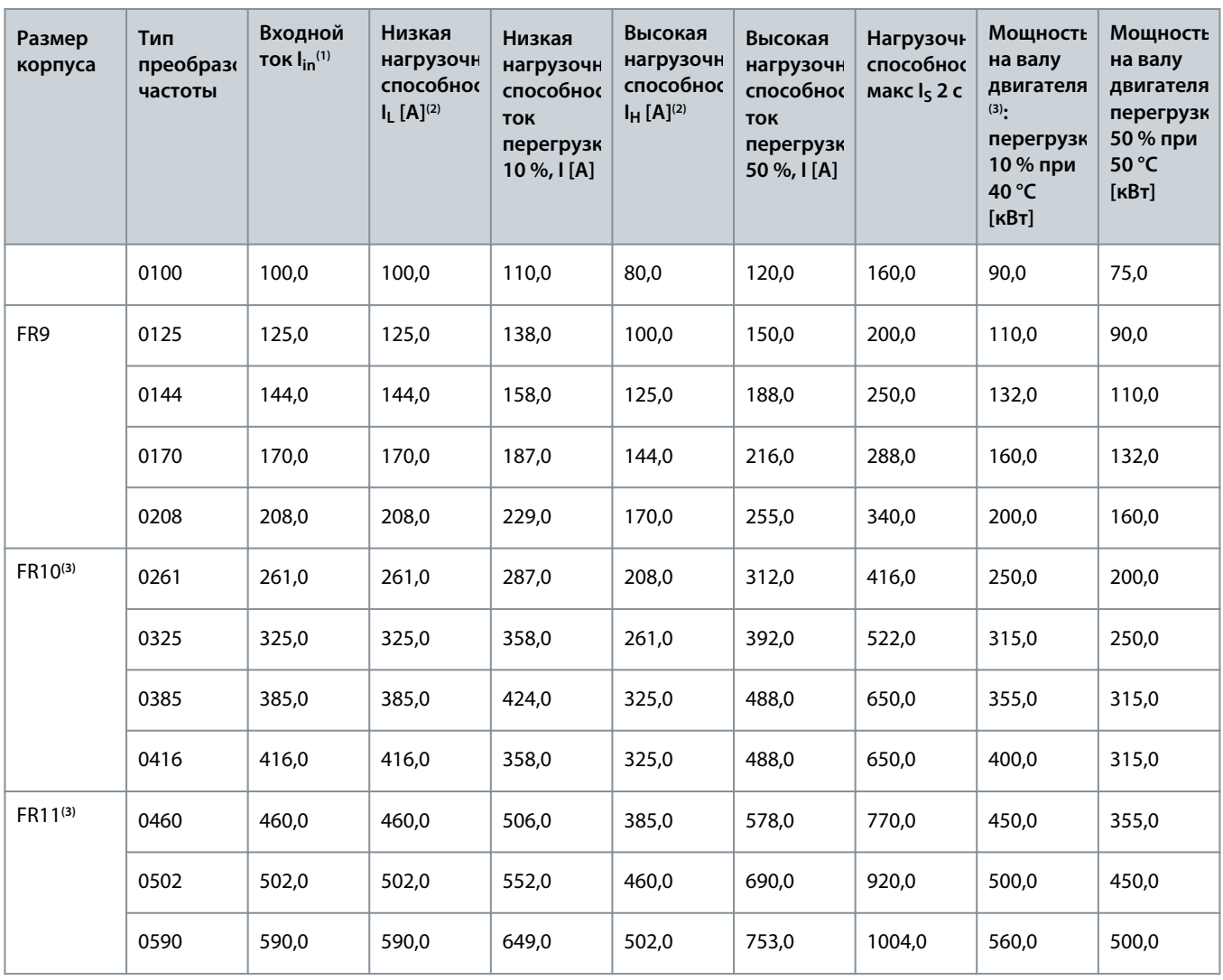

**<sup>1</sup>** При данных температурах окружающего воздуха указанные токи достигаются только при частоте коммутации, не превышающей заводское значение по умолчанию.

**<sup>2</sup>** См. раздел [12.7.1 Перегрузочная способность](#page-156-0)

**<sup>3</sup>** 690 В

# 12.7.7 Номинальные значения мощности для напряжения сети 525–690 В (класс UL 600 В), Северная Америка

**Таблица 55: Номинальные значения мощности для сети 525–600 В, 60 Гц, 3 фазы**

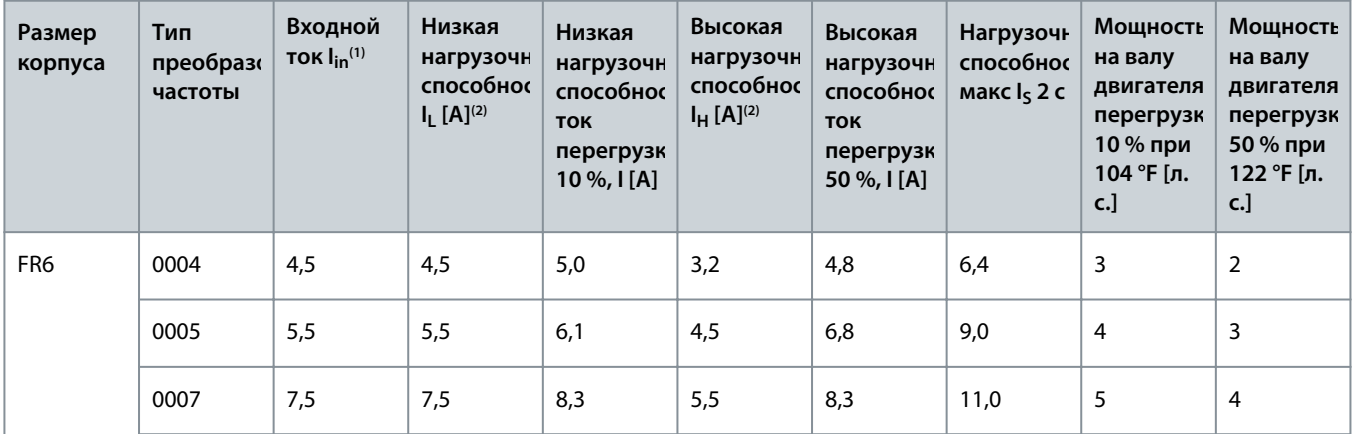

# **Характеристики**

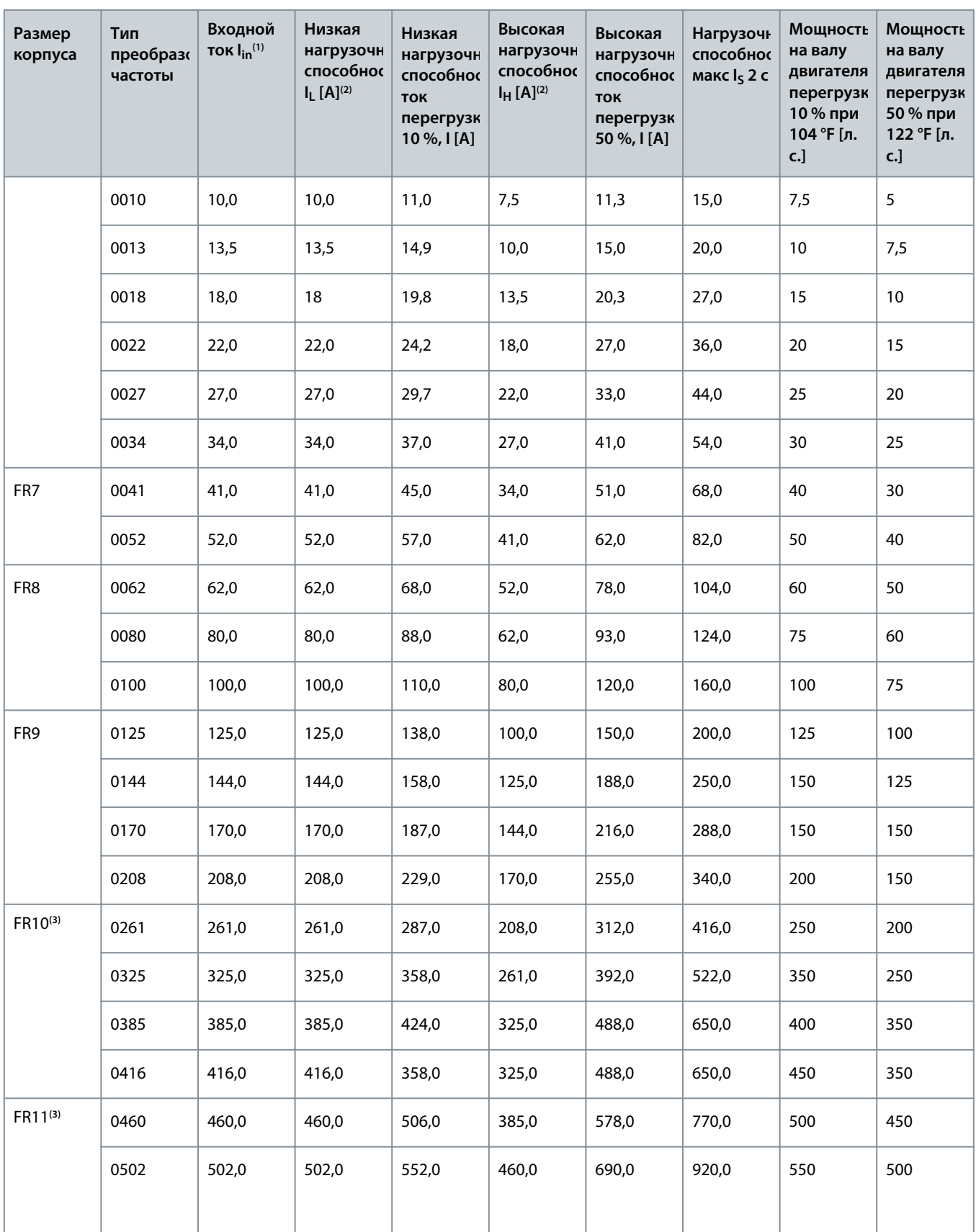

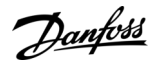

#### **Характеристики**

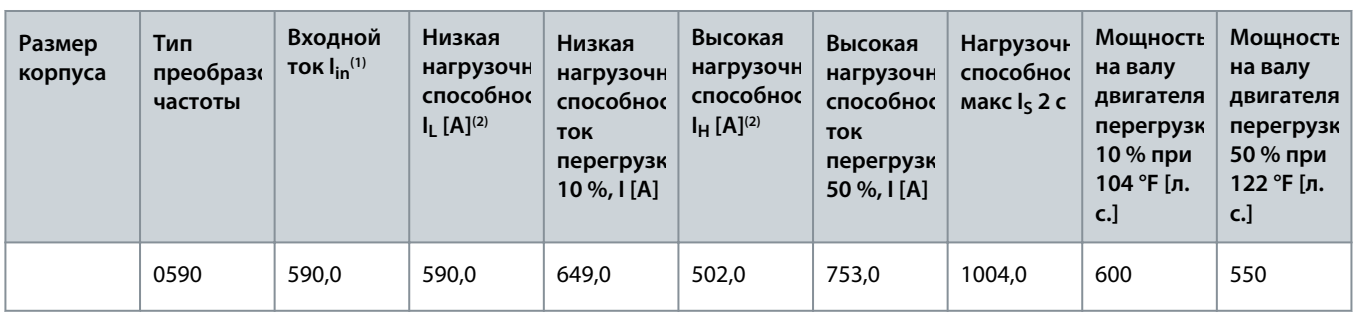

**<sup>1</sup>** При данных температурах окружающего воздуха указанные токи достигаются только при частоте коммутации, не превышающей заводское значение по умолчанию.

**<sup>2</sup>** См. раздел [12.7.1 Перегрузочная способность](#page-156-0)

**<sup>3</sup>** 575 В

# 12.8 Технические характеристики VACON® NXP

**Таблица 56: Технические характеристики**

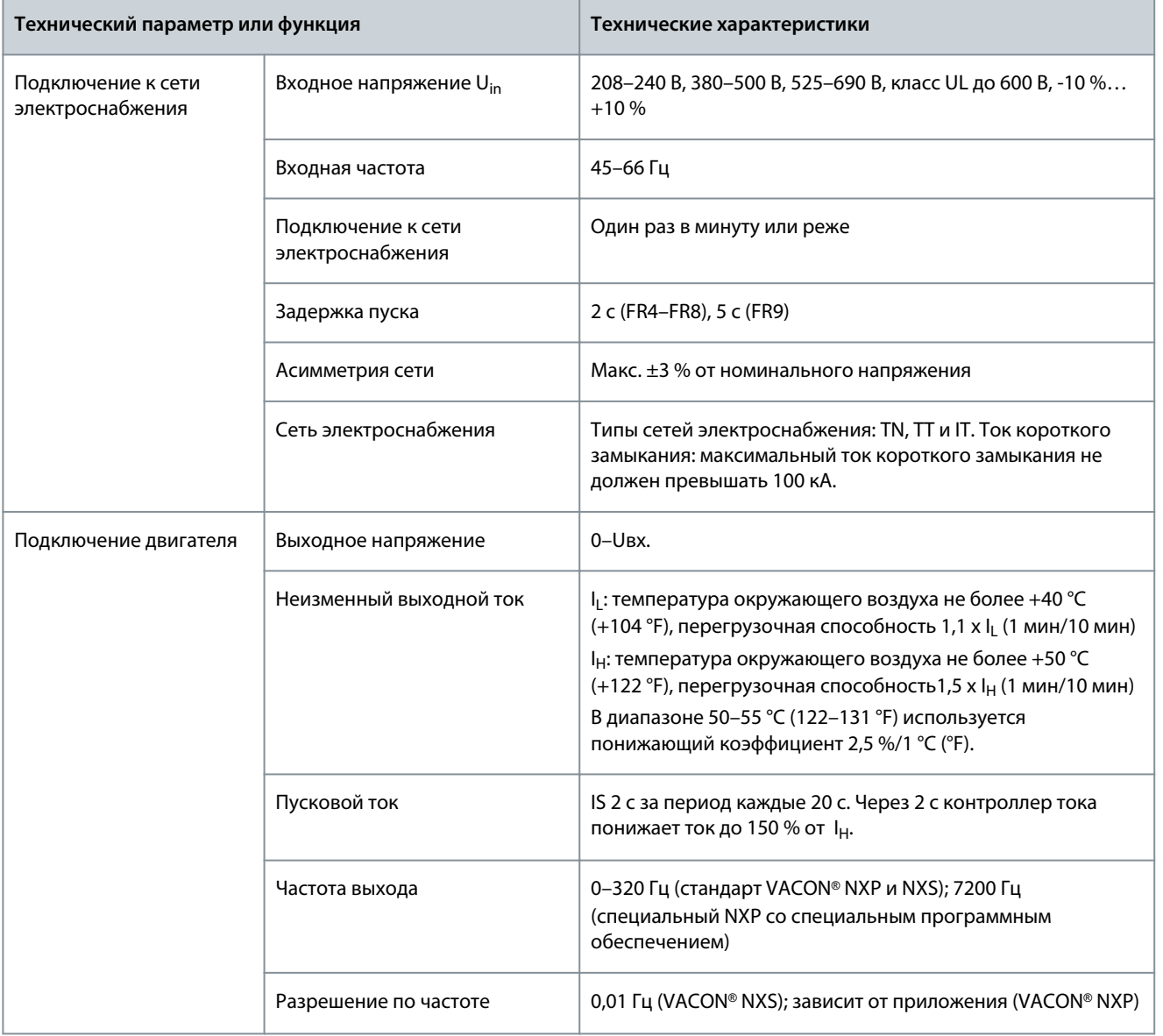

Danfoss

# **Характеристики**

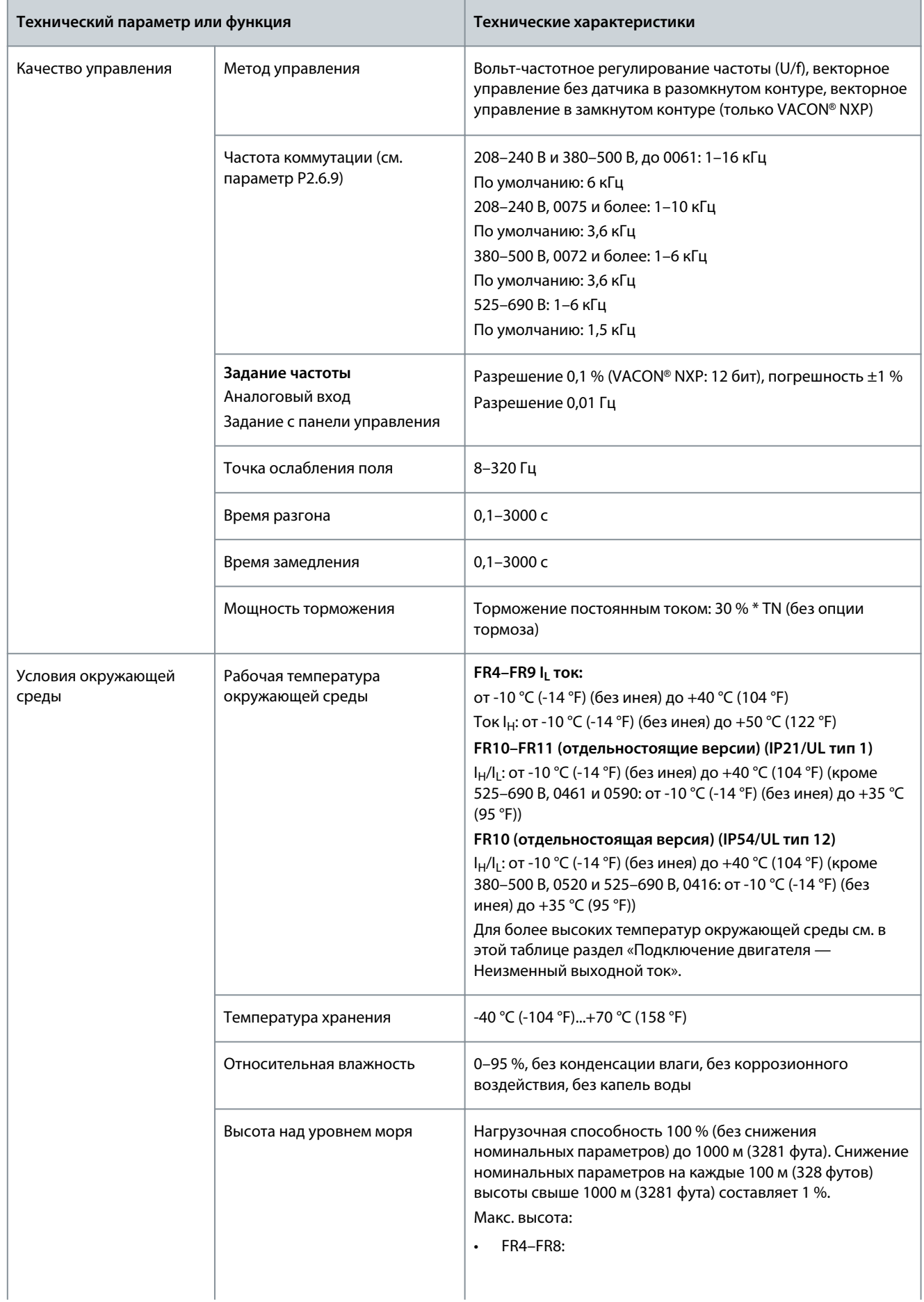

Danfoss

# **Характеристики**

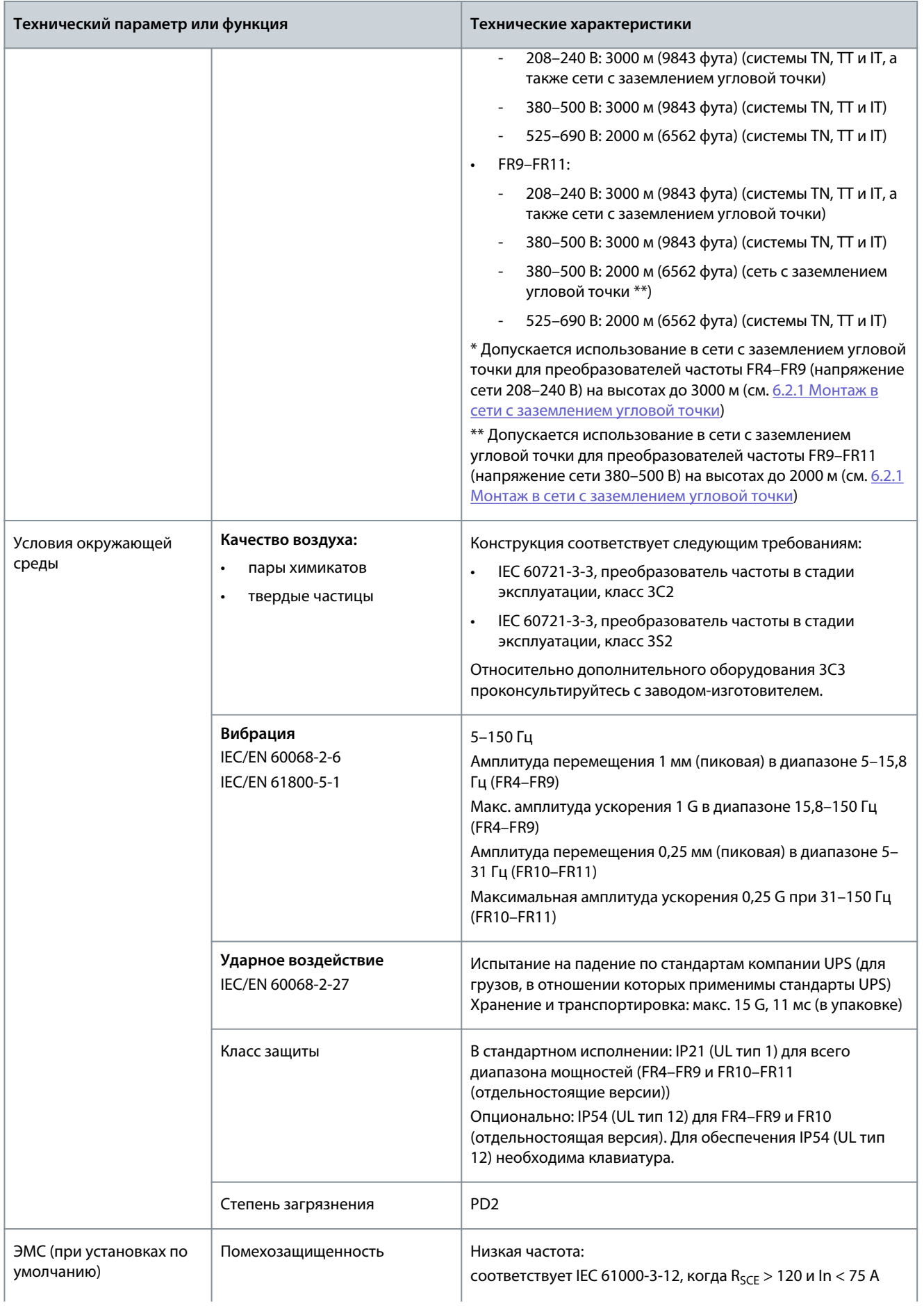

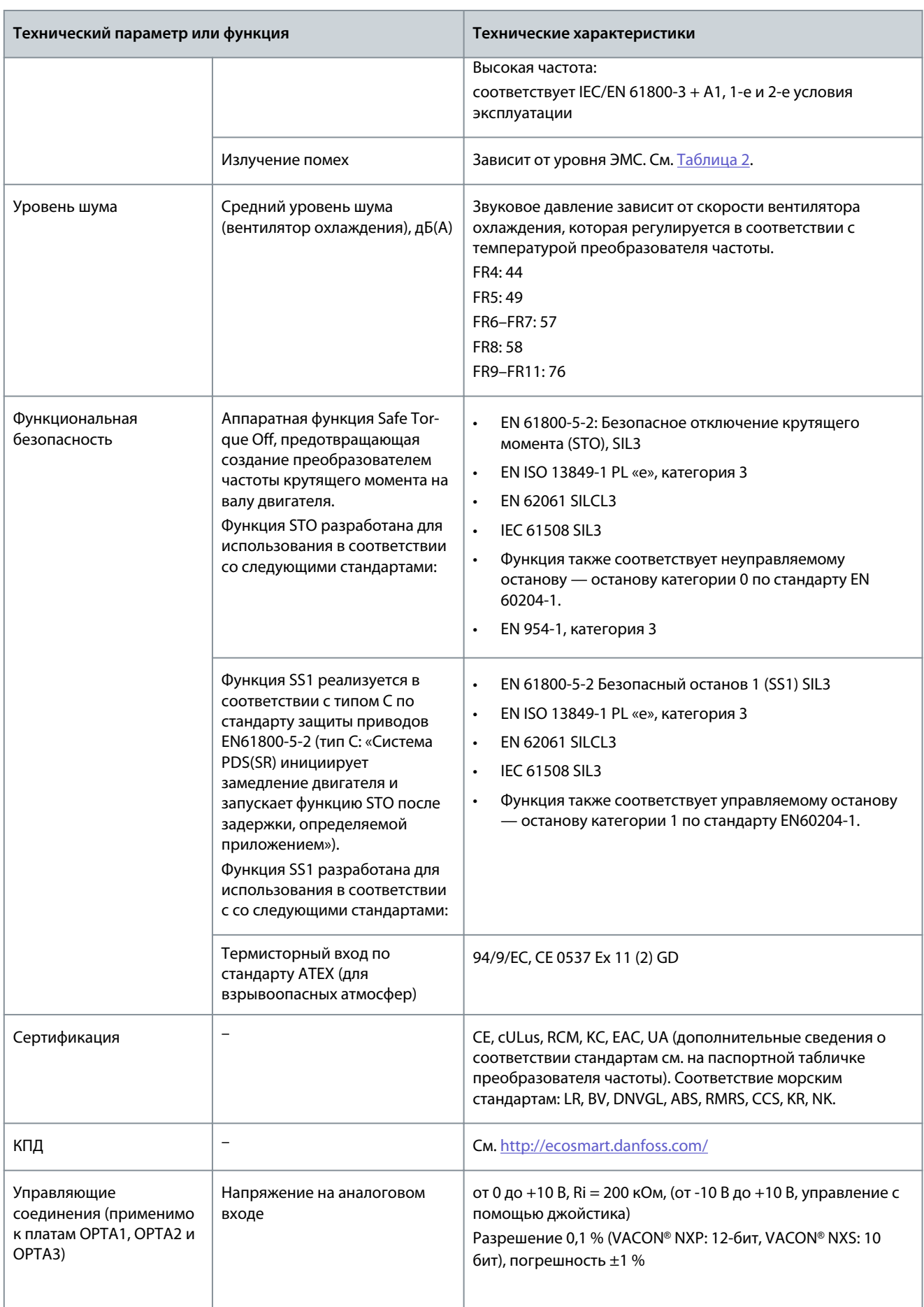

**Руководство по эксплуатации**

Danfoss

# **Характеристики**

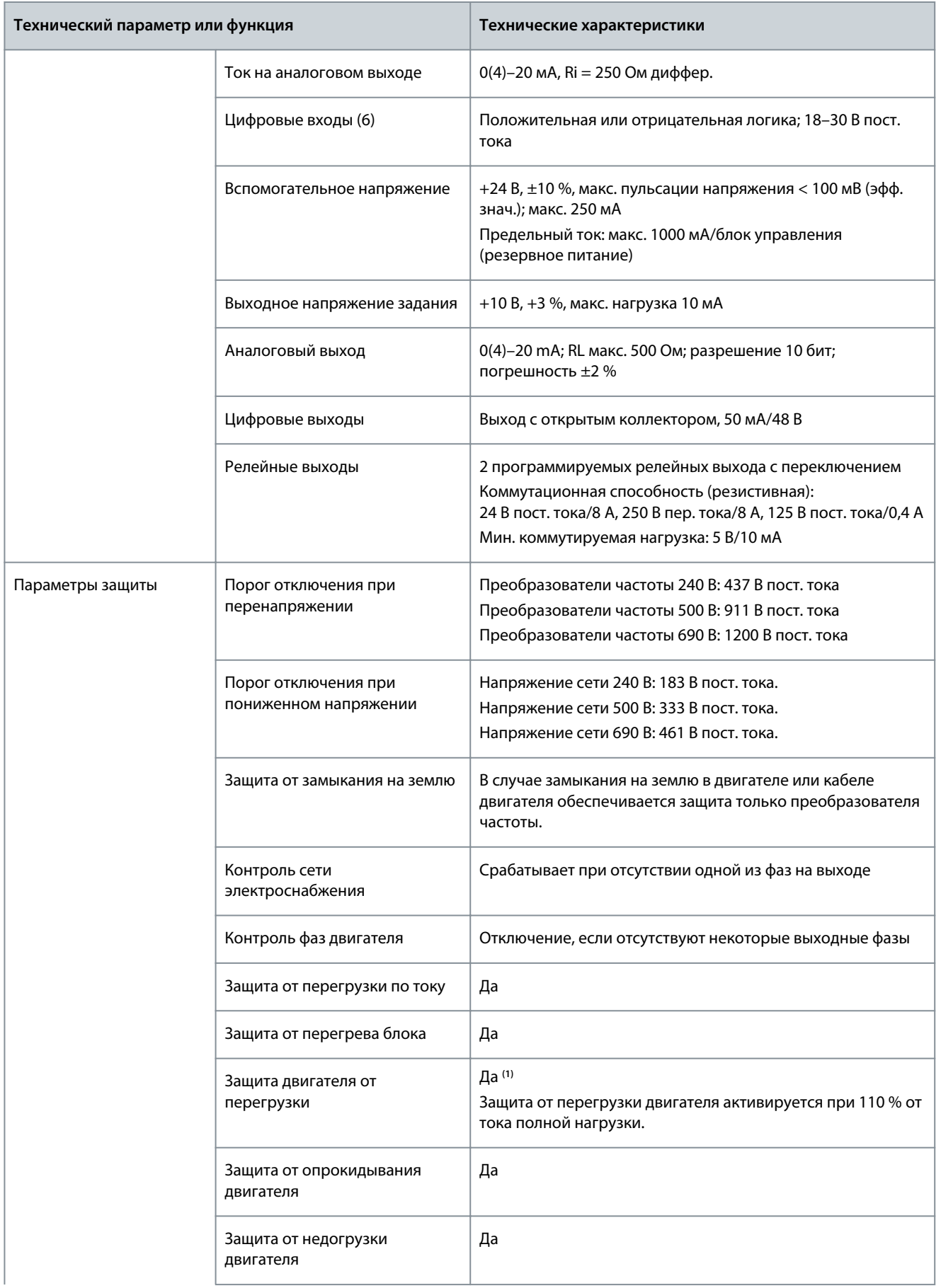

Danfoss

#### **Характеристики**

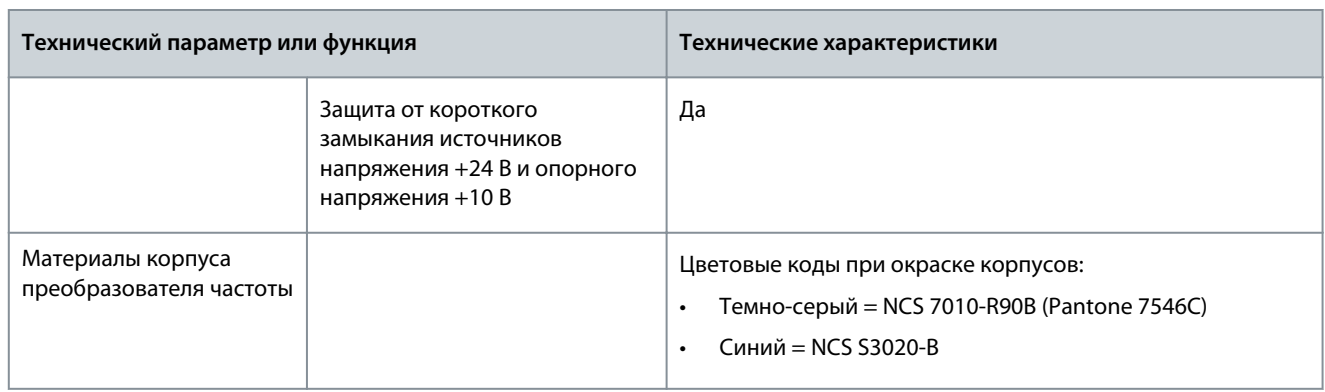

**<sup>1</sup>** Для соответствия функций тепловой памяти и удержания памяти двигателя требованиям UL 508C необходимо использовать в системе программное обеспечение версии NXS00001V175, NXS00002V177 или NXP00002V186 (или выше). При использовании программного обеспечения более старой версии необходимо установить защиту двигателя от перегрева в соответствии с требованиями UL.

#### 12.9 Номинальные характеристики тормозных прерывателей

#### 12.9.1 Номинальные характеристики тормозных прерывателей

Таблицы характеристик тормозных прерывателей см. в следующих разделах:

- 12.9.2 Номинальные характеристики тормозных прерывателей для сетевого напряжения 208–240 В
- [12.9.3 Номинальные характеристики тормозных прерывателей для сетевого напряжения 380–500 В](#page-171-0)
- [12.9.4 Номинальные характеристики тормозных прерывателей для сетевого напряжения 525–690 В](#page-172-0)
- [12.9.5 Внутренние тормозные резисторы, FR4–FR6 \(380–500 В\)](#page-173-0)

Подробнее см. в руководстве пользователя по тормозным резисторам VACON® NX.

#### 12.9.2 Номинальные характеристики тормозных прерывателей для сетевого напряжения 208–240 В

**Таблица 57: Номинальные характеристики тормозных прерывателей для преобразователей частоты VACON**® **NXS/NXSP, напряжение сети 208–240 В, 50/60 Гц, 3 фазы**

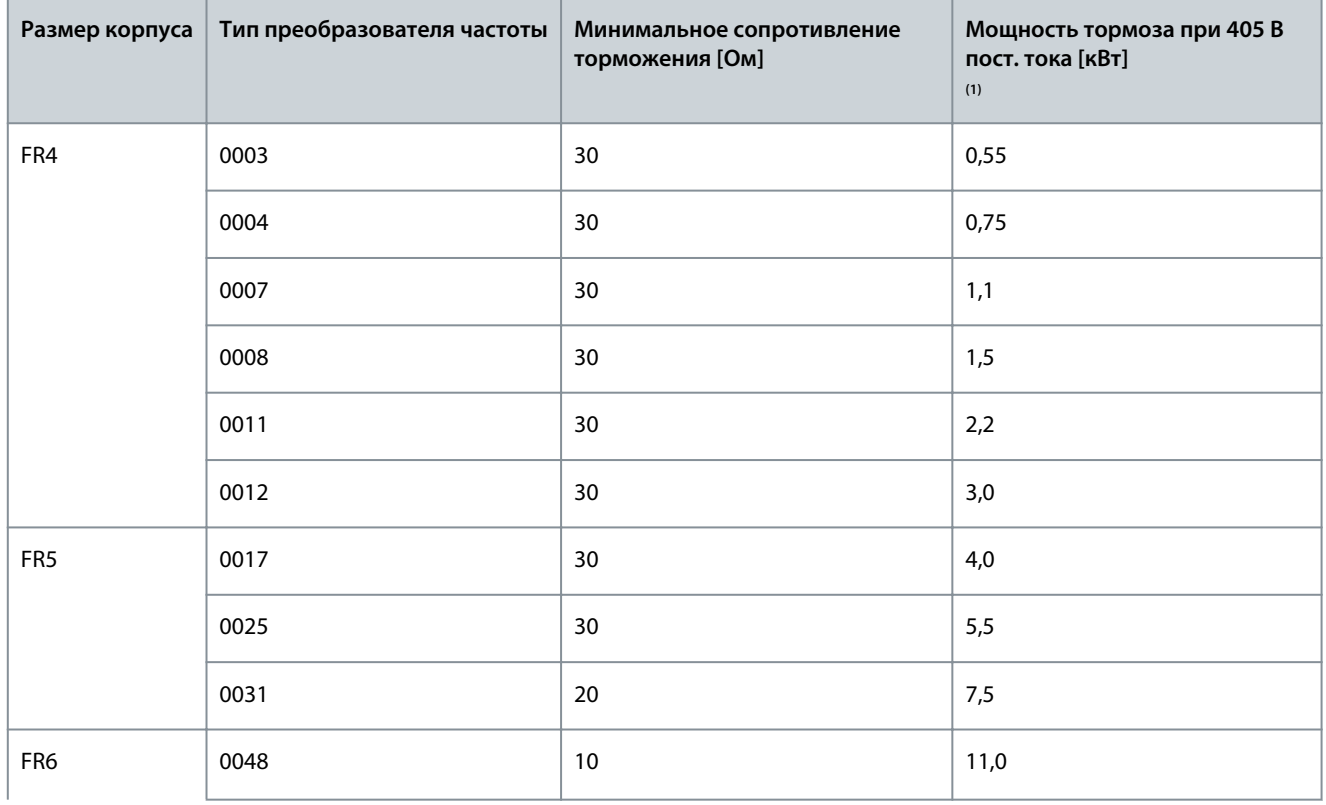

Danfoss

# **Характеристики**

<span id="page-171-0"></span>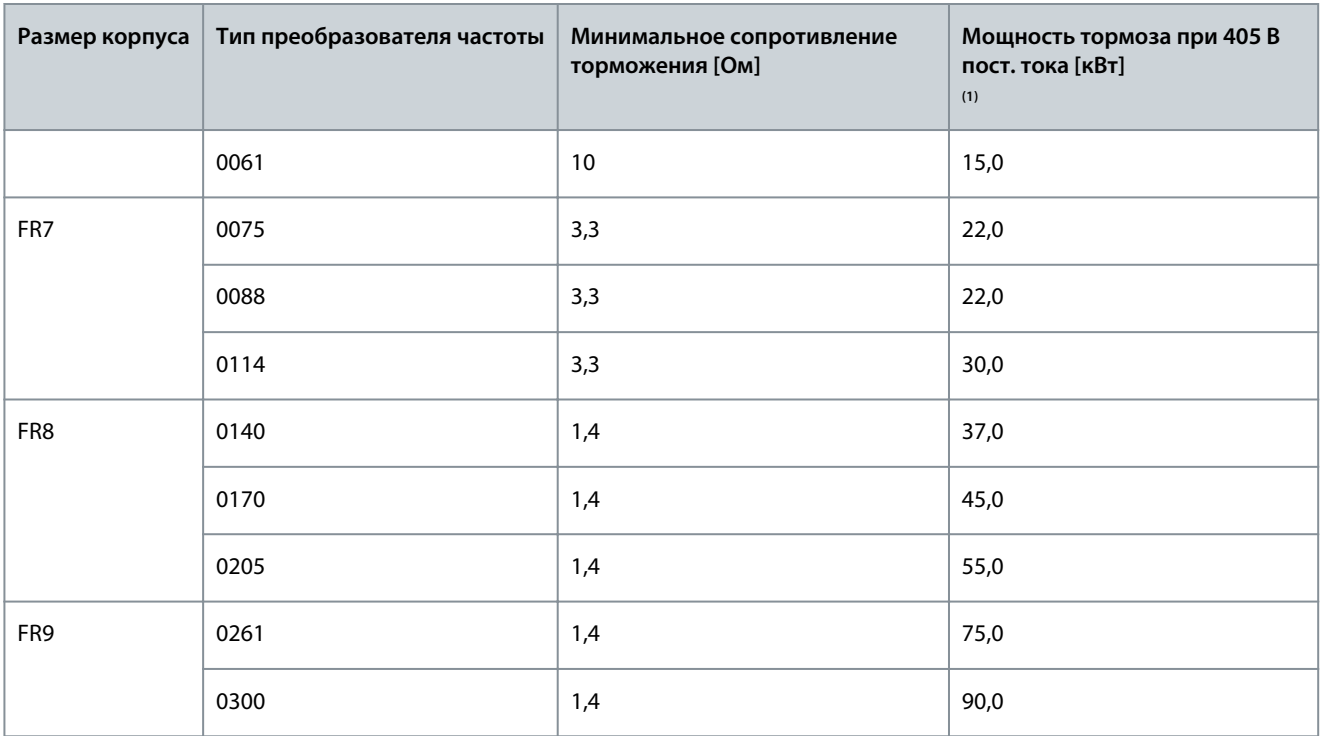

**<sup>1</sup>** При использовании рекомендуемых типов резисторов. Пиковая мощность тормозного прерывателя может быть рассчитана исходя из значений напряжения звена постоянного тока (Udc) и сопротивления тормозного резистора (Rb) по формуле Udc<sup>2</sup>/Rb.

#### 12.9.3 Номинальные характеристики тормозных прерывателей для сетевого напряжения 380–500 В

**Таблица 58: Номинальные характеристики тормозных прерывателей для преобразователей частоты VACON**® **NXS/NXP, напряжение сети 380–500 В, 50/60 Гц, 3 фазы**

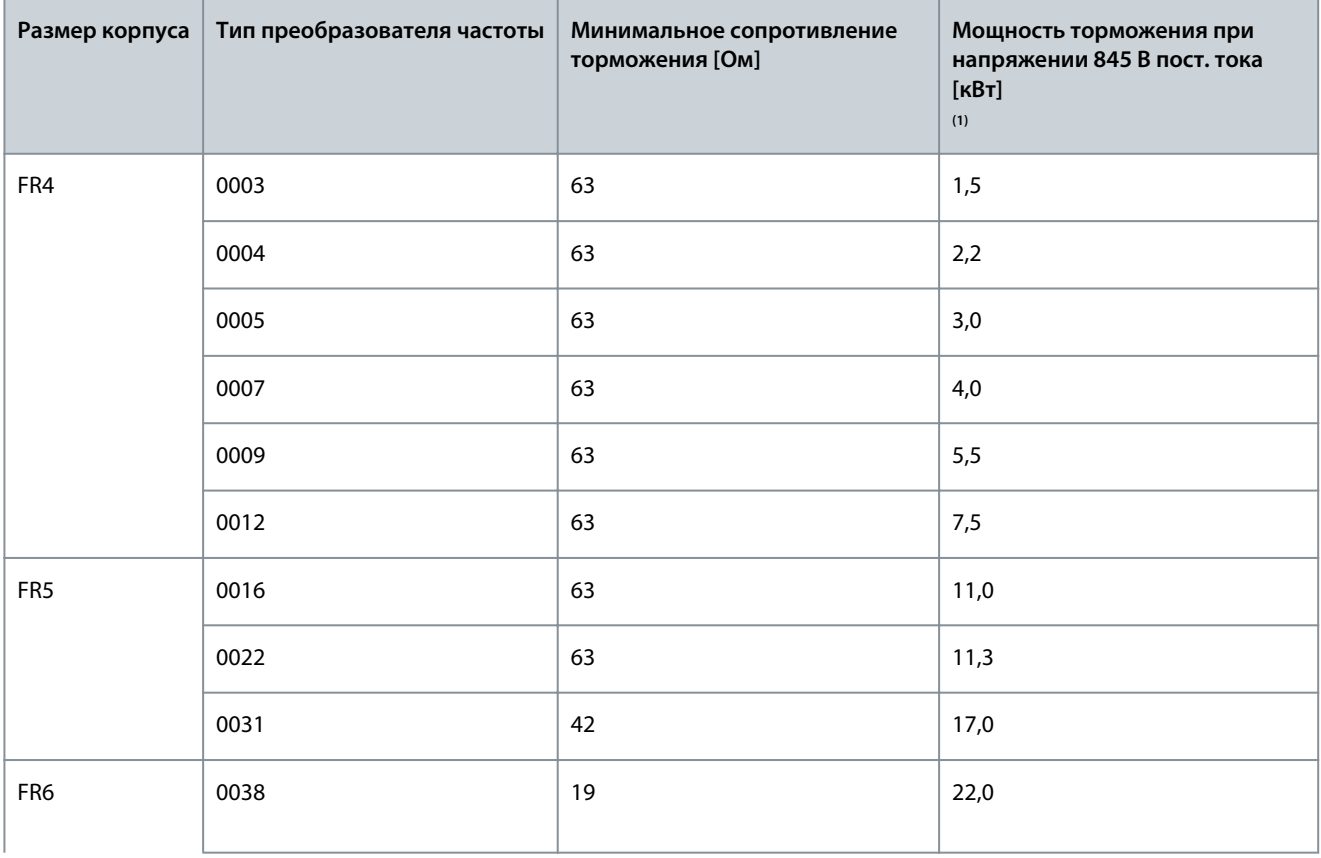

<span id="page-172-0"></span>**Размер корпуса Тип преобразователя частоты Минимальное сопротивление**

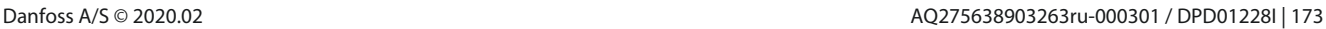

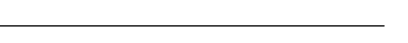

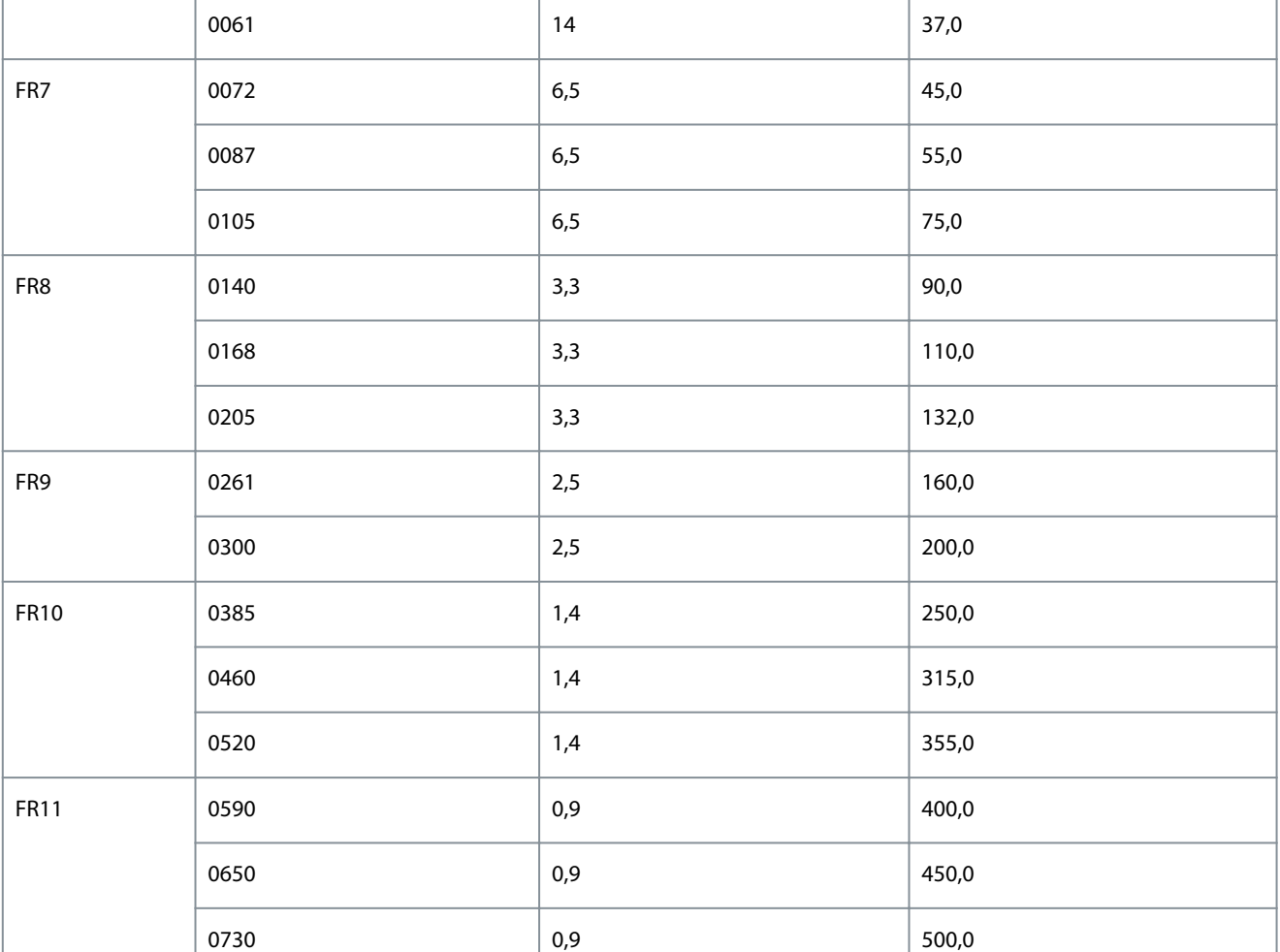

**торможения [Ом]**

0045 19 30,0

**<sup>1</sup>** При использовании рекомендуемых типов резисторов. Пиковая мощность тормозного прерывателя может быть рассчитана исходя из значений напряжения звена постоянного тока (Udc) и сопротивления тормозного резистора (Rb) по формулам Udc<sup>2</sup>/Rb; P=U<sup>2</sup>/R.

# 12.9.4 Номинальные характеристики тормозных прерывателей для сетевого напряжения 525–690 В

**Таблица 59: Номинальные характеристики тормозных прерывателей для преобразователей частоты VACON**® **NXS/NXP, напряжение сети 525–690 В, 50/60 Гц, 3 фазы**

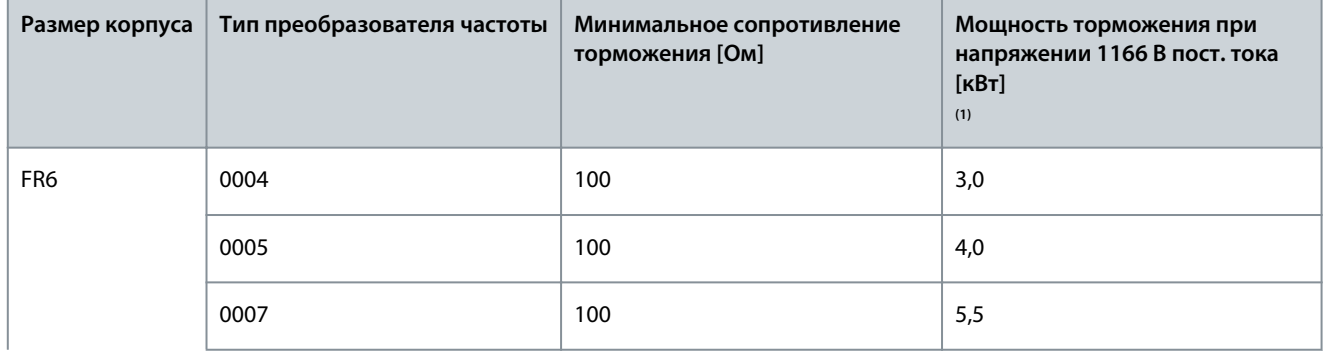

# **Характеристики**

**Мощность торможения при напряжении 845 В пост. тока**

**[кВт] (1)**

**Характеристики**

Danfoss

<span id="page-173-0"></span>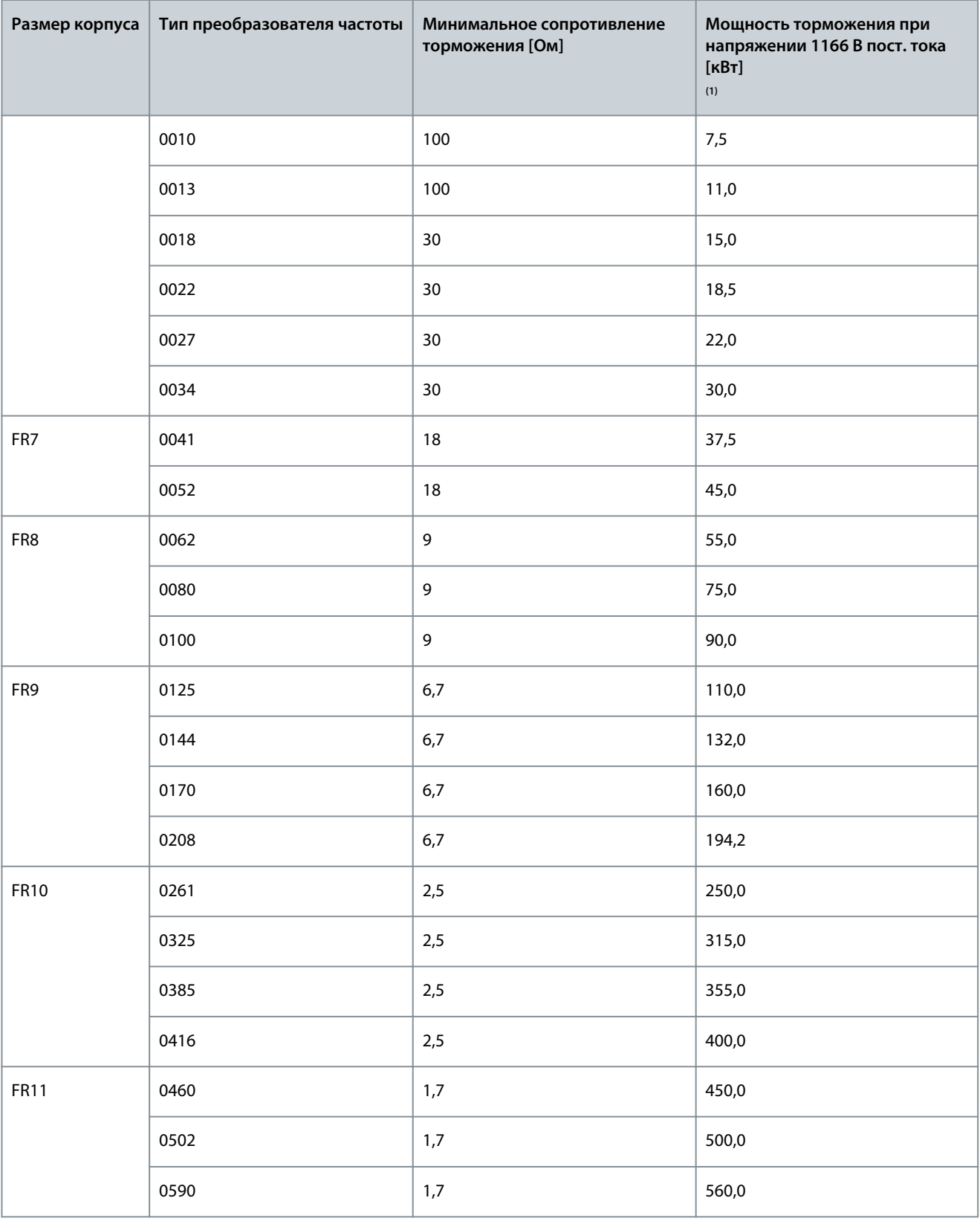

**<sup>1</sup>** При использовании рекомендуемых типов резисторов. Пиковая мощность тормозного прерывателя может быть рассчитана исходя из значений напряжения звена постоянного тока (Udc) и сопротивления тормозного резистора (Rb) по формуле Udc<sup>2</sup>/Rb.

# 12.9.5 Внутренние тормозные резисторы, FR4–FR6 (380–500 В)

Размеры корпусов FR4, FR5 и FR6 (380–500 В) могут оснащаться внутренним тормозным резистором в качестве устанавливаемого на заводе дополнительного оборудования. Тормозные резисторы рассчитаны на торможение при

<u>Danfoss</u>

**Характеристики**

#### **Руководство по эксплуатации**

полном крутящем моменте в течение 2 секунд от номинальной скорости двигателя до нуля или торможение при полной мощности в течение 1 секунды каждую минуту.

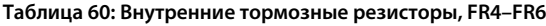

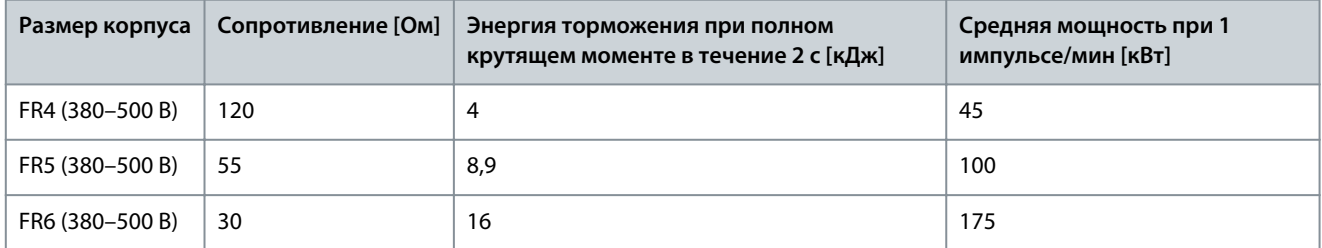

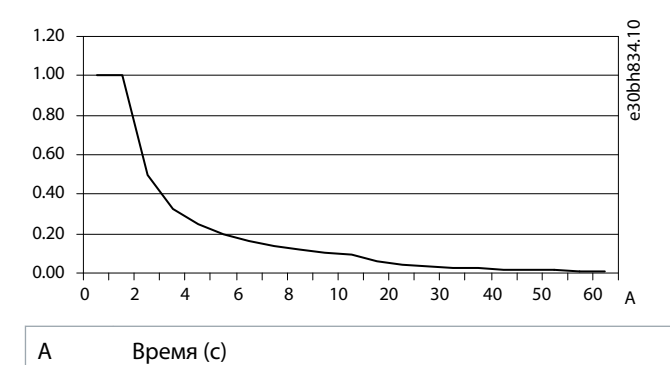

**Рисунок 76: Относительная рассеиваемая мощность внутренних резисторов**

# 12.10 Ошибки и аварийные сигналы

#### 12.10.1 Ошибка 1: АвПревышенТок, подкод S1: аппаратный отказ

Причина

Слишком большой ток в кабеле двигателя. Возможные причины:

- резкое и существенное увеличение нагрузки
- короткое замыкание в кабелях двигателя
- неправильно выбран тип двигателя

Устранение неполадок

- Проверьте нагрузку.
- Проверьте двигатель.
- Проверьте кабели и соединения.
- Выполните идентификацию.

# 12.10.2 Ошибка 1: перегрузка по току, подкод S2: контроль регулятора предельного тока (VA-CON® NXS)

Причина

Слишком большой ток в кабеле двигателя. Возможные причины:

- резкое и существенное увеличение нагрузки
- короткое замыкание в кабелях двигателя
- неправильно выбран тип двигателя

Устранение неполадок

- Проверьте нагрузку.
- Проверьте двигатель.
- Проверьте кабели и соединения.
- Выполните идентификацию.

<u>Danfoss</u>

**Характеристики**

# 12.10.3 Ошибка 1: АвПревышенТок, подкод S3: контроль регулятора предельного тока

#### Причина

Слишком большой ток в кабеле двигателя. Возможные причины:

- резкое и существенное увеличение нагрузки
- короткое замыкание в кабелях двигателя
- неправильно выбран тип двигателя

Устранение неполадок

- Проверьте нагрузку.
- Проверьте двигатель.
- Проверьте кабели и соединения.
- Выполните идентификацию.

#### 12.10.4 Ошибка 1: АвПревышенТок, подкод S4: программной отказ с перегрузкой по току

#### Причина

Слишком большой ток в кабеле двигателя. Возможные причины:

- резкое и существенное увеличение нагрузки
- короткое замыкание в кабелях двигателя
- неправильно выбран тип двигателя

Устранение неполадок

- Проверьте нагрузку.
- Проверьте двигатель.
- Проверьте кабели и соединения.
- Выполните идентификацию.

# 12.10.5 Ошибка 2: ПереНапряжен, подкод S1: аппаратный отказ

#### Причина

Напряжение звена постоянного тока превышает допустимые пределы.

- Слишком малое время замедления
- Большие скачки напряжения в сети
- Слишком быстрая последовательность пуска/останова

Устранение неполадок

- Задайте большее время замедления.
- Подключите тормозной прерыватель или тормозной резистор (поставляются по доп. заказу).
- Включите регулятор повышенного напряжения.
- Проверьте напряжение на входе.

#### 12.10.6 Ошибка 2: ПереНапряжен, подкод S2: контроль регулирования перенапряжения

#### Причина

Напряжение звена постоянного тока превышает допустимые пределы.

<u>Danfoss</u>

- Слишком малое время замедления
- Большие скачки напряжения в сети
- Генераторная нагрузка двигателя
- Слишком быстрая последовательность пуска/останова

Устранение неполадок

- Задайте большее время замедления.
- Подключите тормозной прерыватель или тормозной резистор (поставляются по доп. заказу).
- Включите регулятор повышенного напряжения.
- Проверьте напряжение на входе.

#### 12.10.7 Ошибка 3: КЗ на Землю

#### Причина

При измерении токов обнаружено, что сумма фазных токов двигателя не равна нулю.

• Нарушение изоляции кабелей или двигателя.

Для этой неисправности можно запрограммировать в приложении различные реакции системы. См. группу параметров «Защита».

Устранение неполадок Проверьте кабели и соединения двигателя.

# 12.10.8 Ошибка 5: Ключ Заряда

Причина

Разомкнут выключатель зарядки при поданной команде ПУСК.

- Неполадки при работе
- Неисправный компонент

#### Устранение неполадок

- Сбросьте сообщение об отказе и перезапустите преобразователь частоты.
- Если неисправность возникает снова, обратитесь за инструкциями к местному дистрибьютору.

#### 12.10.9 Ошибка 6: Аварийный останов

Причина

Подан сигнал останова с дополнительной платы.

Устранение неполадок Проверьте цепь аварийного останова.

# 12.10.10 Ошибка 7: Отключение из-за насыщения

Причина

- Неисправный компонент
- Короткое замыкание или перегрузка тормозного резистора

#### Устранение неполадок

Этот отказ нельзя сбросить с панели управления.

- Отключите питание.
- ПОСЛЕ ЭТОГО НЕ ВЫПОЛНЯЙТЕ ПЕРЕЗАПУСК ПРЕОБРАЗОВАТЕЛЯ ЧАСТОТЫ и НЕ ПОДАВАЙТЕ ПИТАНИЕ НА ПРЕОБРАЗОВАТЕЛЬ ЧАСТОТЫ!
- Свяжитесь с заводом-изготовителем. Если этот отказ появляется одновременно с отказом 1, проверьте кабель двигателя и сам двигатель.

<u>Danfoss</u>

#### **Характеристики**

# 12.10.11 Ошибка 8: Отказ системы, подкод S1: обратная связь фазы ASIC

Причина

- Неполадки при работе
- Неисправный компонент

Устранение неполадок

- Сбросьте сообщение об отказе и перезапустите преобразователь частоты.
- Если неисправность возникает снова, обратитесь за инструкциями к местному дистрибьютору.

# 12.10.12 Ошибка 8: Отказ системы, подкод S4: отключение ASIC

Причина

- Неполадки при работе
- Неисправный компонент

#### Устранение неполадок

- Сбросьте сообщение об отказе и перезапустите преобразователь частоты.
- Если неисправность возникает снова, обратитесь за инструкциями к местному дистрибьютору.

#### 12.10.13 Ошибка 8: Отказ системы, подкод S5: помехи VaconBus

Причина

- Неполадки при работе
- Неисправный компонент

Устранение неполадок

- Сбросьте сообщение об отказе и перезапустите преобразователь частоты.
- Если неисправность возникает снова, обратитесь за инструкциями к местному дистрибьютору.

#### 12.10.14 Ошибка 8: Отказ системы, подкод S6: обратная связь переключателя зарядки

Причина

- Неполадки при работе
- Неисправный компонент

Устранение неполадок

- Сбросьте сообщение об отказе и перезапустите преобразователь частоты.
- Если неисправность возникает снова, обратитесь за инструкциями к местному дистрибьютору.

#### 12.10.15 Ошибка 8: Отказ системы, подкод S7: переключатель зарядки

Причина

- Неполадки при работе
- Неисправный компонент

Устранение неполадок

- Сбросьте сообщение об отказе и перезапустите преобразователь частоты.
- Если неисправность возникает снова, обратитесь за инструкциями к местному дистрибьютору.

# 12.10.16 Ошибка 8: Отказ системы, подкод S8: отсутствует питание платы драйверов

Причина

- Неполадки при работе
- Неисправный компонент

Устранение неполадок

- Сбросьте сообщение об отказе и перезапустите преобразователь частоты.
- Если неисправность возникает снова, обратитесь за инструкциями к местному дистрибьютору.

<u>Danfoss</u>

# 12.10.17 Ошибка 8: Отказ системы, подкод S9: связь с блоком питания (TX)

Причина

- Неполадки при работе
- Неисправный компонент

Устранение неполадок

- Сбросьте сообщение об отказе и перезапустите преобразователь частоты.
- Если неисправность возникает снова, обратитесь за инструкциями к местному дистрибьютору.

# 12.10.18 Ошибка 8: Отказ системы, подкод S10: связь с блоком питания (отключение) Причина

- Неполадки при работе
- Неисправный компонент

Устранение неполадок

- Сбросьте сообщение об отказе и перезапустите преобразователь частоты.
- Если неисправность возникает снова, обратитесь за инструкциями к местному дистрибьютору.

# 12.10.19 Ошибка 8: Отказ системы, подкод S11: связь с блоком питания (измерение)

Причина

- Неполадки при работе
- Неисправный компонент

Устранение неполадок

- Сбросьте сообщение об отказе и перезапустите преобразователь частоты.
- Если неисправность возникает снова, обратитесь за инструкциями к местному дистрибьютору.

# 12.10.20 Ошибка 8: Отказ системы, подкод S12: неисправность системной шины (гнездо D или

E) Причина

Ошибка дополнительной платы системной шины (OPTD1 или OPTD2) в гнезде D или E.

- Неполадки при работе
- Неисправный компонент

Устранение неполадок

- Сбросьте сообщение об отказе и перезапустите преобразователь частоты.
- Если неисправность возникает снова, обратитесь за инструкциями к местному дистрибьютору.
- Проверьте кабели и соединения.

# 12.10.21 Ошибка 8: Отказ системы, подкод S30: плата OPTAF, каналы STO отличаются друг от

# друга

Причина

Входы безопасного отключения (Safe disable) находятся в разных состояниях. Это недопустимо согласно EN954-1, категория 3. Этот отказ происходит, если входы безопасного отключения имеют разное состояние на протяжение более 5 с.

Устранение неполадок

- Проверьте выключатель S1.
- Проверьте кабели платы OPTAF.
- Если неисправность возникает снова, обратитесь за инструкциями к местному дистрибьютору.

#### 12.10.22 Ошибка 8: Отказ системы, подкод S31: плата OPTAF, обнаружено короткое замыкание термистора

# Причина

Обнаружено короткое замыкание термистора.

<u> Danfoss</u>

Устранение неполадок

- Исправьте подключения кабелей.
- Если функция термистора не используется и вход термистора замкнут накоротко, проверьте перемычку на предмет короткого замыкания термистора.

#### 12.10.23 Ошибка 8: Отказ системы, подкод S32: извлечена плата OPTAF

#### Причина

Извлечена плата OPTAF. После того, как программное обеспечение распознало плату OPTAF, извлекать ее не разрешается.

#### Устранение неполадок

Система требует ручного подтверждения с помощью параметра «6.5.5 Удаление OPTAF» в меню Система. Обратитесь за помощью к местному дистрибьютору.

#### 12.10.24 Ошибка 8: Отказ системы, подкод S33: OPTAF, ошибка ЭСППЗУ

Причина Ошибка ЭСППЗУ платы OPTAF (контрольная сумма, нет ответа и т. д.) Устранение неполадок Замените плату OPTAF.

# 12.10.25 Ошибка 8: Отказ системы, подкод S34: OPTAF, проблемы с напряжением

Причина

Обнаружена аппаратная проблема напряжения питания OPTAF.

Устранение неполадок Замените плату OPTAF.

# 12.10.26 Ошибка 8: Отказ системы, подкод S35: OPTAF, перенапряжение

Причина Обнаружена аппаратная проблема напряжения питания OPTAF. Устранение неполадок

Замените плату OPTAF.

#### 12.10.27 Ошибка 8: Отказ системы, подкод S36: OPTAF, пониженное напряжение

Причина Обнаружена аппаратная проблема напряжения питания OPTAF. Устранение неполадок Замените плату OPTAF.

# 12.10.28 Ошибка 8: Отказ системы, подкод S37: плата OPTAF, не обнаружен тестовый импульс

# на обоих каналах STO

Причина

Обнаружена одиночная аппаратная проблема на входах функции безопасного отключения Safe Disable.

Устранение неполадок

• Замените плату OPTAF.

• Замените плату управления.

# 12.10.29 Ошибка 8: Отказ системы, подкод S38: плата OPTAF, не обнаружен тестовый импульс в канале 1 STO

#### Причина

Обнаружена одиночная аппаратная проблема на входах функции безопасного отключения Safe Disable.

Устранение неполадок

- Замените плату OPTAF.
- Замените плату управления.
<u>Danfoss</u>

## 12.10.30 Ошибка 8: Отказ системы, подкод S39: плата OPTAF, не обнаружен тестовый импульс в канале 2 STO

#### Причина

Обнаружена одиночная аппаратная проблема на входах функции безопасного отключения Safe Disable.

Устранение неполадок

• Замените плату OPTAF.

• Замените плату управления.

## 12.10.31 Ошибка 8: Отказ системы, подкод S40: плата OPTAF, не устанавливается отключение ASIC ETR, хотя канал 1 STO активен

#### Причина

Обнаружена одиночная аппаратная проблема на входах функции безопасного отключения Safe Disable.

Устранение неполадок

- Замените плату OPTAF.
- Замените плату управления.

## 12.10.32 Ошибка 8: Отказ системы, подкод S41: плата OPTAF, неактивны каналы STO при активном отключении по термистору

Причина

Обнаружена одиночная аппаратная проблема на входе термистора.

Устранение неполадок Замените плату OPTAF.

## 12.10.33 Ошибка 8: Отказ системы, подкод S42: плата OPTAF, не обнаружен низкий тестовый импульс на термисторе

Причина Обнаружена одиночная аппаратная проблема на входе термистора. Устранение неполадок

Замените плату OPTAF.

## 12.10.34 Ошибка 8: Отказ системы, подкод S43: плата OPTAF, не обнаружен высокий тестовый импульс на термисторе

Причина Обнаружена одиночная аппаратная проблема на входе термистора. Устранение неполадок

Замените плату OPTAF.

## 12.10.35 Ошибка 8: Отказ системы, подкод S44: плата OPTAF, канал 1 STO не активен, хотя индикатор контроля аналогового входа показывает, что активен

Причина

Обнаружена одиночная аппаратная проблема на входах функции безопасного отключения Safe Disable или на входе термистора.

Устранение неполадок

- Замените плату OPTAF.
- Замените плату управления.

## 12.10.36 Ошибка 8: Отказ системы, подкод S45: плата OPTAF, канал 2 STO не активен, хотя индикатор контроля аналогового входа показывает, что активен

#### Причина

Обнаружена одиночная аппаратная проблема на входах функции безопасного отключения Safe Disable или на входе термистора.

<u>Danfoss</u>

Устранение неполадок

- Замените плату OPTAF.
- Замените плату управления.

## 12.10.37 Ошибка 8: Отказ системы, подкод S46: плата OPTAF, вход термистора или аналоговый вход не готов, хотя по функция STO активна

#### Причина

Обнаружена одиночная аппаратная проблема на входах функции безопасного отключения Safe Disable или на входе термистора.

Устранение неполадок

• Замените плату OPTAF.

• Замените плату управления.

## 12.10.38 Ошибка 8: Отказ системы, подкод S47: плата OPTAF установлена в старую плату управления NXP без аппаратной защиты

Причина

Плата OPTAF установлена в старую плату управления VACON® NXP, не имеющую функции безопасного отключения Safe Disable.

Устранение неполадок

Замените плату управления на плату VB00561 ред. H или более новую.

## 12.10.39 Ошибка 8: Отказ системы, подкод S48: плата OPTAF, несоответствие параметра «Отключение по термистору (аппаратное)» и перемычки

Причина

Значение ВЫКЛ для параметра «Платы расширения»/«Гнездо B»/«Отключение по термистору», хотя провод перемычки X12 не перерезан.

Устранение неполадок

Исправьте настройку параметра «7.2.1.1 Отключение по термистору (аппаратное)» так, чтобы она соответствовала перемычке X12.

## 12.10.40 Ошибка 8: Отказ системы, подкод S49: плата OPTAF установлена на плате управления VACON NXS

Причина Плата OPTAF совместима только с VACON® NXP.

Устранение неполадок Извлеките плату OPTAF.

## 12.10.41 Ошибка 8: Отказ системы, подкод S50: плата OPTAF, отказ разрядного резистора фильтра

Причина

Проблема с платой управления. Устранение неполадок

Обратитесь за инструкциями к местному дистрибьютору.

# 12.10.42 Ошибка 8: Отказ системы, подкод S70: ложная активация отказа

Причина

Ошибка в приложении.

Устранение неполадок

Обратитесь за инструкциями к местному дистрибьютору.

## 12.10.43 Ошибка 9: Низкое Напряж, подкод S1: слишком низкое напряжение звена пост. тока при вращении

Причина

Напряжение звена постоянного тока ниже допустимых пределов.

<u>Danfoss</u>

- Слишком низкое напряжение питающей сети.
- Внутренний отказ преобразователя частоты.
- Неисправен входной предохранитель.
- Не замкнут внешний выключатель зарядки.

Для этой неисправности можно запрограммировать в приложении различные реакции системы. См. группу параметров «Защита».

Устранение неполадок

- В случае временного пропадания напряжения питающей сети сбросьте отказ и перезапустите преобразователь частоты.
- Проверьте напряжение питания. Если оно в норме, мог произойти внутренний отказ.
- Обратитесь за инструкциями к местному дистрибьютору.

### 12.10.44 Ошибка 9: Низкое Напряж, подкод S2: нет данных от блока питания

#### Причина

Напряжение звена постоянного тока ниже допустимых пределов.

- Слишком низкое напряжение питающей сети.
- Внутренний отказ преобразователя частоты.
- Неисправен входной предохранитель.
- Не замкнут внешний выключатель зарядки.

Для этой неисправности можно запрограммировать в приложении различные реакции системы. См. группу параметров «Защита».

Устранение неполадок

- В случае временного пропадания напряжения питающей сети сбросьте отказ и перезапустите преобразователь частоты.
- Проверьте напряжение питания. Если оно в норме, мог произойти внутренний отказ.
- Обратитесь за инструкциями к местному дистрибьютору.

# 12.10.45 Ошибка 9: Низкое Напряж, подкод S3: контроль регулирования пониженного

# напряжения

Причина

Напряжение звена постоянного тока ниже допустимых пределов.

- Слишком низкое напряжение питающей сети.
- Внутренний отказ преобразователя частоты.
- Неисправен входной предохранитель.
- Не замкнут внешний выключатель зарядки.

Для этой неисправности можно запрограммировать в приложении различные реакции системы. См. группу параметров «Защита».

#### Устранение неполадок

- В случае временного пропадания напряжения питающей сети сбросьте отказ и перезапустите преобразователь частоты.
- Проверьте напряжение питания. Если оно в норме, мог произойти внутренний отказ.
- Обратитесь за инструкциями к местному дистрибьютору.

## 12.10.46 Ошибка 10: Контроль входной цепи, подкод S1: контроль фаз, диоды

#### Причина

Отсутствует входная фаза.

Для этой неисправности можно запрограммировать в приложении различные реакции системы. См. группу параметров «Защита».

Устранение неполадок

Проверьте напряжение питающей сети, предохранители и кабель сети питания.

### 12.10.47 Ошибка 11: Контроль выходной фазы, подкод S1: общий контроль выходных фаз Причина

При измерении тока обнаружено отсутствие тока в одной фазе двигателя.

**Руководство по эксплуатации**

<u>Danfoss</u>

**Характеристики**

Для этой неисправности можно запрограммировать в приложении различные реакции системы. См. группу параметров «Защита».

Устранение неполадок

Проверьте кабели двигателя и двигатель.

## 12.10.48 Ошибка 11: Контроль выходной фазы, подкод S2: отказ выходной фазы дополнительного регулятора управления замкнутым контуром

Причина

При измерении тока обнаружено отсутствие тока в одной фазе двигателя.

Для этой неисправности можно запрограммировать в приложении различные реакции системы. См. группу параметров «Защита».

Устранение неполадок Проверьте кабели двигателя и двигатель.

## 12.10.49 Ошибка 11: контроль выходной фазы, подкод S3: отказ выходной фазы доп. регулятора во время запуска тормоза пост. тока

Причина

Нет тока в одной фазе двигателя.

Запрограммируйте реакцию системы на эту ошибку. См. группу параметров «Защита».

Устранение неполадок

Проверьте кабели двигателя и двигатель.

## 12.10.50 Ошибка 11: контроль выходной фазы, подкод S4: отказ выходной фазы доп. регулятора во время идентификации начального угла

Причина

#### Нет тока в одной фазе двигателя.

Запрограммируйте реакцию системы на эту ошибку. См. группу параметров «Защита».

Устранение неполадок

Проверьте кабели двигателя и двигатель.

### 12.10.51 Ошибка 12: Контроль тормозного прерывателя

Причина

- Не установлен тормозной резистор.
- Обрыв тормозного резистора.
- Тормозной прерыватель неисправен.

Устранение неполадок

- Проверьте тормозной резистор и кабели.
- Если кабели в порядке, неисправен резистор или прерыватель. Обратитесь за инструкциями к местному дистрибьютору.

### 12.10.52 Ошибка 13: Пониженная температура преобразователя частоты

Причина

Слишком низкая измеренная температура радиатора блока питания или платы питания. Температура радиатора ниже -10 °C  $(14 °F)$ .

Устранение неполадок

Установите рядом с преобразователем частоты внешний обогреватель.

## 12.10.53 Ошибка 14: перегрев преобразователя частоты, подкод S1: предупреждение о перегреве в блоке, плате или фазах

Причина

В преобразователе частоты обнаружен перегрев.

Температура радиатора превышает 90 °C (194 °F). Когда температура радиатора превышает 85 °C (185 °F), подается аварийный сигнал о перегреве.

Для 525–690 В, FR6: температура радиатора превышает 77 °C (170,6 °F). Когда температура радиатора превышает 72 °C (161,6 °F), подается аварийный сигнал о перегреве.

<u>Danfoss</u>

Устранение неполадок

- Проверьте фактическое количество и расход охлаждающего воздуха.
- Проверьте отсутствие пыли на радиаторе.
- Проверьте температуру окружающего воздуха.
- Убедитесь в том, что частота коммутации не слишком большая с учетом температуры окружающего воздуха и нагрузки двигателя.
- Для FR10/FR11 (отдельностоящие версии): проверьте дверные фильтры и очистите или замените их при необходимости.

### 12.10.54 Ошибка 14: перегрев преобразователя частоты, подкод S2: перегрев платы питания Причина

В преобразователе частоты обнаружен перегрев.

Температура радиатора превышает 90 °C (194 °F). Когда температура радиатора превышает 85 °C (185 °F), подается аварийный сигнал о перегреве.

Для 525–690 В, FR6: температура радиатора превышает 77 °C (170,6 °F). Когда температура радиатора превышает 72 °C (161,6 °F), подается аварийный сигнал о перегреве.

Устранение неполадок

- Проверьте фактическое количество и расход охлаждающего воздуха.
- Проверьте отсутствие пыли на радиаторе.
- Проверьте температуру окружающего воздуха.
- Убедитесь в том, что частота коммутации не слишком большая с учетом температуры окружающего воздуха и нагрузки двигателя.
- Для FR10/FR11 (отдельностоящие версии): проверьте дверные фильтры и очистите или замените их при необходимости.

### 12.10.55 Ошибка 14: перегрев преобразователя частоты, подкод S4: перегрев платы ASIC или платы драйверов

#### Причина

В преобразователе частоты обнаружен перегрев.

Температура радиатора превышает 90 °C (194 °F). Когда температура радиатора превышает 85 °C (185 °F), подается аварийный сигнал о перегреве.

Для 525–690 В, FR6: температура радиатора превышает 77 °C (170,6 °F). Когда температура радиатора превышает 72 °C (161,6 °F), подается аварийный сигнал о перегреве.

Устранение неполадок

- Проверьте фактическое количество и расход охлаждающего воздуха.
- Проверьте отсутствие пыли на радиаторе.
- Проверьте температуру окружающего воздуха.
- Убедитесь в том, что частота коммутации не слишком большая с учетом температуры окружающего воздуха и нагрузки двигателя.
- Для FR10/FR11 (отдельностоящие версии): проверьте дверные фильтры и очистите или замените их при необходимости.

## 12.10.56 Ошибка 15: Заклин Мотора

#### Причина

#### Опрокидывание двигателя.

Для этой неисправности можно запрограммировать в приложении различные реакции системы. См. группу параметров «Защита».

Устранение неполадок

- Проверьте двигатель и нагрузку.
- Недостаточная мощность двигателя, проверьте параметризацию защиты двигателя от опрокидывания.

### 12.10.57 Ошибка 16: Перегрев двигателя

Причина

К двигателю подключена слишком большая нагрузка.

<u>Danfoss</u>

**Характеристики**

Для этой неисправности можно запрограммировать в приложении различные реакции системы. См. группу параметров «Защита».

Устранение неполадок

- Уменьшите нагрузку двигателя.
- Если двигатель не перегружен, проверьте параметры тепловой модели.

## 12.10.58 Ошибка 17: Недогруз Мотр

#### Причина

Сработала защита от недогрузки двигателя.

Для этой неисправности можно запрограммировать в приложении различные реакции системы. См. группу параметров «Защита».

Устранение неполадок

- Проверьте нагрузку.
- Проверьте параметризацию защиты от недогрузки.

### 12.10.59 Ошибка 18: Дисбаланс, подкод S1: рассогласование по току

#### Причина

Рассогласование между силовыми модулями параллельно подключенных блоков питания.

Эта неисправность является неисправностью типа A (ав. сигнал).

Устранение неполадок

Если неисправность возникает снова, обратитесь за инструкциями к местному дистрибьютору.

## 12.10.60 Ошибка 18: Дисбаланс, подкод S2: рассогласование напряжения в звене постоянного

#### тока

Причина

Рассогласование между силовыми модулями параллельно подключенных блоков питания.

#### Эта неисправность является неисправностью типа A (ав. сигнал).

Устранение неполадок

Если неисправность возникает снова, обратитесь за инструкциями к местному дистрибьютору.

## 12.10.61 Ошибка 19: Перегрузка по току

#### Причина

Предупреждение о перегрузке двигателя по току.

Устранение неполадок

Обратитесь за инструкциями к местному дистрибьютору.

## 12.10.62 Ошибка 22: Oшибка параметра, подкод S1, ошибка переменной контрольной суммы выключения питания интерфейса микропрограммы

Причина

Отказ сохранения параметра.

- Неполадки при работе
- Неисправный компонент
- Устранение неполадок

Если неисправность возникает снова, обратитесь за инструкциями к местному дистрибьютору.

## 12.10.63 Ошибка 22: Oшибка параметра, подкод S2: ошибка переменной контрольной суммы интерфейса микропрограммы

#### Причина

Отказ сохранения параметра.

- Неполадки при работе
- Неисправный компонент

#### Устранение неполадок

Если неисправность возникает снова, обратитесь за инструкциями к местному дистрибьютору.

Danfoss

## 12.10.64 Ошибка 22: Oшибка параметра, подкод S3: ошибка переменной контрольной суммы выключения питания системы

Причина

Отказ сохранения параметра.

- Неполадки при работе
- Неисправный компонент

#### Устранение неполадок

Если неисправность возникает снова, обратитесь за инструкциями к местному дистрибьютору.

## 12.10.65 Ошибка 22: Oшибка параметра, подкод S4: ошибка контрольной суммы системного параметра

#### Причина

Отказ сохранения параметра.

- Неполадки при работе
- Неисправный компонент

#### Устранение неполадок

Если неисправность возникает снова, обратитесь за инструкциями к местному дистрибьютору.

## 12.10.66 Ошибка 22: Oшибка параметра, подкод S5: вызванное приложением выключение питания, ошибка переменной контрольной суммы

Причина

Отказ сохранения параметра.

- Неполадки при работе
- Неисправный компонент

#### Устранение неполадок

Если неисправность возникает снова, обратитесь за инструкциями к местному дистрибьютору.

## 12.10.67 Ошибка 22: Oшибка параметра, подкод S6: вызванное приложением выключение питания, переменная контрольная сумма

#### Причина

Отказ сохранения параметра.

- Неполадки при работе
- Неисправный компонент

#### Устранение неполадок

Если неисправность возникает снова, обратитесь за инструкциями к местному дистрибьютору.

### 12.10.68 Ошибка 22: Oшибка параметра, подкод S10: ошибка контрольной суммы системного

## параметра

Причина Отказ сохранения параметра.

- Неполадки при работе
- Неисправный компонент

#### Устранение неполадок

Если неисправность возникает снова, обратитесь за инструкциями к местному дистрибьютору.

### 12.10.69 Ошибка 22: Oшибка параметра, подкод S13: ошибка контрольной суммы в наборе параметров конкретного приложения

Причина Отказ сохранения параметра.

<u> Danfoss</u>

Устранение неполадок

- Повторите процедуру ввода приложения в эксплуатацию.
- Проверьте параметры.

## 12.10.70 Ошибка 24: Ошибка счетчика

Причина На счетчиках отображаются неверные значения.

Устранение неполадок Критически относитесь к значениям, отображаемым на счетчиках.

## 12.10.71 Ошибка 25: Отказ схемы контроля микропроцессора, подкод S1: таймер схемы контроля ЦП

Причина

- Неполадки при работе
- Неисправный компонент

Устранение неполадок

- Сбросьте сообщение об отказе и перезапустите преобразователь частоты.
- Если неисправность возникает снова, обратитесь за инструкциями к местному дистрибьютору.

## 12.10.72 Ошибка 25: Отказ схемы контроля микропроцессора, подкод S2: сброс ASIC Причина

- Неполадки при работе
- Неисправный компонент

Устранение неполадок

- Сбросьте сообщение об отказе и перезапустите преобразователь частоты.
- Если неисправность возникает снова, обратитесь за инструкциями к местному дистрибьютору.

## 12.10.73 Ошибка 26: Start-up prevented (Блокировка запуска), подкод S1: блокировка случайного запуска

#### Причина

Запуск преобразователя частоты был блокирован. Активирован запрос вращения при загрузке в преобразователь частоты нового приложения.

Устранение неполадок

- Отмените блокировку пуска, если это действие можно выполнить безопасно.
- Снимите запрос на запуск.

## 12.10.74 Ошибка 26: блокировка запуска, подкод S2: запрос ВРАЩЕНИЕ активен после возврата ПЧ в состояние ГОТОВ из безопасного состояния.

Причина

Запуск ПЧ блокирован. Команда ЗАПУСК активна при возвращении в состояние ГОТОВ из режима «Безопасное отключение». Устранение неполадок

- Отмените блокировку пуска, если это действие можно выполнить безопасно.
- Снимите запрос на запуск.

## 12.10.75 Ошибка 26: Блокировка запуска, подкод S30: запрос ВРАЩЕНИЕ подан слишком быстро

#### Причина

Запуск преобразователя частоты был блокирован. Команда ПУСК активируется после загрузки ПО или приложения или после изменения приложения.

<u>Danfoss</u>

Устранение неполадок

- Отмените блокировку пуска, если это действие можно выполнить безопасно.
- Снимите запрос на запуск.

## 12.10.76 Ошибка 29: Отказ термистора, подкод S1: активирован вход термистора на плате OP-TAF

#### Причина

На входе термистора дополнительной платы обнаружено повышение температуры двигателя.

Для этой неисправности можно запрограммировать в приложении различные реакции системы. См. группу параметров «Защита».

Устранение неполадок

- Проверьте систему охлаждения двигателя и нагрузку.
- Проверьте подключение термистора.
- (Если вход термистора дополнительной платы не используется, он должен быть закорочен).

### 12.10.77 Ошибка 29: Отказ термистора, подкод S2: специальное приложение

#### Причина

На входе термистора дополнительной платы обнаружено повышение температуры двигателя.

Для этой неисправности можно запрограммировать в приложении различные реакции системы. См. группу параметров «Защита».

Устранение неполадок

- Проверьте систему охлаждения двигателя и нагрузку.
- Проверьте подключение термистора.
- (Если вход термистора дополнительной платы не используется, он должен быть закорочен).

### 12.10.78 Ошибка 30: Безопасное отключение

#### Причина

Разомкнут вход на плате OPTAF.

Входы SD1 и SD2 функции STO активированы с помощью дополнительной платы OPTAF.

Устранение неполадок

Отмените безопасное отключение, если это действие можно выполнить безопасно.

### 12.10.79 Ошибка 31: Перегрев IGBT (аппаратный отказ)

Причина

Система защиты от перегрева инверторного моста IGBT зарегистрировала слишком высокое кратковременное значение тока перегрузки.

Устранение неполадок

- Проверьте нагрузку.
- Проверьте типоразмер двигателя.
- Выполните идентификацию.

## 12.10.80 Ошибка 32: Вентилятор охлаждения

Причина

Вентилятор охлаждения преобразователя частоты не запускается по команде включения.

Устранение неполадок

Обратитесь за инструкциями к местному дистрибьютору.

### 12.10.81 Ошибка 34: Связь CAN

Причина

Отправленное сообщение не подтверждено.

Устранение неполадок

Убедитесь в том, что к шине не подключено другое устройство с аналогичной конфигурацией.

<u> Danfoss</u>

#### **Характеристики**

### 12.10.82 Ошибка 35: Приложение

Причина

#### Проблема в прикладной программе

Устранение неполадок

- Обратитесь за инструкциями к местному дистрибьютору.
- Для программиста прикладной программы: выполните проверку прикладной программы.

## 12.10.83 Ошибка 36: Блок управления

Причина

• Программное обеспечение требует более новой версии блока управления.

Устранение неполадок

• Замените блок управления.

### 12.10.84 Ошибка 37: Заменено устройство (другой тип), подкод S1: плата управления

Причина

Новая дополнительная плата установлена вместо старой в этом же гнезде. Параметры уже доступны в преобразователе частоты.

Устранение неполадок

Сбросьте отказ. Устройство готово к использованию. Преобразователь частоты запускается со старыми значениями параметров.

## 12.10.85 Ошибка 38: Добавлено устройство (того же типа), подкод S1: плата управления

Причина

Добавлена дополнительная плата. Такая же дополнительная плата ранее использовалась в этом же гнезде. Параметры уже доступны в преобразователе частоты.

Устранение неполадок

Сбросьте отказ. Устройство готово к использованию. Преобразователь частоты запускается со старыми значениями параметров.

### 12.10.86 Ошибка 39: Устройство удалено

Причина

Дополнительная плата удалена из гнезда.

Устранение неполадок

Устройство недоступно. Сбросьте отказ.

## 12.10.87 Ошибка 40: Неизвестное устройство, подкод S1: неизвестное устройство

Причина

Подключено неизвестное или неподходящее устройство (блок питания или дополнительная плата).

Устранение неполадок

Обратитесь за инструкциями к местному дистрибьютору.

# 12.10.88 Ошибка 40: Неизвестное устройство, подкод S2: разветвитель, подблоки питания

## неидентичны

Причина

Подключено неизвестное или неподходящее устройство (блок питания или дополнительная плата).

Устранение неполадок

Обратитесь за инструкциями к местному дистрибьютору.

### 12.10.89 Ошибка 40: Неизвестное устройство, подкод S3: разветвитель несовместим с платой управления

#### Причина

Подключено неизвестное или неподходящее устройство (блок питания или дополнительная плата).

Устранение неполадок

Обратитесь за инструкциями к местному дистрибьютору.

<u>Danfoss</u>

## 12.10.90 Ошибка 40: Неизвестное устройство, подкод S4: неверный тип свойств в ЭСППЗУ платы управления

Причина

Подключено неизвестное или неподходящее устройство (блок питания или дополнительная плата).

Устранение неполадок

Обратитесь за инструкциями к местному дистрибьютору.

## 12.10.91 Ошибка 40: Неизвестное устройство, подкод S5: определен неправильный размер ЭСППЗУ платы управления VACON® NXP

Причина

Подключено неизвестное или неподходящее устройство (блок питания или дополнительная плата).

Устранение неполадок

Обратитесь за инструкциями к местному дистрибьютору.

## 12.10.92 Ошибка 40: Неизвестное устройство, подкод S6: несоответствие старого блока питания (Asic) и нового программного обеспечения

Причина

Подключено неизвестное или неподходящее устройство (блок питания или дополнительная плата).

Устранение неполадок

Обратитесь за инструкциями к местному дистрибьютору.

## 12.10.93 Ошибка 40: Неизвестное устройство, подкод S7: обнаружено старое устройство ASIC

Причина

Подключено неизвестное или неподходящее устройство (блок питания или дополнительная плата).

Устранение неполадок

Обратитесь за инструкциями к местному дистрибьютору.

## 12.10.94 Ошибка 41: Перегрев IGBT, подкод S1: слишком высокая расчетная температура IGBT

Причина

Система защиты от перегрева инверторного моста IGBT зарегистрировала слишком высокое кратковременное значение тока перегрузки.

Устранение неполадок

- Проверьте нагрузку.
- Проверьте типоразмер двигателя.
- Выполните идентификацию.

## 12.10.95 Ошибка 41: Перегрев IGBT, подкод S3: слишком высокая расчетная температура IGBT (долговременная защита)

Причина

Система защиты от перегрева инверторного моста IGBT зарегистрировала слишком высокое кратковременное значение тока перегрузки.

Устранение неполадок

- Проверьте нагрузку.
- Проверьте типоразмер двигателя.
- Выполните идентификацию.

### 12.10.96 Ошибка 41: Перегрев IGBT, подкод S4: слишком высокий пиковый ток

#### Причина

Система защиты от перегрева инверторного моста IGBT зарегистрировала слишком высокое кратковременное значение тока перегрузки.

Danfoss

### **Характеристики**

Устранение неполадок

- Проверьте нагрузку.
- Проверьте типоразмер двигателя.
- Выполните идентификацию.

## 12.10.97 Ошибка 41: Перегрев IGBT, подкод S5: BCU, слишком высокий ток после фильтра в течение определенного времени

#### Причина

Система защиты от перегрева инверторного моста IGBT зарегистрировала слишком высокое кратковременное значение тока перегрузки.

Устранение неполадок

- Проверьте нагрузку.
- Проверьте типоразмер двигателя.
- Выполните идентификацию.

## 12.10.98 Ошибка 41: Перегрев IGBT, подкод S6: BCU, слишком высокий моментальный ток

#### Причина

Система защиты от перегрева инверторного моста IGBT зарегистрировала слишком высокое кратковременное значение тока перегрузки.

Устранение неполадок

- Проверьте нагрузку.
- Проверьте типоразмер двигателя.
- Выполните идентификацию.
- Проверьте сопротивление в тормозном резисторе.

## 12.10.99 Ошибка 42: Перегрев тормозного резистора, подкод S1: перегрев внутреннего тормозного прерывателя

#### Причина

Система защиты от превышения температуры тормозного резистора обнаружила слишком интенсивное торможение. Устранение неполадок

• Выполните перезагрузку модуля.

- Задайте большее время замедления.
- Размер тормозного прерывателя неправильный.
- Используйте внешний тормозной резистор.

## 12.10.100 Ошибка 42: Перегрев тормозного резистора, подкод S2: слишком высокое сопротивление торможения (BCU)

#### Причина

Система защиты от превышения температуры тормозного резистора обнаружила слишком интенсивное торможение.

Устранение неполадок

- Выполните перезагрузку модуля.
- Задайте большее время замедления.
- Размер тормозного прерывателя неправильный.
- Используйте внешний тормозной резистор.

## 12.10.101 Ошибка 42: Перегрев тормозного резистора, подкод S3: слишком низкое сопротивление торможения (BCU)

#### Причина

Система защиты от превышения температуры тормозного резистора обнаружила слишком интенсивное торможение.

<u>Danfoss</u>

Устранение неполадок

- Выполните перезагрузку модуля.
- Задайте большее время замедления.
- Размер тормозного прерывателя неправильный.
- Используйте внешний тормозной резистор.

## 12.10.102 Ошибка 42: Перегрев тормозного резистора, подкод S4: сопротивление торможения не обнаружено (BCU)

Причина

Система защиты от превышения температуры тормозного резистора обнаружила слишком интенсивное торможение. Устранение неполадок

- Выполните перезагрузку модуля.
- Задайте большее время замедления.
- Размер тормозного прерывателя неправильный.
- Используйте внешний тормозной резистор.

## 12.10.103 Ошибка 42: Перегрев тормозного резистора, подкод S5: утечки в сопротивлении торможения (BCU)

Причина

Система защиты от превышения температуры тормозного резистора обнаружила слишком интенсивное торможение. Устранение неполадок

- Выполните перезагрузку модуля.
- Задайте большее время замедления.
- Размер тормозного прерывателя неправильный.
- Используйте внешний тормозной резистор.

### 12.10.104 Ошибка 43: Отказ энкодера, подкод S1: отсутствует канал А энкодера 1

### Причина

В сигналах энкодера обнаружена проблема.

### Отсутствует канал А энкодера.

Устранение неполадок

- Проверьте кабели и соединения энкодера.
- Выполните проверку дополнительной платы.
- Измерьте импульсы датчика.
	- Если импульсы в порядке, неисправна дополнительная плата.
	- Если импульсы неправильные, неисправен энкодер/кабели.

## 12.10.105 Ошибка 43: Отказ энкодера, подкод S2: отсутствует канал B энкодера 1

Причина

В сигналах энкодера обнаружена проблема.

Отсутствует канал B энкодера.

Устранение неполадок

- Проверьте кабели и соединения энкодера.
- Выполните проверку дополнительной платы.
- Измерьте импульсы датчика.
	- Если импульсы в порядке, неисправна дополнительная плата.
	- Если импульсы неправильные, неисправен энкодер/кабели.

**Руководство по эксплуатации**

<u>Danfoss</u>

**Характеристики**

## 12.10.106 Ошибка 43: Отказ энкодера, подкод S3: отсутствуют оба канала энкодера 1

#### Причина

#### В сигналах энкодера обнаружена проблема.

Отсутствуют каналы A и B энкодера.

Устранение неполадок

- Проверьте кабели и соединения энкодера.
- Выполните проверку дополнительной платы.
- Измерьте импульсы датчика.
	- Если импульсы в порядке, неисправна дополнительная плата.
	- Если импульсы неправильные, неисправен энкодер/кабели.

## 12.10.107 Ошибка 43: Отказ энкодера, подкод S4: энкодер включен в противоположном направлении

#### Причина

В сигналах энкодера обнаружена проблема.

Энкодер включен в противоположном направлении. Выходная частота была установлена на положительное значение, но сигнал энкодера отрицательный.

#### Устранение неполадок

Измените полярность значения частоты таким образом, чтобы сигнал энкодера был положительным. В некоторых энкодерах имеется функция смены каналов, которая может использоваться для изменения отображаемого направления вращения.

## 12.10.108 Ошибка 43: Отказ энкодера, подкод S5: отсутствует плата энкодера

#### Причина

### Отсутствует плата энкодера.

Устранение неполадок

- Проверьте кабели и соединения платы энкодера.
- Проверьте клеммы.
- Проверьте кабели и соединения платы.

## 12.10.109 Ошибка 43: Отказ энкодера, подкод S6: отказ последовательной связи

#### Причина

В сигналах энкодера обнаружена проблема.

Ошибка последовательной связи. Кабель энкодера не подключен или в кабеле есть помехи.

Устранение неполадок

- Проверьте кабели между энкодером и OPTBE, особенно сигнальные кабели данных и синхронизации.
- Убедитесь, что фактический тип энкодера соответствует параметру OPTBE «Режим работы».

## 12.10.110 Ошибка 43: Отказ энкодера, подкод S7: несоответствие между каналами А и B

Причина

В сигналах энкодера обнаружена проблема.

Каналы A и B энкодера не совпадают.

Устранение неполадок

Проверьте соединительные кабели и клеммы.

## 12.10.111 Ошибка 43: Отказ энкодера, подкод S8: несоответствие пары полюсов резольвера/ двигателя

#### Причина

Обнаружена проблема при параметризации дополнительной платы.

Номера пары полюсов резольвера/двигателя не совпадают. Номер пары полюсов резольвера (если > 1) не соответствует номеру пары полюсов двигателя.

Устранение неполадок

Убедитесь, что параметр OPTBC Полюса резольвера и возможные параметры передаточного числа в приложении соответствуют количеству полюсов двигателя.

<u>Danfoss</u>

# 12.10.112 Ошибка 43: Отказ энкодера, подкод S9: отсутствует начальный угол

Причина

Не была выполнена идентификация нулевой позиции.

Отсутствуют данные о начальном угле.

Устранение неполадок

Выполните идентификационный запуск энкодера.

## 12.10.113 Ошибка 43: Отказ энкодера, подкод S10: отсутствует обратная связь от энкодера sin/cos

Причина

В сигналах энкодера обнаружена проблема.

При управлении по замкнутому контуру режимы энкодера EnDat only (Только EnDat) или SSI only (Только SSI) (только абсолютный канал) не разрешены.

Устранение неполадок

- Проверьте проводку, настройки перемычек и режим энкодера.
- Измените параметр OPTBE Режим работы на «EnDat + SinCos», «SSI + SinCos» или «SinCos only (Только SinCos)», либо не используйте управление с замкнутым контуром.

## 12.10.114 Ошибка 43: Отказ энкодера, подкод S11: угол энкодера плавает

Причина

Расхождение между углом, считанным из абсолютного канала, и углом, вычисленным из инкрементальных каналов.

Устранение неполадок

- Проверьте кабель энкодера, экран кабеля и заземление экрана кабеля.
- Проверьте механический монтаж энкодера и убедитесь, что энкодер не проскальзывает.
- Проверьте параметры энкодера (например, значение импульсов за оборот).

### 12.10.115 Ошибка 43: Отказ энкодера, подкод S12: ошибка двойного контроля скорости Причина

Контроль скорости энкодера. Разница между скоростью энкодера и расчетной скоростью слишком велика. Двойной контроль скорости: слишком высокая разница между расчетной скоростью и скоростью энкодера (0,05 х  $f_n$  или минимальная номинальная частота скольжения двигателя). См. переменную EstimatedShaftFrequency (Расчетная частота вала).

Устранение неполадок

- Сравните сигнал скорости энкодера (ShaftFrequency) и переменную EstimatedShaftFrequency.
- Если частота ShaftFrequency неверна, проверьте энкодер, кабель и параметры энкодера.
- Если частота EstimatedShaftFrequency неверна, проверьте параметры двигателя.

## 12.10.116 Ошибка 43:Отказ энкодера, подкод S13: ошибка контроля угла энкодера

#### Причина

Ошибка расчетного положения вала (расчетный угол — угол энкодера) составляет более 90° (электрический угол). Смотрите переменную EstimatedAngleError.

Устранение неполадок

- Повторите идентификационный прогон энкодера (в случае абсолютного энкодера).
- Проверьте механический монтаж энкодера и убедитесь, что энкодер не проскальзывает.
- Проверьте значение импульсов за оборот энкодера.
- Проверьте кабель энкодера.

## 12.10.117 Ошибка 43: отказ энкодера, подкод S14: нет импульса, требуется переключение с замкнутого контура на разомкнутый без датчиков

Причина

В сигналах энкодера обнаружена проблема.

Слишком много пропущенных импульсов в энкодере. Замкнутый контур переключается разомкнутый без датчиков.

<u>Danfoss</u>

#### **Характеристики**

Устранение неполадок

- Проверьте энкодер.
- Проверьте экран и заземление экрана кабеля энкодера.
- Проверьте монтаж энкодера.
- Проверьте параметры энкодера.

## 12.10.118 Ошибка 44: Заменено устройство (другой тип), подкод S1: плата управления

#### Причина

- Заменена дополнительная плата или блок питания.
- Новое устройство отличается по типу или по мощности.
- Устранение неполадок

• Выполните сброс.

- Если дополнительная плата заменена, необходимо снова задать параметры дополнительной платы.
- Если был заменен блок питания, снова настройте параметры преобразователя частоты.

### 12.10.119 Ошибка 45: Добавлено устройство (другого типа), подкод S1: плата управления

#### Причина

Добавлена дополнительная плата другого типа.

- Устранение неполадок
- Выполните сброс.
- Снова задайте параметры блока питания.

### 12.10.120 Ошибка 49: Деление на 0 в приложении

#### Причина

В приложении имела место операция деления на ноль.

Устранение неполадок

- Если отказ возникает снова, когда преобразователь частоты находится в состоянии вращения, обратитесь за инструкциями к ближайшему дистрибьютору.
- Для программиста прикладной программы: выполните проверку прикладной программы.

### 12.10.121 Ошибка 50: Сигнал аналогового входа Iin < 4 мА (диапазон сигнала выбран как 4– 20 мА)

## Причина

Ток на аналогом входе < 4 мА.

- Оборвался или отсоединился кабель управления.
- Отказ источника сигнала.

Для этой неисправности можно запрограммировать в приложении различные реакции системы. См. группу параметров «Защита».

Устранение неполадок Проверьте цепь замкнутого тока.

## 12.10.122 Ошибка 51: Внешняя ошибка

#### Причина

#### Отказ цифрового входа.

Цифровой вход был запрограммирован в качестве входа для внешнего сигнала отказа и данный вход активен.

Устранение неполадок

- Проверьте программирование.
- Проверьте устройство, на которое указывает сообщение об ошибке.
- Проверьте кабели соответствующего устройства.

Danfoss

### **Характеристики**

### 12.10.123 Ошибка 52: Нарушена связь с панелью управления

Причина

Нарушена связь между панелью управления (или VACON® NCDrive) и преобразователем частоты.

Устранение неполадок

Проверьте подключение панели управления, а также кабель панели управления.

## 12.10.124 Ошибка 53: Отказ FieldBus

#### Причина

Нарушена передача данных между главной шиной Fieldbus и платой шины Fieldbus.

Устранение неполадок

- Проверьте установку и главное устройство на шине Fieldbus.
- Если установка в порядке, обратитесь за инструкциями к местному дистрибьютору.

## 12.10.125 Ошибка 54: Неисправность гнезда

Причина

Неисправна дополнительная плата или гнездо.

Устранение неполадок

- Проверьте плату и гнездо.
- Обратитесь за инструкциями к местному дистрибьютору.

## 12.10.126 Ошибка 56: Измеренная температура

Причина

Отображается ошибка измерения температуры для дополнительной платы OPTBH или OPTB8.

- Температура превысила заданный предел.
- Датчик отключен.
- Короткое замыкание.

Устранение неполадок

Определите причину повышения температуры.

### 12.10.127 Ошибка 57: Идентификация

Причина

### Сбой идентификации.

Эта неисправность является неисправностью типа A (ав. сигнал).

Устранение неполадок

- Команда пуска была снята до завершения идентификации.
- Двигатель не подключен к преобразователю частоты.
- На валу двигателя имеется нагрузка.

## 12.10.128 Ошибка 58: Тормоз

### Причина

Фактическое состояние тормоза отличается от передаваемого в сигнале управления.

Для этой неисправности можно запрограммировать в приложении различные реакции системы. См. группу параметров «Защита».

Устранение неполадок

Проверьте состояние и соединения механического тормоза.

## 12.10.129 Ошибка 59: Связь с подчиненным устройством

### Причина

Нарушена связь по шине SystemBus или CAN между главным и подчиненным устройствами.

Устранение неполадок

- Проверьте параметры дополнительной платы.
- Проверьте оптоволоконный кабель или кабель CAN.

<u>Danfoss</u>

### 12.10.130 Ошибка 60: Охлаждение

Причина

#### Неисправность внешнего охлаждения.

Обычно причиной этой неполадки является блок теплообменника.

Устранение неполадок

Выясните причину неисправности внешней системы.

## 12.10.131 Ошибка 61: Ошибка скорости

#### Причина

Скорость двигателя не совпадает с заданием.

Устранение неполадок

• Проверьте подключение энкодера.

• Превышен предельный перегрузочный момент в двигателе с постоянными магнитами.

### 12.10.132 Ошибка 62: Пуск запрещен

Причина Низкое значение сигнала разрешения работы. Устранение неполадок Проверьте причины появления сигнала разрешения пуска.

### 12.10.133 Ошибка 63: Быстрый останов

Причина На дискретный вход или по сети передачи данных поступила команда быстрого останова. Эта неисправность является неисправностью типа A (ав. сигнал). Устранение неполадок

Сбросьте отказ.

### 12.10.134 Ошибка 64: Входной переключатель разомкнут

Причина Разомкнут входной переключатель преобразователя частоты. Эта неисправность является неисправностью типа A (ав. сигнал) Устранение неполадок

Проверьте главный рубильник питания преобразователя частоты.

### 12.10.135 Ошибка 65: Измеренная температура

Причина

Отображается ошибка измерения температуры для дополнительной платы OPTBH или OPTB8.

- Температура превысила заданный предел.
- Датчик отключен.

• Короткое замыкание.

Устранение неполадок

Определите причину повышения температуры или неисправности датчика.

### 12.10.136 Ошибка 70: Отказ активного фильтра

Причина

Отказ инициирован цифровым входом (см. парам. P2.2.7.33).

Для этой неисправности можно запрограммировать в приложении различные реакции системы. См. группу параметров «Защита».

Устранение неполадок

Устраните неисправность активного фильтра.

## 12.10.137 Ошибка 74: Отказ подчиненного устройства

#### Причина

При использовании стандартной функции главного и подчиненного преобразователей частоты такой код ошибки возникает в случае неисправности одного или нескольких подчиненных устройств.

### **VACON® NXS/NXP Air Cooled**

### **Руководство по эксплуатации**

Danfoss

**Характеристики**

Устранение неполадок

Устраните причину ошибки и сбросьте отказ.

# Индекс

### $\mathsf{A}$

Автоматическое резервное копирование параметров.........109

## Б

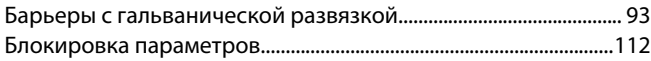

### $\mathsf B$

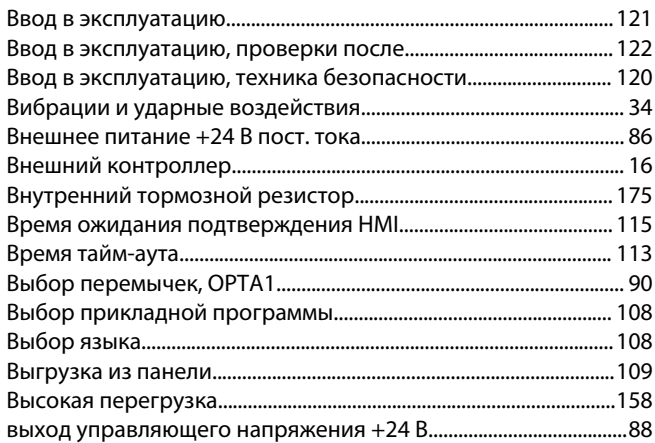

# Д

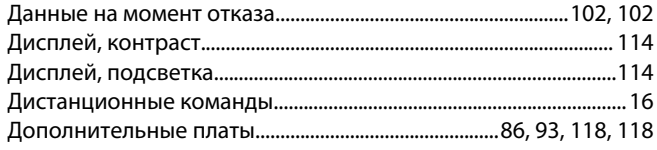

### 3

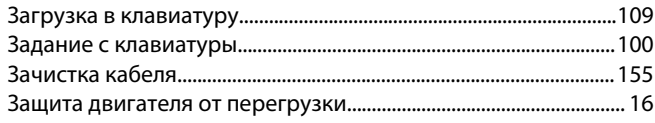

## $\overline{M}$

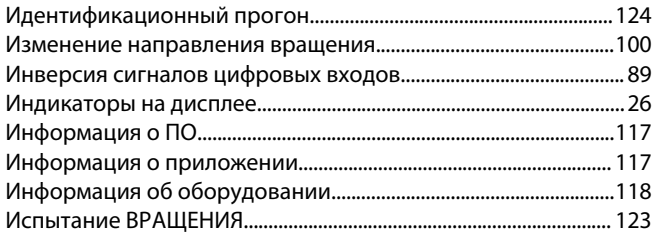

## $\overline{\mathsf{K}}$

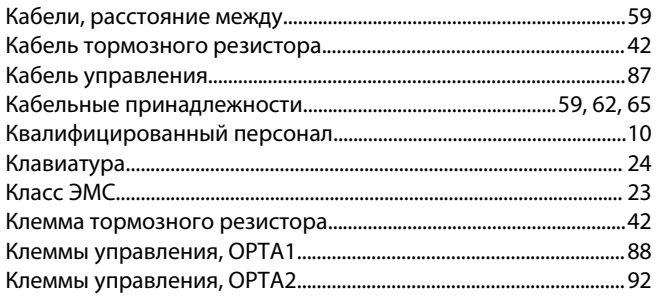

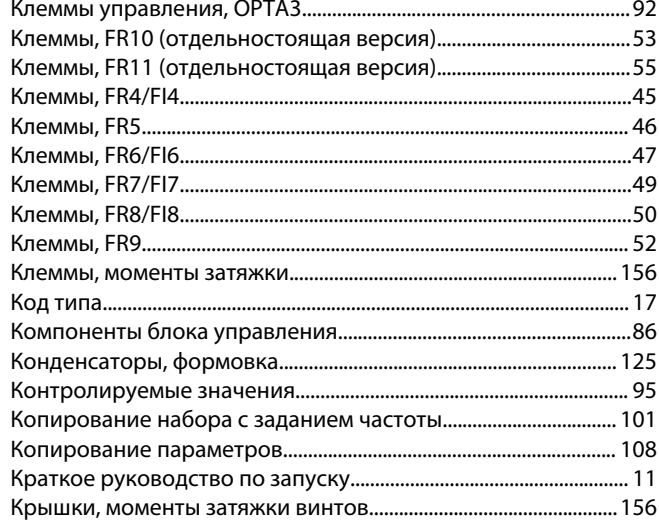

#### $M$

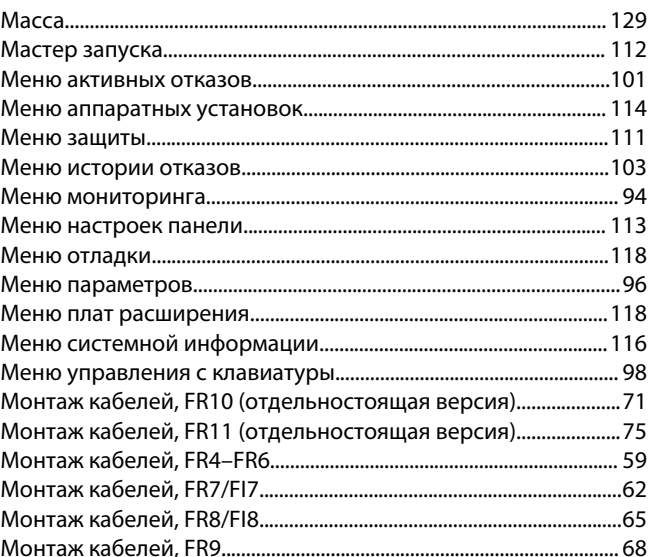

## H

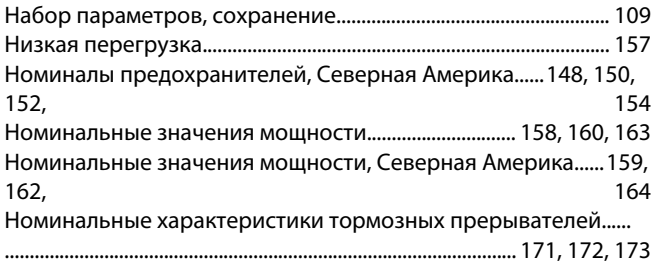

# $\overline{O}$

 $\Box$ 

 $\cdots$ 

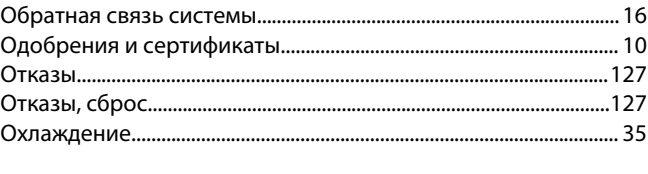

Индекс

Danfoss

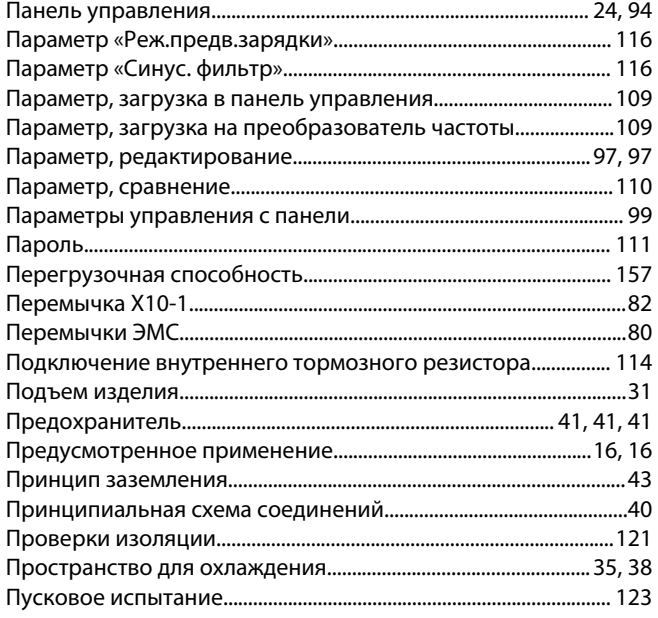

### $\overline{P}$

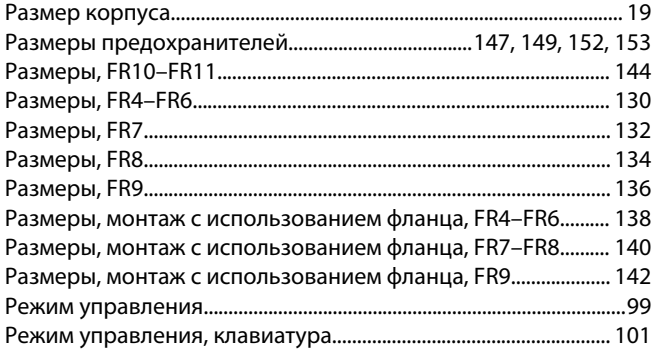

# $\overline{C}$

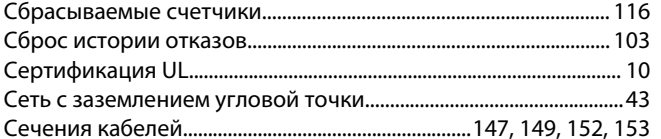

#### Сечения кабелей, Северная Америка................. 148, 150, 152, 154

### T

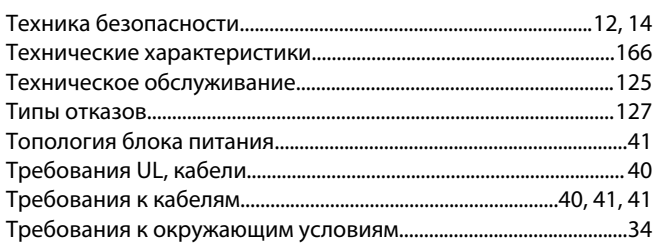

### $\mathsf{y}$

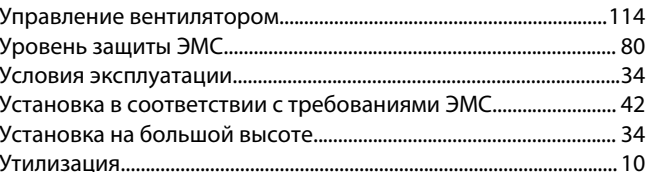

### $\Phi$

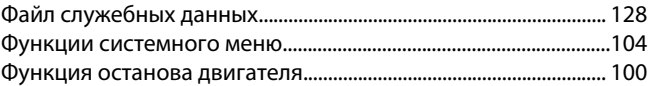

#### $\mathbf{x}$

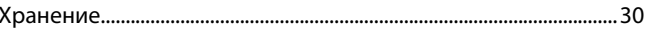

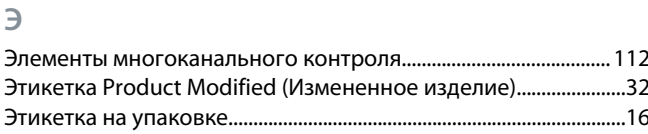

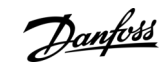

# Индекс

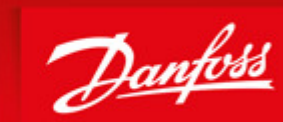

**ENGINEERING**<br>TOMORROW

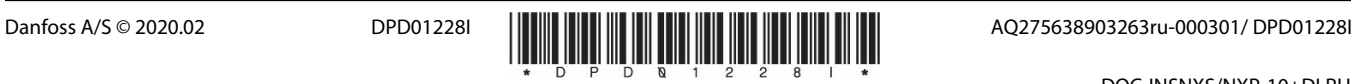

DOC-INSNXS/NXP-10+DLRU

uamu<del>Wo</del>ze∆<br>щета е ва шихаФаnfossGroup Runsorintie 7 65380 Vaasa Finland drives.danfoss.com

already on order provided that such alterations can be made without subsequential changes being necessary in specifications already agreed. All trademarks in this material are property of the respective<br>companies. Danfoss

Danfoss can accept no responsibility for possible errors in catalogues, brochures and other printed material. Danfoss reserves the right to alter its products without notice. This also applies to products